## **Orientalmotor**

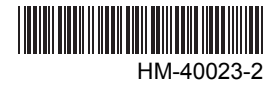

# OLSTEP **Built-In Controller (Stored Program) Package**

OPERATING MANUAL

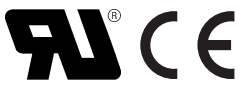

Thank you for purchasing an Oriental Motor product.

This Operating Manual describes product handling procedures and safety precautions.

- Please read it thoroughly to ensure safe operation.
- Always keep the manual where it is readily available.

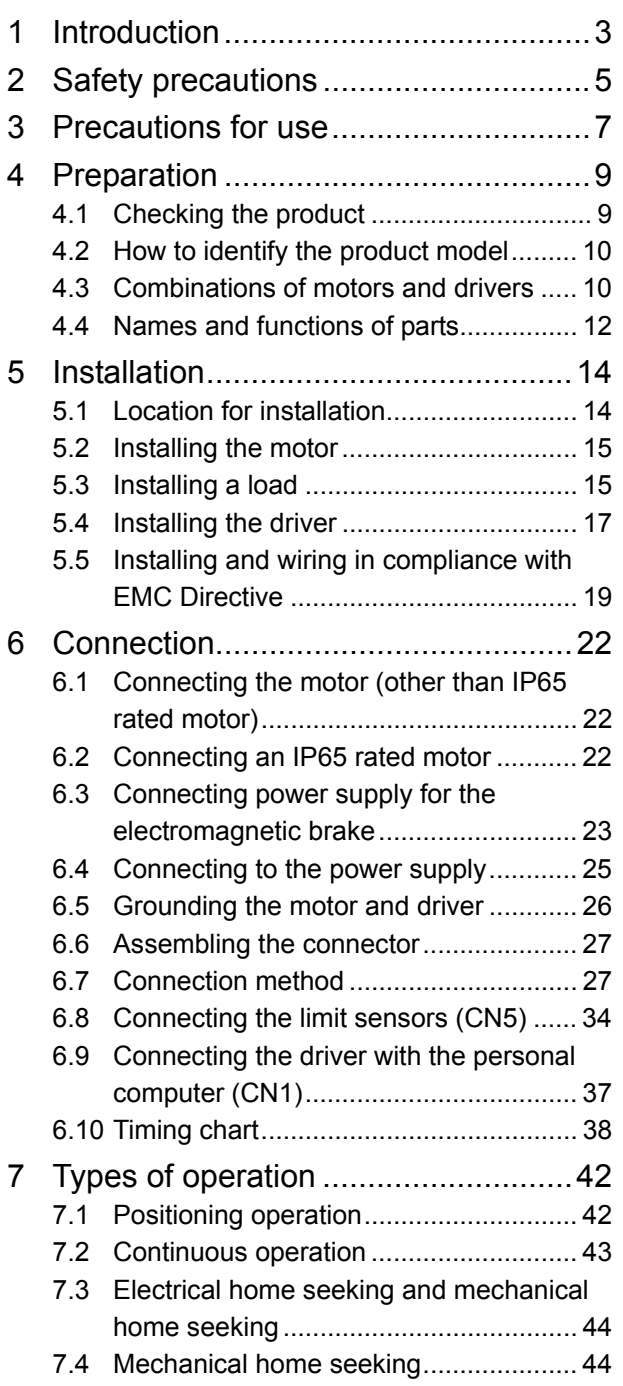

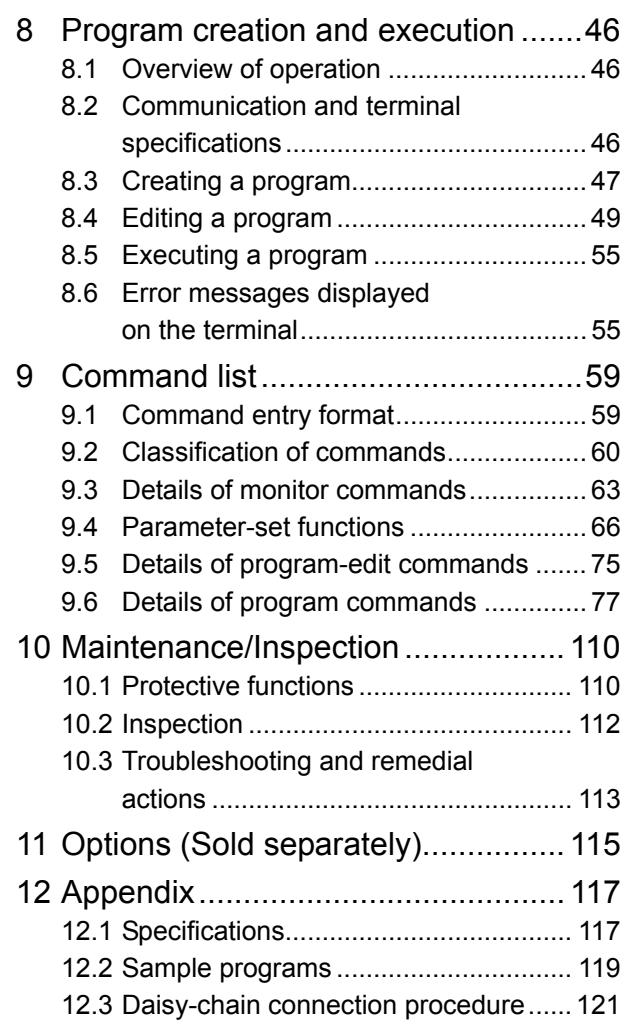

## **1 Introduction**

## ■ Before use

Only qualified personnel should work with the product.

Use the product correctly after thoroughly reading the section "2 Safety precautions" on p.5. The product described in this manual has been designed and manufactured for use in general industrial machinery, and must not be used for any other purpose. Oriental Motor Co., Ltd. is not responsible for any damage caused through failure to observe this warning.

## ■ Standards and CE Marking

This product is recognized by UL and certified by CSA, and bears the CE Marking (Low Voltage Directive and EMC Directives) in compliance with the EN Standards.

• Applicable standards

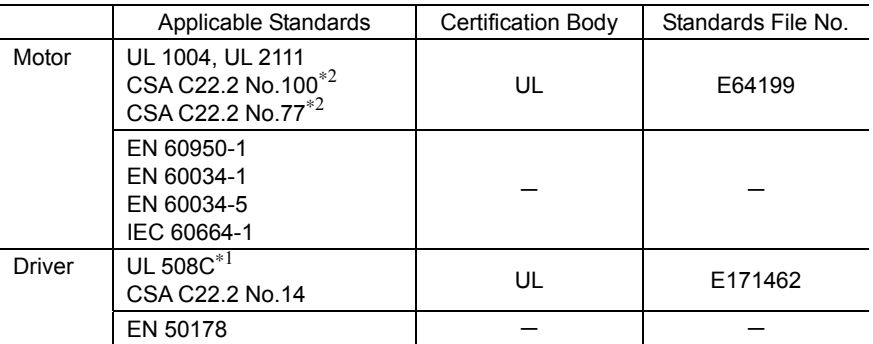

∗1 For UL standard (UL 508C), the product is recognized for the condition of Maximum Surrounding Air Temperature 40 °C (104 °F).

∗2 AS46 type is not recognized by UL for CSA Standards.

The names of products certified to conform with relevant standards are represented by applicable unit model motor and driver part numbers.

### • Installation conditions (EN Standard)

Motor is to be used as a component within other equipment. Overvoltage category: II Pollution degree: Class 2 (or Class 3 in case of an IP65 rated motor)

Protection against electric shock: Class I

### • For Low Voltage Directive

The product is a type with machinery incorporated, so it should be installed within an enclosure.

- Install the product within the enclosure in order to avoid contact with hands.
- Be sure to maintain a Protective Earth in case hands should make contact with the product. Securely ground the Protective Earth Terminals of the motor and driver.

### • EMC Directive (89/336/EEC, 92/31/EEC)

This product has received EMC measures under the conditions specified in "Example of motor and driver installation and wiring" on p.21.

Be sure to conduct EMC measures with the product assembled in your equipment by referring to 5.5 "Installing and wiring in compliance with EMC Directive" on p.19.

## **Hazardous substances**

RoHS (Directive 2002/95/EC 27Jan.2003) compliant

## ■ Main features

The unit consists of a driver with built-in host controller function and a stepping motor ( $\alpha$ <sub>STEP</sub>).

#### • No misstepping

The motor uses a built-in rotor position sensor to monitor the speed and amount of rotation during use. When the motor is about to misstep due to an overload, etc., the operating mode switches to closed loop and operation continues at the motor's maximum torque.

#### • Achieves low-speed, low-vibration operation

The driver features a micro-step drive mechanism that enables operation at very small step angles. This method ensures smooth operation with minimal vibration, even at low speeds.

#### • A separate host controller is not necessary.

The driver has a built-in host controller function. Therefore, positioning operation, mechanical home seeking, electrical home seeking and continuous operation can be performed without the need for a host controller. Operation data can be created or edited using a terminal program.

## ■ System configuration

A sample system configuration using the unit is provided below.

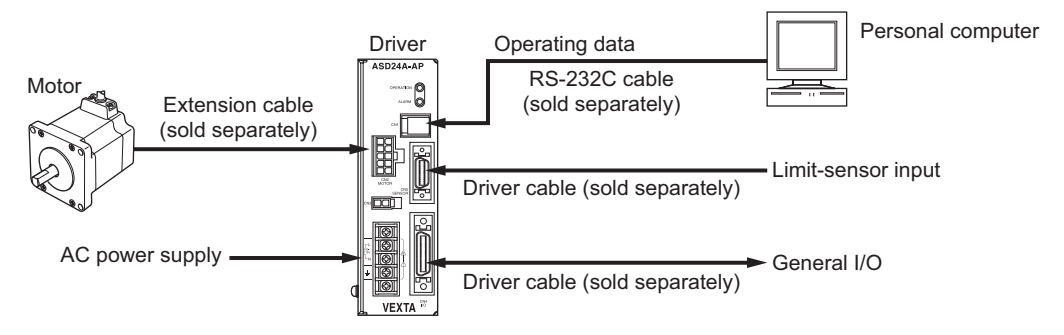

- The driver has a built-in host controller function, so a pulse generator or host controller is not necessary.
- Extension cables are available in two types: the standard type and the electromagnetic brake motor. If you are using a motor with an electromagnetic brake, provide a 24 VDC power supply for the electromagnetic brake and be sure to connect the motor to the driver using an optional extension cable of the electromagnetic brake motor. The electromagnetic brake will not function if the motor cable is connected directly to the driver.

The AS46 with electromagnetic brake uses a standard extension cable in conjunction with separate lead wires for the electromagnetic brake.

- Three types of input power supply can be used: single-phase 100-115 V, single-phase 200-230 V and three-phase 200-230 V ( $\textsf{AS46}$ : single-phase 100-115 V only).
- The mechanical home seeking function requires home-position detection sensors.

## **2 Safety precautions**

The precautions described below are intended to prevent danger or injury to the user and other personnel through safe, correct use of the product. Use the product only after carefully reading and fully understanding these instructions.

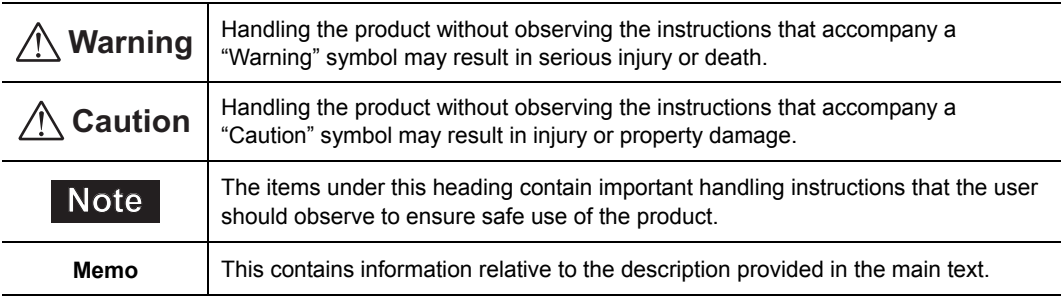

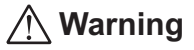

### General

- Do not use the product in explosive or corrosive environments, in the presence of flammable gases, locations subjected to splashing water, or near combustibles. Doing so may result in fire, electric shock or injury.
- Assign qualified personnel the task of installing, wiring, operating/controlling, inspecting and troubleshooting the product. Failure to do so may result in fire, electric shock or injury.
- Do not transport, install the product, perform connections or inspections when the power is on. Always turn the power off before carrying out these operations. Failure to do so may result in electric shock.
- The terminals on the driver's front panel marked with  $\triangle \mathbb{A}$  symbol indicate the presence of high voltage. Do not touch these terminals while the power is on to avoid the risk of fire or electric shock.
- Provide a means to hold the moving parts in place for applications involving vertical travel. The motor loses holding torque when the power is shut off, allowing the moving parts to fall and possibly cause injury or damage to equipment.
- Do not use the motor's built-in electromagnetic brake mechanism for stopping or for safety purposes. Using it for purposes other than holding the moving parts and motor in position may cause injury or damage to equipment.
- When the driver-protection function is triggered, the motor will stop and lose its holding torque, possibly causing injury or damage to equipment.
- When the driver's protection function is triggered, first remove the cause and then clear the protection function. Continuing the operation without removing the cause of the problem may cause malfunction of the motor, leading to injury or damage to equipment.

#### Installation

- To prevent the risk of electric shock, use the motor and driver for class I equipment only.
- Install the motor and driver in their enclosures in order to prevent electric shock or injury.
- Install the motor and driver so as to avoid contact with hands, or ground them to prevent the risk of electric shock.

### **Connection**

- Keep the driver's input-power voltage within the specified range to avoid fire and electric shock.
- Connect the cables securely according to the wiring diagram in order to prevent fire and electric shock.
- Do not forcibly bend, pull or pinch the cable. Doing so may fire and electric shock.
- To prevent electric shock, be sure to install the terminal cover (supplied) over the driver's power supply terminals after making connections.

## Operation

- Turn off the driver power in the event of a power failure, or the motor may suddenly start when the power is restored and may cause injury or damage to equipment.
- Do not turn the C.OFF (All windings off) input to "ON" while the motor is operating. The motor will stop and lose its holding ability, which may result in injury or damage to equipment.

### Maintenance and inspection

• Do not touch the connection terminals of the driver immediately after the power is turned off (for a period of 10 seconds). The residual voltage may cause electric shock.

#### Repair, disassembly and modification

• Do not disassemble or modify the motor or driver. This may cause electric shock or injury. Refer all such internal inspections and repairs to the branch or sales office from which you purchased the product.

## **Caution**

#### General

- Do not use the motor and driver beyond their specifications, or electric shock, injury or damage to equipment may result.
- Keep your fingers and objects out of the openings in the motor and driver, or electric shock, injury or damage to equipment may result.
- Do not touch the motor or driver during operation or immediately after stopping. The surfaces are hot and may cause a burn.
- Do not carry the motor by the output shaft or motor cable. Doing so may result in injury.

#### Installation

- Keep the area around the motor and driver free of combustible materials in order to prevent fire or a burn.
- To prevent the risk of damage to equipment, leave nothing around the motor and driver that would obstruct ventilation.
- Provide a cover over the rotating parts (output shaft) of the motor to prevent injury.

#### Operation

- Use a motor and driver only in the specified combination. An incorrect combination may cause a fire.
- Provide an emergency-stop device or emergency-stop circuit external to the equipment so that the entire equipment will operate safely in the event of a system failure or malfunction. Failure to do so may result in injury.
- Before supplying power to the driver, turn all control inputs to the driver to "OFF." Otherwise, the motor may start suddenly and cause injury or damage to equipment.
- To prevent bodily injury, do not touch the rotating parts (output shaft) of the motor during operation.
- If the output shaft must be moved by hand while the motor is at a standstill, first turn off the motor's power in order to cut off the motor current. Failure to do so may result in injury.
- The motor's surface temperature may exceed 70 °C (158 °C), even under normal operating conditions. If a motor is accessible during operation, post a warning label shown in the figure in a conspicuous position to prevent the risk of burns. Warning label

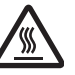

- For the control input and output power supply, use a power supply with reinforced insulation provided on the primary side, and provide it separately from the power supply for the electromagnetic brake. Failure to do so may result in electric shock.
- Immediately when trouble has occurred, stop running and turn off the driver power. Failure to do so may result in fire, electric shock or injury.

#### Maintenance and inspection

• To prevent the risk of electric shock, do not touch the terminals while measuring the insulation resistance or conducting a voltage-resistance test.

#### Disposal

• To dispose of the motor or driver, disassemble it into parts and components as much as possible and dispose of individual parts/components as industrial waste.

## **3 Precautions for use**

This section covers limitations and requirements the user should consider when using this product.

## ■ Conduct the insulation resistance measurement or withstand voltage **test separately on the motor and the driver.**

Conducting the insulation resistance measurement or withstand voltage test with the motor and driver connected may result in injury or damage to equipment.

## **Overhung load · thrust load**

Always operate the motor within the allowable range of overhung load and thrust load. Continuing to operate the motor under an overhung load and thrust load exceeding the allowable value may damage the motor's bearing (ball bearing).

Memo See p.16 for details on the permissible overhung load.

## ■ Surface temperature of the motor case

Be certain the motor case's surface temperature doesn't exceed 100 °C (212 °F) during use. Although the driver has a protective function for overheating, the motor doesn't have such a function. If the surface temperature of the motor case exceeds 100 °C (212 °F) due to a change in operating conditions (ambient temperature, operating speed, operating duty, etc.), the motor's bearing (ball bearing) may deteriorate.

Use the harmonic geared type motor in a condition where the gear case temperature does not exceed 70 °C (158 °F), in order to prevent deterioration of grease in the gear.

## ■ About maximum static torque at excitation

Maximum static torque at excitation represents a value obtained when the motor is excited using a rated current. When combined with a dedicated driver and while the motor is stopped motor-temperature increases are suppressed due to a current-reduction of approximately 50% by the current-cutback function. Acceleration and operation at the maximum static torque at excitation is possible in start-up, but it has approximately 50% holding power after it has stopped. When selecting a motor for your application, consider the fact that the holding power will be reduced to approximately 50% after the motor has stopped.

## **Leakage current measure**

Stray capacitance exists between the driver's power lines and other power lines, ground or motors. If high-frequency leakage current flows via this stray capacitance, the breaker switch may be tripped and the power supply will stop. Factors that influence leakage current include the driver's switching frequency and the length of wiring between the driver and motor.

When providing a leakage current breaker, use the following products, for instance, which have high-frequency signal protection:

Mitsubishi Electric Corporation: NV series

Fuji Electric FA Components & Systems Co., Ltd.: EG and SG series

## ■ Motor with electromagnetic brake

Take note of the following when using a motor with an electromagnetic brake:

#### AS46

Connect the lead wires of the electromagnetic brake to the DC power supply while ensuring the correct polarities of the leads. Be sure to connect the supplied non-polarized varistor in order to protect the switch contacts and prevent noise.

## AS66, AS69, AS98

Always use an optional extension cable of the electromagnetic brake motor when connecting the motor to the driver. Connect the two lead wires for the electromagnetic brake, which extend from the extension cable, to the DC power supply while ensuring the correct polarities of the leads.

Be sure to connect the supplied non-polarized varistor in order to protect the switch contacts and prevent noise.

- If the driver's protective function is activated, the motor will stop and lose its holding brake force. The electromagnetic brake has no direct correlation to motor operation, so a sequence must be provided via the customer's host controller with which to turn ON/OFF the power to the electromagnetic brake and thereby hold the motor's output shaft. The electromagnetic brake is of the power-off type. Set it so that the power to the electromagnetic brake will be turned OFF (the electromagnetic brake will produce holding force) whenever an electromagnetic brake control (MBC) output or alarm code (AL0, AL1 and AL2) output is detected.
- In the case of a momentary power failure, the load position maybe retained with the use of an electromagnetic brake. However, the motor must be stopped before activating the electromagnetic brake. Since the electromagnetic brake is of the power-off type, its mechanism should not be relied on to hold the load.
- Do not use the electromagnetic brake to decelerate/stop the motor, or attempt to use it as a safety brake.

## **Preventing electrical noise**

See 5.5 "Installing and wiring in compliance with EMC Directive" on p.21 for measures with regard to noise.

## ■ Install the driver in a vertical orientation.

The driver's heat-dissipation function is designed according to vertical orientation. Installing the driver in any other orientation may shorten the life of electronic parts due to temperature increases within the driver.

## ■ About maximum torque of geared type motor

Always operate the geared type motor under a load not exceeding the maximum torque. If the load exceeds the maximum torque, the gear will be damaged.

## ■ About grease of geared motor

On rare occasions, a small amount of grease may ooze out from the geared motor. If there is concern over possible environmental damage resulting from the leakage of grease, check for grease stains during regular inspections.

Alternatively, install an oil pen or other device to prevent leakage from causing further damage. Oil leakage may lead to problems in the customer's equipment or products.

## **4 Preparation**

This section covers the points to be checked along with the names and functions of respective parts.

## **4.1 Checking the product**

Upon opening the package, verify that the items listed below are included. Report any missing or damaged items to the branch or sales office from which you purchased the product.

## **Built-in controller (stored program) package**

Verify the model number of the purchased unit against the number shown on the package label. Check the model number of the motor and driver against the number shown on the nameplate. For the unit models and corresponding motor/driver combinations, see 4.3 "Combinations of motors and drivers" on p.10.

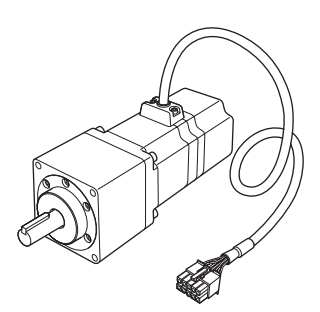

• Motor 1 Unit <sup>\*</sup> • Driver 1 Unit

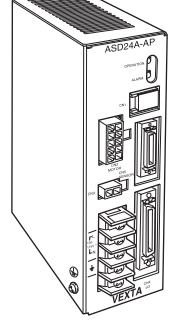

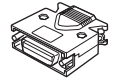

- General I/O connector (36 pins) 1 set Sensor connector (20 pins) 1 set Driver mounting brackets 2 pcs.
- 

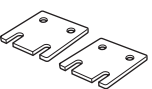

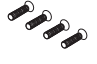

- 
- Varistor 1 pc. Operating manual (this manual) 1 copy Varistor supplied with the motor with an electromagnetic brake
	- Screws for driver mounting brackets (M3) 4 pcs.
		-
	- ∗ A parallel key (one pc.) is supplied with all geared-type motors (excluding the AS66TH geared type).

## ■ Dedicated connection cable (sold separately) is needed for IP65 rated **motor.**

If you are using an IP65 rated motor, be sure to purchase an optional dedicated connection cable for IP65 rated motor (sold separately). Without the dedicated connection cable, can not connect. See 11 "Options (Sold separately)" on p.115 for details.

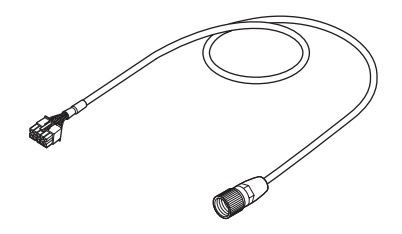

• Motor cable for IP65 rated motor (sold separately) • IP65 rated motor

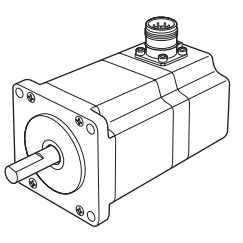

## **4.2 How to identify the product model**

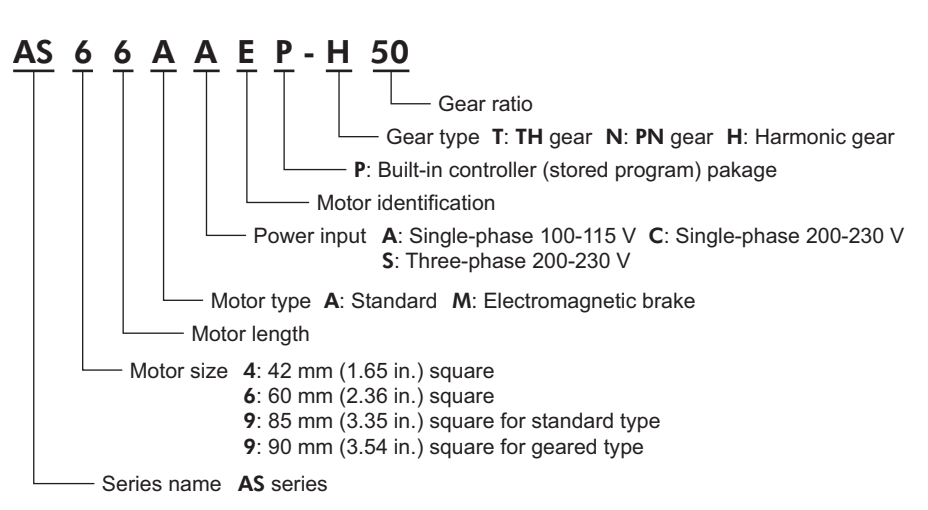

## **4.3 Combinations of motors and drivers**

Memo An A (standard) or M (with electromagnetic brake) is entered in the blank square in the model number.

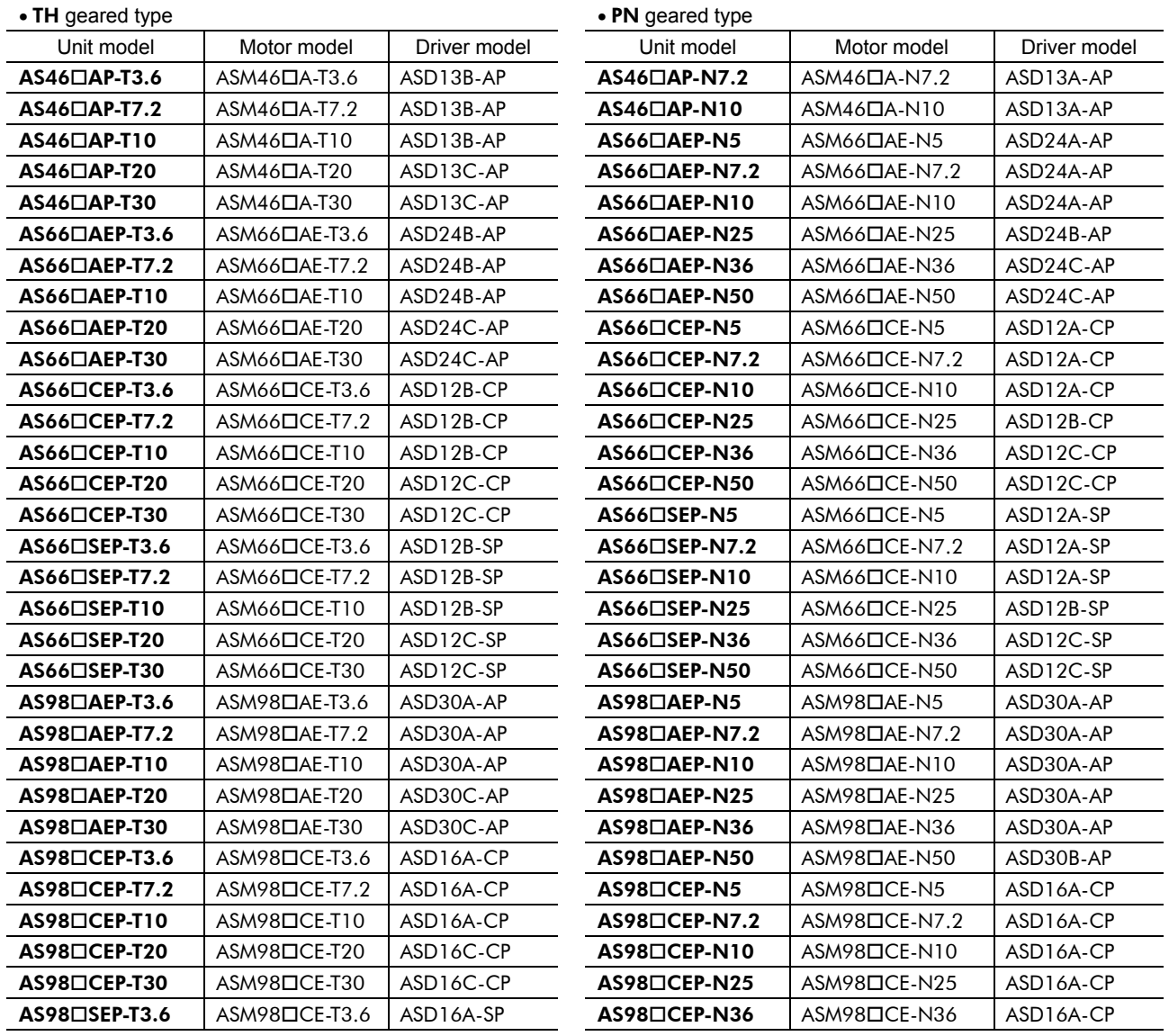

| • TH geared type        |                        |              | • PN geared type        |
|-------------------------|------------------------|--------------|-------------------------|
| Unit model              | Motor model            | Driver model | Unit model              |
| $AS98 \square$ SEP-T7.2 | $ASM98\square$ CE-T7.2 | ASD16A-SP    | AS98□CEP-N50            |
| $AS98 \square$ SEP-T10  | $ASM98\square$ CE-T10  | ASD16A-SP    | $AS98 \square$ SEP-N5   |
| $AS98 \square$ SEP-T20  | $ASM98\square$ CE-T20  | ASD16C-SP    | $AS98 \square$ SEP-N7.2 |
| $AS98 \square$ SEP-T30  | $ASM98\square$ CE-T30  | ASD16C-SP    | $AS98 \square$ SEP-N10  |

| $-111$ godi od typo |                        |              | $\sim$ $\sim$ $\sim$ $\sim$ $\sim$ $\sim$ |                        |              |
|---------------------|------------------------|--------------|-------------------------------------------|------------------------|--------------|
| Unit model          | Motor model            | Driver model | Unit model                                | Motor model            | Driver model |
| AS98□SEP-T7.2       | $ASM98\square$ CE-T7.2 | ASD16A-SP    | $AS98 \square$ CEP-N50                    | $ASM98\square$ CE-N50  | ASD16B-CP    |
| AS98⊟SEP-T10        | $ASM98\square$ CE-T10  | ASD16A-SP    | $AS98 \square$ SEP-N5                     | $ASM98\square$ CE-N5   | ASD16A-SP    |
| AS98□SEP-T20        | $ASM98\square$ CE-T20  | ASD16C-SP    | $AS98 \square$ SEP-N7.2                   | $ASM98\square$ CE-N7.2 | ASD16A-SP    |
| AS98⊟SEP-T30        | $ASM98\square$ CE-T30  | ASD16C-SP    | $AS98 \square$ SEP-N10                    | $ASM98\square$ CE-N10  | ASD16A-SP    |
|                     |                        |              | $AS98 \square$ SEP-N25                    | $ASM98\square$ CE-N25  | ASD16A-SP    |
|                     |                        |              | $AS98 \square$ SEP-N36                    | $ASM98\square$ CE-N36  | ASD16A-SP    |
|                     |                        |              | $AS98 \square$ SEP-N50                    | $ASM98\square$ CE-N50  | ASD16B-SP    |
|                     |                        |              |                                           |                        |              |

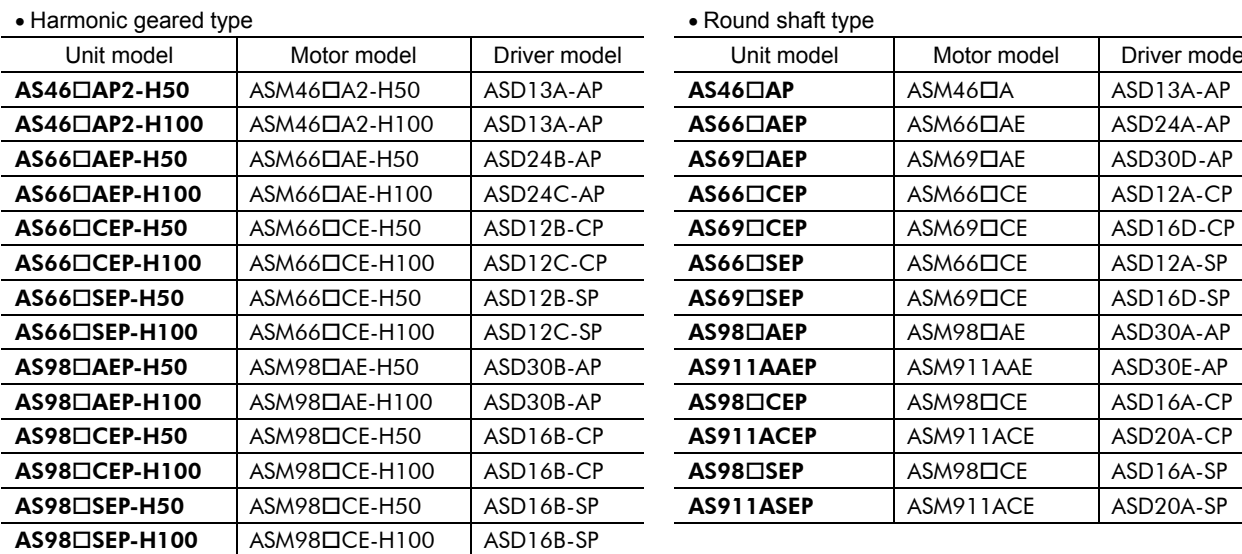

| monic geared type |                        | $\bullet$ induction strategy is |                    |                      |              |
|-------------------|------------------------|---------------------------------|--------------------|----------------------|--------------|
| Unit model        | Motor model            | Driver model                    | Unit model         | Motor model          | Driver model |
| 5□AP2-H50         | $ASM46DA2-H50$         | ASD13A-AP                       | $AS46\Box AP$      | $ASM46\Box A$        | ASD13A-AP    |
| 5□AP2-H100        | $ASM46DA2-H100$        | ASD13A-AP                       | $AS66\Box AEP$     | ASM66□AE             | ASD24A-AP    |
| 5□AEP-H50         | $ASM66\Box$ AE-H50     | ASD24B-AP                       | $AS69\Box AEP$     | ASM69 <sub>DAE</sub> | ASD30D-AP    |
| 5□AEP-H100        | $ASM66DAE-H100$        | ASD24C-AP                       | $AS66 \Box CEP$    | $ASM66\square$ CE    | ASD12A-CP    |
| 5□CEP-H50         | $ASM66\square$ CE-H50  | ASD12B-CP                       | AS69□CEP           | ASM69 <sub>DCE</sub> | ASD16D-CP    |
| 5□CEP-H100        | $ASM66\square$ CE-H100 | ASD12C-CP                       | $AS66 \square$ SEP | $ASM66\square$ CE    | ASD12A-SP    |
| 5□SEP-H50         | $ASM66\square$ CE-H50  | ASD12B-SP                       | $AS69\square$ SEP  | ASM69 <sub>DCE</sub> | ASD16D-SP    |
| 5□SEP-H100        | $ASM66\square$ CE-H100 | ASD12C-SP                       | $AS98\Box AEP$     | ASM98□AE             | ASD30A-AP    |
| 3□AEP-H50         | $ASM98\Box$ AE-H50     | ASD30B-AP                       | AS911AAEP          | ASM911AAE            | ASD30E-AP    |
| 8□AEP-H100        | $ASM98\Box$ AE-H100    | ASD30B-AP                       | $AS98 \square CEP$ | ASM98□CE             | ASD16A-CP    |
| 3□CEP-H50         | $ASM98\square$ CE-H50  | ASD16B-CP                       | AS911ACEP          | ASM911ACE            | ASD20A-CP    |
| 3□CEP-H100        | $ASM98\square$ CE-H100 | ASD16B-CP                       | $AS98 \square$ SEP | $ASM98\square$ CE    | ASD16A-SP    |
| 3□SEP-H50         | $ASM98\square$ CE-H50  | ASD16B-SP                       | AS911ASEP          | ASM911ACE            | ASD20A-SP    |
|                   |                        |                                 |                    |                      |              |

• Standard type IP65 rated motor

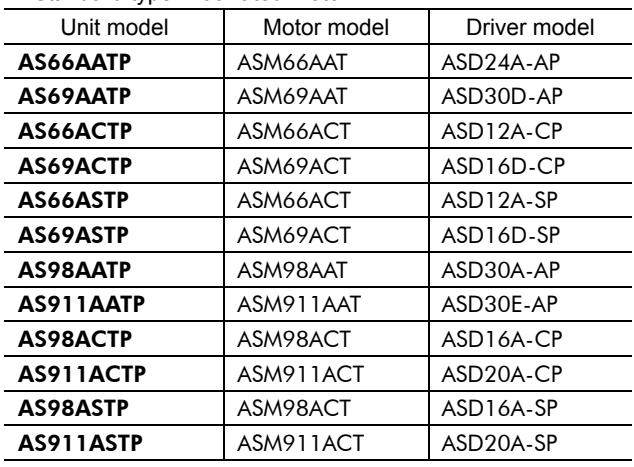

## **4.4 Names and functions of parts**

This section covers the names and functions of parts in the motor and driver.

## **Motor**

Illustration shows the standard type with electromagnetic brake (ASM66MAE).

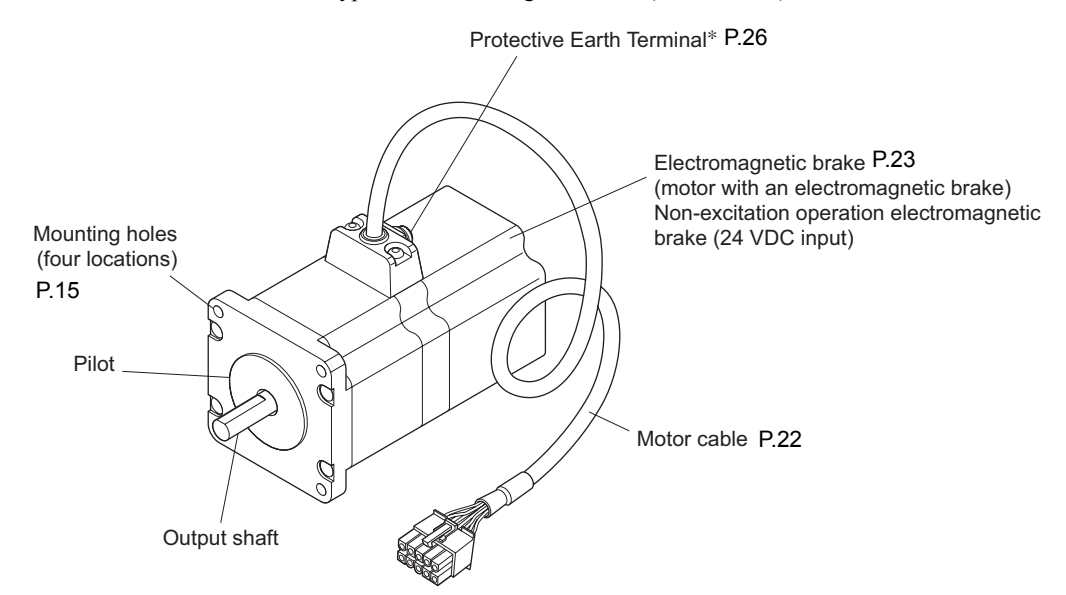

∗ The ASM46 has no Protective Earth Terminals.

## **IP65 rated motor**

Illustration shows the IP65 rated motor (ASM911ACT).

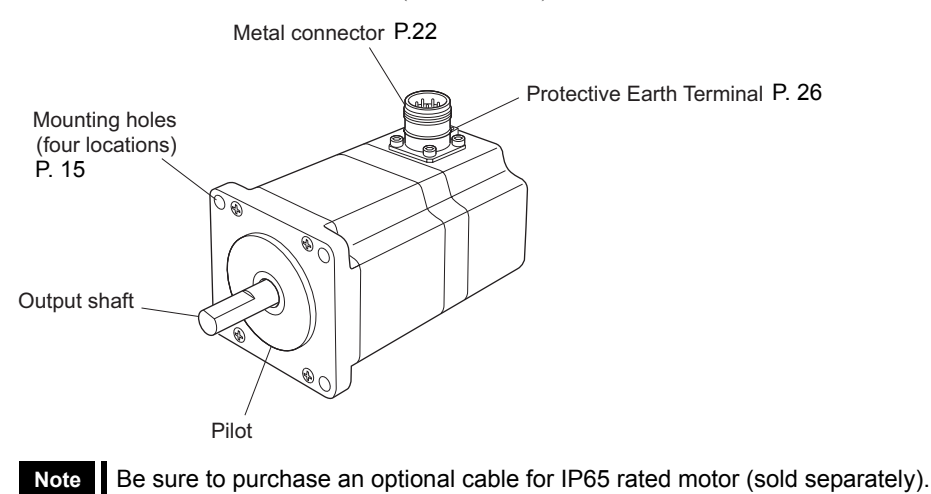

## **Driver**

• Front side of driver

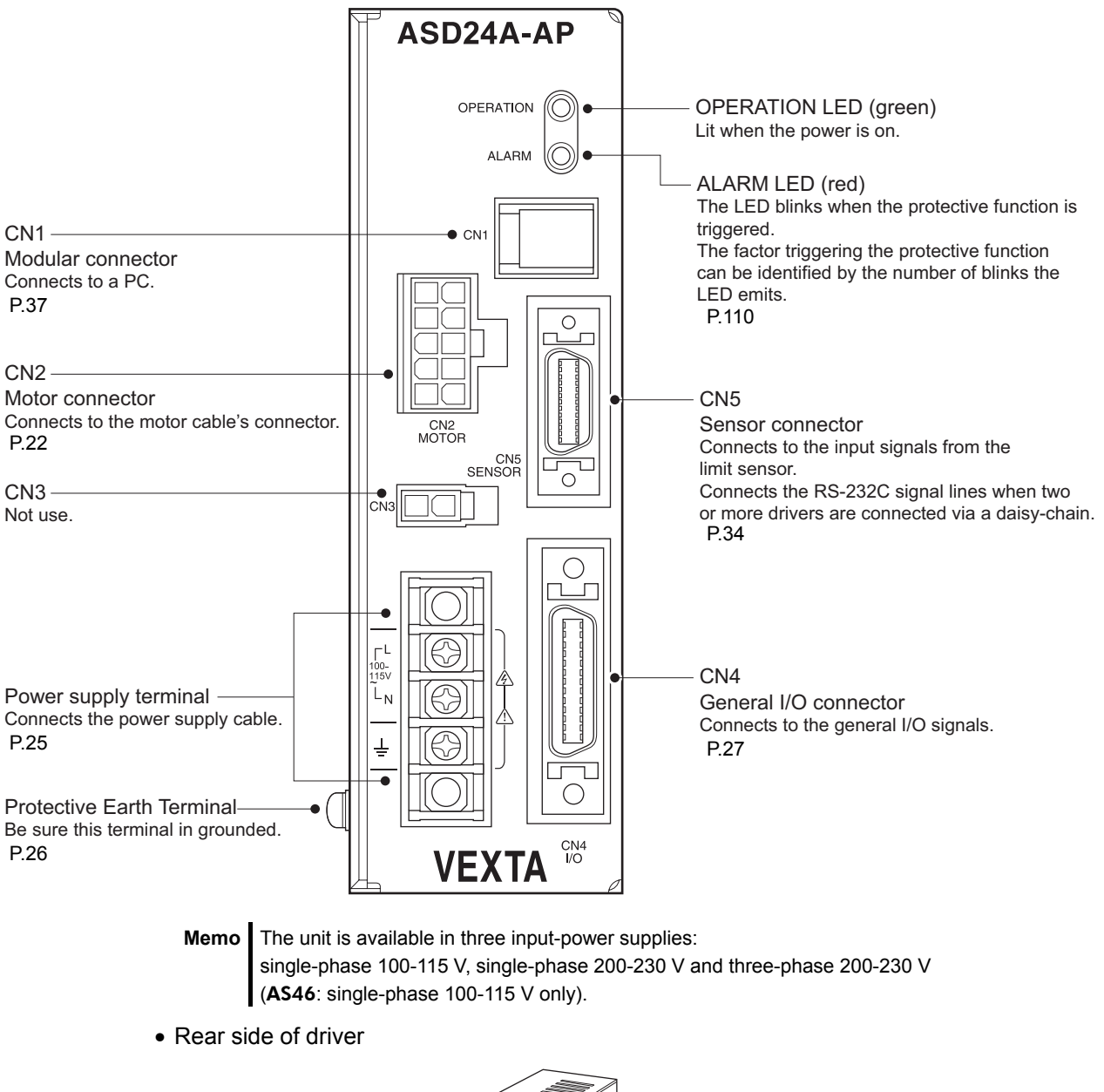

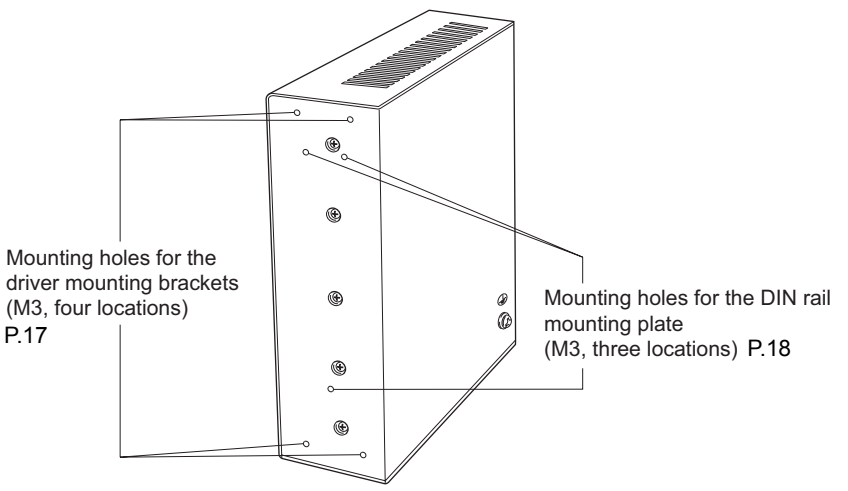

## **5 Installation**

This section covers the environment and method of installing the motor and driver, along with load installation.

Also covered in this section are the installation and wiring methods that are in compliance with the relevant EMC Directives.

## **5.1 Location for installation**

The motor and driver are designed and manufactured for installation in equipment. Install them in a well-ventilated location that provides easy access for inspection. The location must also satisfy the following conditions:

- Inside an enclosure that is installed indoors (provide vent holes)
- Operating ambient temperature Motor: 0 to +50  $\degree$ C (+32 to +122  $\degree$ F) (non-freezing) Motor (Harmonic geared): 0 to +40  $^{\circ}$ C (+32 to +104  $^{\circ}$ F) (non-freezing) Driver: 0 to +40  $\rm{^{\circ}C}$  (+32 to +104  $\rm{^{\circ}F}$ ) (non-freezing)
- Operating ambient humidity 85% or less (non-condensing)
- Operating surrounding atmosphere
	- Motor and Driver : Area that is free of explosive atmosphere or toxic gas (such as sulfuric gas) or liquid
		- : Area free of excessive amount of dust, iron particles or the like
		- : Area not subject to splashing water (storms, water droplets), oil (oil droplets) or other liquids

IP65 rated motor : Area that is free of explosive atmosphere or toxic gas (such as sulfuric gas) or liquid

- Area not exposed to direct sun
- Area free of excessive salt
- Area not subject to continuous vibration or excessive shocks
- Area free of excessive electromagnetic noise (from welders, power machinery, etc.)
- Area free of radioactive materials, magnetic fields or vacuum

## **5.2 Installing the motor**

## **Installation method**

- 1. Insert the pilot on the motor's installation surface into the counter bore or through-hole provided on a metal plate.
- 2. Tighten four bolts (not supplied) so that no gap is left between the motor and metal plate.

Types of installation B

Types of installation A

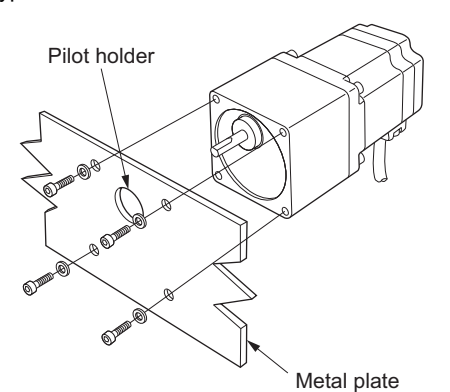

Pilot holder Metal plate

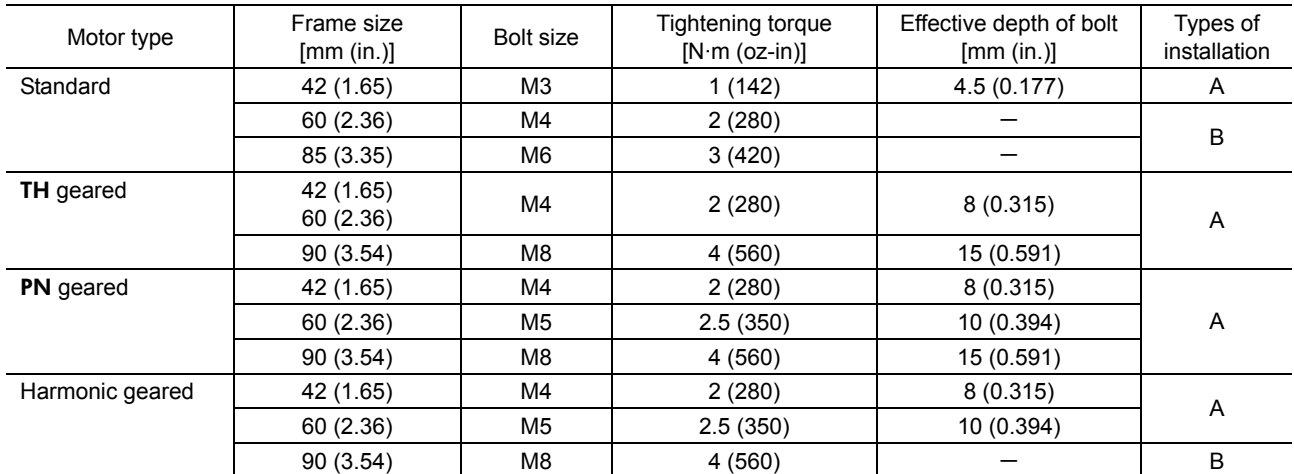

∗ Each of the square boxes will contain a numerical of alphabetical character representing the availability of the electromagnetic brake, power supply input or gear type.

## **5.3 Installing a load**

When connecting a load to the motor, align the centers of the motor's output shaft and load shaft. The overhung load and the thrust load must be kept within the permissible values.

- **Note**  When coupling the load to the motor, pay attention to the centering of the shafts, belt tension, parallelism of the pulleys, and so on. Securely tighten the coupling and pulley set screws.
	- Be careful not to damage the output shaft or the bearings when installing a coupling or pulley to the motor's output shaft.
	- Do not modify or machine the motor's output shaft. Doing so may damage the bearings and destroy the motor.
	- When inserting a parallel key into the gear output shaft, do not apply excessive force by using a hammer or similar tool. Application of strong impact may damage the output shaft or bearings.

**Memo** Optional flexible couplings are available (sold separately).

## **Permissible overhung load and permissible thrust load**

The overhung load on the motor's output shaft or gear output shaft must be kept within the permissible values listed below.

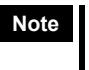

Note **B** Be certain the overhung load and thrust load do not exceed their respective allowable values. Failure to do so may cause fatigue damage to the motor's bearing (ball bearing) and output shaft.

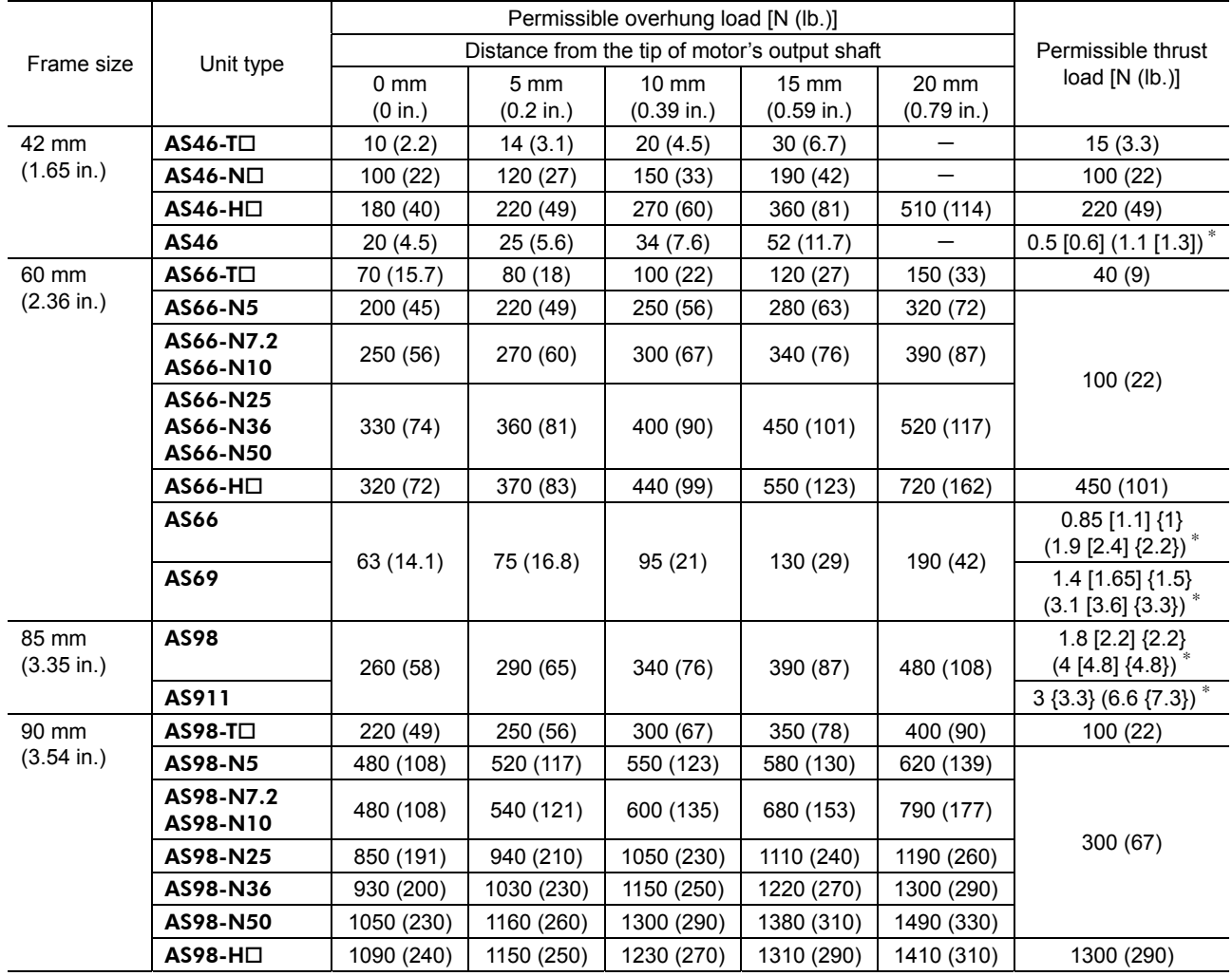

**Memo** • The square box in the unit type will contain a value representing the gear ratio.

• The figures indicated by ∗ are the motor's mass [kg (lb.)]. The thrust load should not exceed the motor's dead mass.

• The figures in parenthesis [ ] are the values for the electromagnetic brake motor.

• The figures in parentheses { } are the values for the IP65 rated motor.

## **5.4 Installing the driver**

## **Installation direction**

The driver is designed so that heat is dissipated via air convection and conduction through the enclosure. When installing the driver in an enclosure, it must be. placed in perpendicular (vertical) orientation using a DIN rail or driver mounting brackets.

There must be a clearance of at least 25 mm (0.98 in.) in the horizontal and vertical directions, respectively, between the driver and enclosure or other equipment within the enclosure. When two or more drivers are to be installed side by side, provide 20 mm (0.79 in.) and 25 mm (0.98 in.) clearances in the horizontal and vertical directions, respectively.

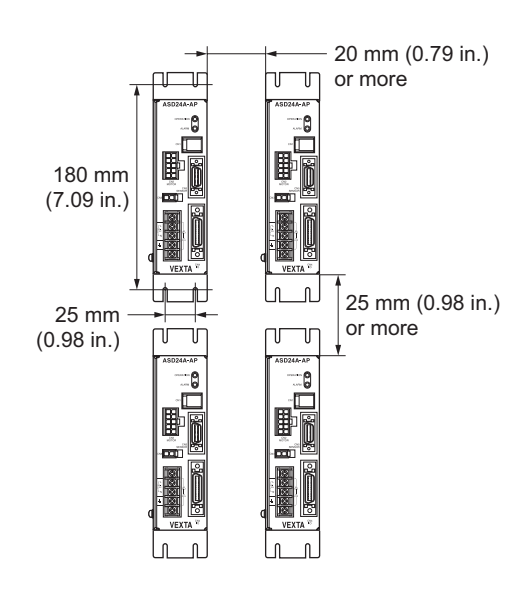

**Note** • Install the driver in an enclosure.

- Do not install any equipment that generates a large amount of heat near the driver.
- Check ventilation if the ambient temperature of the driver exceeds 40 °C (104 °F).
- Do not install the driver underneath the controller or other equipment vulnerable to heat.

## **Installation method**

When installing the driver, install it on a metal plate using driver mounting brackets, or mount it to a DIN rail.

- **Memo** If the enclosure is subject to significant vibration, do not use a DIN rail. Instead, use the driver mounting brackets to attach the driver to a metal plate.
- Installing with the driver mounting brackets
	- 3. Attach the driver mounting brackets to the rear panel of the driver by tightening the supplied screws (M3, four pcs.) into the mounting holes provided (four locations). Tightening torque: 0.5 to 0.6 N·m (71 to 85 oz-in)

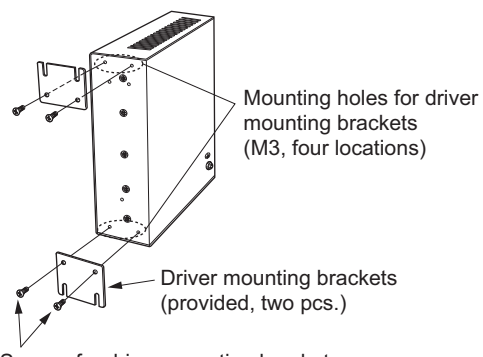

Screws for driver mounting brackets (provided, M3, four pcs.)

- 4. Secure the driver mounting brackets to the metal plate using four screws (M4, not supplied).
- 
- **Note**  Do not use the mounting holes (M3, four locations) for the driver mounting brackets provided on the back of the driver for any purpose other than securing the driver mounting brackets.
	- Be sure to use the supplied screws when securing the driver mounting brackets.

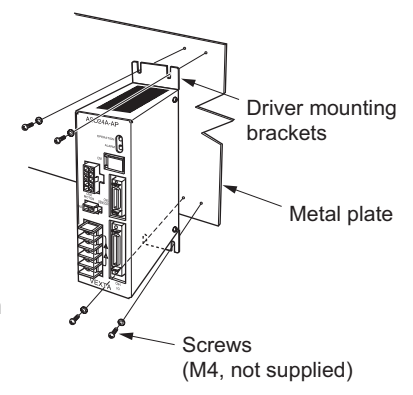

• Mounting to a DIN rail

When mounting the driver to a DIN rail, use a separately sold DIN rail mounting plate (model number PADP01) and attach it to a 35 mm (1.38 in.) wide DIN rail.

- **Note**  Do not use the mounting holes (M3, three locations) for the DIN rail mounting plate provided in the back of the driver for any purpose other than securing the DIN rail mounting plate.
	- Be sure to use the supplied screws when securing the DIN rail mounting plate. The use of screws that would penetrate 3 mm (0.118 in.) or more through the surface of the driver may cause damage to the driver.
- 1. Attach the DIN rail mounting plate to the rear panel of the driver by tightening the supplied mounting screws into the mounting holes provided (three locations). Tightening torque: 0.3 to 0.4 N·m (42 to 56 oz-in)

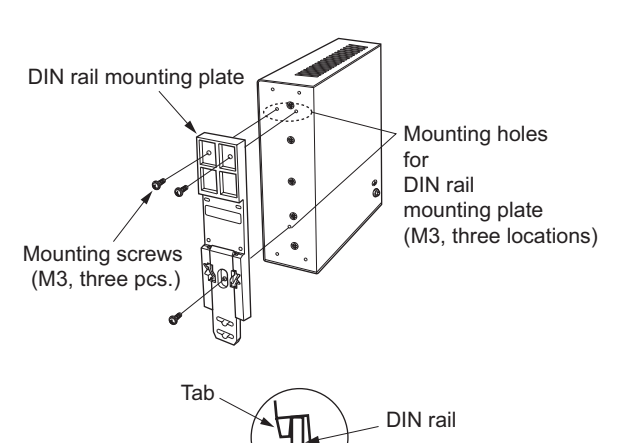

2. Pulling the DIN lever downward, hook the tab of the DIN rail mounting plate on the DIN rail and push the driver until the DIN lever locks.

3. Secure the driver using end plates (not supplied).

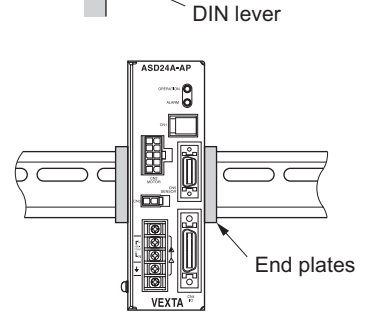

## • Removing from DIN rail

Pull the DIN lever down until it locks using a flat-head screwdriver, and lift the bottom of the driver to remove it from the rail. Use a force of about 10 to 20 N (2.2 to 4.5 lb.) to pull the DIN lever to lock it. Excessive force may damage the DIN lever.

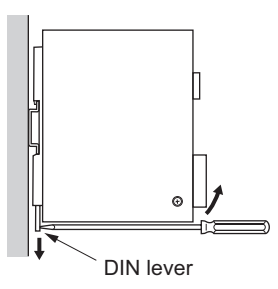

## **5.5 Installing and wiring in compliance with EMC Directive**

If effective measures are not provided to prevent the EMI caused by the unit from affecting surrounding control-systems equipment or against the EMS of the unit itself, serious failure may occur in the functions of associated mechanical devices.

The use of the following installation and wiring methods will enable the unit to be compliant with the EMC Directives (the aforementioned compliance standards).

Memo | For the applicable standards, see "For Low Voltage Directive" on p.3.

## EMC Directive (89/336/EEC, 92/31/EEC)

The unit has been designed and manufactured for incorporation in general industrial machinery. The EMC Directive requires that the equipment incorporating this product comply with these directives. The installation and wiring method for the motor and driver are the basic methods that would effectively allow the customer's equipment to be compliant with the EMC Directive.

The compliance of the final machinery with the EMC Directive will depend on such factors as the configuration, wiring, layout and risk involved in the control-system equipment and electrical parts. It therefore must be verified through EMC measures by the customer of the machinery.

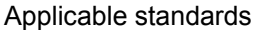

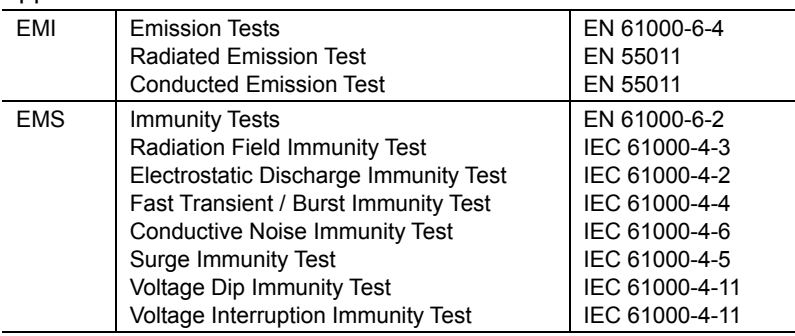

## ■ Connecting mains filter for power supply line

Connect a mains filter in the AC input line to prevent the noise generated in the driver from propagating externally through the power supply line. Use a mains filter or equivalent as below table.

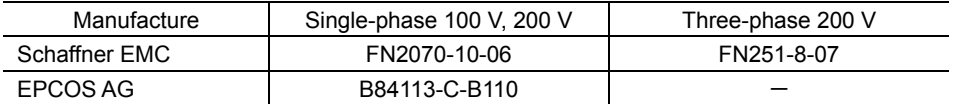

- Install a mains filter at a point as close to the driver as possible. Further, secure the input and output cables with cable clamps or the like so that they won't rise from the surface of the enclosure panel.
- Use as thick a cable as possible to connect the mains filter's ground terminal with the grounding point, and do so using the shortest possible distance.
- Do not wire the AC input-side cable (AWG18: 0.75 mm<sup>2</sup>) and the mains filter's output cable (AWG18:  $0.75$  mm<sup>2</sup>) in parallel. If they are wired in parallel, noise occurring within the enclosure will be transmitted to the power supply cable via stray capacitance, thereby reducing the mains filter's effectiveness.

## ■ Connecting surge arrester

Use a surge arrester or equivalent as below table.

|                                     | Single-phase 100 V             | Single-phase 200 V |
|-------------------------------------|--------------------------------|--------------------|
| OKAYA ELECTRIC INDUSTRIES CO., LTD. | R A V-781BWZ-4, R C M-601BQZ-4 |                    |
| PHOENIX CONTACT GmbH & Co. KG       | PT2-PE/S120AC-ST               | PT2-PE/S230AC-ST   |

**Note** When measuring dielectric strength of the equipment, be sure to remove the surge arrester, or the surge arrester may be damaged.

## ■ Power supply for electromagnetic brake (for electromagnetic brake **motor only)**

If an external DC power supply is required for the use of the electromagnetic brake, use a DC power supply that complies with the EMC Directive. Use a shielded cable for wiring, and keep the wiring and grounding as short as possible. Refer to "Wiring the signal cable" for details on how to ground the shielded cable.

**Memo** See below, for details on how to ground the braided screen cable.

## ■ How to ground

The cable used to ground the driver, motor and mains filter must be as thick and short as possible so that no potential difference is generated. Choose a large, thick and uniformly conductive surface for the grounding point.

• How to grounding the driver

Ground the Protective Earth Terminal on the side of the driver. Refer to p.26 for the way to ground the driver.

• How to grounding the motor (other than IP65 rated motor)

When grounding the motor, use an external Protective Earth Terminal or connect the motor to a grounded metal plate.

Refer to p.26 for the way to ground the motor.

• How to grounding an IP65 rated motor

Connect the Protective Earth Terminal of the motor to the ground. Refer to p.26 for the way to ground the motor.

## **Wiring the signal cable**

Use a shielded cable with a wire of a size ranging between AWG24 to 22 (0.2 to 0.3 mm<sup>2</sup>) for the driver signal cable, and keep it as short as possible. When grounding the shield cable, use a metal cable clamp and ensure that it contacts the shield cable along the cable's entire circumference. Install the cable clamp at the end of the shield cable and secure it to an appropriate grounding point.

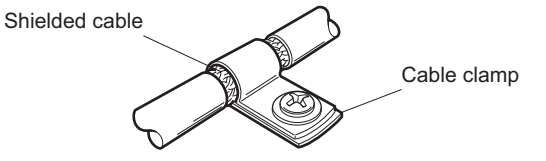

**Memo** A driver cable is available as an option (sold separately). Refer to p.116.

## ■ Notes about installation and wiring

- Grounding connections should be made directly to the grounding points so that differences won't occur between the grounding potentials of the motor and driver and those of surrounding control-systems equipment.
- When relays or electromagnetic switches are used together with the system, use mains filters and CR circuits to suppress surges generated by them.
- Wire the cables along the shortest possible distance, being sure not to wind or bundle excess lengths.
- Separate the signal cables from the power supply cables such as the motor cable and power supply cable, and wire them so that they're separated by a distance approximately 100 to 200 mm (3.94 to 7.87 in.). If a power cable and signal cable must cross, let them cross at a right angle. Additionally, keep a distance between the mains filter's AC input-side cable and output-side cable.
- If an extension cable is required between the motor (other than IP65 rated motor) and driver, it is recommended that an optional extension cable (sold separately) be used, since the EMC measures are conducted using the Oriental Motor extension cable.

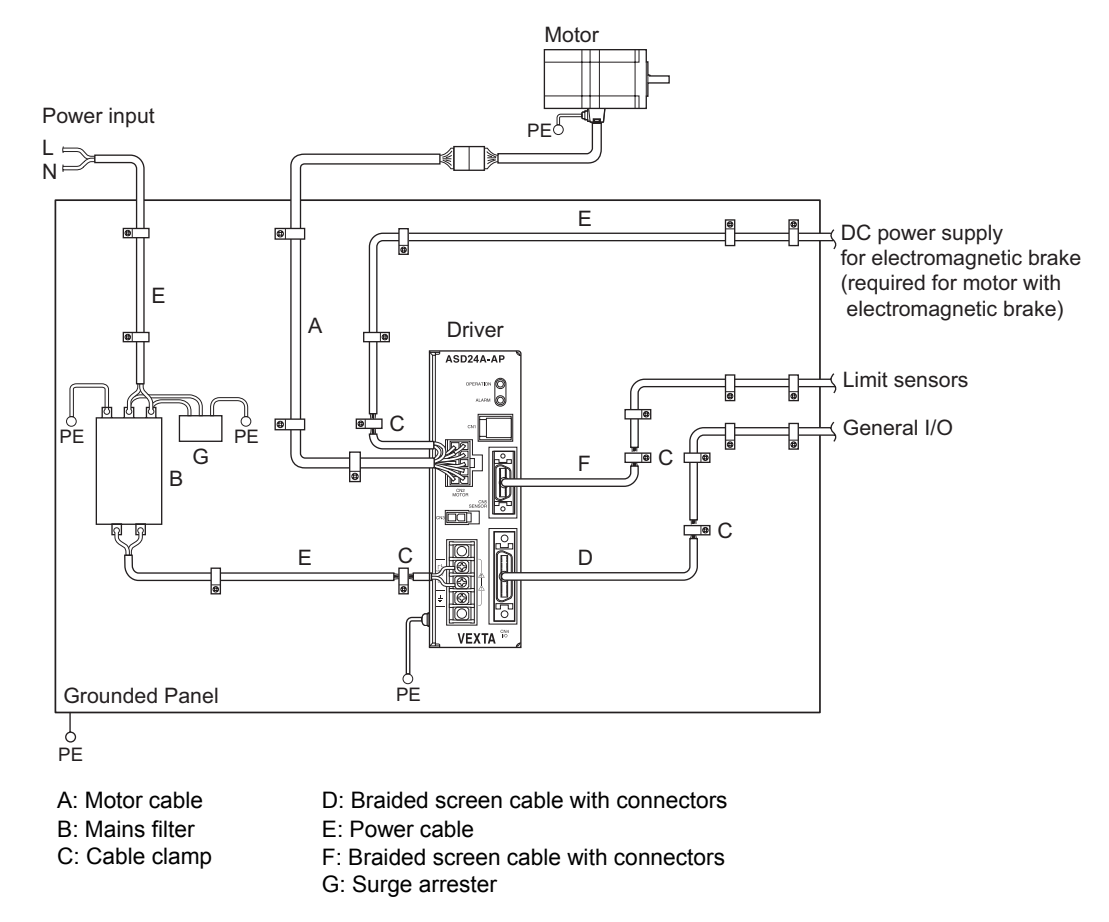

## **Example of motor and driver installation and wiring**

## **Static electricity**

Static electricity may cause the driver to malfunction or suffer damage. Be careful when handling the driver with the power on.

**Note** Do not come close to or touch the driver while the power is on.

## **6 Connection**

This section covers the methods and examples of connecting and grounding the driver, motor, power and controller, as well as the control I/O.

## **6.1 Connecting the motor (other than IP65 rated motor)**

When connecting the motor with the driver, plug the motor cable or an optional relay cable (sold separately) into the driver's motor connector (CN2).

- 
- **Note**  Have the connector plugged in securely. Insecure connector connection may cause malfunction or damage to the motor or driver.
	- To disconnect the plug, pull the plug while using the fingers to press the latches on the plug.

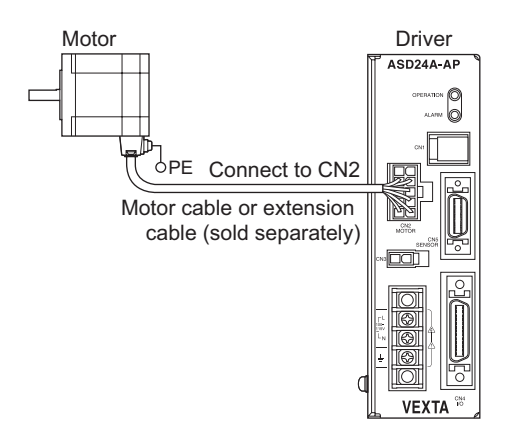

- **Memo**  Use an optional extension cable (sold separately) to extend the distance between the motor and driver. See 11 "Options (Sold separately)" on p.115 for the extension cable.
	- When the motor is to be installed in a moving part, thereby subjecting the motor cable to repeated bending and stretching, use an optional flexible cable (sold separately). See 11 "Options (Sold separately)" on p.115 for the flexible cable.

## **6.2 Connecting an IP65 rated motor**

When connecting an IP65 rated motor to a driver, be sure to use an optional cable for IP65 rated motor (sold separately).

To connect a metal connector, align the cutout in the receptacle with that in the plug and securely tighten the connector.

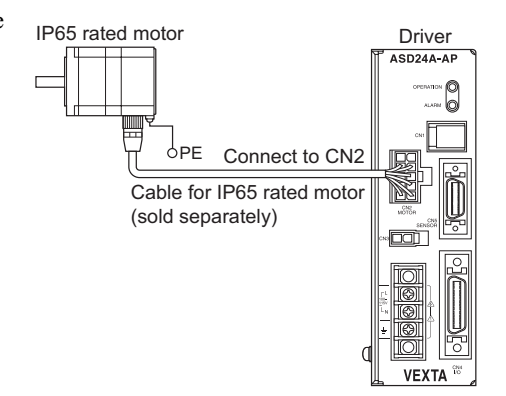

## **6.3 Connecting power supply for the electromagnetic brake**

The electromagnetic brake operates via the ON/OFF state of its DC power supply. Provide a power supply of at least 24 VDC $\pm$ 5%, 0.3 A or more (AS46: 0.1 A or more) for the electromagnetic brake.

## $\blacksquare$ AS46

For connection between the electromagnetic brake and the DC power supply, use a shielded cable with a wire size of AWG24 to 22 (0.2 to 0.3 mm<sup>2</sup>) to and extend the two lead wires for the electromagnetic brake [600 mm (2.36 in.), red and black], which extend from the motor, to route the wiring over the shortest possible distance.

Be sure to connect a varistor (no polarity) as a means of protecting the switch contacts and preventing noise.

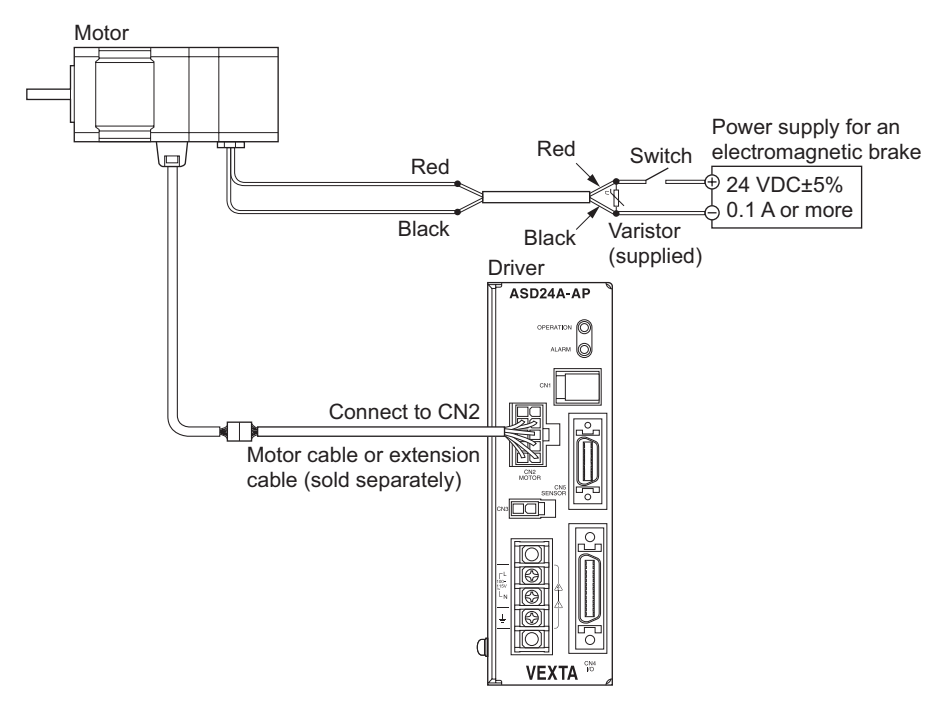

- **Note**  When extending the wiring distance between the motor and the driver, always use a standard extension cable regardless of whether or not the motor is equipped with an electromagnetic brake.
	- Connect the lead wires of the electromagnetic brake to the DC power supply while ensuring the correct polarities of the leads.
	- Be sure to connect the supplied non-polarized varistor in order to protect the switch contacts and prevent noise. Be sure to connect the varistor (non-polarized) to protect the switch contacts and prevent noise.

## AS66**,** AS69**,** AS98

Always use an optional extension cable of the electromagnetic brake motor when connecting the motor to the driver. Connect the two lead wires for the electromagnetic brake, which extend from the extension cable, to the DC power supply while ensuring the correct polarities of the leads.

Be sure to connect the supplied non-polarized varistor in order to protect the switch contacts and prevent noise. When a flexible cable for electromagnetic brake is used, the colors of the two lead wires (orange and gray) coming out of its driver connector are different from the colors of the relay cable leads.

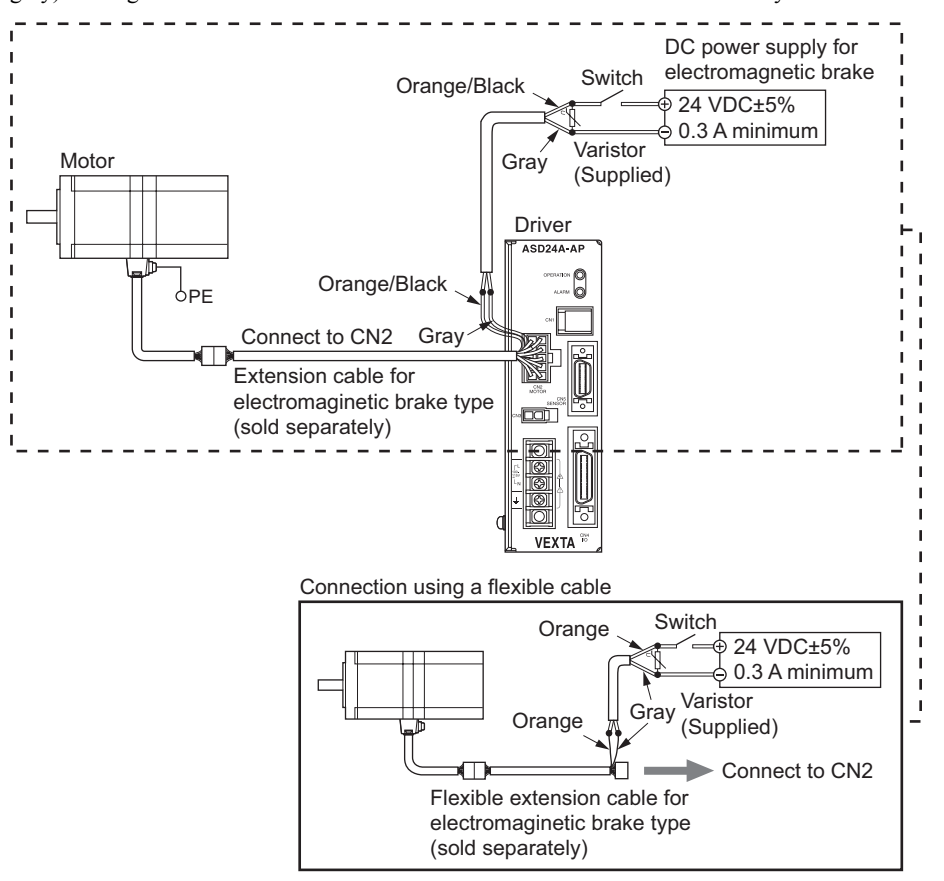

- **Note ••** When connecting a motor with an electromagnetic brake to the driver, use an optional extension cable for the motor with electromagnetic brake (sold separately).
	- Connect to the DC power supply the two lead wires for the electromagnetic brake extending from the extension cable, being careful to observe the polarities. If the motor cable connector is connected directly without the use of an extension cable, the electromagnetic brake will not function.
	- Be sure to connect the varistor (non-polarized) to protect the switch contacts and prevent noise.
	- Be certain the connector is secured in place. If the connection is incomplete, operation failure or damage to the motor or driver may occur.
	- Do not use the electromagnetic brake in excess of its rated values. If voltage exceeding the upper limit value is applied, the electromagnetic brake will generate excessive heat and may cause the motor to fail. If the voltage is too low, the electromagnetic brake may not be released.
	- The lead wires of the electromagnetic brake have polarities and therefore must be connected properly. If the lead wires are connected in reverse polarities, the electromagnetic brake will not function as intended.

## **6.4 Connecting to the power supply**

Connect the power cable to the power supply terminals located on the driver.

- **Note**  Do not run the driver's power cable through a conduit containing other power lines or motor cables.
	- After shutting down the power, wait at least 10 seconds before turning it back on, unplugging, or plugging in the motor's cable connector.

## **For Single-phase 100-115 V unit • Single-phase 200-230 V unit**

Connect the power supply to terminals L and N.

- Connect the live side (phase line) of a power supply to terminal L.
- Connect the neutral side (neutral line) of a power supply to terminal N.
- Connect the  $\perp$  terminal marked to the grounding point on the power supply side.

## ■ For three-phase 200-230 V unit

Connect the power supply to terminals L1, L2 and L3.

• Connect phases U, V and W of a three-phase 200-230 V power supply to terminals L1, L2 and L3, respectively.

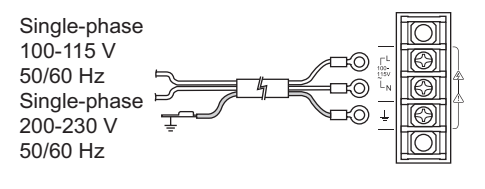

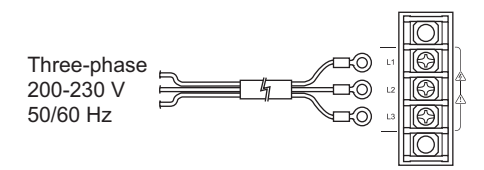

## ■ Terminal screw size and applicable lead wire size for power connection

Use an insulated round terminal for power supply connection.

- Screw size: M3
- Tightening torque: 0.8 N·m (113 oz-in)
- Applicable minimum lead wire size: AWG18  $(0.75 \text{ mm}^2)$

#### Applicable crimp terminals

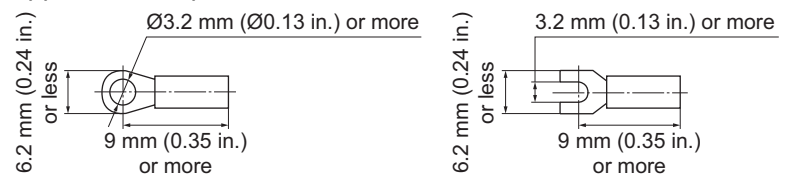

## **Current capacity**

Use a power supply capable of supplying the current capacity as shown below.

**Note** Furnish a power supply capable of supplying adequate driver input current. If the current capacity is insufficient, the transformer may be damaged, or the motor may run erratically due to a drop in torque.

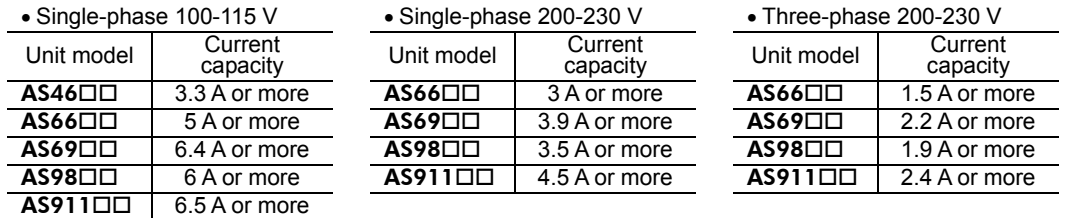

**Memo** Each of the square boxes will contain a numerical of alphabetical character representing the availability of the electromagnetic brake, power supply input or gear type.

## **6.5 Grounding the motor and driver**

Properly ground the motor and driver.

**Note** When grounding, use a round crimp terminal with an insulated sheath and secure it with a mounting bolt and clip washer. The ground cable and crimp terminal are not included in the package.

## **Grounding the motor (other than IP65 rated motor)**

#### AS46

Install the motor to the grounded metal plate.

Use a grounding cable of AWG18  $(0.75 \text{ mm}^2)$  or more in diameter. Use a round, terminal in combination with an inner-clip washer and bolt it in place to secure the grounding connection.

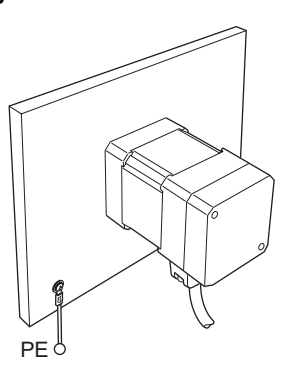

## AS66, AS69, AS98, AS911

Be sure to ground the Protective Earth Terminal (screw size: M4). Use a grounding cable of AWG18  $(0.75 \text{ mm}^2)$  or more in diameter.

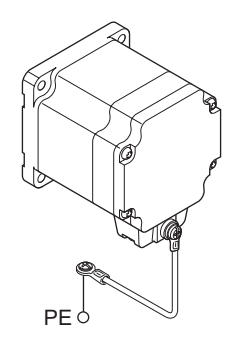

 $PF_C$ 

## **Grounding an IP65 rated motor**

Be sure to ground the Protective Earth Terminal (screw size: M4) of the motor. Two threaded holes are provided for connecting this terminal. Use either of these holes.

Use a grounding cable of AWG18  $(0.75 \text{ mm}^2)$  or more in diameter.

## ■ Grounding the driver

Be sure to ground the Protective Earth Terminal (screw size: M4) located on the driver side. Use a grounding cable of AWG18  $(0.75 \text{ mm}^2)$  or more in diameter. Do not share the grounding cable with a welder or power equipment. Use a round, terminal to ground the cable near the driver.

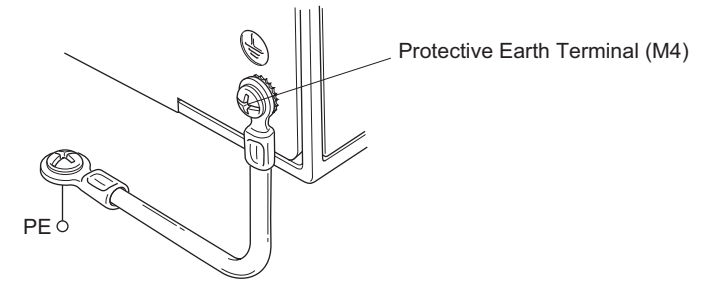

## **6.6 Assembling the connector**

- The unit comes with two soldering connectors (for sensor: 20 pins, for general I/O: 36 pins).
- Connect the limit sensor signals to the sensor connector. For the pin assignments, refer to p.28.
- Connect the general I/O signals to the general I/O connector. For the pin assignments, refer to p.34.

The following figure shows the pin arrangement of the connectors.

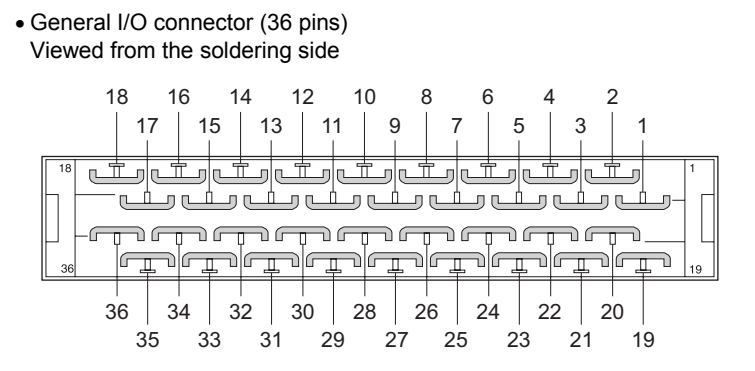

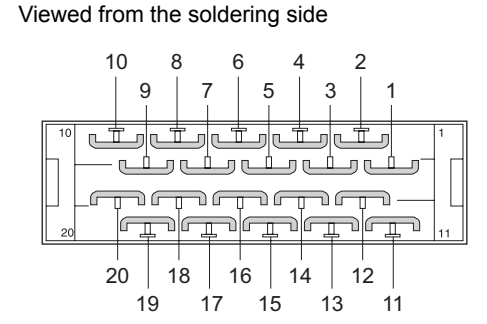

• Sensor connector (20 pins)

Assemble the connector as follows:

- 1. Solder a cable to the connector. The cable is not included in the package. Prepare a cable of a size ranging between AWG28 to 26 (0.08 to  $0.14 \text{ mm}^2$ ).
- 2. Place the screws (M2.5, two pcs.) supplied with the connector in the bottom case. Place the screws so that their flat washers align with the indents in the case and the spring washers sit on the outside of the case.
- $3.$  Place the connector with the cable in the bottom case and screw the cable mounting bracket. Tighten the mounting bracket screws (M2, two pcs.) to the specified torque. Tightening torque:  $0.3$  to  $0.35$  N·m  $(42$  to  $49$  oz-in)
- 4. Place the top case and assemble the top and bottom case using the supplied screws (M2.5, two pcs.) with hexagonal nuts.

Tightening torque: 0.5 to 0.55 N·m (71 to 78 oz-in)

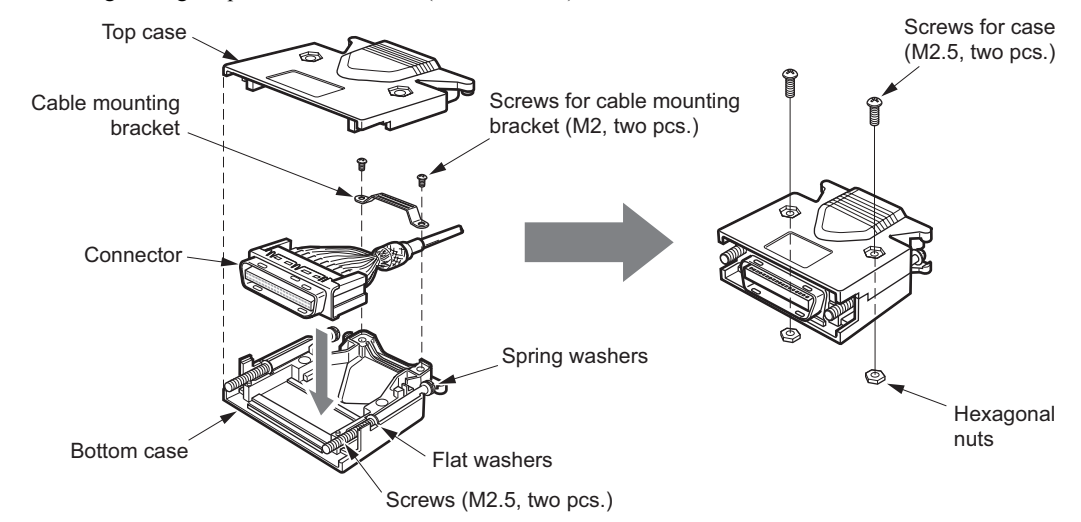

## **6.7 Connection method**

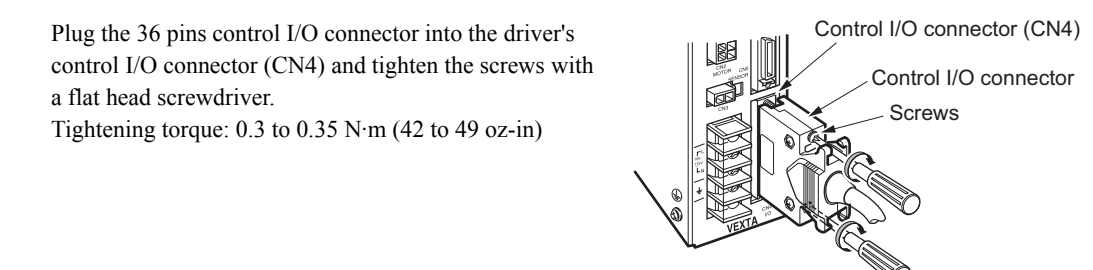

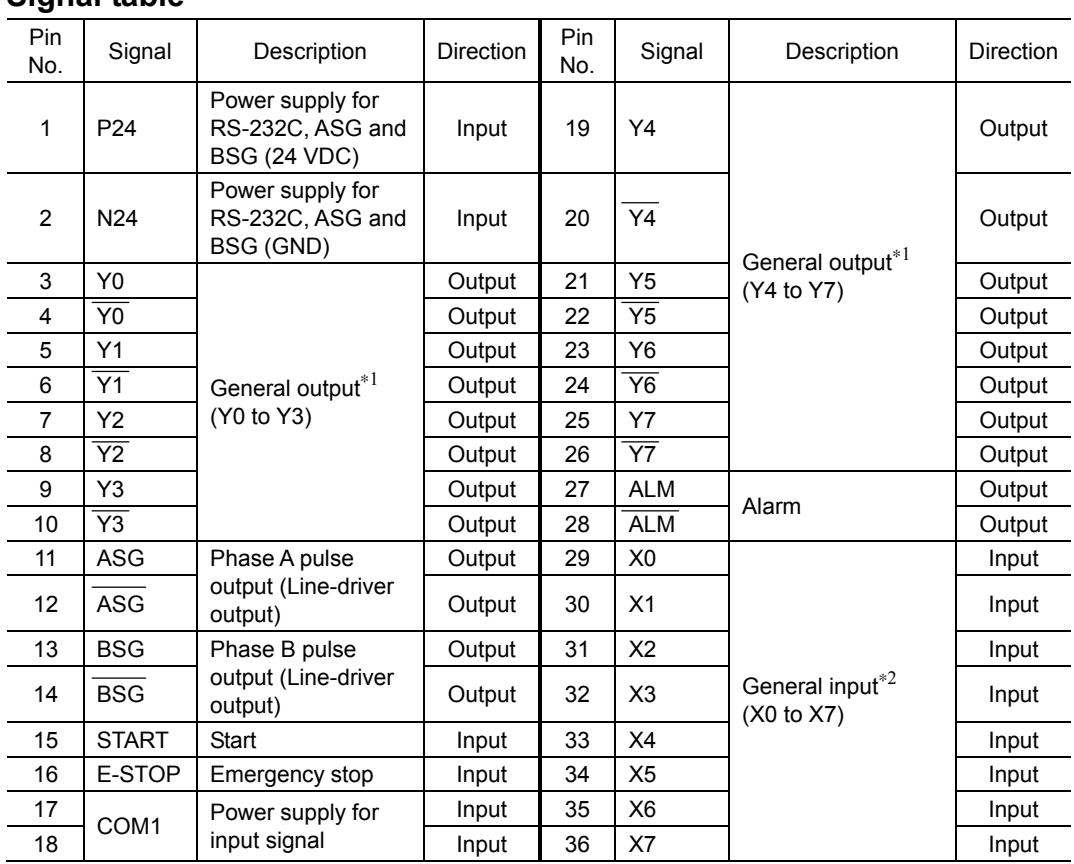

## **Signal table**

∗1 The following signals can be assigned arbitrarily via program settings. Additionally, the output logic of each signal can be switched.

END output, RUN output, MOVE output, HOME-P output, TIM. output, MBC output

∗2 The following signals can be assigned arbitrarily via program settings. Additionally, the input logic of each signal can be switched.

ACL input, PAUSE input, MSTOP input, RESTART input

## **Input signals**

All input signals of the driver are photocoupler inputs.

The signal state represents the "ON: Carrying current" or "OFF: Not carrying current" state of the internal photocoupler rather than the voltage level of the signal.

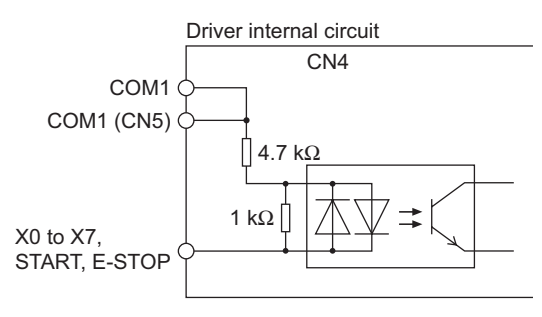

**Note** Use input signals at 24 VDC±10%.

• P24 input, N24 input

These inputs are for the external power supply required for the RS-232C communication, ASG and BSG outputs.

Make sure to use a power supply of at least  $24 \text{ VDC} \pm 10\%$ , 0.05 A.

If the same power supply is going to be used for the RS-232C, ASG, BSG and other external I/O, make sure to use a power supply of at least 24 VDC±10%, 0.2 A.

• START input

This signal starts the program named "STARTUP."

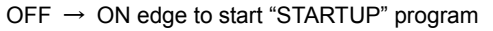

**Note** When starting a program, the system resets all program variables to 0 and cancels signal assignment for all general I/O ports.

### • E-STOP input

This signal is used to forcibly stop the operation.

Set the stopping method using the ESTOPACT command.

Additionally, the input logic can be changed using the ESTOPLV command. (The factory setting of this command is normally open.)

 $OFF \rightarrow ON$  edge to stop operation

• COM1 input

This is an external power supply terminal for input signals. This signal is internally connected to terminals COM1 of CN5.

## • X0 to X7 inputs

The X0 through X7 inputs can be used as input ports for general signals.

The status of each port can be read using an IN command or INx command.

The general signals assignable to the X0 through X7 inputs are listed below. Use a corresponding command to assign each signal.

- ACL input................INACL command
- PAUSE input ...........INPAUSE command
- MSTOP input...........INMSTOP command
- RESTART input.......INRESTART command

**Note** The assigned general Input signals will be reset by any of the following operations.

- When turning on the AC power.
- When starting a program by the RUN command or the START input.
- When resetting a specific alarm by the ALMCLR command or the ACL input (See p.112).

• ACL input

This signal is used to reset the alarm that has been generated by the driver's protective function. Input an ACL signal once after removing the cause that has triggered the protective function.

 $ON \rightarrow$  OFF edge to reset the alarm

**Note** See the "Resetting the protective function" on p.112 for details.

#### • PAUSE input

This signal stops the motor operation temporarily.

If the PAUSE input is turned ON during positioning operation and mechanical home seeking, the remaining steps will be retained. When the RESTART input is turned ON, the motor resumes operation. If the PAUSE input is turned ON during continuous operation or mechanical home seeking, motor will slow down and stop.

 $ON \rightarrow$  OFF edge to pause

Note **Only the motor operation is paused.** The program execution will not stop.

• RESTART input

This signal resumes the motor operation that has been paused by the input of a PAUSE signal.

• MSTOP input

This signal stops the motor operation.

Unlike with the PAUSE input, the remaining steps will not be retained if the MSTOP input is turned ON during positioning operation.

Set the stopping method using the MSTOPACT command.

**Note** Only the motor operation is paused. The program execution will not stop.

## ■ Output signals

All output signals of the driver are photocoupler outputs.

The signal state represents the "ON: Carrying current" or "OFF: Not carrying current" state of the internal photocoupler rather than the voltage level of the signal.

**Note** Use output signals at 30 VDC or below and at 4 to 8 mA.

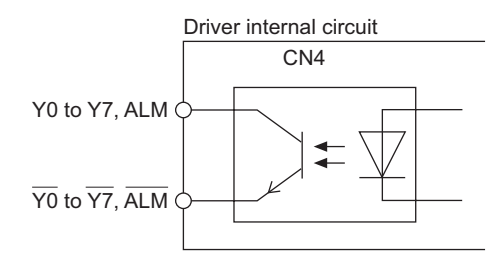

## • ASG output, BSG output

To monitor the motor position, connect these signals to a counter, etc.

- **Note**  Be sure to input 24 VDC±10% to the P24 and N24 input terminals when using the ASG output and BSG output.
	- Pulse output is subject to a maximum delay of 1 ms. Relative to the motor's motion. Use the ASG output and BSG output to check the stopping position.

The pulse resolution is the same as the motor resolution at the time of power on.

The ASG output and BSG output have a phase difference of 90° in electrical angle.

### • Line driver output (26C31 or equivalent)

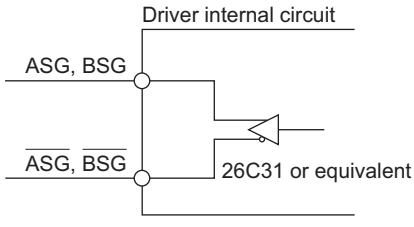

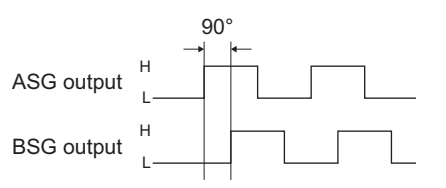

• ALM output

This signal is output when an alarm is generated by the driver's protective function.

The reason for triggering of the protective function can be identified through the blink count of the alarm LED, or ALM command.

To reset the ALM output, remove the cause of the alarm and then perform one of the following procedures after ensuring safety:

- Turn the ACL input to ON.
- Enter an ALMCLR command.
- Turn off the power, wait at least 10 seconds, then turn it back on.

**Memo** For the protective functions, see "Types of protective functions and check methods" on p.110.

ON: Normal OFF: Alarm state

• Y0 to Y7 output

The Y0 through Y7 outputs can be used as output ports for general signals.

The status of each port can be read using an OUT command or OUTx command.

The general signals assignable to the Y0 through Y7 outputs are listed below. Use the corresponding command to assign each signal.

- END output .............OUTEND command
- RUN output .............OUTRUN command
- MOVE output..........OUTMOVE command
- HOME-P output.......OUTHOMEP command
- TIM. output .............OUTTIM command
- MBC output.............OUTMBC command

**Note** The assigned general output signals will be reset by any of the following operations.

- When turning on the AC power.
- When starting a program by the RUN command or the START input.
- When resetting a specific alarm by the ALMCLR command or the ACL input (See p.112).

### • END output

This signal is output when the motor motion is complete.

The rotor position will be within a maximum of  $\pm 1.8^\circ$  of the command position after motor motion is complete.

ON: Motor is stopped OFF: Motor is operating

## • RUN output

This signal is output while positioning operation, continuous operation, mechanical home seeking or electrical home seeking is executed.

Whereas the MOVE output turns ON only when the motor is operating, the RUN output also turns ON when the motor is in pause.

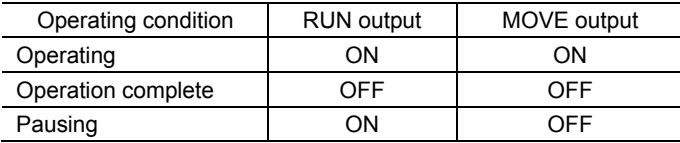

ON: Executing operation OFF: Operation complete

### • MOVE output

This signal is output while the motor is operating.

ON: Motor is operating OFF: Motor is stopped

### • HOME-P output

- This signal is output under any of the 3 followings conditions.
- 1) Mechanical home seeking is complete.
- 2) Electrical home seeking is complete.
- 3) When the motor is at the absolute home position (PC 0).

#### • TIM. output

Timing signal is output.

By using this signal together with the HOMELS input by connecting them with an AND logic operator, you can increase the accuracy of origin detection.

#### • MBC output

This is an electromagnetic brake control signal.

The MBC output turns OFF when the motor loses its holding torque due to a current cutoff or alarm. The customer's host controller should be set so that it detects an MBC output OFF and turns ON/OFF the power to the electromagnetic brake, thereby activating it.

ON: Electromagnetic brake is released OFF: Electromagnetic brake is activated

Note **Once the motor has lost its holding torque, the equipment may move due to gravity or the** presence of a load before the electromagnetic brake generates holding force.

Memo See "MBC output" on p.41 for a timing chart of MBC output turns OFF.

## **Connection example**

**Note** • Use input signals at 24 VDC±10%.

• Use output signals at 30 VDC or below and at 4 to 8 mA.

• Current source input and current sink output

Host controller **Driver** Driver CN4 CN4 N24 2  $\sqrt{0 V}$ COM1 17 (18) COM1 (CN5)  $4 + 24$  V P24 1 START input 15 E-STOP input 16 X0 input 29 X1 input 30 X2 input 31 X3 input 32 X4 input 33 X5 input 34 X6 input 35 X7 input 36  $+24 V_4$ Y0 output 3  $\overline{Y0}$  output 4 "≻≞⊄ Y1 output 5  $\overline{Y1}$  output 6 D≠⊈ Y2 output 7  $\overline{Y2}$  output 8 ∑≠⊈ Y3 output 9  $\overline{Y3}$  output 10 │♪=文 Y4 output 19  $\overline{Y4}$  output 20 ∑≠⊈ Y5 output 21  $\overline{Y5}$  output 22 "∑≠⊄ Y6 output 23  $\overline{Y6}$  output 24 ∆≠⊄ Y7 output 25  $\overline{Y7}$  output 4 →≃⊄ ALM output 27 ALM output 28 ├ 0 V ASG output 11 ASG output 12 BSG output 13 BSG output 14

• Current sink input and current source output

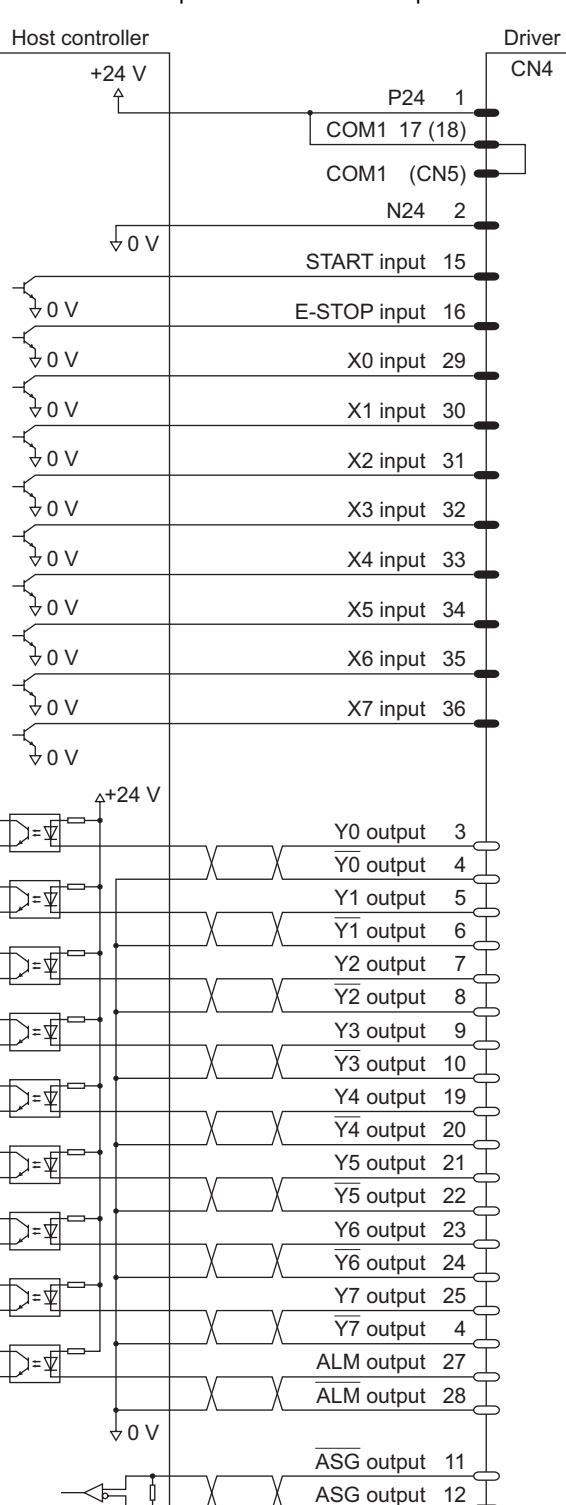

BSG output 13 BSG output 14

h,

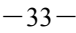

## **6.8 Connecting the limit sensors (CN5)**

Plug the 20 pins sensor connector into the driver's sensor connector (CN5) and tighten the screws with a flat-head screwdriver.

Tightening torque: 0.3 to 0.35 N·m (42 to 49 oz-in)

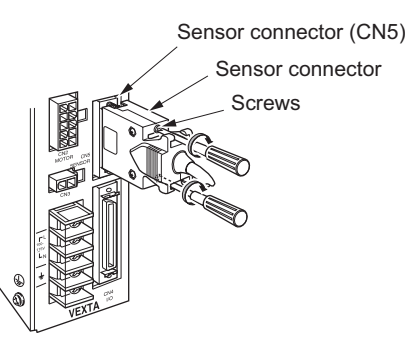

## **Signal table**

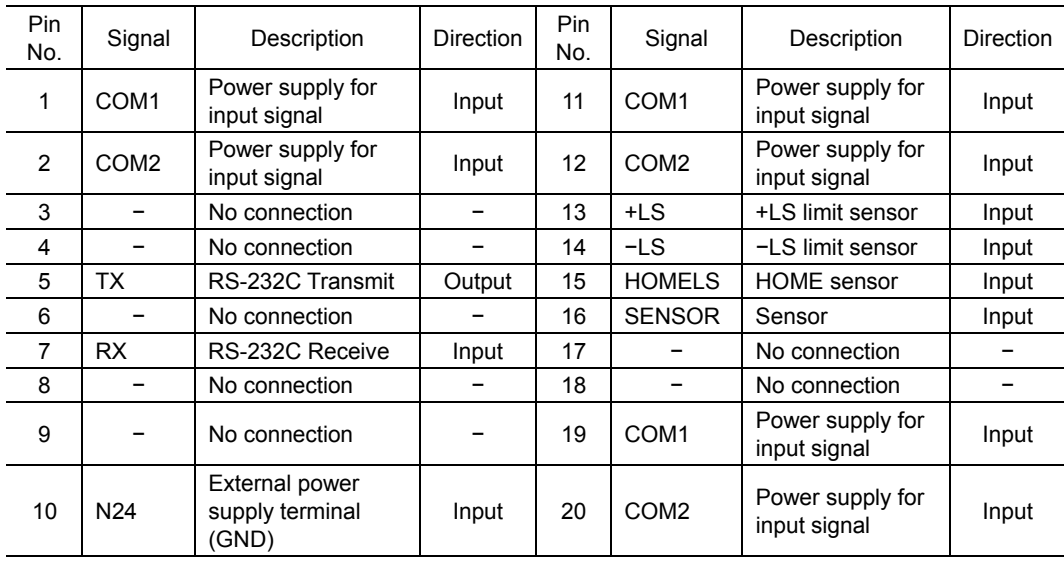

## **Input signals**

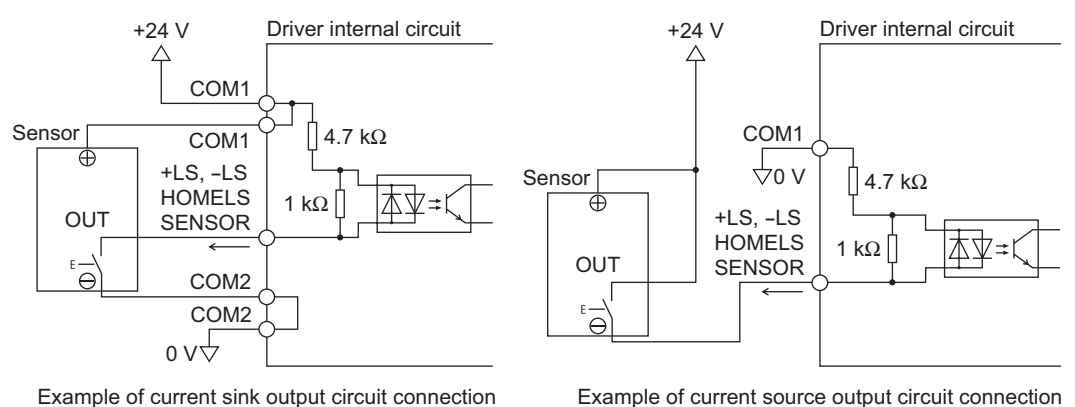

Example of current sink output circuit connection

**Note** • Use the input signals at 24 VDC±10%.

- Pin Nos.1, 11, and 19 are all connected to common COM1 internally.
- Pin Nos.2, 12, and 20 are all connected to common COM2 internally.
- COM1 for CN4 and COM1 for CN5 are internally common.
- COM1 input

This is a power supply input terminal for limit-sensor signals. The power supply voltage must be 24 VDC $\pm$ 10%. This signal is internally connected to terminals COM1 of CN4.

• COM2 input

This is a power supply input terminal for limit-sensor signals. Use it when sharing the input signal power supply among two or more drivers. • +LS input, −LS input

These signals are input from +LS and −LS.

The input logic can be changed using the OTLV command. (The factory setting of this command is normally open.)

**Note** Input logic for the +LS input and −LS input cannot be set separately.

#### Continuous operation and positioning operation

When a +LS or −LS is detected, the driver's protective function (hard-limit detection) is activated. As a result, the ALM output is turned OFF and the motor stops.

Set the stopping method using the OTACT command.

To pull out of +LS or −LS, cancel the protective function by inputting an ACL signal once or by using the ALMCLR command. Then perform mechanical home seeking routine or operate the motor in the direction opposite that of the limit sensor during continuous operation.

## **Memo** • For information on protective functions, see "Types of protective functions and check

- methods" on p.110.
- For the ALM output, see p.31.

#### Mechanical home seeking routine

When a +LS or −LS is detected, the motor operates in the direction opposite that of the detected limit.

## • HOMELS input

This signal is input from HOMELS.

Connect the HOMELS when mechanical home seeking is performed in 3-sensor mode. When mechanical home seeking is performed in 3-sensor mode, the HOMELS becomes the mechanical home.

The input logic can be changed using the HOMELV command. (The factory setting of this command is normally open.)

#### • SENSOR input

This signal is input from SENSOR.

The input logic can be changed using the SENSORLV command. (The factory setting of this command is normally open.)

#### Mechanical home seeking routine

This input is used when detecting the mechanical home at a specific point on the motor's output shaft or load shaft using a slotted disc, etc. The accuracy of mechanical home hunting increases if this input is used in conjunction with the TIMING signal.

#### Continuous operation

The motor can be stopped forcibly upon the detection of SENSOR. Set the stopping method using the SENSORACT command.

**Note** If the SENSOR input is used in mechanical home hunting, it cannot be used during continuous operation.

## **Connection example**

• Current source input

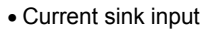

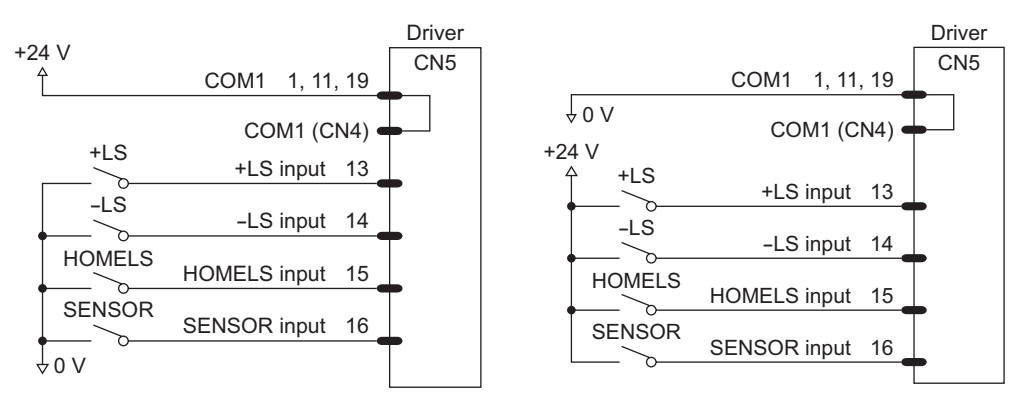

**Note** Use input signals at 24 VDC±10%.

## **Daisy-chain connections**

Use the RS-232C communication pins (TX, RX and N24) of the sensor connector (CN5) when connecting two or more drivers via a daisy-chain (up to 36 drivers).

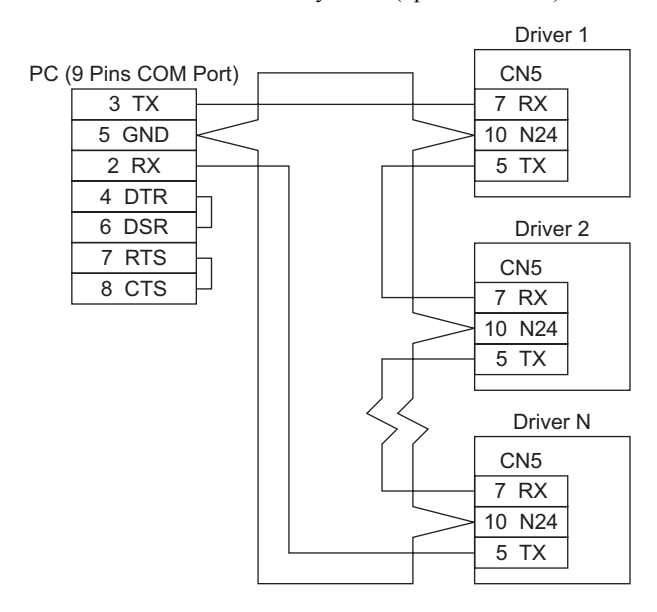

**Note** • A maximum of 36 drivers can be connected via a daisy-chain.

• The maximum distance between drivers when using a daisy-chain connection should be 15 m (49.2 ft.).

**Memo** See 12.3 "Daisy-chain connection procedure" on p.121 for the daisy-chain connection procedure.

### • TX, RX

These communication terminals are used when implementing daisy-chain connections.

- **Note**  Confirm that each driver is supplied 24 VDC±10% (P24 and N24) of CN4 from outside for communication.
	- The maximum distance between drivers when using a daisy-chain connection should be 15 m (49.2 ft.).
	- Wire the RS-232C signal lines over the shortest possible distance. It is recommended that the signal lines be shielded to protect them from noise interference.
	- Do not use the RS-232C communication port (CN1).
- **Memo** See 12.3 "Daisy-chain connection procedure" on p.121 for the daisy-chain connection procedure.
## **6.9 Connecting the driver with the personal computer (CN1)**

## ■ Connection method

Connect a PC using an RS-232C cable (4 conductor modular plug: RJ22). Plug in the optional RS-232C cable, FC04W5 (sold separately) to the RS-232C communications port (CN1) of the driver.

- **Note**  Confirm that 24 VDC is supplied to the driver's external power supply input terminals (P24 and N24).
	- Wire the RS-232C signal lines over the shortest possible distance.
	- It is recommended that the signal lines be shielded to protect them from noise interference.
	- Use this method when connecting only one driver. See "Daisy-chain connections" on p.36 when two or more drivers are connected via a daisy-chain.

## **Pin assignments and wiring**

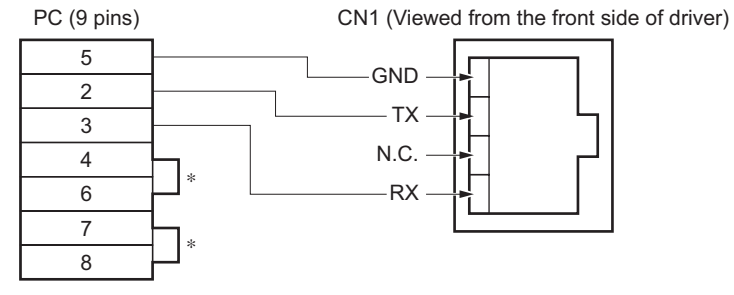

∗ Short pins 4 and 6 together, as well as pins 7 and 8 together.

## **Communication specifications**

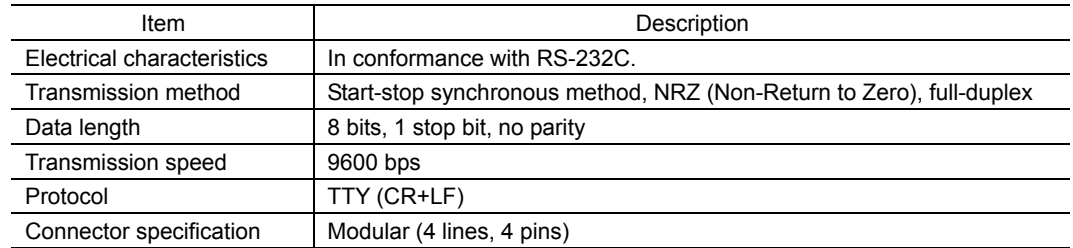

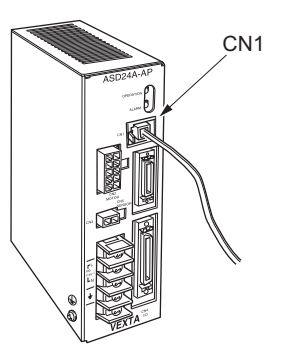

# **6.10 Timing chart**

## ■ Upon turning on the power

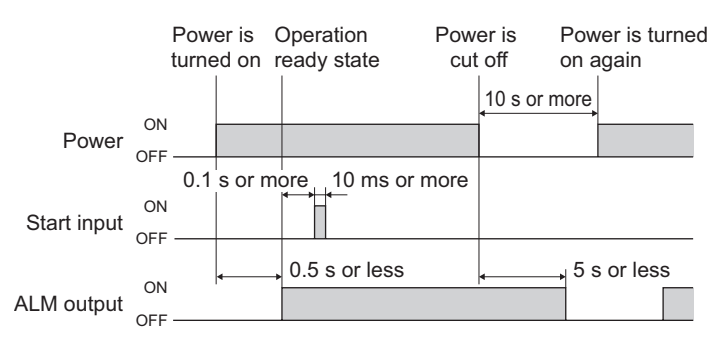

## **When the E-STOP input is turned ON**

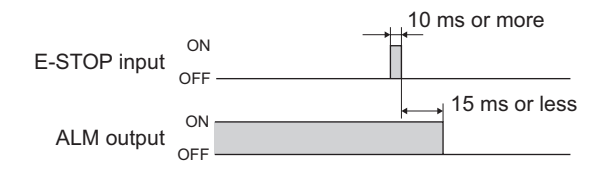

## **Starting/stopping during positioning operation, electrical home seeking and mechanical home seeking**

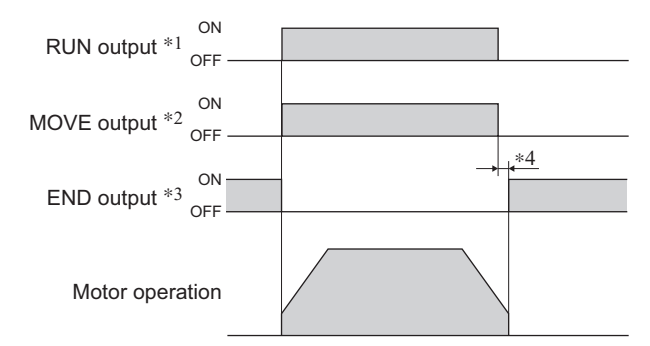

- ∗1 This applies when the RUN output is assigned to a general output port.
- ∗2 This applies when the MOVE output is assigned to a general output port.
- ∗3 This applies when the END output is assigned to a general output port.
- ∗4 The time required after the operation is complete until the END output turns ON will vary, depending on the load condition and setting condition such as the speed-filter setting.

## **Starting/stopping during continuous operation**

• When the SENSOR input is used: When the stopping action after SENSOR input is either immediate stop or deceleration stop

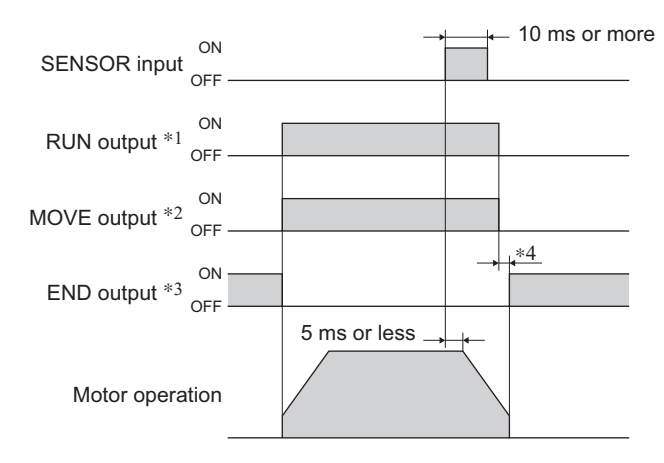

• When the SENSOR input is used: When the stopping action after SENSOR input isvariable-speed operation

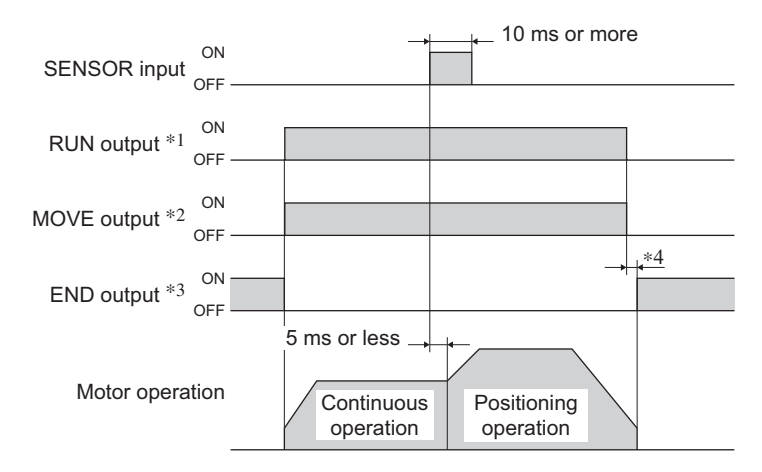

#### • When the SENSOR input is not used:

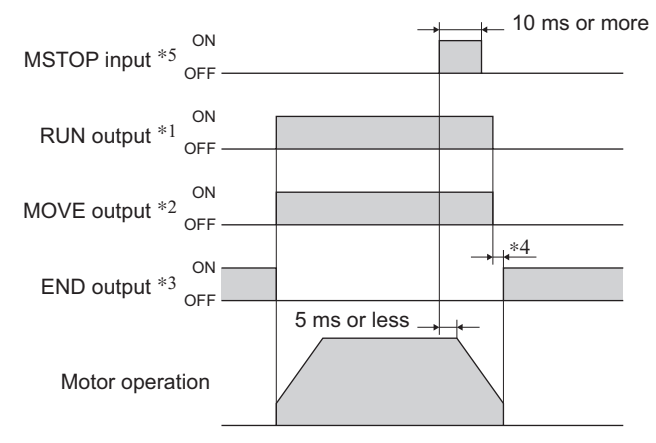

- ∗1 This applies when the RUN output is assigned to a general output port.
- ∗2 This applies when the MOVE output is assigned to a general output port.
- ∗3 This applies when the END output is assigned to a general output port.
- ∗4 The time required after the operation is complete until the END output turns ON will vary, depending on the load condition and setting condition such as the speed-filter setting.
- ∗5 This applies when the MSTOP input is assigned to a general input port.

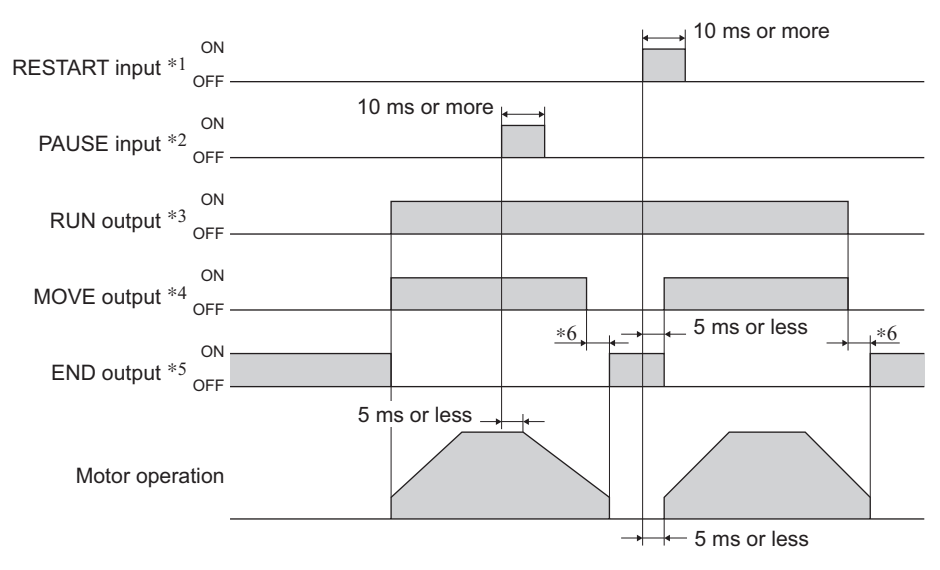

## ■ At temporary stop (PAUSE input)

- ∗1 This applies when the RESTART input is assigned to a general input port.
- ∗2 This applies when the PAUSE input is assigned to a general input port.
- ∗3 This applies when the RUN output is assigned to a general output port.
- ∗4 This applies when the MOVE output is assigned to a general output port.
- ∗5 This applies when the END output is assigned to a general output port.
- ∗6 The time required after the operation is complete until the END output turns ON will vary, depending on the load condition and setting condition such as the speed-filter setting.

## **ALM output and ACL input**

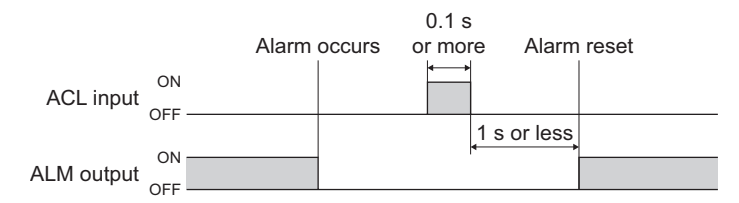

#### **MBC output**

The MBC output turns OFF when the motor loses its holding brake force after the current has been cut off or a protective function has been activated.

#### • When the CROFF command is executed

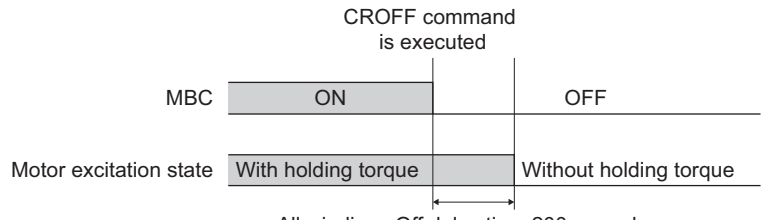

All windings Off delay time 200 ms or less

#### • When the stopping method upon E-STOP input is "current OFF"

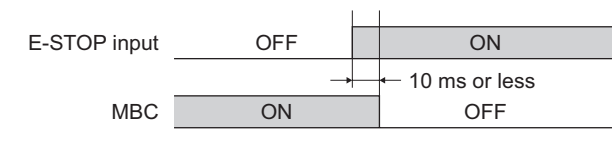

Motor excitation state With holding torque Without holding torque

**Note** When the stopping action upon E-STOP input is set to "current OFF," the motor immediately enters a current-OFF (unexcited) state. Note that the equipment may continue to operate due to gravity, etc., until the brake is applied.

• When a protective function to turn the current off is activated

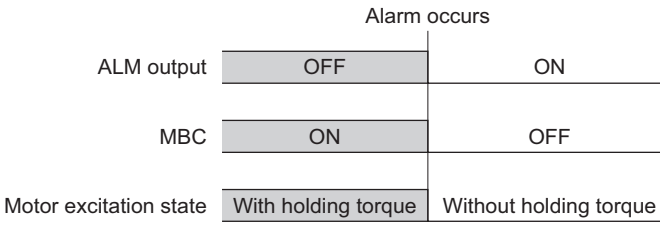

**Note** When the stopping action upon E-STOP input is set to "current OFF," the motor immediately enters a current-OFF (unexcited) state. Note that the equipment may continue to operate due to gravity, etc., until the brake is applied.

# **7 Types of operation**

 $\alpha$ <sub>5TEP</sub> built-in controller (stored program) package supports four types of operation: positioning operation, continuous operation, electrical home seeking and mechanical home seeking. This section explains each of these operations.

## **7.1 Positioning operation**

Positioning operation is one in which motor speed, number of steps and other items are set as operating data and then executed.

When positioning operation is executed, the motor starts at the starting speed VS and accelerates to the operating speed VR over the acceleration time TA. After reaching the operating speed, the motor continues to operate at that speed. When the stopping position approaches, the motor decelerates to the starting speed VS over the deceleration time TD, and then stops.

Linked operation can be set in which the next operation starts without stopping the operation currently being executed.

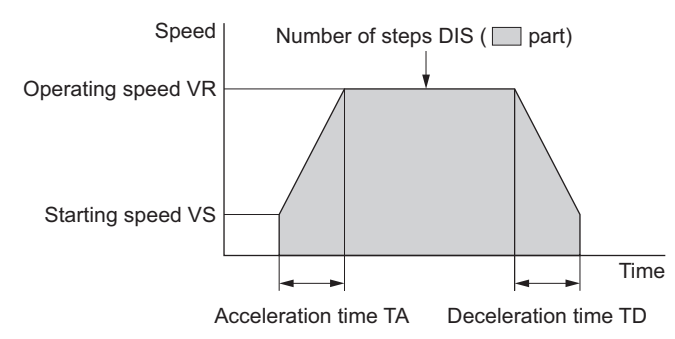

## **Positioning modes**

Two positioning modes are available for use in the positioning operation: Absolute mode and Incremental mode.

In Absolute mode the number of steps from electrical home is set.

In Incremental mode each motor destination becomes the starting point for the next movement. This mode is suitable when the same number of steps is repeatedly used.

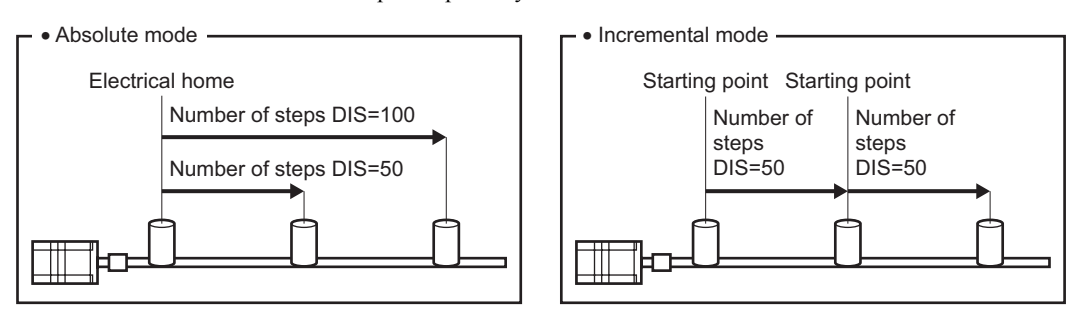

## **7.2 Continuous operation**

Continuous operation refers to a type of operation in which the motor continues to operate until an MSTOP command is input or a signal to stop the operation (MSTOP input, E-STOP input or SENSOR input) is turned ON. The motor starts at the starting speed VS and accelerates to the operating speed VR over the acceleration time TA.

The stopping action for continuous operation varies, depending on the command or signal used.

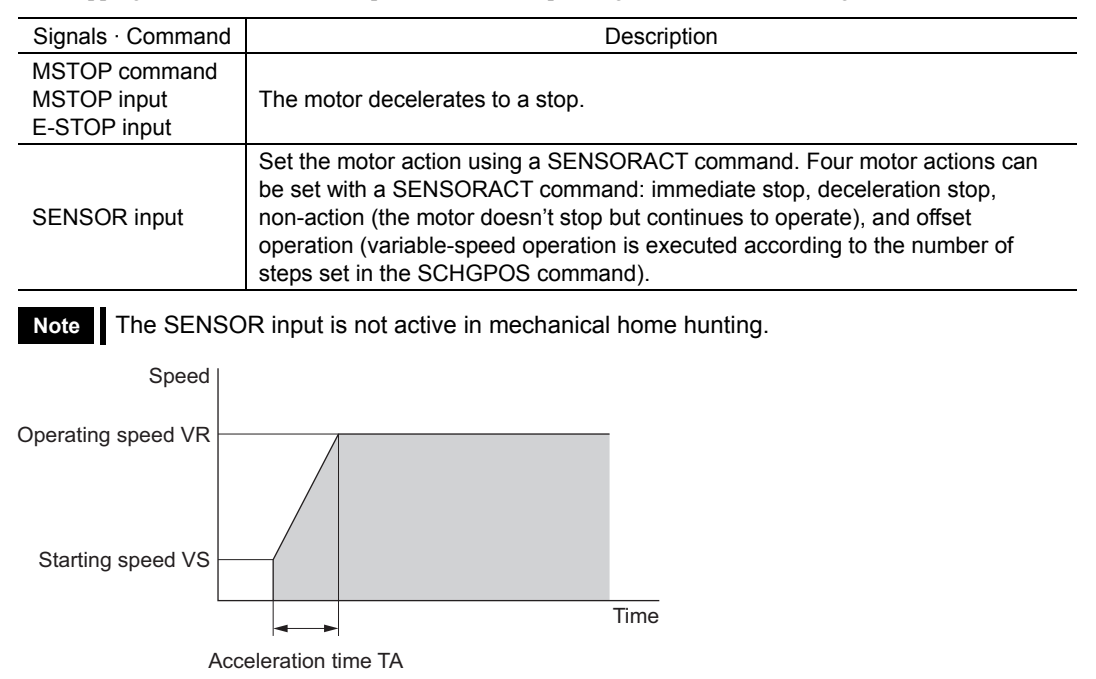

#### ■ Offset operation

Offset operation refers to a type of operation in which the motor travels the number of steps set in the SCHGPOS command before stopping, when the SENSOR input is turned ON. To perform offset operation, set the number of offset steps and operating speed.

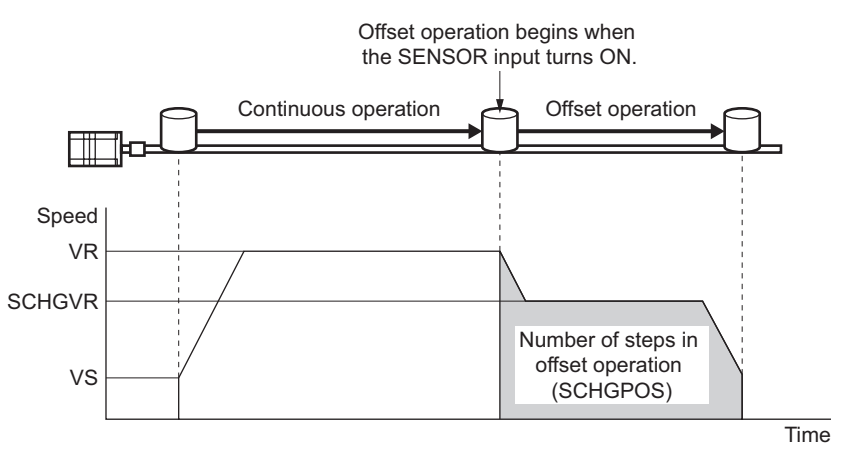

## **7.3 Electrical home seeking and mechanical home seeking**

The unit counts the number of steps during operation using the driver's internal counter. The position at which the counter value becomes 0 is called "electrical home," and accordingly the operation that returns the motor to its electrical home is called "electrical home seeking." On the other hand, the home defined by devices such as sensors is called "mechanical home," and the operation that detects the mechanical home is called "mechanical home seeking." When mechanical home seeking is complete, the internal counter is reset to 0, meaning that the mechanical home position thus becomes the electrical home also.

To set the electrical home at a position different from that of mechanical home, set the home offset (offset from mechanical home).

When a home offset is set, the internal counter is reset to 0 once the motor has traveled the offset amount after detecting the mechanical home. In other words, the home offset position is set as the electrical home.

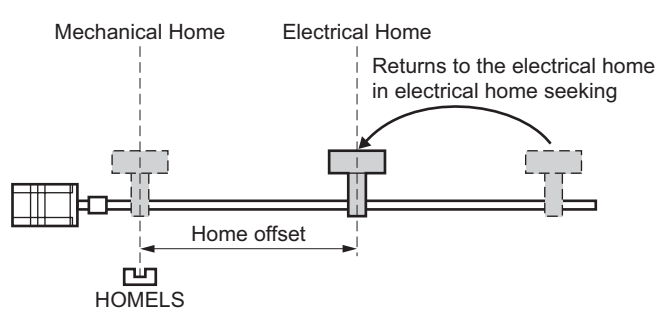

**Note** When turning on the power, or resetting a specific alarm (See p.112), the position counter value is reset to zero. It is necessary to set an electrical home again by executing the mechanical home seeking.

## **7.4 Mechanical home seeking**

Mechanical home seeking is an operation in which the motor travels from the current position and returns to the mechanical home (sensor position).

Mechanical home seeking is performed in two modes—2-sensor mode and 3-sensor mode—depending on the number of detection sensors installed in the system. In 2-sensor mode, there are two types of sensors (+LS and −LS) used to return the current position to mechanical home at a constant speed. Either the +LS or −LS position becomes the mechanical home. In 3-sensor mode, there are three types of sensors (+LS, −LS and HOMELS) used to return the current position to mechanical home at high speed. The HOMELS position becomes the mechanical home.

When a home offset from mechanical home is set, the motor stops at the home offset position when mechanical home seeking is complete.

#### • 2-sensor mode

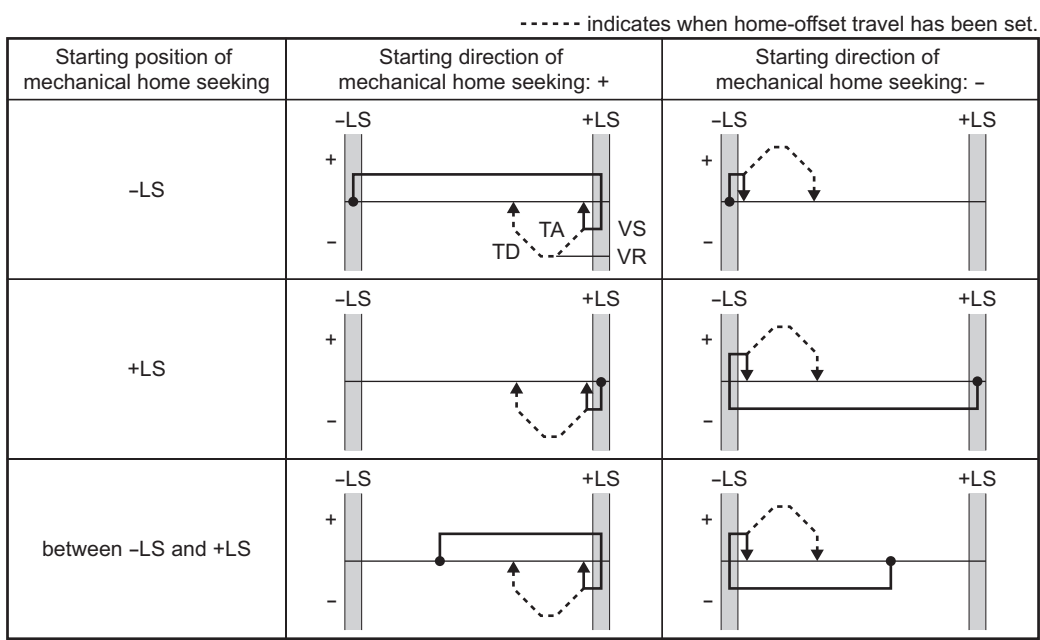

Memo | In 2-sensor mode, VS is used as the operating speed.

#### • 3-sensor mode

| ------ indicates when home-offset travel has been set. |                                                                           |                                              |  |  |  |
|--------------------------------------------------------|---------------------------------------------------------------------------|----------------------------------------------|--|--|--|
| Starting position of<br>mechanical home seeking        | Starting direction of<br>mechanical home seeking: +                       | Starting direction of                        |  |  |  |
|                                                        |                                                                           | mechanical home seeking: -                   |  |  |  |
| $-LS$                                                  | $-LS$<br><b>HOMELS</b><br>$+LS$<br>VR <sub>I</sub><br>$v_S^+$<br>TA<br>VS | $-LS$<br><b>HOMELS</b><br>$+LS$<br>$\ddot{}$ |  |  |  |
| $+LS$                                                  | <b>HOMELS</b><br>$+LS$<br>$-LS$<br>$\ddot{}$                              | <b>HOMELS</b><br>$+LS$<br>$-LS$<br>$\ddot{}$ |  |  |  |
| <b>HOMELS</b>                                          | <b>HOMELS</b><br>$+LS$<br>$-LS$<br>$\ddot{}$                              | <b>HOMELS</b><br>$+LS$<br>$-LS$<br>$\ddot{}$ |  |  |  |
| between HOMELS<br>and -LS                              | <b>HOMELS</b><br>$-LS$<br>$+LS$<br>$\ddot{}$                              | <b>HOMELS</b><br>$-LS$<br>$+LS$<br>$\ddot{}$ |  |  |  |
| between HOMELS<br>and +LS                              | <b>HOMELS</b><br>$+LS$<br>$-LS$<br>$\ddot{}$                              | <b>HOMELS</b><br>$+LS$<br>$-LS$<br>$\ddot{}$ |  |  |  |

Memo | In 3-sensor mode, VR is the operating speed.

# **8 Program creation and execution**

This chapter explains the methods used to create new programs, edit existing programs and execute programs.

## **8.1 Overview of operation**

Driver commands and programs are created by entering commands and parameters from a terminal program. You can choose one of three operating modes (monitor mode, program-edit mode and sequence mode) to begin a desired task from a terminal.

#### • Monitor mode

The system starts in this mode when the driver's power is input. In the monitor mode you can create, delete, copy and lock programs. Additionally, the status of the driver and I/O signals can be monitored.

#### • Program-edit mode

The system enters this mode when "EDIT" is entered in the monitor mode. In the program-edit mode you can edit a program by changing, inserting or deleting the specified lines. You can also perform a syntax check.

#### • Sequence mode

The system enters this mode and executes the specified program when "RUN" is entered in the monitor mode. Program execution ends when any of the following conditions is satisfied:

- The END command or STOP command written in the program is executed
- The E-STOP input is turned ON
- The ESC key is pressed
- An error has occurred

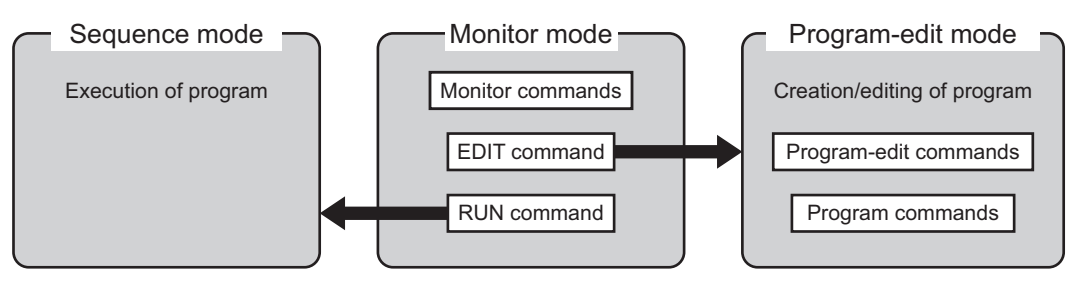

## **8.2 Communication and terminal specifications**

Please set up the terminal program used when creating a program to the following specifications.

## ■ Communication specification

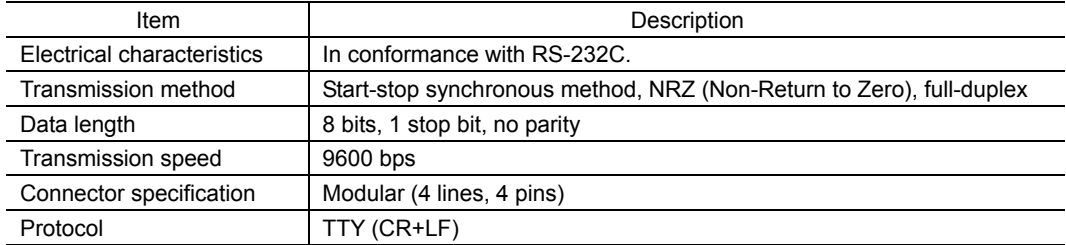

## **Terminal specification**

#### • ASCII mode • Word wrap: None

- 
- VT 100 compatible recommended Local echo: None
	-
- 
- Handshake: None **Beep sound: ON**
- Transmission CR: C-R (It is not transform and add to LF)

## **8.3 Creating a program**

Programs contain data with which to define motor operation, such as the operating speed and travel. When a program is started, the commands entered in the program are executed in order. Programs are stored in the driver's memory.

- 1. Connect the driver with the terminal.
- 2. Enter a monitor command "EDIT ∗" ( ∗ indicates a program name).

Insert a space between "EDIT" and the program name. When the command is entered, a message indicating a blank program (This program is new.) is displayed.

Subsequently, "(1)" is displayed and the system enters the program-edit mode. You can now create a program.

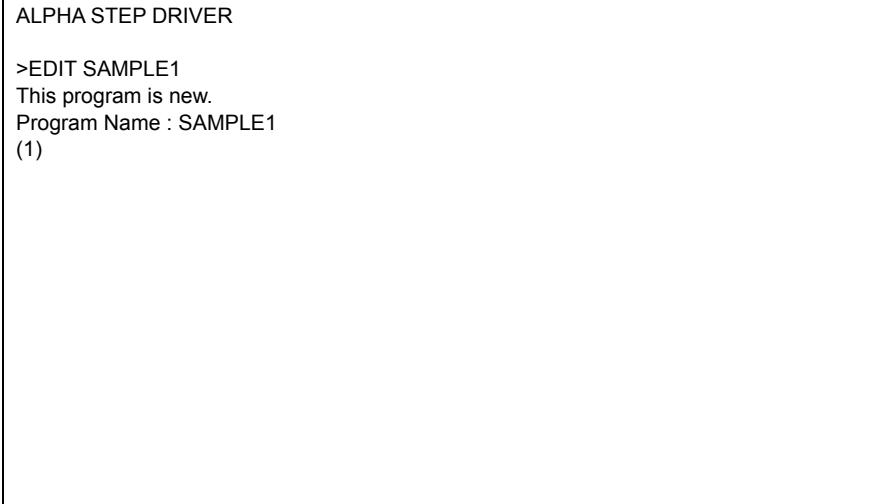

3. Enter commands and parameters by referring to Chapter 6 "Command List" and create a program.

The following shows a sample program. This program, SAMPLE1, executes an absolute positioning operation at a starting speed of 100 Hz and operating speed of 3000 Hz, with a distance of 5000 steps.

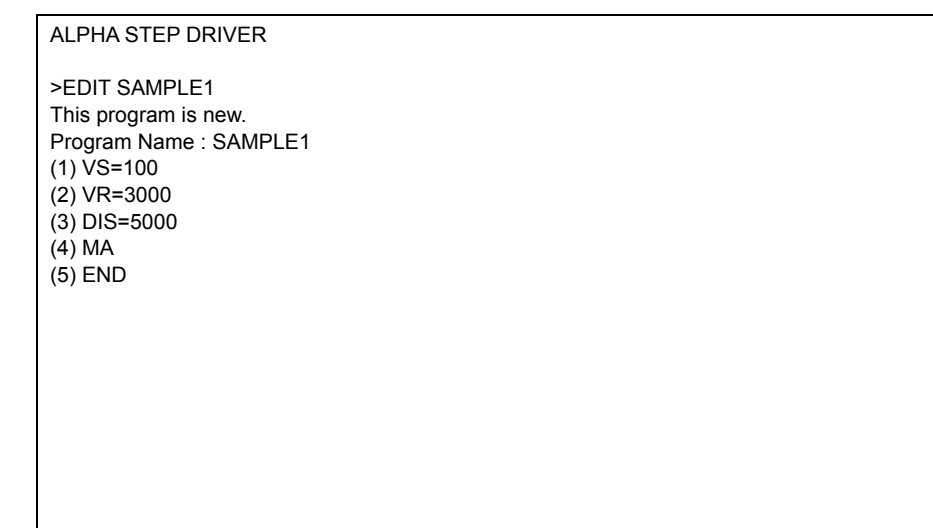

4. When the program entry is complete, press the ESC key.

The program is saved in the memory and a syntax check is performed. When an error in syntax is found, the line number on which the error was found is displayed together with the nature of the error.

```
ALPHA STEP DRIVER 
>EDIT SAMPLE1 
This program is new. 
Program Name : SAMPLE1 
(1) \overline{V}S=100
(2) VR=3000 
(3) DIS=5000 
(4) MA
(5) END 
(6) 
/∗ Save Program ∗/ 
>_
```
The following example shows that an error was found in the parameter in line 3 (out-of-range error).

```
ALPHA STEP DRIVER 
>EDIT SAMPLE2 
This program is new. 
Program Name : SAMPLE2 
(1) \overline{V}S=100
(2) VR=3000 
(3) DIS= 5000000000000000
(4) MA 
(5) END 
(6) 
            line No.3 Number out of range 
            Syntax Error 
>_
```
## **8.4 Editing a program**

In the program-edit mode, existing programs can be edited by changing, inserting and deleting lines. The method used to enter commands is the same as when creating a new program.

1. Enter the monitor command "EDIT \*" ( \* indicates a program name). Insert a space between "EDIT" and the program name. The system enters the program-edit mode and displays the contents of the selected program for editing.

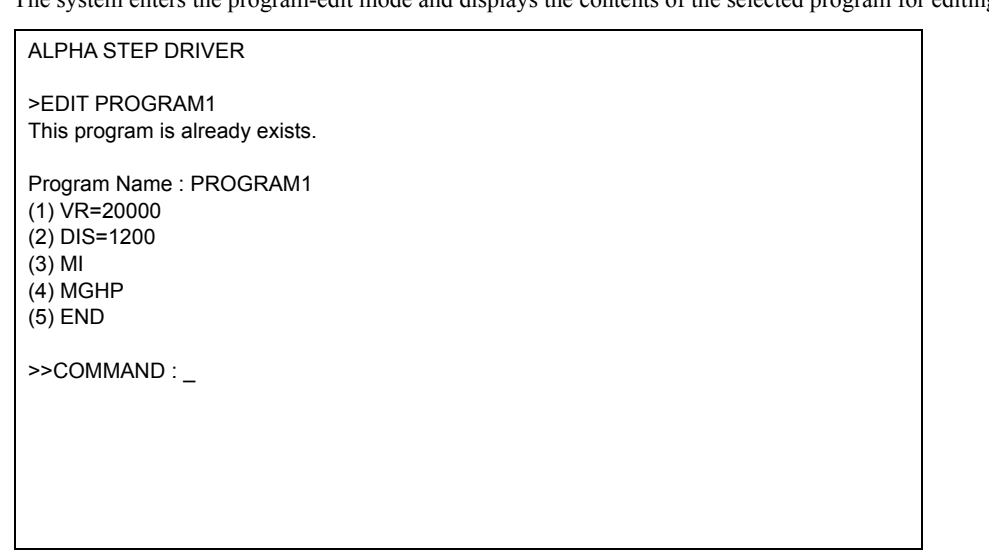

2. Enter a program-edit command and a line number according to the edit operation you wish to perform.

Insert a space between the program-edit command and the line number.

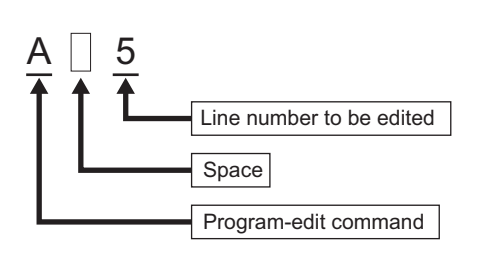

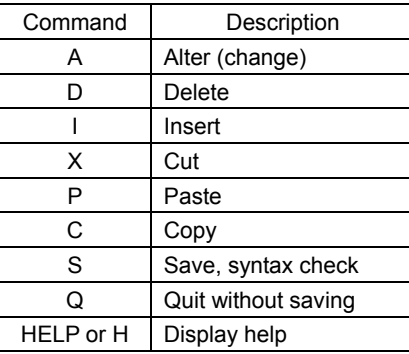

## **Example of line editing**

This section explains the steps to edit PROGRAM1 as follows:

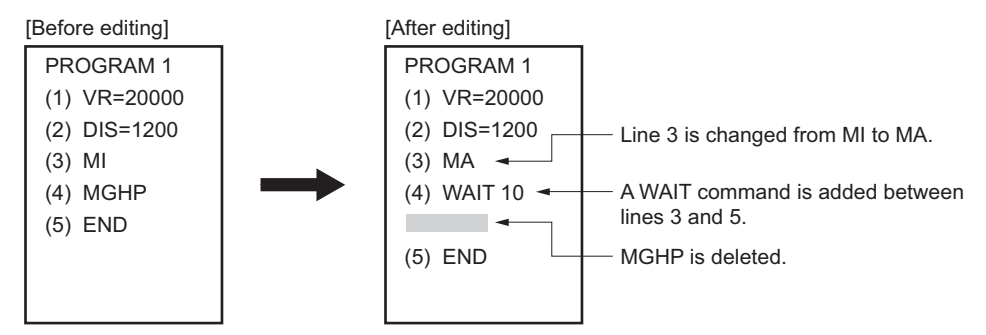

1. Enter "EDIT PROGRAM1" and press the Enter key.

After the contents of PRGORAM1 are displayed, ">>COMMAND:" is displayed and the monitor waits for editing input.

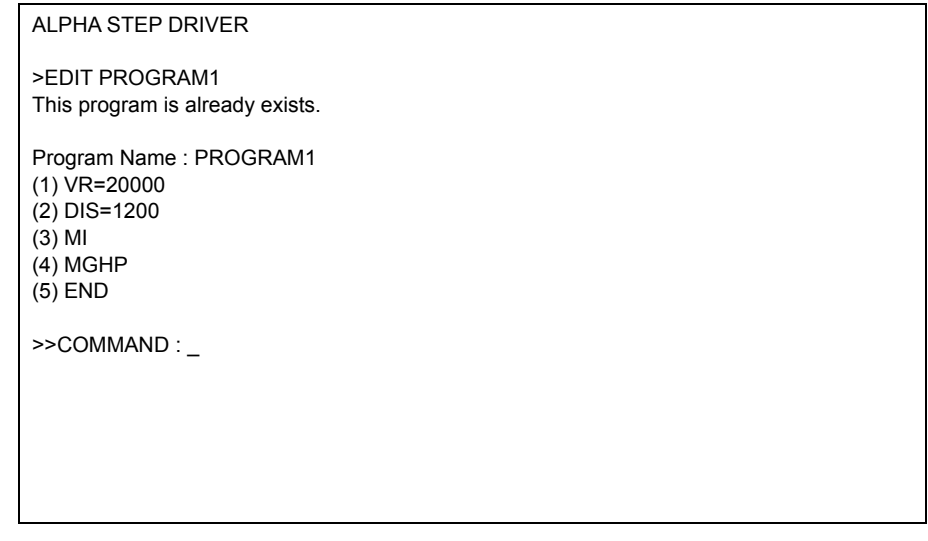

- 2. Change line 3 from "MI" to "MA" using the following steps:
	- a. Enter "A 3" and press the Enter key.

```
Line 3 becomes editable.
```

```
ALPHA STEP DRIVER 
>EDIT PROGRAM1 
This program is already exists. 
Program Name : PROGRAM1 
(1) VR=20000 
(2) DIS=1200
(3) MI 
(4) MGHP 
(5) END
>>COMMAND : A 3 
(3) MI 
(3)
```
b. Enter "MA."

|                                                                       | <b>ALPHA STEP DRIVER</b>                          |  |
|-----------------------------------------------------------------------|---------------------------------------------------|--|
|                                                                       | >EDIT PROGRAM1<br>This program is already exists. |  |
| $(1)$ VR=20000<br>(2) DIS=1200<br>$(3)$ MI<br>$(4)$ MGHP<br>$(5)$ END | Program Name: PROGRAM1                            |  |
| $(3)$ MI<br>(3) MA                                                    | $>>$ COMMAND : A 3                                |  |

c. Press the Enter key.

Line 3 of PROGRAM1 is changed to "MA." The command prompt is displayed and the monitor waits for the next program-edit command.

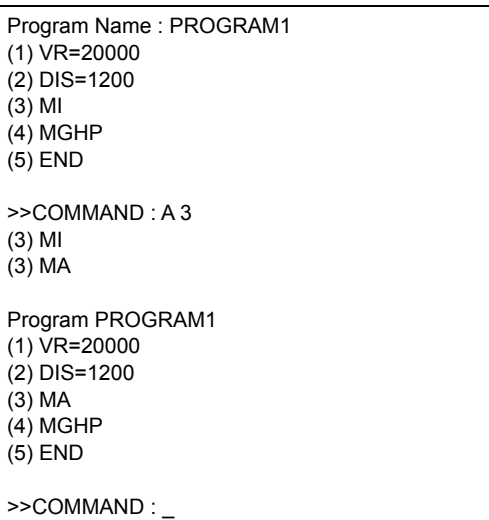

# 3. Insert "WAIT 10" below line 3 using the following steps:

a. Enter "I 4" and press the Enter key.

Line 4 is added, and the monitor waits for a command.

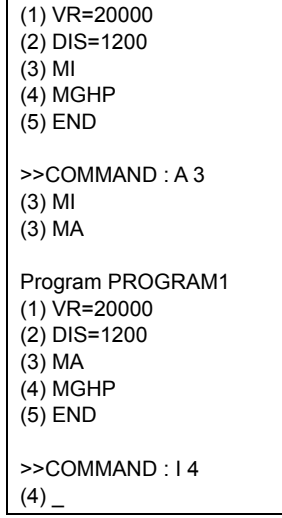

b. Enter "WAIT 10."

| $(1)$ VR=20000<br>(2) DIS=1200 |
|--------------------------------|
| $(3)$ MI                       |
| $(4)$ MGHP<br>$(5)$ END        |
|                                |
| $>>$ COMMAND : A 3             |
| $(3)$ MI                       |
| (3) MA                         |
| Program PROGRAM1               |
| $(1)$ VR=20000                 |
| (2) DIS=1200                   |
| (3) MA<br>$(4)$ MGHP           |
| $(5)$ END                      |
|                                |
| $>>$ COMMAND: 14               |
| (4) WAIT 10                    |

c. Press the Enter key.

"WAIT 10" is added to line 4 of PROGRAM1.

You will now insert a new line at line 5.

```
(2) DIS=1200 
(3) MI
(4) MGHP 
(5) END
>>COMMAND : A 3 
(3) MI 
(3) MA 
Program PROGRAM1 
(1) VR=20000 
(2) DIS=1200 
(3) MA 
(4) MGHP 
(5) END 
>>COMMAND : I 4 
(4) WAIT 10 
(5)
```
d. Press the ESC key.

A new line is inserted and each of the subsequent line numbers increases by one. The command prompt is displayed and the monitor waits for the next program-edit command.

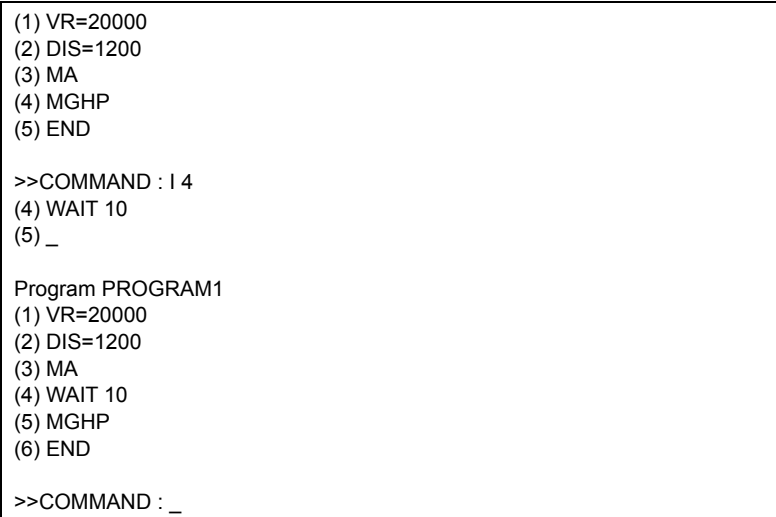

- 4. Delete "MGHP" from line 5 using the following steps:
	- a. Enter "D 5" and press the Enter key.

A message to confirm the deletion (Delete OK? (Y/N)) is displayed.

(3) MA  $(4)$  MGHP  $(5)$  END >>COMMAND : I 4 (4) WAIT 10  $(5)$ Program PROGRAM1 (1) VR=20000  $(2)$  DIS=1200 (3) MA  $(4)$  WAIT 10  $(5)$  MGHP (6) END >>COMMAND : D 5 (5) MGHP Delete OK? ( Y/N )

b. Enter "Y."

Line 5 of PROGRAM1 is deleted, and each of the subsequent line numbers decreases by one. The command prompt is displayed and the monitor waits for the next program-edit command.

```
(1) VR=20000 
(2) DIS=1200 
(3) MA 
(4) WAIT 10 
(5) MGHP 
(6) END
>>COMMAND : D 5 
(5) MGHP 
           Delete OK? ( Y/N ) Y 
Program PROGRAM1 
(1) VR=20000 
(2) DIS=1200 
(3) MA
(4) WAIT 10
(5) END
>>COMMAND : _
```
## **Ending the edit session**

1. Enter the command "S" to end the session after saving the edited contents, then press the Enter key.

A message to confirm the save (Program Save? (Y/N)) is displayed.

```
(3) MA 
(4) WAIT 10 
(5) MGHP 
(6) END
>>COMMAND : D 5 
(5) MGHP 
            Delete OK? ( Y/N ) Y 
Program PROGRAM1 
(1) VR=20000 
(2) DIS=1200
(3) MA 
(4) WAIT 10 
(5) END 
>>COMMAND : S 
            Program Save? ( Y/N )
```
2. Enter "Y."

The edited contents are saved, and a syntax check is performed.

When an error in syntax is found, the line number on which the error was found is displayed together with the nature of the error. When the syntax check is complete, a ">" (command prompt) is displayed.

```
>>COMMAND : D 5 
(5) MGHP 
            Delete OK? ( Y/N ) Y 
Program PROGRAM1 
(1) VR=20000 
(2) DIS=1200
(3) MA 
(4) WAIT 10
(5) END
>>COMMAND : S 
            Program Save? ( Y/N ) Y 
/∗ Save Program ∗/ 
\geq
```
## **8.5 Executing a program**

You can execute programs stored in the driver's memory. Enter a command on the terminal screen to execute the program.

#### **Executing a program with a terminal**

- 1. Connect the driver with the terminal.
- 2. Enter a monitor command "RUN <sup>\*</sup>" ( \* indicates a program name). Insert a space between "RUN" and the program name. When the command is entered, the system enters the sequence mode and executes the program.

#### **Executing a program with a START input**

When the START input is turned ON, the STARTUP program is executed.

**Note** When starting a program, the system resets all program variables to 0 and cancels signal assignments for all general I/O ports. Example: If the signal assignments for general I/O ports are different between program A and program B, when program B is started the settings in program A are cleared and the assignments in program B are set again.

## **8.6 Error messages displayed on the terminal**

This section lists error messages that may be displayed on the terminal during program creation, syntax check and program execution.

#### **Error messages displayed during program creation**

#### ∗∗∗ Maximum number of lines exceeded ∗∗∗

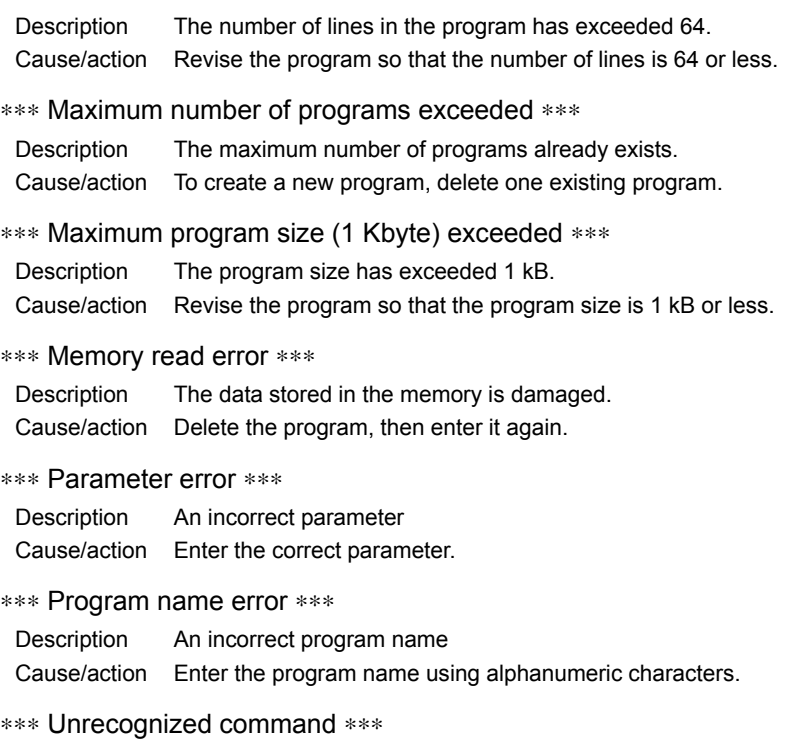

Description An incorrect command

## **Error messages displayed during syntax check**

#### Calcuration operation error

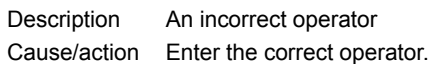

#### ENDIF without IF

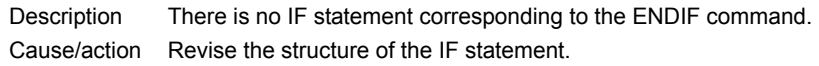

#### ENDL without LOOP

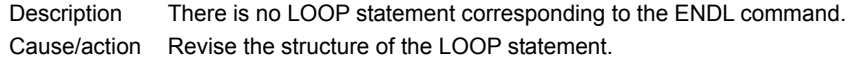

#### IF without ENDIF

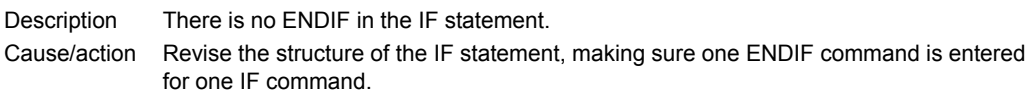

#### Illegal function call

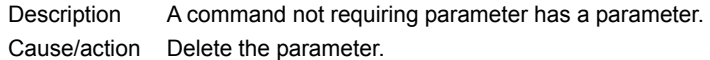

#### Invalid argument

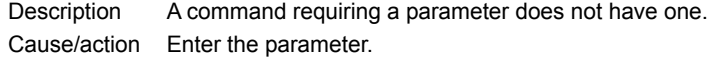

#### LOOP without ENDL

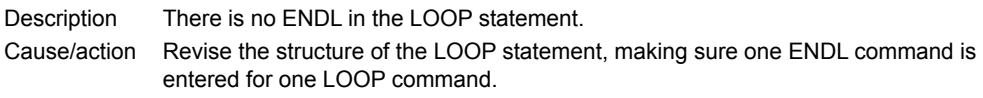

#### Number out of range

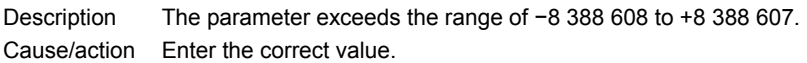

#### Syntax error

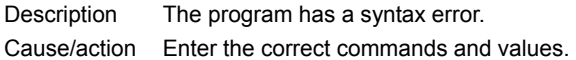

### WEND without WHILE

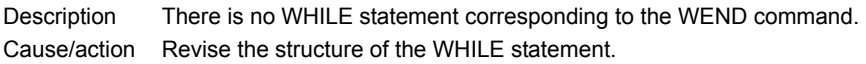

#### WHILE without WEND

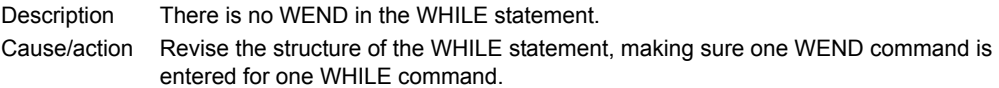

### **Error messages displayed during program execution**

#### Divide by zero

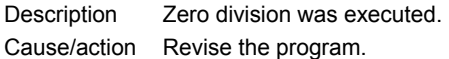

#### Invalid I/O port assignment

Description The signal assignment method for general I/O ports was wrong. Cause/action Assign signals correctly

#### Memory read error

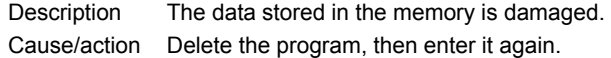

#### Number out of range

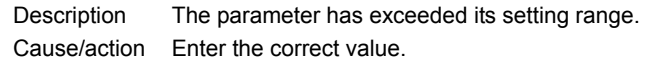

#### Out of memory

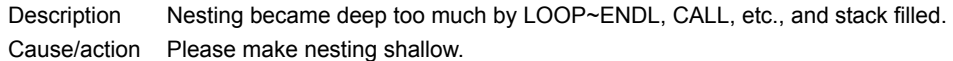

#### PC command error

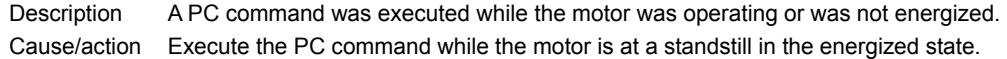

#### Target program does not exit

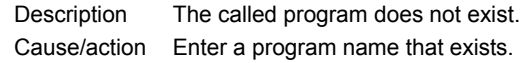

#### Unexecutable program

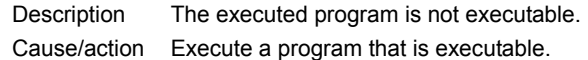

#### Variable value overflow

Description The operation result has exceeded the range of −8,388,608 to +8,388,607. Cause/action Revise the program so that the operation result falls within the specified range.

## **Error messages relating to monitor commands**

#### Command error

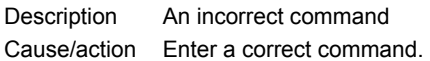

#### Data out of range

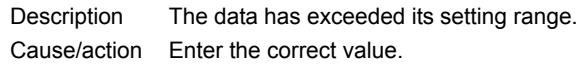

#### Motor is now running

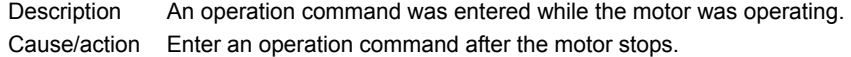

#### Parameter error

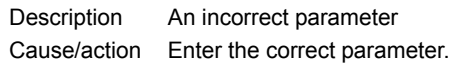

#### ∗∗∗ Program memory full ∗∗∗

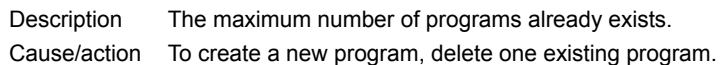

## Target program name already exists

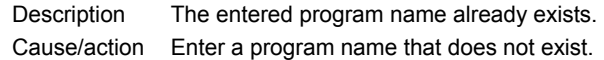

#### This program is locked

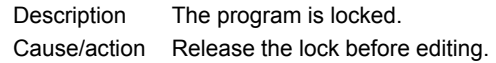

#### This program doesn't exist

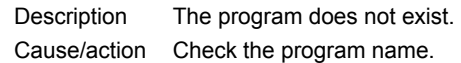

# **9 Command list**

This chapter explains the keys and commands used in communication between the driver and a terminal program.

## **9.1 Command entry format**

#### **General**

- Enter commands using single-byte alphanumeric characters. Commands are not case-sensitive.
- A character string comprised of a command or a command and parameter (s) is called a "line." Only one command can be entered per line.
- Enter a command or a command and parameter (s), then press the ENTER key. The entered command will be executed.
- Only integer numbers can be input.

#### ■ Monitor commands and program-edit commands

• Insert a space between the command and parameter, or between the command and program name.

```
Example) VS 1000 
          DEL PROGRAM1
```
#### **Program commands**

- Insert an equal sign (=) between the command and parameter. Example) VS=1000
- Always enter an END or RET command in the last line of the program. If there is no END command or RET command, the program will not be executed correctly.
- To break a LOOP statement or WHILE statement in the middle, use a BREAKL command or BREAKW command.

If a JMP command is used to break these statements in the middle, the program will not be executed correctly.

- There is no limit to the number of times that the IF, LOOP, and WHILE statements can be nested (as long as the program does not exceed 64 lines).
- Operations containing program variables take the form of binomial decimal operation. The following 10 operators can be used to perform various operations:

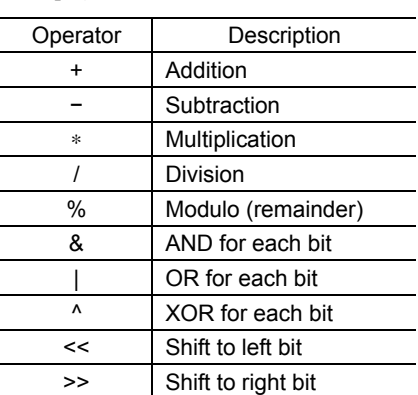

Example)  $A=X*Y$ 

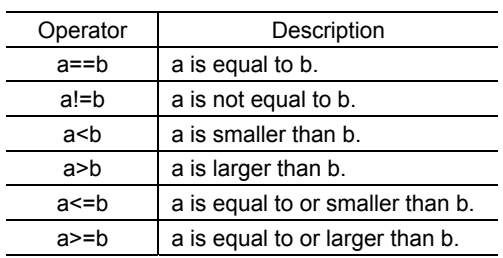

In an IF or WHILE statement, use the following relational operators: Example) IF  $(a!=b)$ 

## **9.2 Classification of commands**

The commands used in  $\alpha$ <sub>5TEP</sub> built-in controller (stored program) pacage programs are classified into three groups: monitor commands, program-edit commands and program commands.

#### ■ Monitor commands

Monitor commands are executed in the monitor mode.

Monitor commands are classified as follows, in accordance with their particular functions:

#### • Display functions

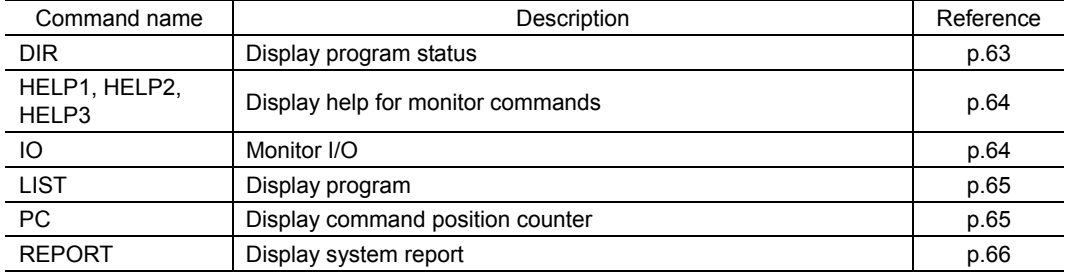

#### • Parameter-set functions

l.

÷

 $\overline{a}$ 

l.

 $\overline{a}$ j.

When parameters are set using the following commands, the setting becomes effective immediately. The parameters set by these commands remain effective for all operations until they are changed in the program.

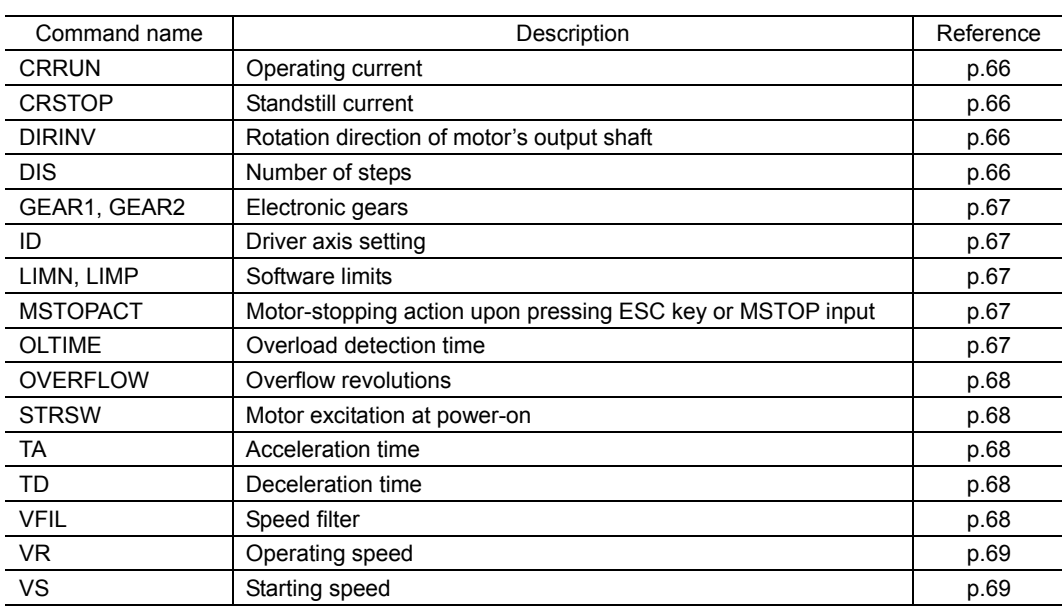

• Operation-execution functions

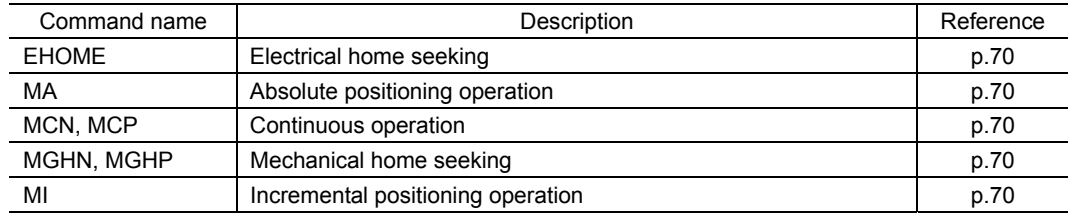

## • Program-edit functions

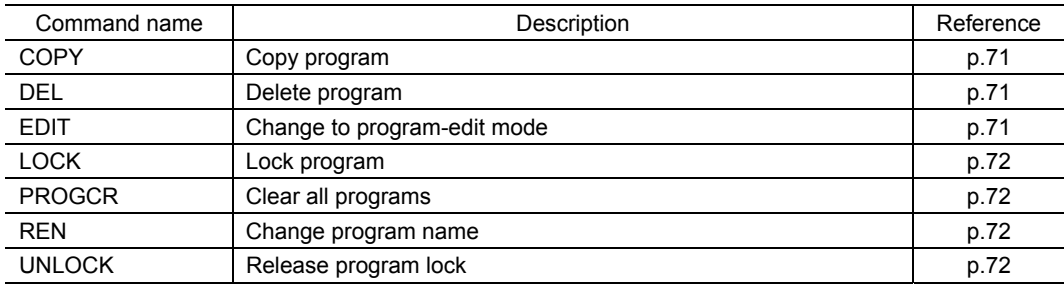

#### • Other functions

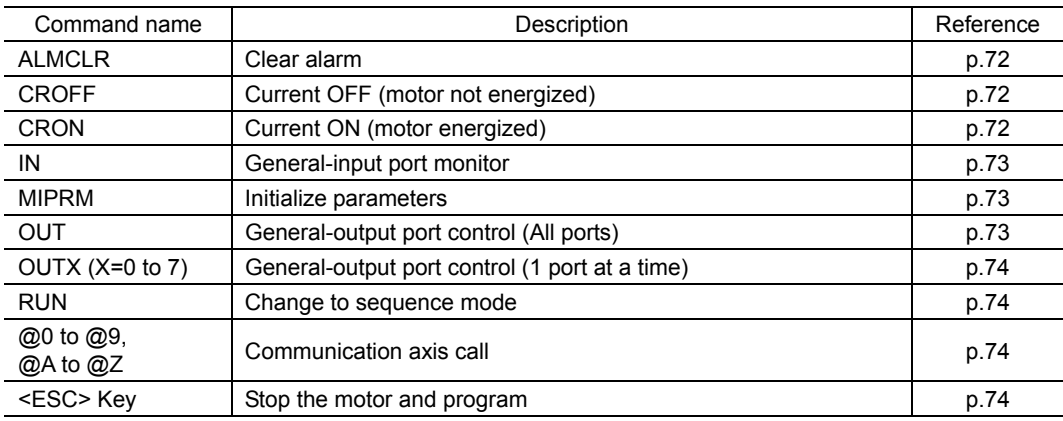

## **Program-edit commands**

Program-edit commands are executed in the program-edit mode.

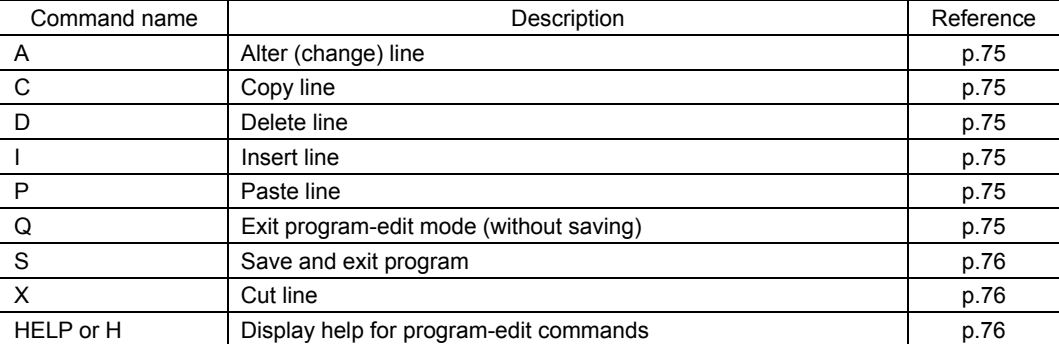

## **Program commands**

Program commands are used when creating a program.

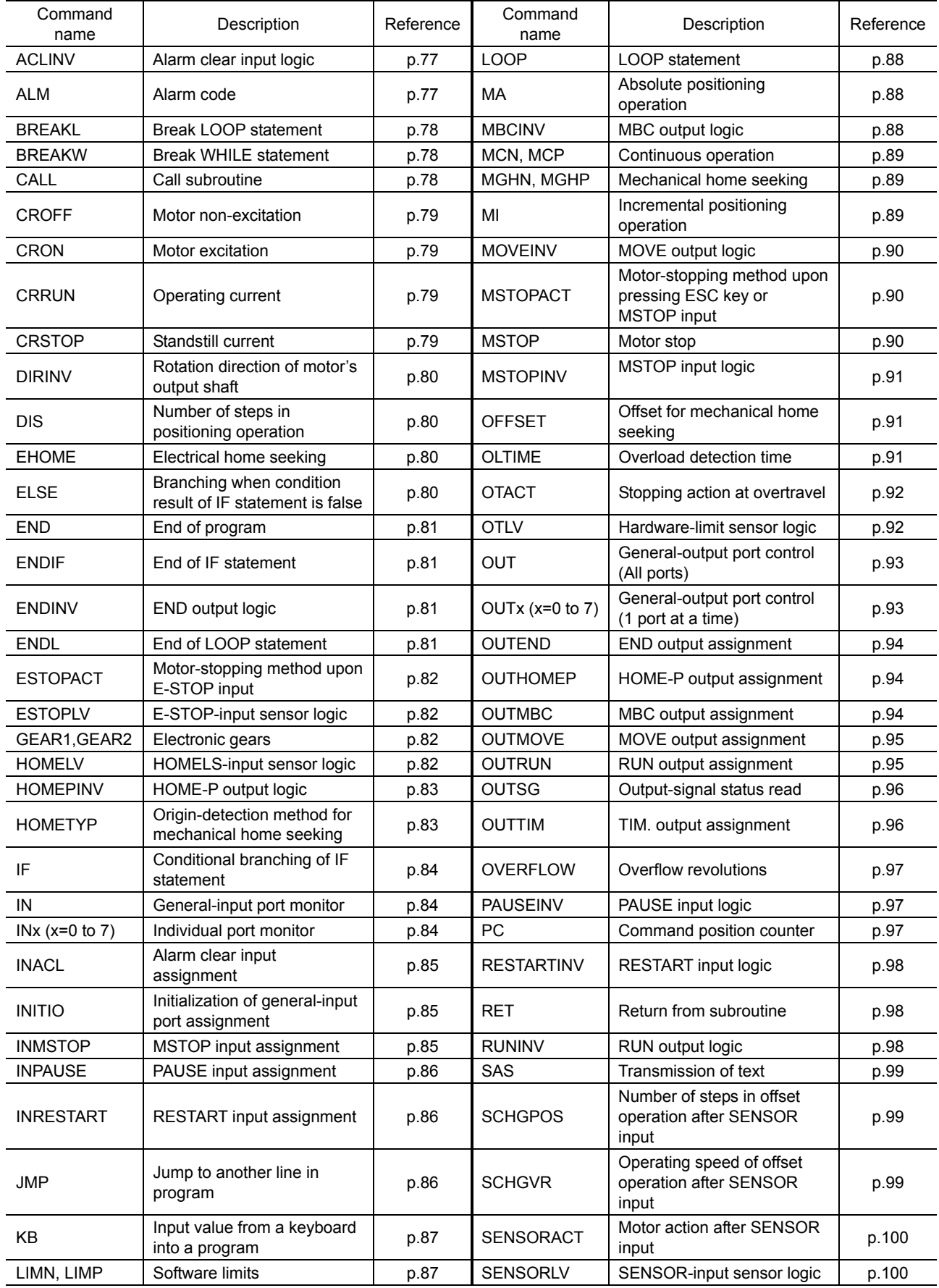

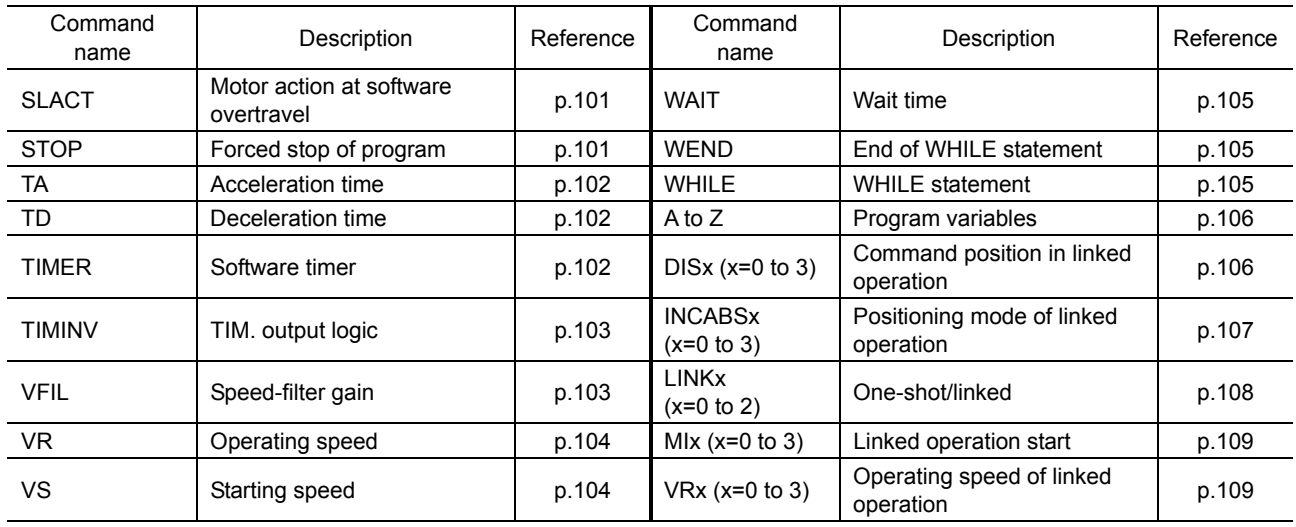

# **9.3 Details of monitor commands**

# **Display functions**

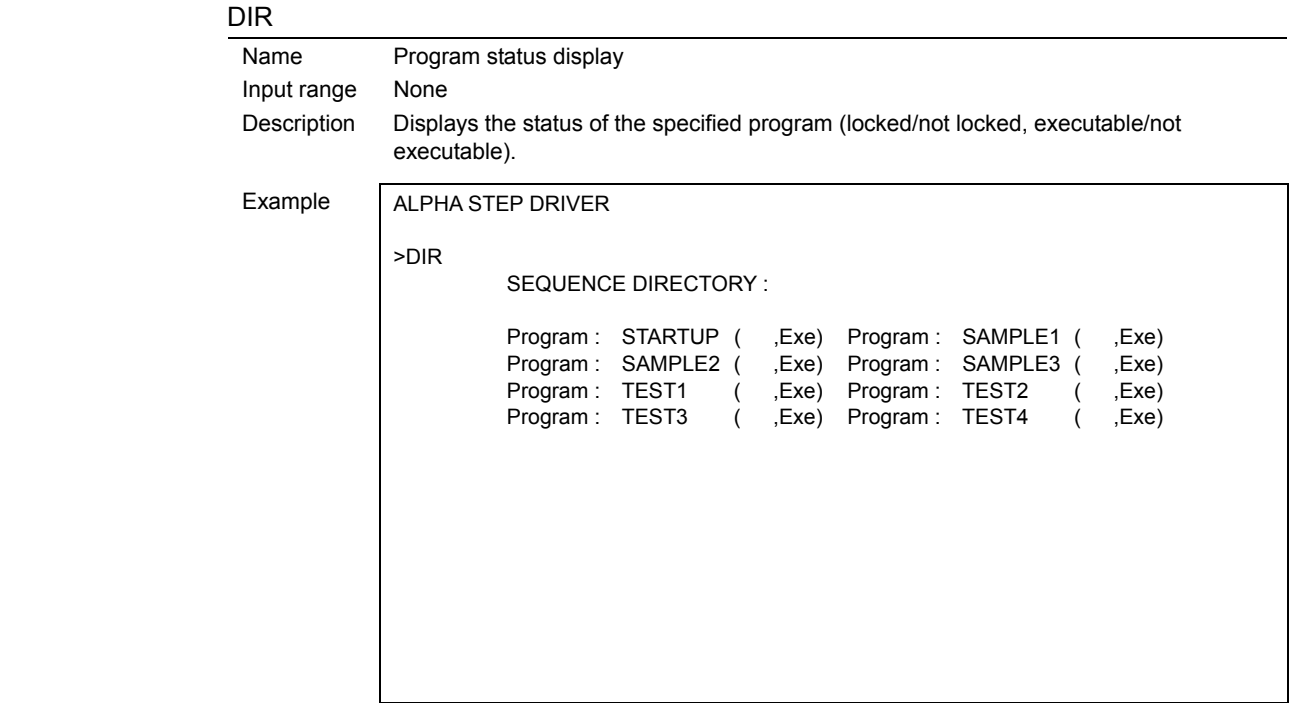

| HELP1, HELP2, HELP3 |                                                                                      |                                                                                    |  |
|---------------------|--------------------------------------------------------------------------------------|------------------------------------------------------------------------------------|--|
| Name                | Monitor-command help                                                                 |                                                                                    |  |
| Input range         | None                                                                                 |                                                                                    |  |
| Description         | Display help for monitor commands.                                                   |                                                                                    |  |
| Example             | ALPHA STEP DRIVER                                                                    |                                                                                    |  |
|                     |                                                                                      |                                                                                    |  |
|                     | >HELP1                                                                               |                                                                                    |  |
|                     | *COMMAND LIST1<br>IО                                                                 | I/O monitor                                                                        |  |
|                     | <b>MIPRM</b>                                                                         | memory initialize of parameter                                                     |  |
|                     | <b>REPORT</b>                                                                        | Parameter and I/O status report                                                    |  |
|                     | ALMCLR                                                                               | Alarm clear                                                                        |  |
|                     | <b>CRON</b>                                                                          | <b>Current ON</b>                                                                  |  |
|                     | <b>CROFF</b>                                                                         | <b>Current OFF</b>                                                                 |  |
|                     | <b>PC</b><br>DIS d                                                                   | position counter<br>distance d=[-8388608.8388607]                                  |  |
|                     | VR d                                                                                 | running velocity $d=[0500000]$                                                     |  |
|                     | VS d                                                                                 | starting velocity d=[0500000]                                                      |  |
|                     | TA d                                                                                 | acceleration time d=[1010000]                                                      |  |
|                     | TD d                                                                                 | deceleration time d=[1010000]                                                      |  |
|                     | MI                                                                                   | start INDEX motion (INC)                                                           |  |
|                     | МA<br><b>MCP</b>                                                                     | start INDEX motion (ABS)                                                           |  |
|                     | <b>MCN</b>                                                                           | start SCAN motion (+ direction)<br>start SCAN motion (- direction)                 |  |
|                     | <b>MGHP</b>                                                                          | start HOME motion (+ direction)                                                    |  |
|                     | <b>MGHN</b>                                                                          | start HOME motion (- direction)                                                    |  |
|                     |                                                                                      |                                                                                    |  |
| IO                  |                                                                                      |                                                                                    |  |
| Name                | I/O monitor                                                                          |                                                                                    |  |
| Input range         | None                                                                                 |                                                                                    |  |
| Description         | Displays the ON/OFF status of the I/O signals photocoupler. "1" indicates ON status, |                                                                                    |  |
|                     | assigned to general I/O signals.                                                     | while "0" indicates OFF status. This command can also be used to check the signals |  |
|                     |                                                                                      |                                                                                    |  |
| Example             | >10                                                                                  |                                                                                    |  |
|                     | $/$ IO REPORT $/$ -<br>$ESTOP = 0$                                                   | $STATE = 0$                                                                        |  |
|                     | $HOMELS = 0$                                                                         | $SENSOR = 1$<br>$+LS = 0$<br>$-LS = 1$                                             |  |
|                     | $INO = [Status : 0,$                                                                 | Set Signal : general port                                                          |  |
|                     | $IN1 = [Status : 0,$                                                                 | Set Signal : general port<br>1                                                     |  |
|                     | $IN2 = [Status: 0,$                                                                  | Set Signal : general port<br>1                                                     |  |
|                     | $IN3 = [Status: 0,$                                                                  | Set Signal : general port<br>1                                                     |  |
|                     | $IN4 = [ Status : 0,$<br>$IN5 = [Status : 0,$                                        | Set Signal : general port<br>J<br>Set Signal : general port<br>J                   |  |
|                     | $ING = [Status : 0,$                                                                 | Set Signal : general port<br>J                                                     |  |
|                     | $IN7 = [Status : 0, ]$                                                               | Set Signal : general port<br>l                                                     |  |
|                     | $ALM = 0$                                                                            |                                                                                    |  |
|                     | $OUT0 = [ Status: 0, ]$                                                              | Set Signal : general port<br>J                                                     |  |
|                     | $OUT1 = [ Status: 0, ]$                                                              | Set Signal : general port<br>J                                                     |  |
|                     | $OUT2 = [ Status: 0, ]$                                                              | Set Signal : general port<br>J                                                     |  |
|                     | $OUT3 = [ Status: 0, ]$                                                              | Set Signal : general port<br>J                                                     |  |
|                     | $OUT4 = [ Status: 0, ]$                                                              | Set Signal: general port<br>J                                                      |  |
|                     | OUT5 = $\int$ Status : 0,<br>$OUT6 = [ Status: 0, ]$                                 | Set Signal : general port                                                          |  |
|                     | $OUT7 = [ Status: 0, ]$                                                              | Set Signal : general port<br>J<br>Set Signal : general port<br>1                   |  |
|                     |                                                                                      |                                                                                    |  |
|                     |                                                                                      |                                                                                    |  |

2) HELP1, HELP2, HELP3

# LIST

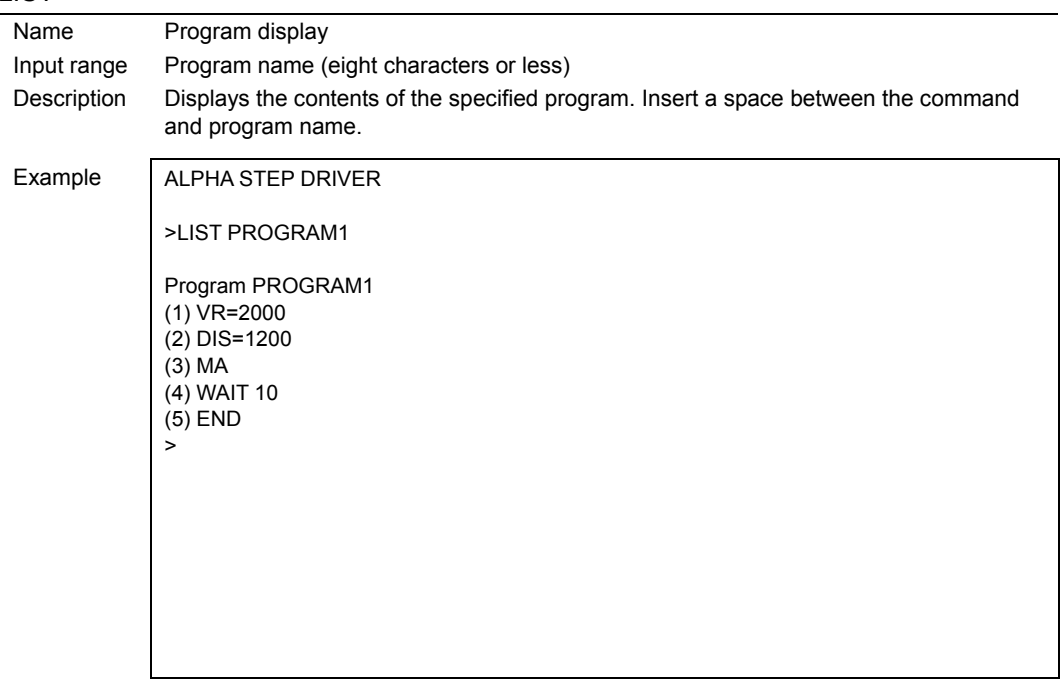

# $\frac{PC}{2}$

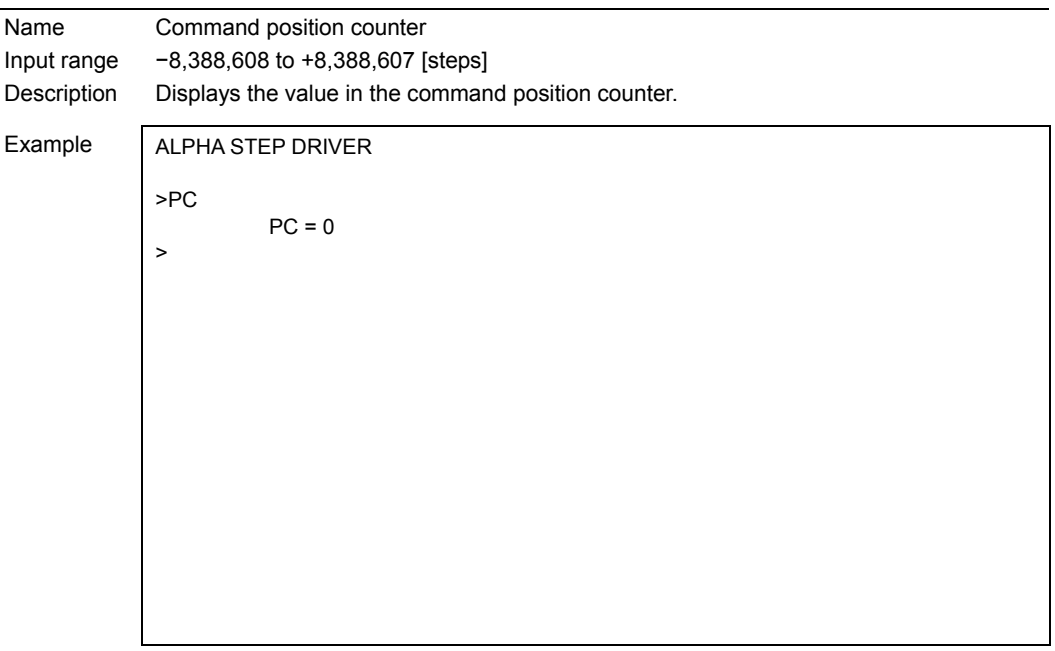

# REPORT

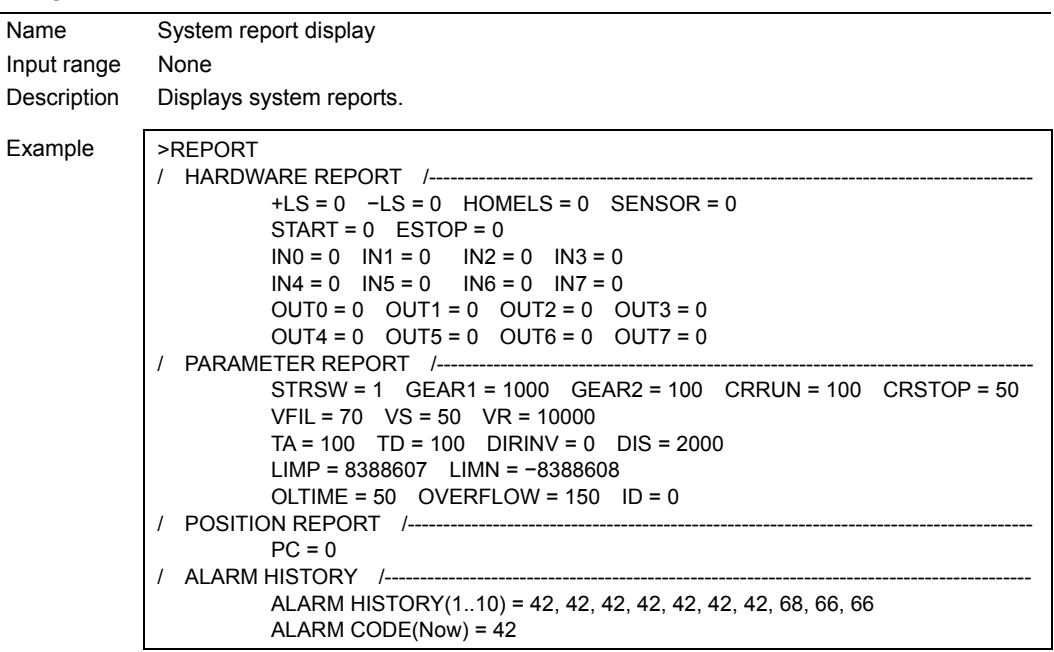

# **9.4 Parameter-set functions**

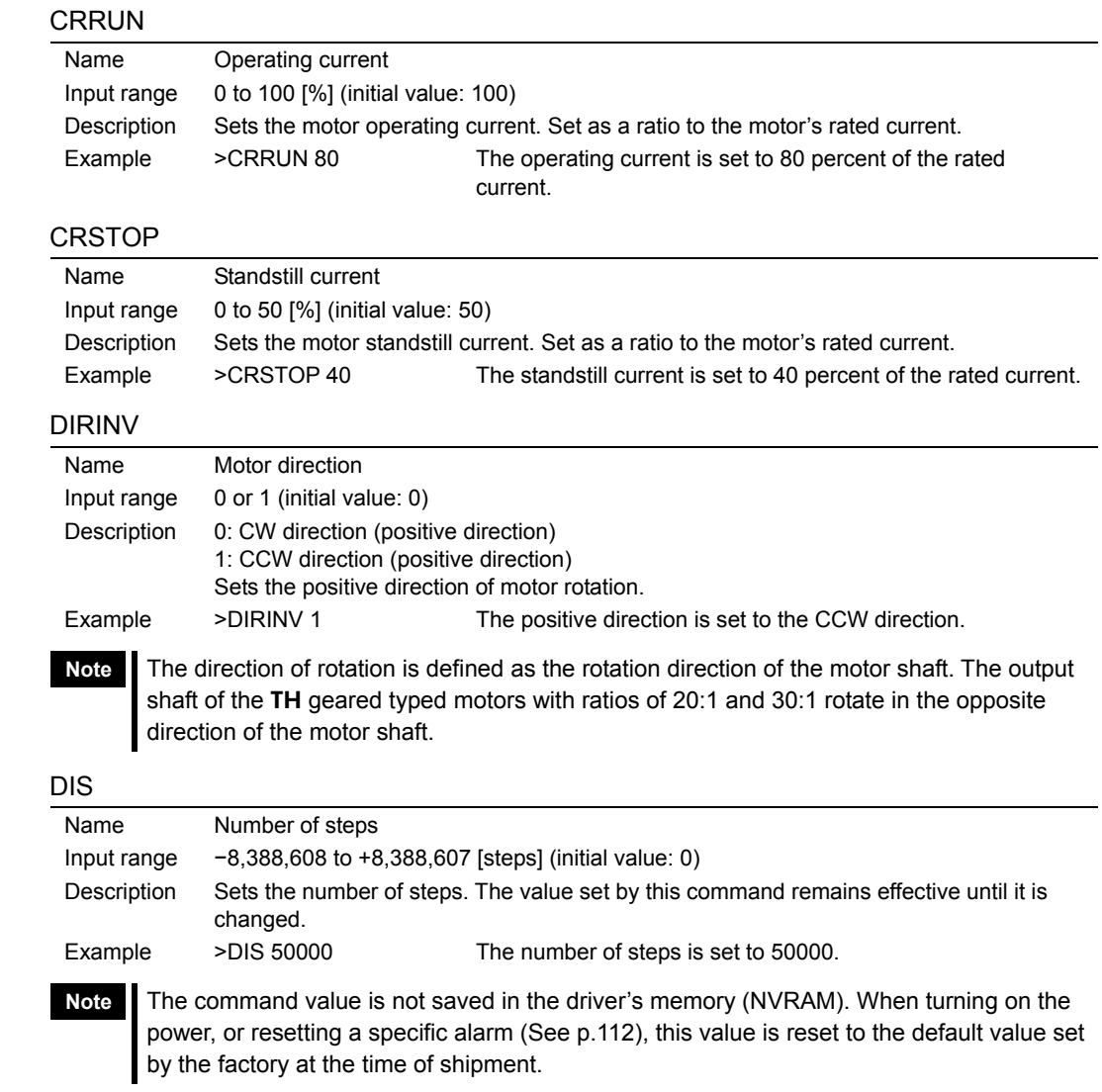

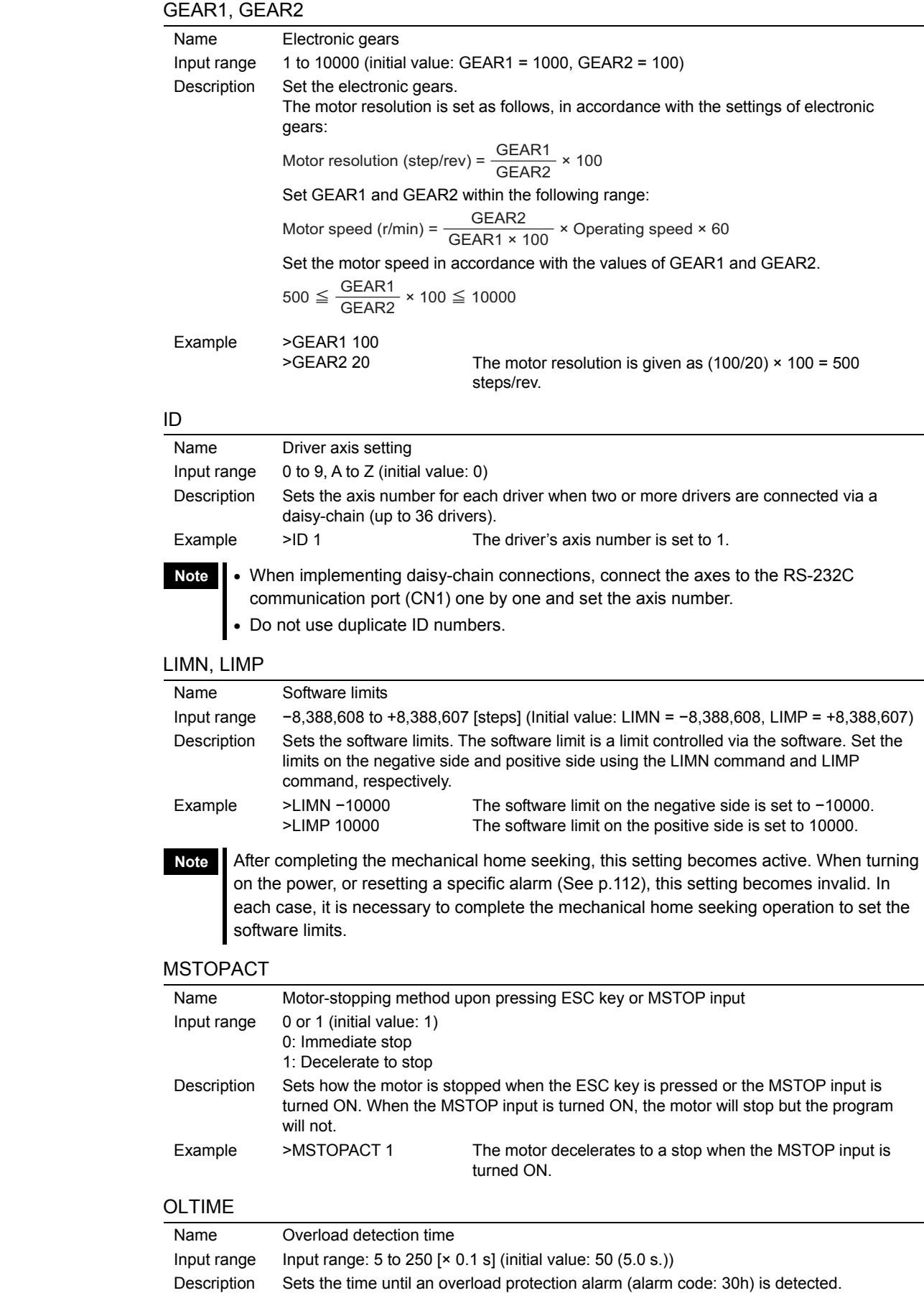

Example >  $OLTIME 200$  The overload protection time is set to 200 (200 × 0.1 = 20 s.).

**Note** This setting becomes effective once the power is turned off and on again.

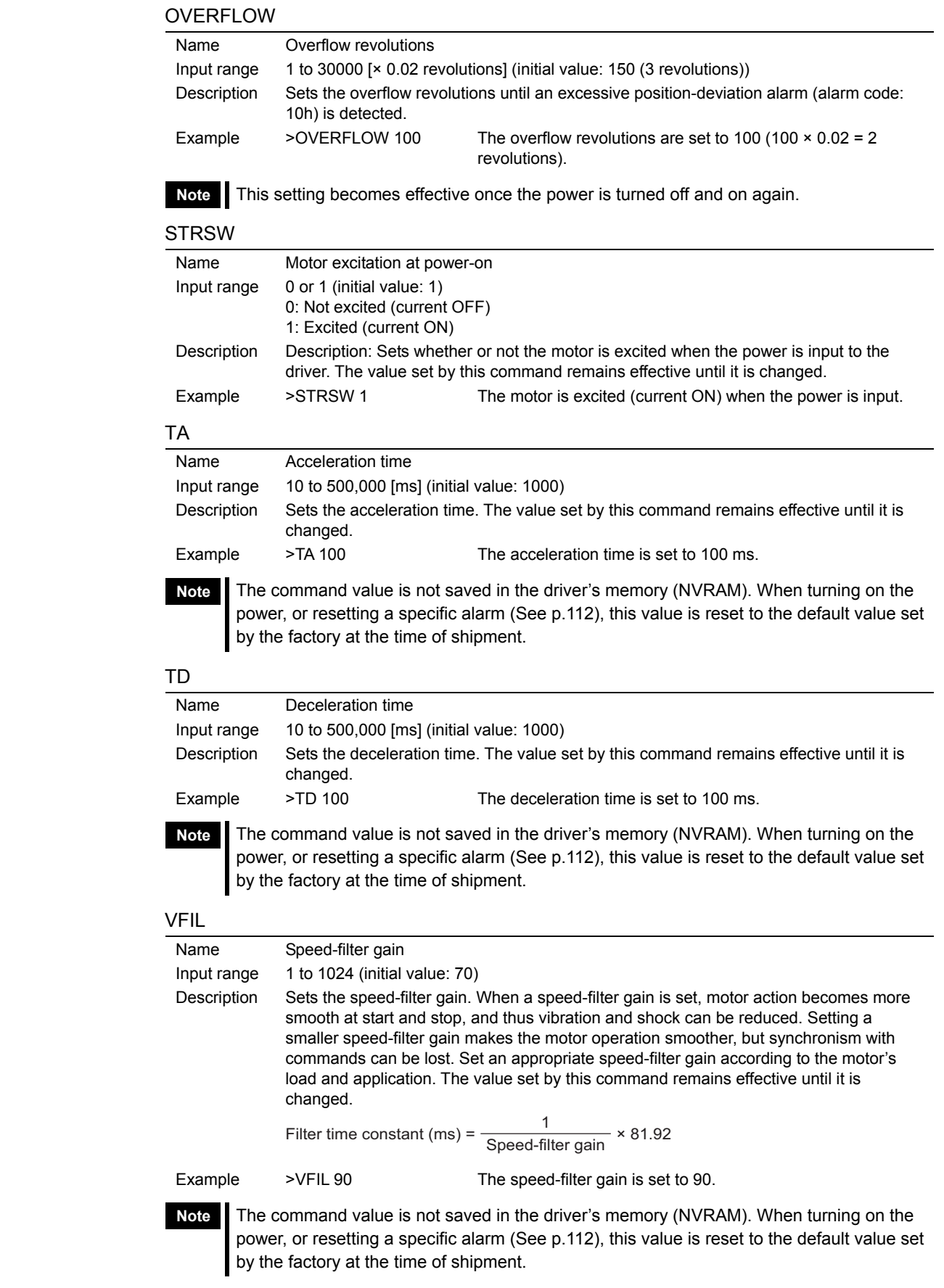

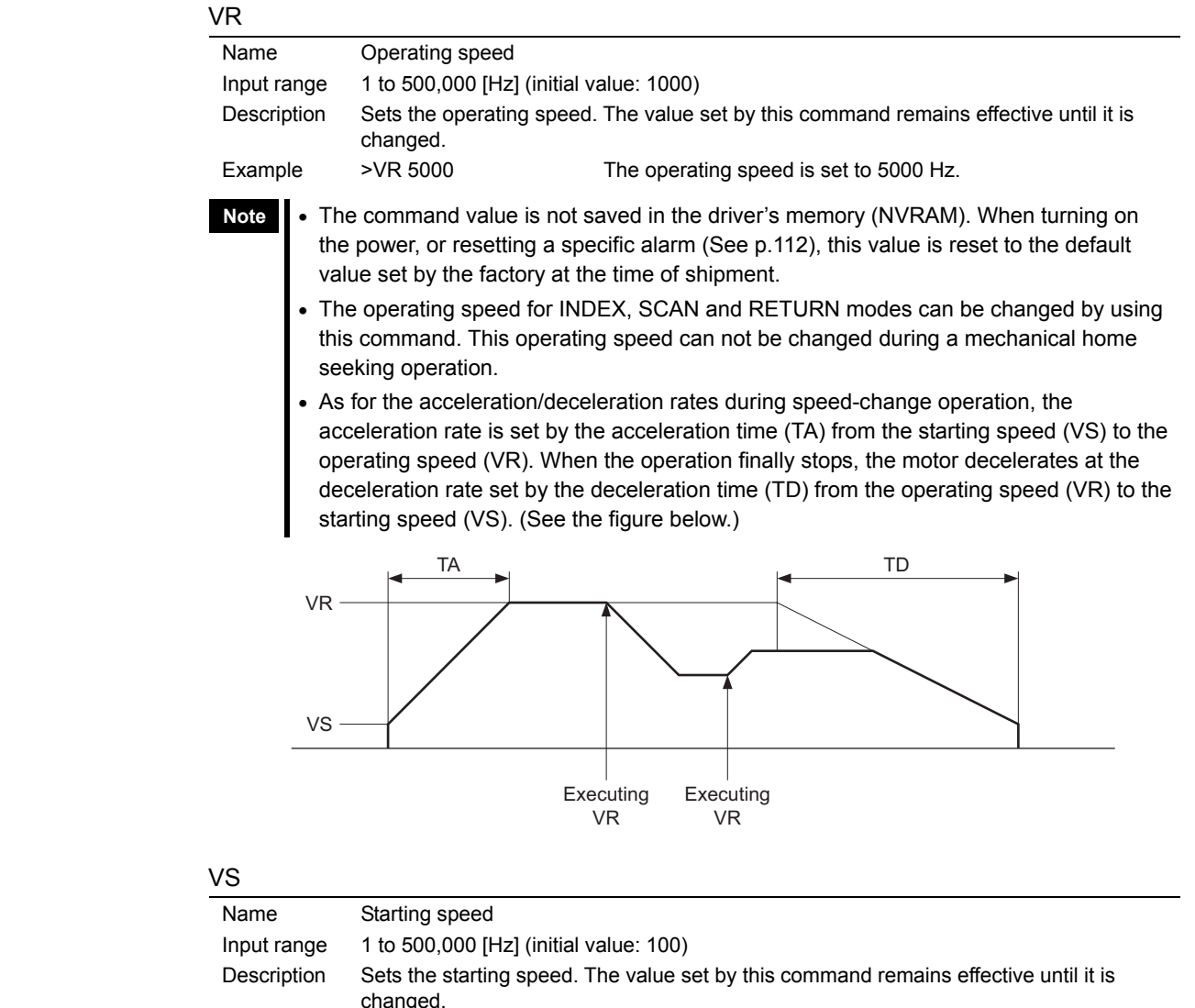

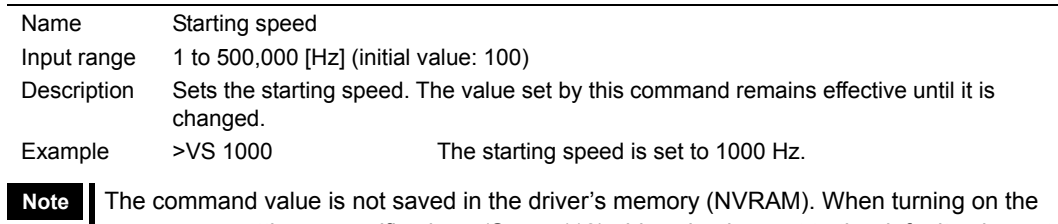

power, or resetting a specific alarm (See p.112), this value is reset to the default value set by the factory at the time of shipment.

# **Operation-execution functions**

## **EHOME**

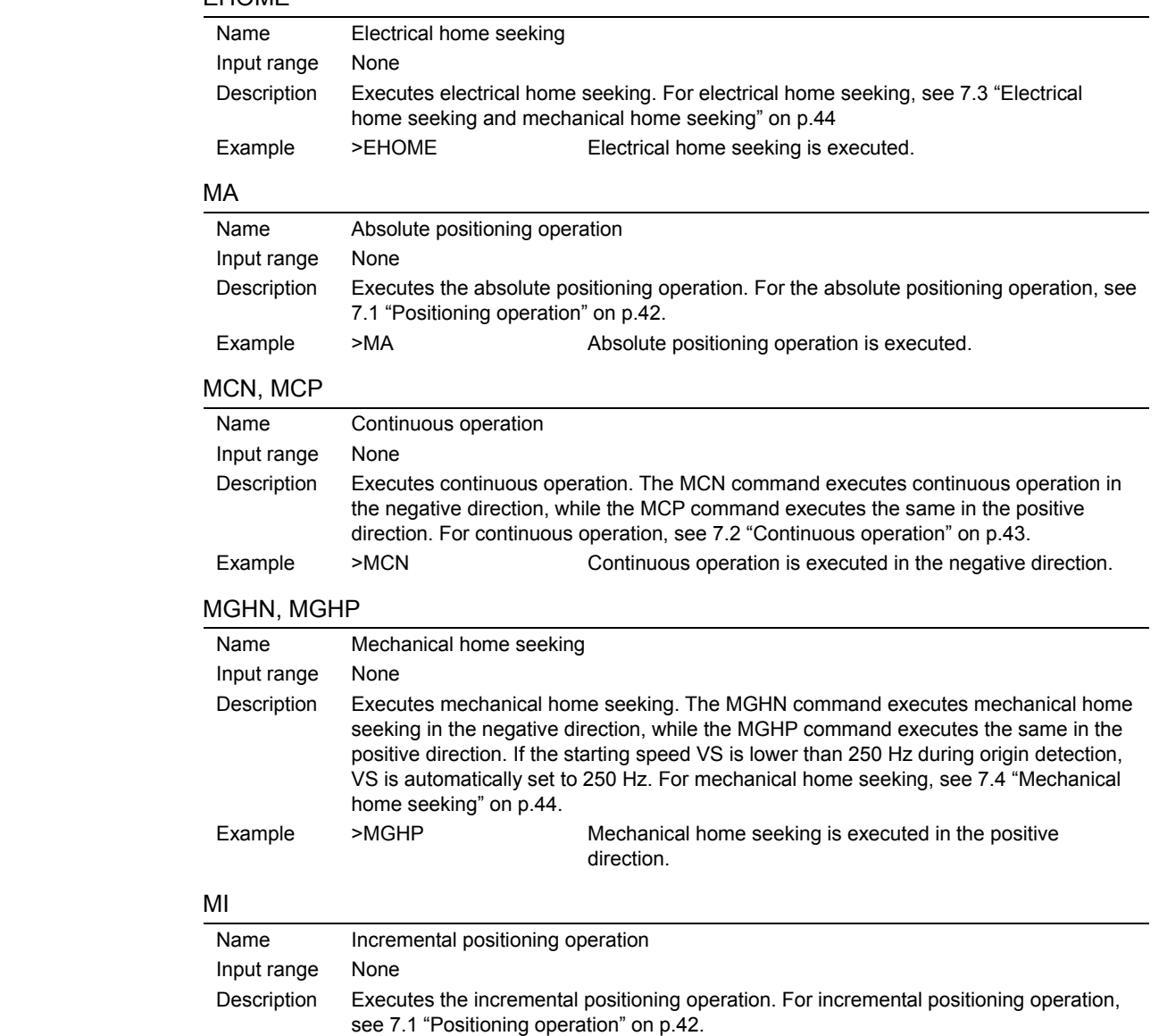

Example >MI >MI Incremental positioning operation is executed.

# **Program-edit functions**

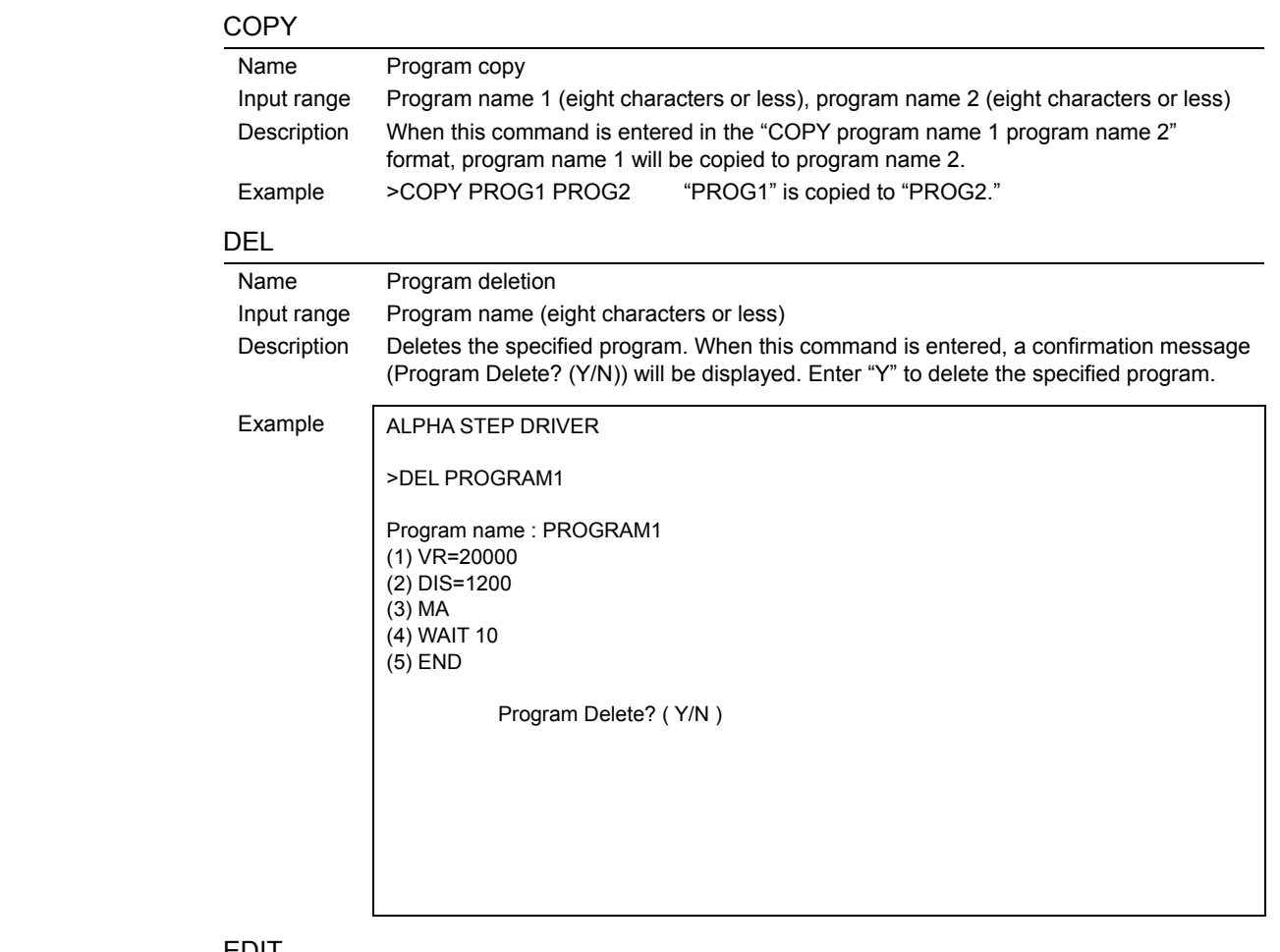

## EDIT

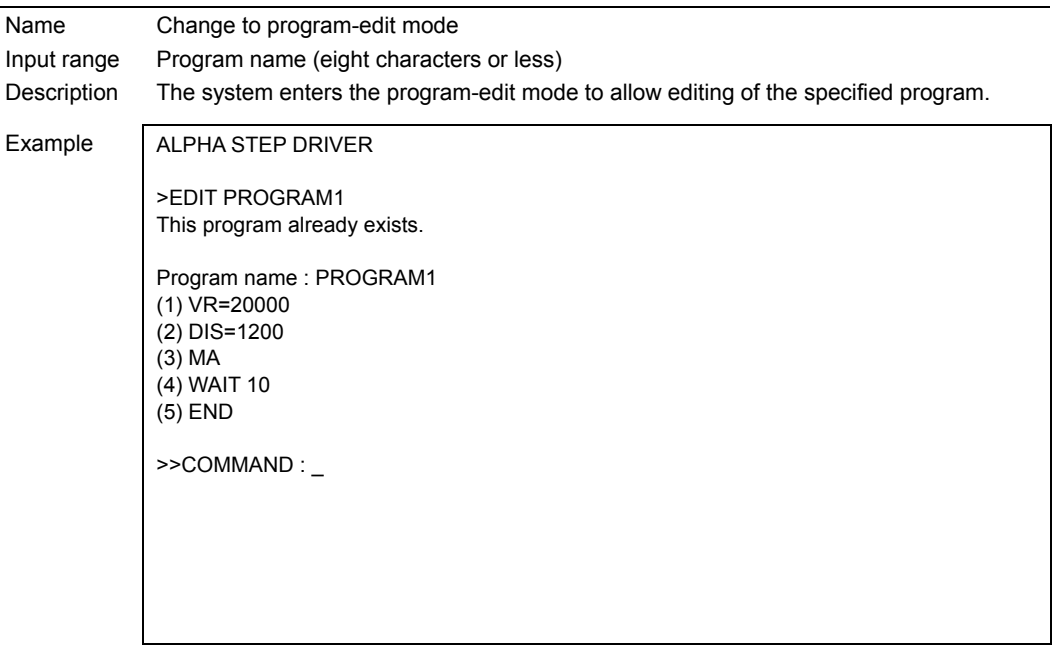

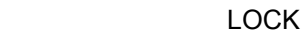

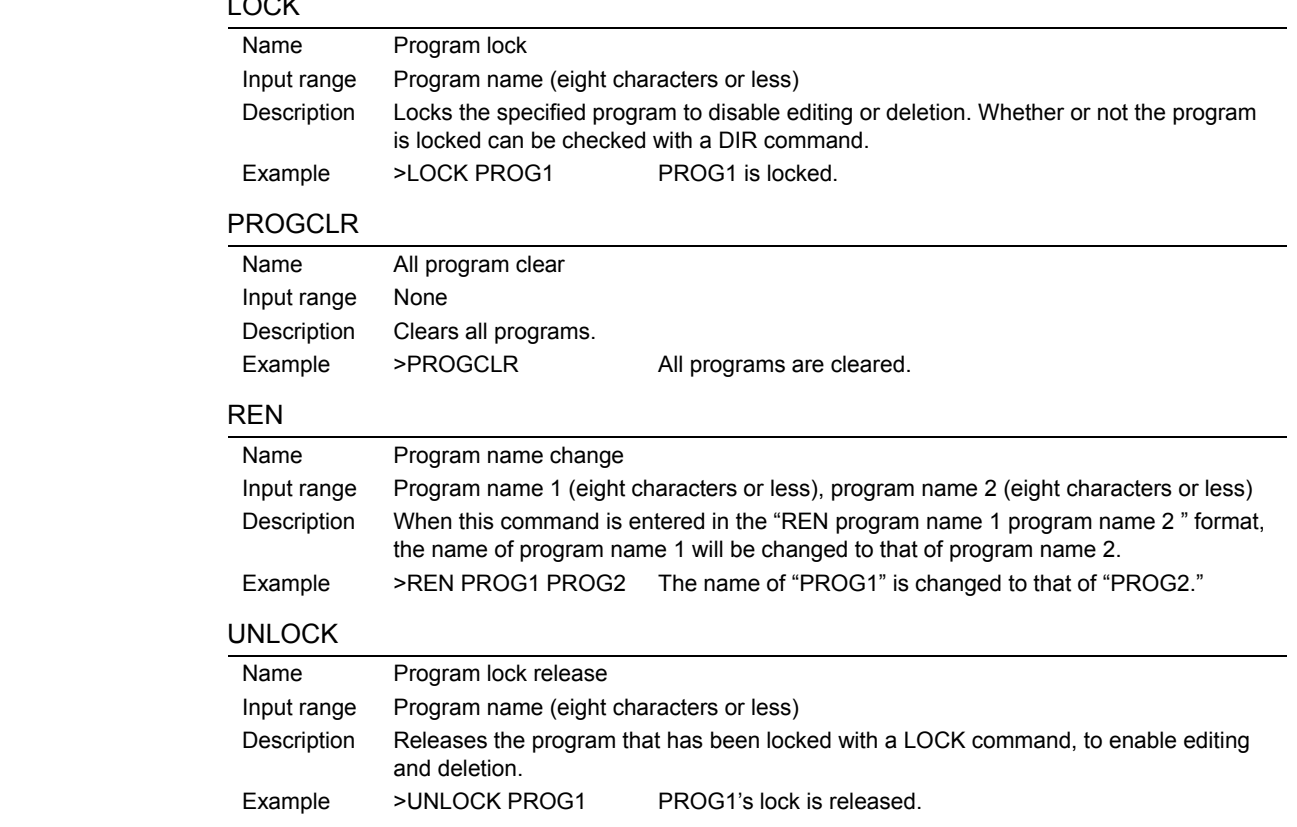

## **Other functions**

# ALMCLR

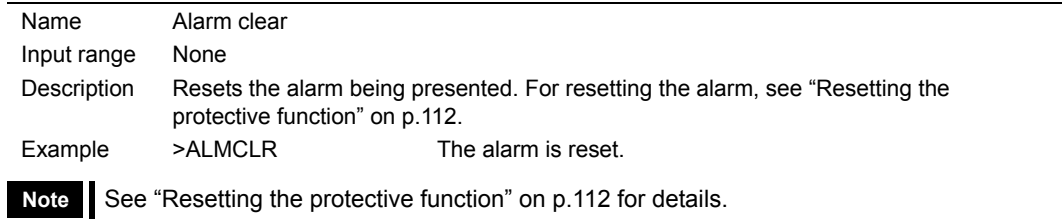

# CROFF

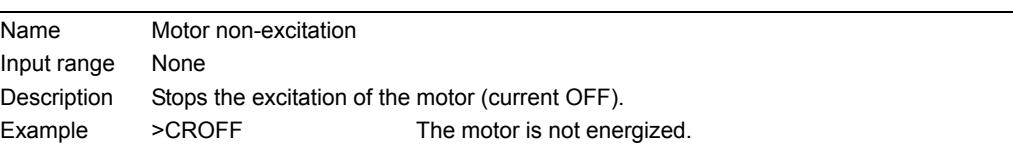

# CRON

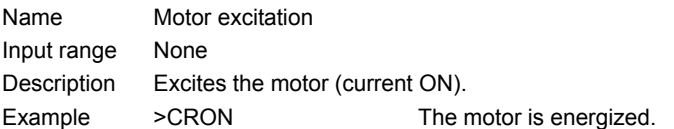
IN (Monitor mode)

| Name         | General-input port monitor                                                                                                    |                                                       |  |
|--------------|----------------------------------------------------------------------------------------------------|-------------------------------------------------------|--|
| Input range  | None                                                                                                    |                                                       |  |
| Description  | Indicates the status of input signals.                                                                                                    |                                                       |  |
|              | • Only the ON (1) or OFF (0) status of the photocoupler is shown.                                                                                                    |                                                       |  |
|              | • The setting of the <sup>*</sup> INV command (e.g. MOVEINV) has no effect on the value shown<br>with this command.                                                                                                    |                                                       |  |
|              | . The status of the inputs are displayed as follows sequentially from the left.<br>E-STOP START_HOMELS SENSOR +LS -LS_X0 X1 X2 X3 X4 X5 X6 X7                                                                                                    |                                                       |  |
| Example      | >1N<br>00 0010 01000000<br>>                                                                                                    | General-input port monitor<br>+LS and X1 input are ON |  |
| Note         | If any of the general I/O ports have been assigned to a particular function (e.g. INPAUSE,<br>OUTMOVE), those assignments will become invalid when this command is executed in<br>the monitor mode. If you input the START signal, it will start the program which is named<br>"STARTUP". And if you input the E-STOP and/or +/-LS, it will turn on the alarm. |                                                       |  |
| <b>MIPRM</b> |                                                                                                    |                                                       |  |
|              |                                                                                                    |                                                       |  |

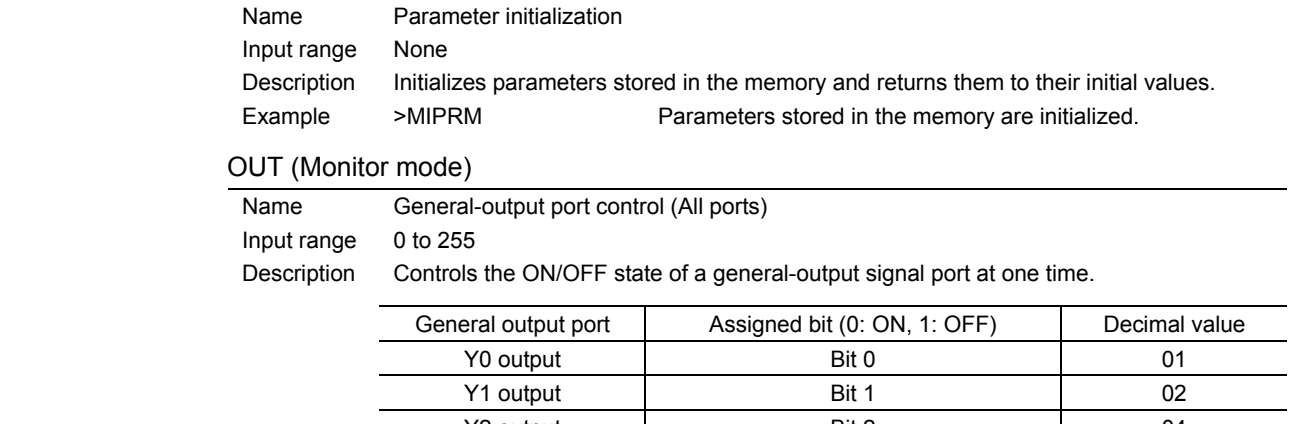

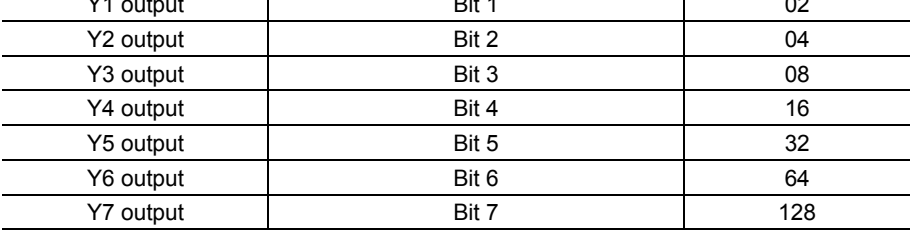

Only the ON (1) or OFF (0) status of the photocoupler is shown. The setting of the ∗INV command (e.g. MOVEINV) has no effect on the value shown with this command. Example > OUT 33 Turn on outputs Y0 and Y5

**Note** If any of the general I/O ports have been assigned to a particular function (e.g. INPAUSE, OUTMOVE), those assignments will become invalid when this command is executed in

the monitor mode.

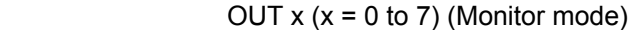

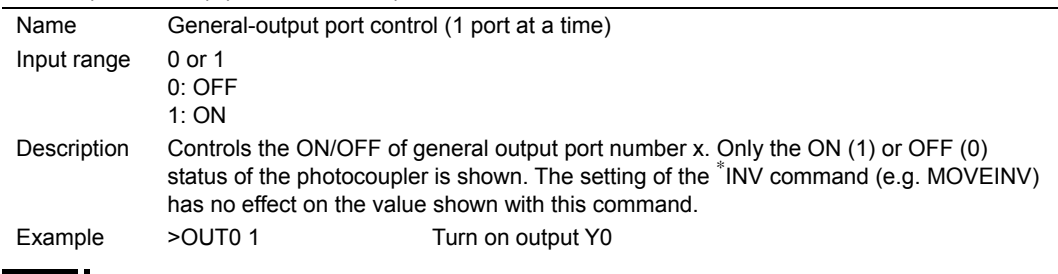

**Note** If any of the general I/O ports have been assigned to a particular function (e.g. INPAUSE, OUTMOVE), those assignments will become invalid when this command is executed in the monitor mode.

#### 42) RUN

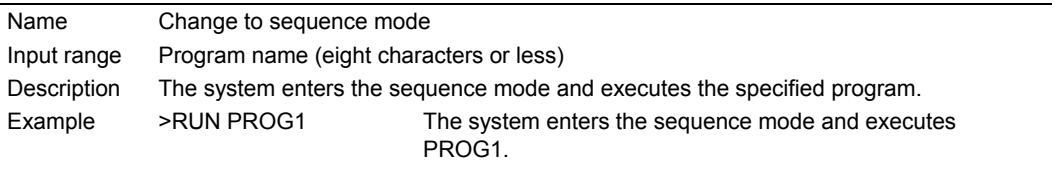

**Note** When starting a program, the system resets all program variables to 0 and cancels signal assignment for all general I/O ports.

## 43) @0 to @9, @A to @Z

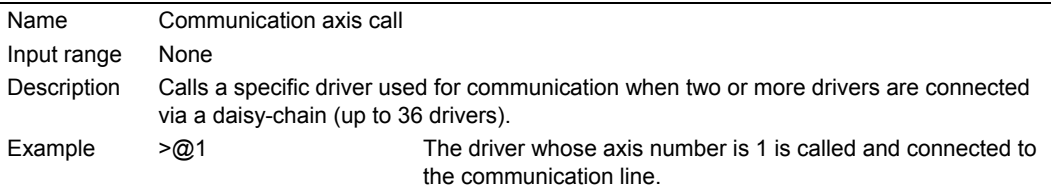

#### <ESC> Key

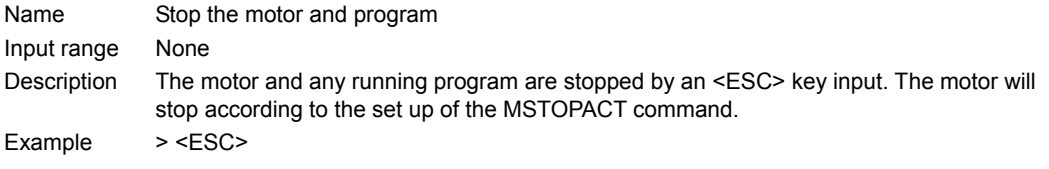

# **9.5 Details of program-edit commands**

Specifications of program-edit commands

- Maximum number of commands entered per line: 1 command
- Maximum number of lines per program: 64 lines

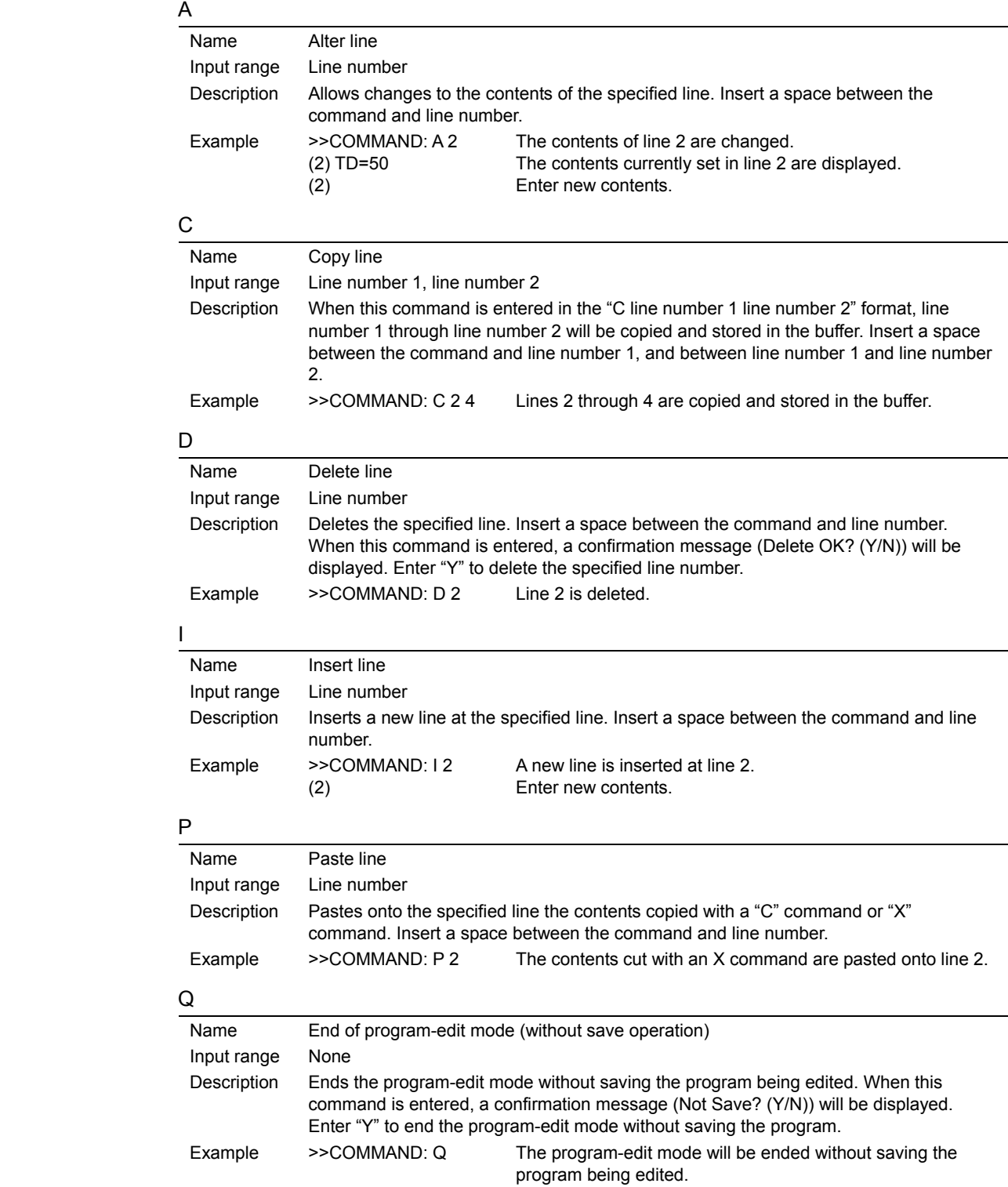

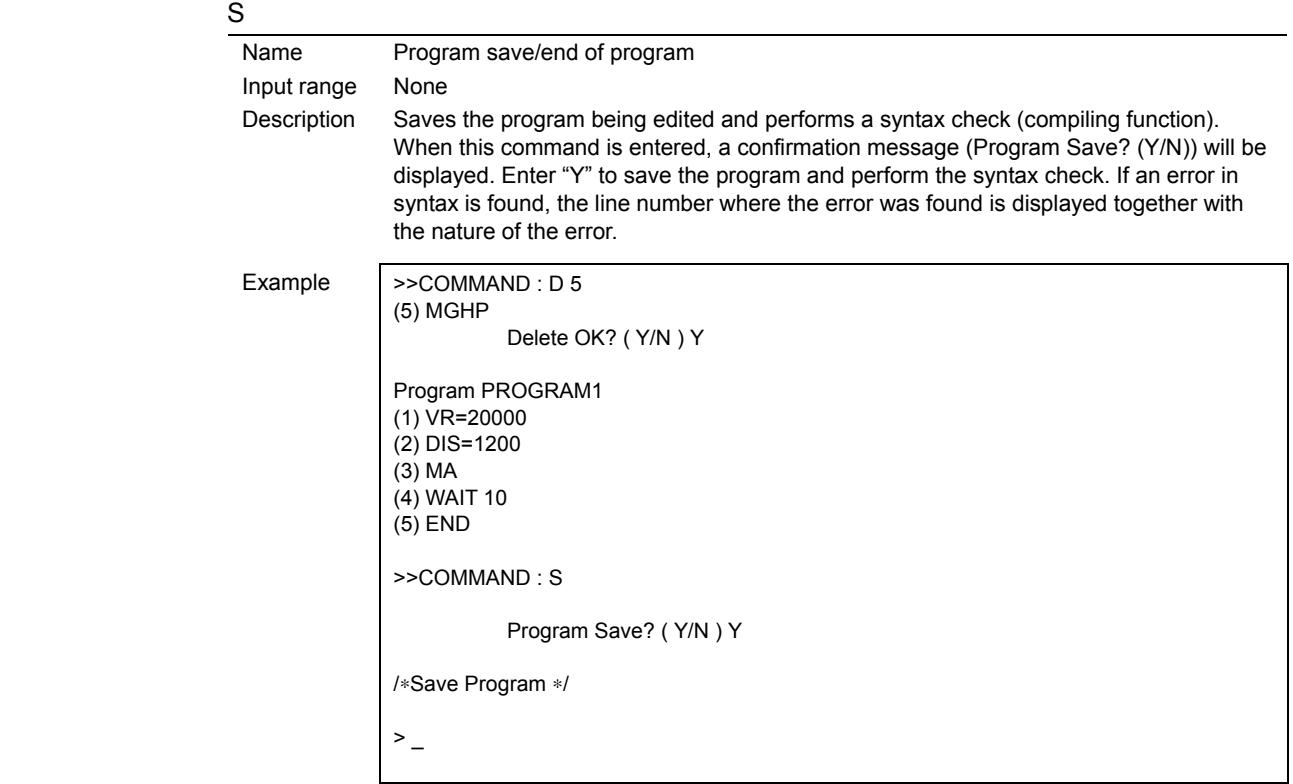

# $\mathsf{\overline{X}}$

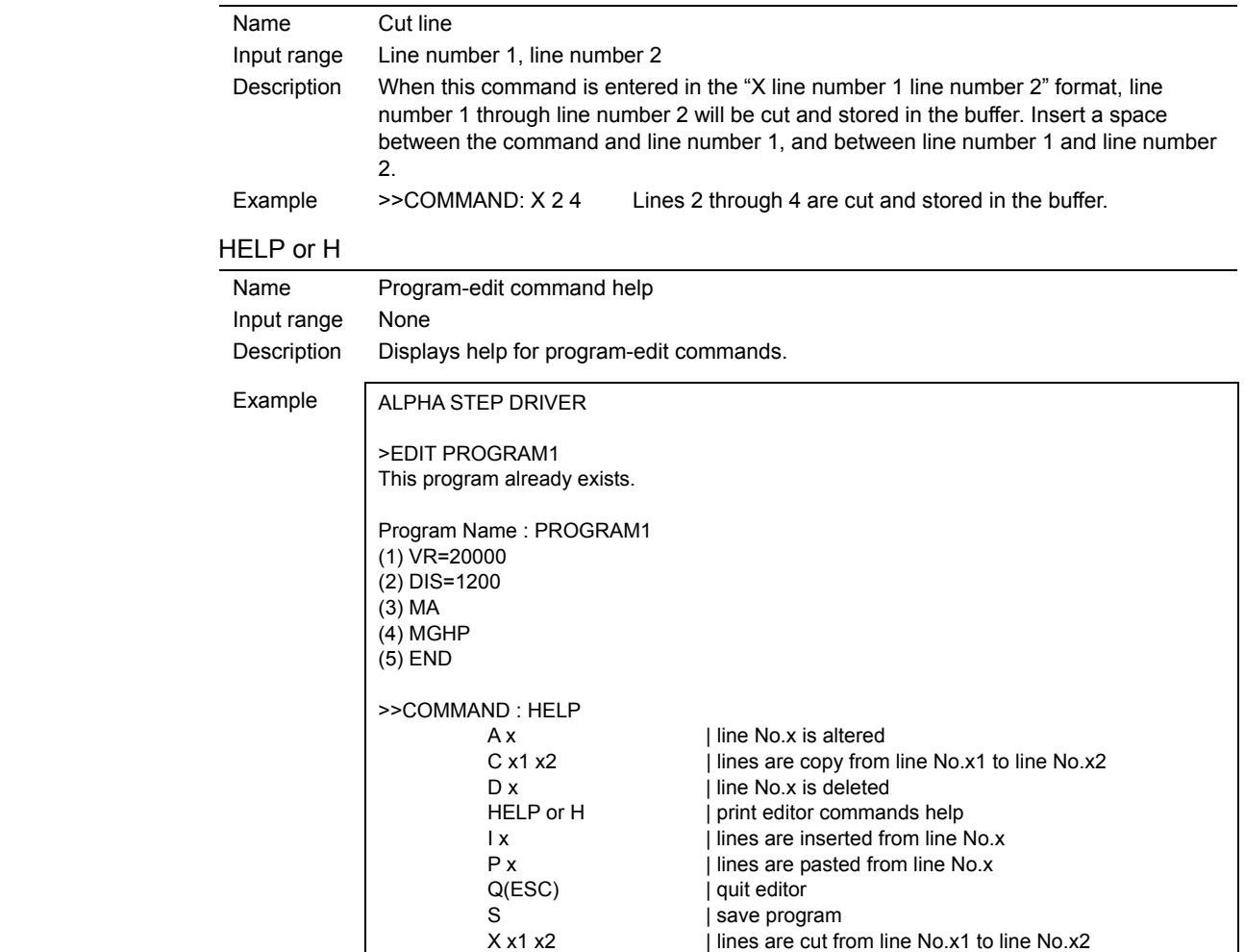

# **9.6 Details of program commands**

## ■ How to use the list

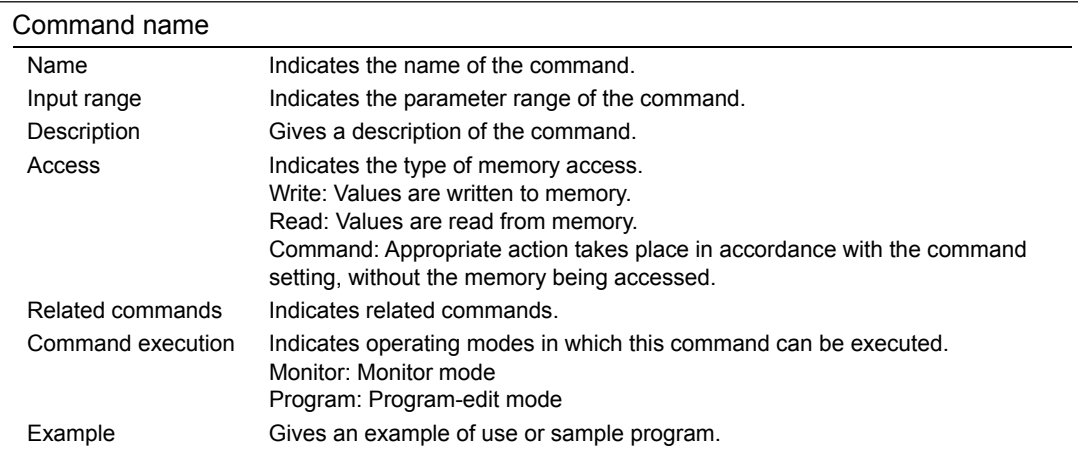

#### **ACLINV**

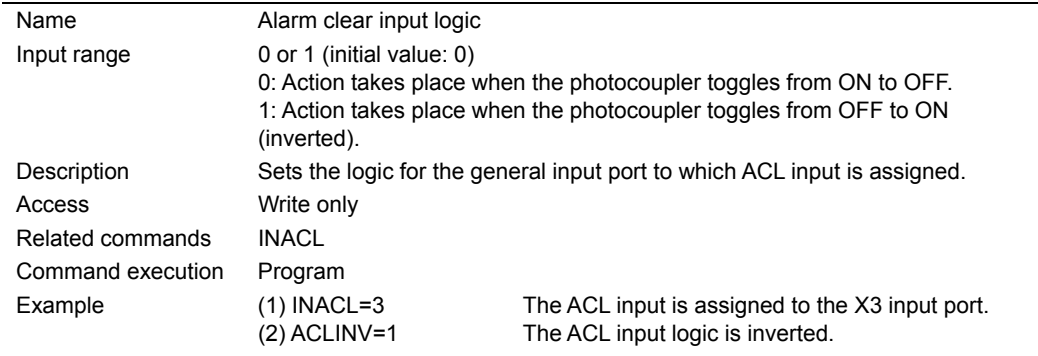

- **Note**  The command value is not saved in the driver's memory (NVRAM). Executing any of the following operations will reset this value to the default value set by the factory at the time of shipment. When turning on the AC power. When starting a program by the RUN command or the START input. When resetting a specific alarm by the ALMCLR command or the ACL input (See p.112).
	- INACL must be entered before ACLINV.

#### 55) ALM

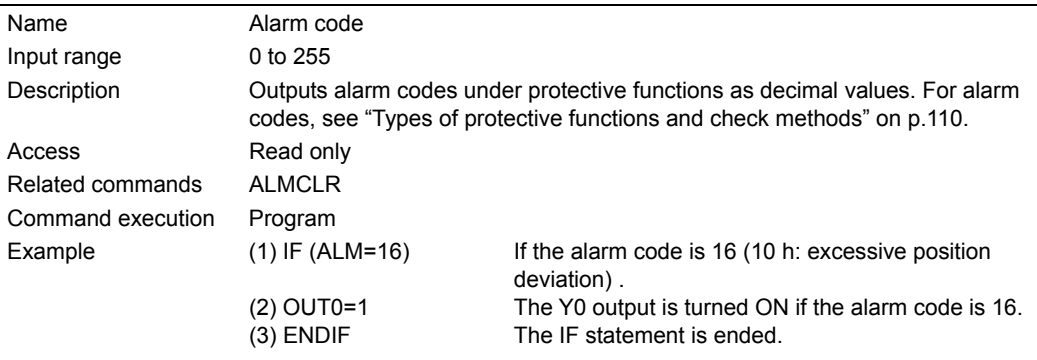

#### **BREAKL**

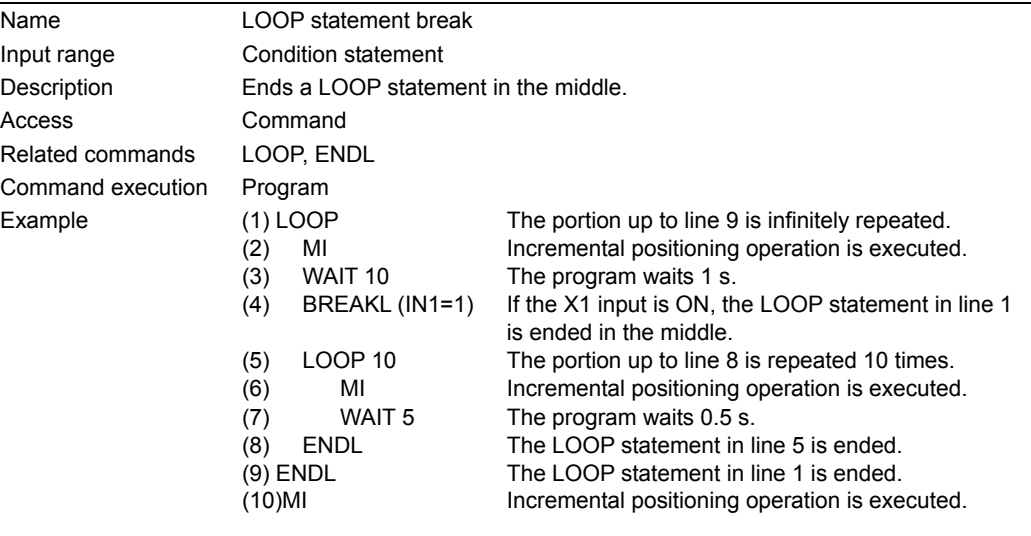

### **BREAKW**

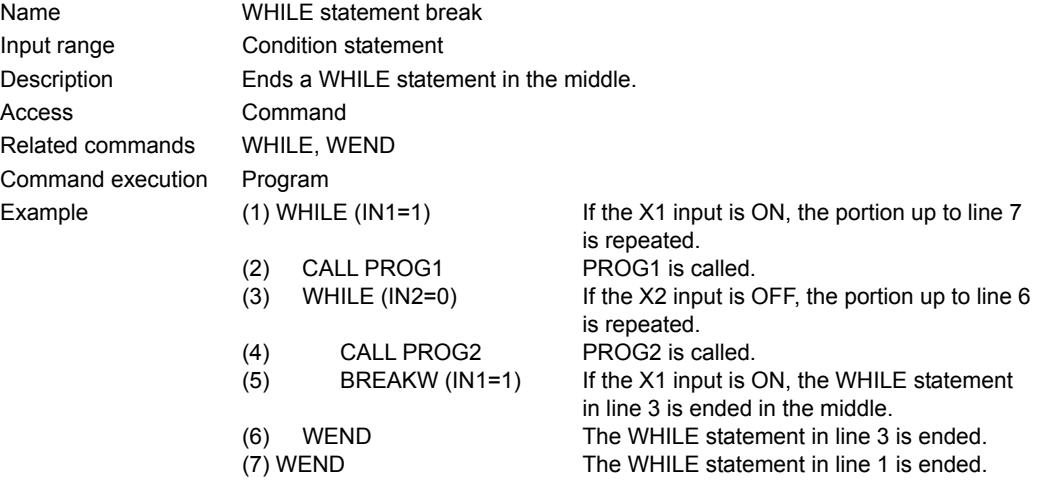

#### **CALL**

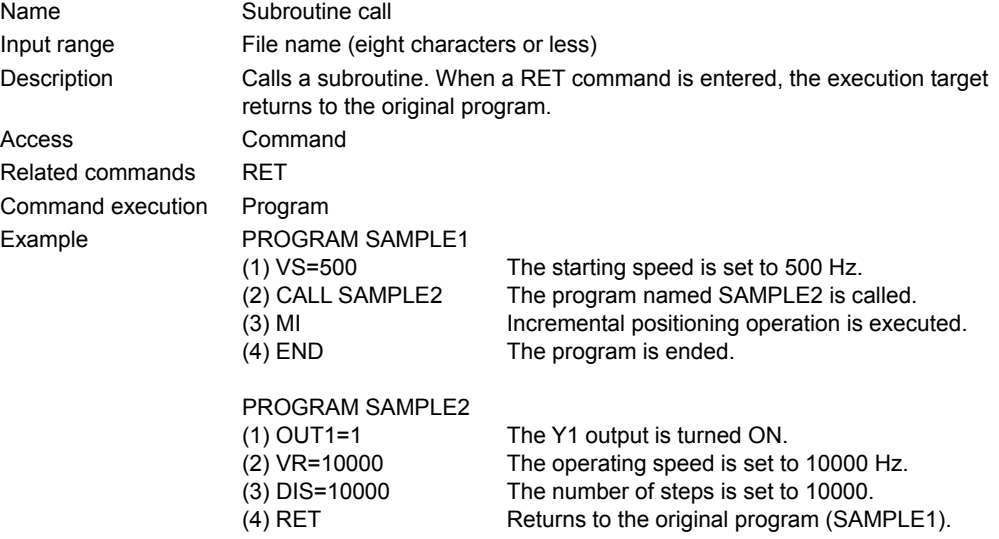

#### **CROFF**

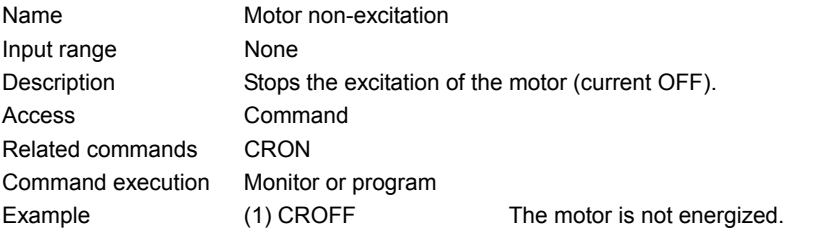

# CRON

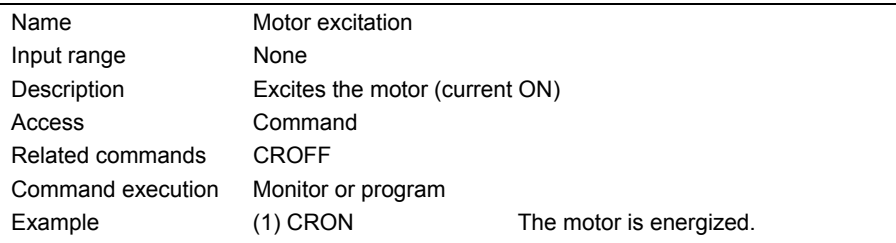

#### **CRRUN**

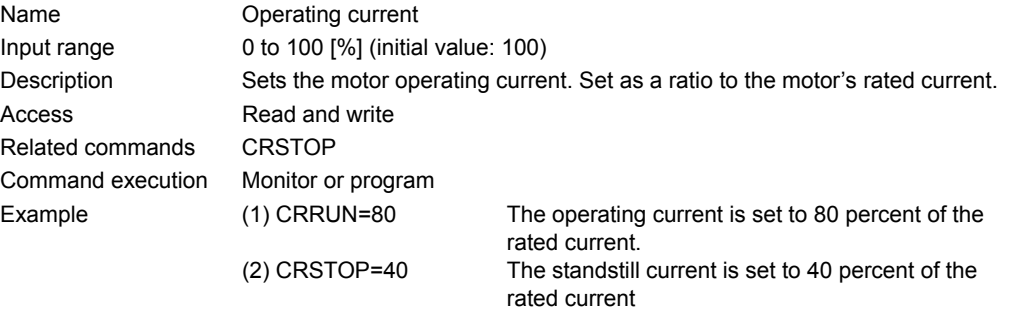

# CRSTOP

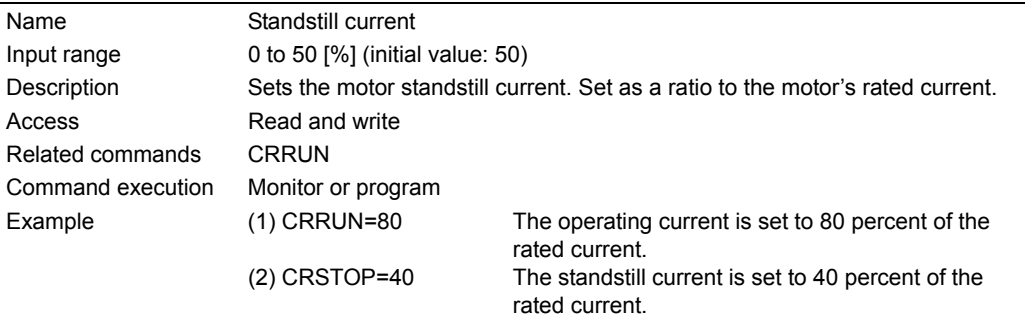

#### **DIRINV**

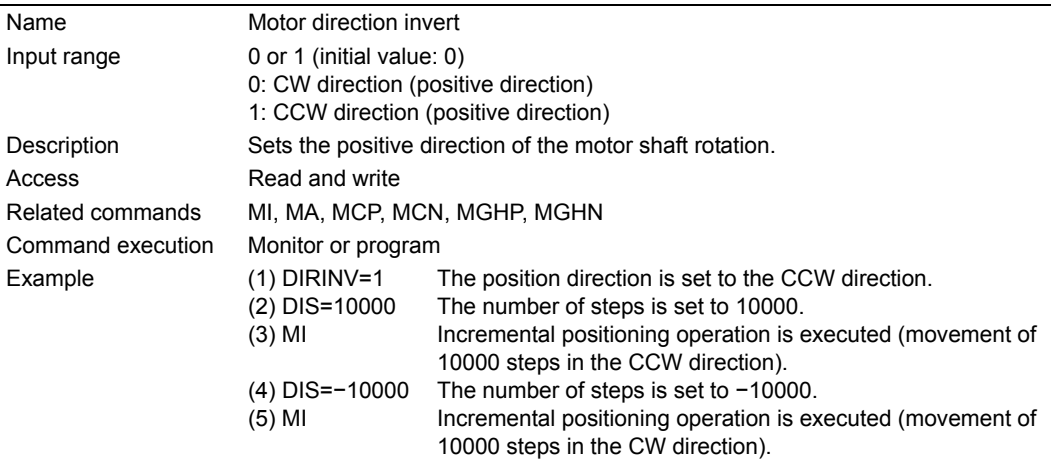

**Note** The direction of rotation is defined as the rotation direction of the motor shaft. The output shaft of the TH geared typed motors with ratios of 20:1 and 30:1 rotate in the opposite direction of the motor shaft.

#### 64) DIS

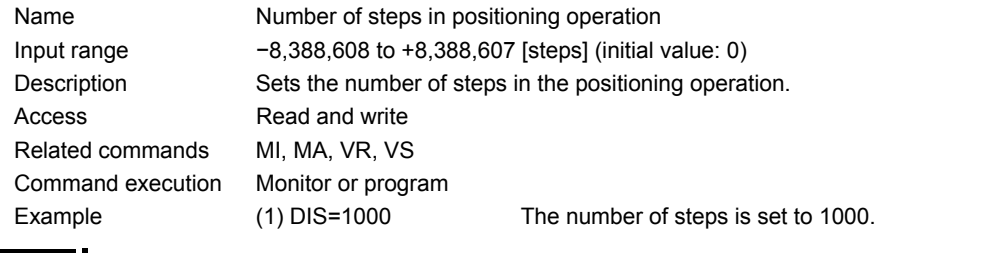

**Note** The command value is not saved in the driver's memory (NVRAM). When turning on the power, or resetting a specific alarm (See p.112), this value is reset to the default value set by the factory at the time of shipment.

#### **EHOME**

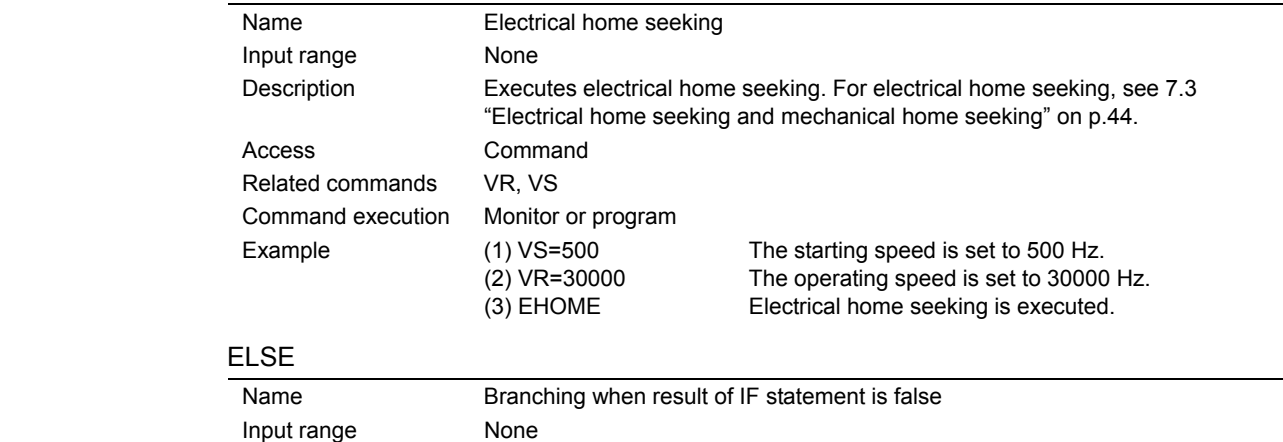

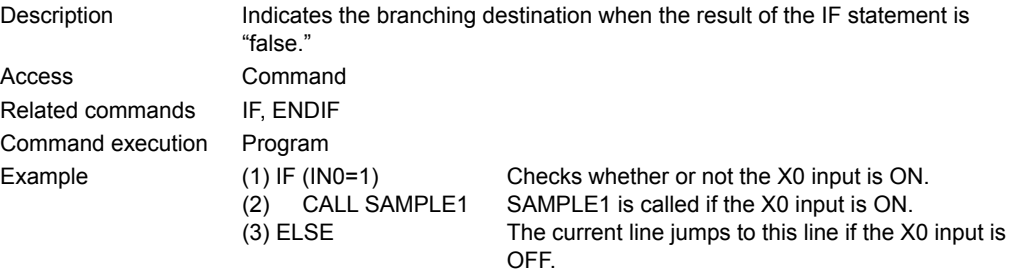

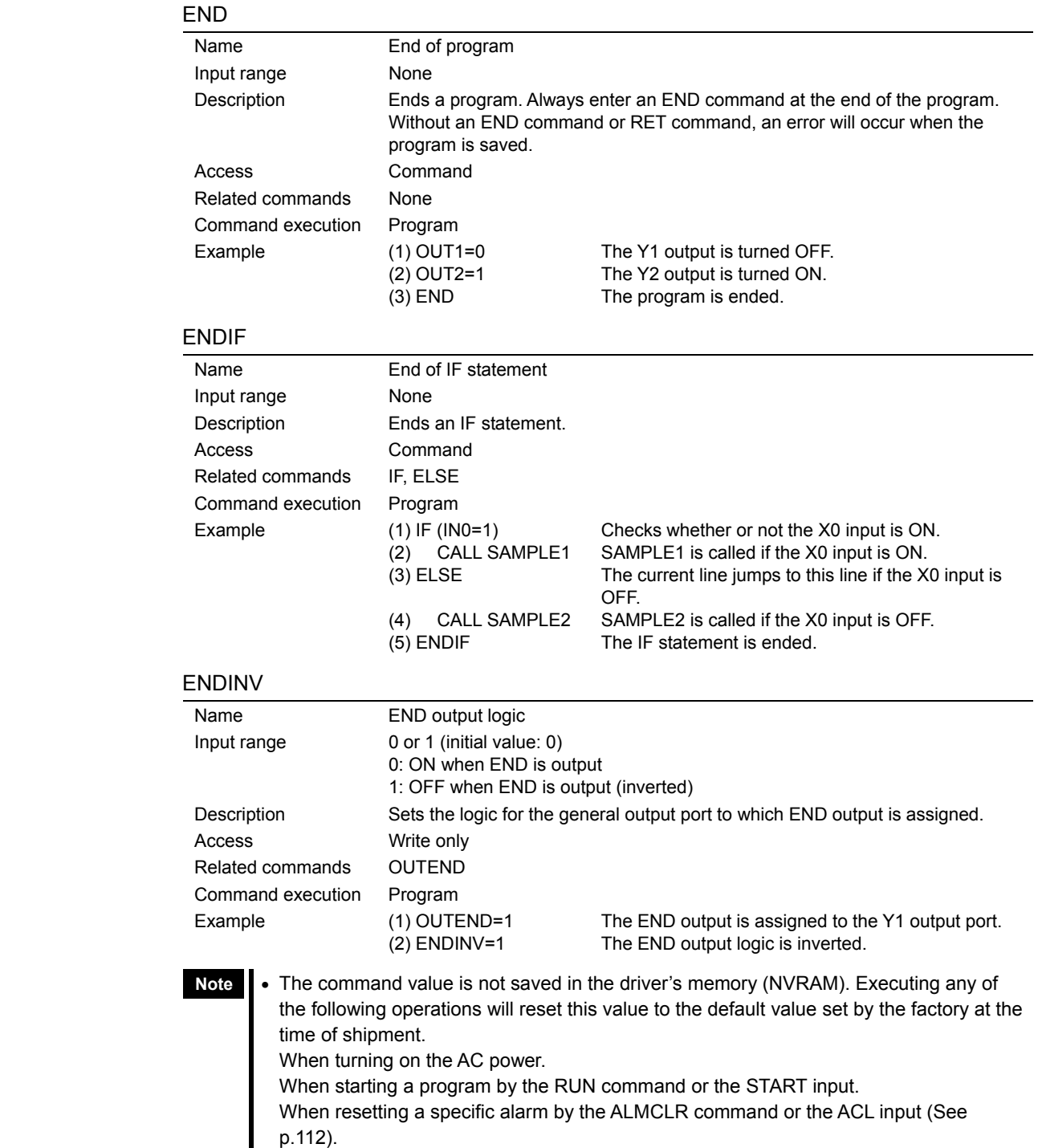

• OUTEND must be entered before ENDINV.

# 70) ENDL

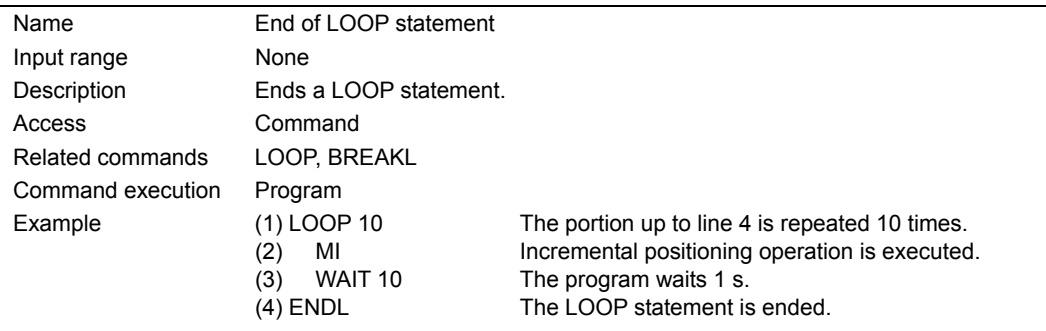

#### **ESTOPACT**

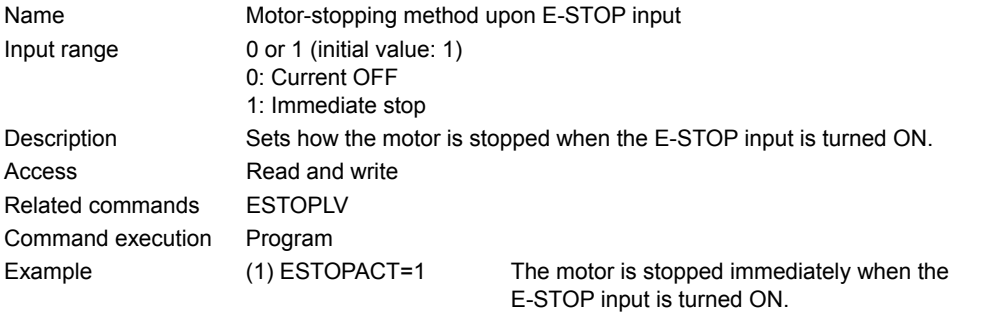

## **ESTOPLV**

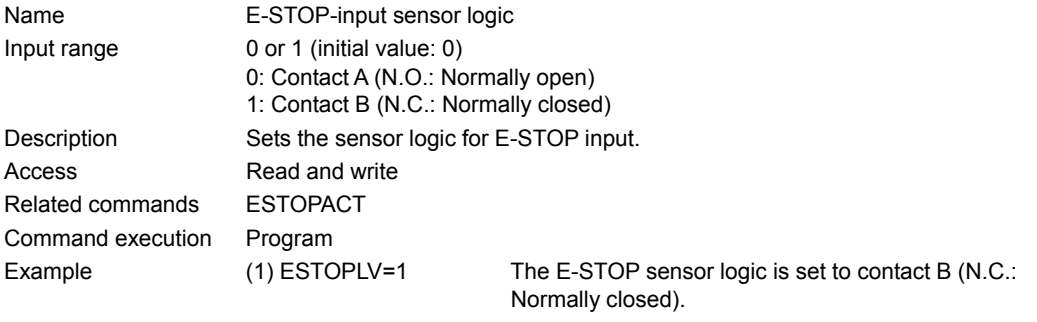

# GEAR1 (numerator), GEAR2 (denominator)

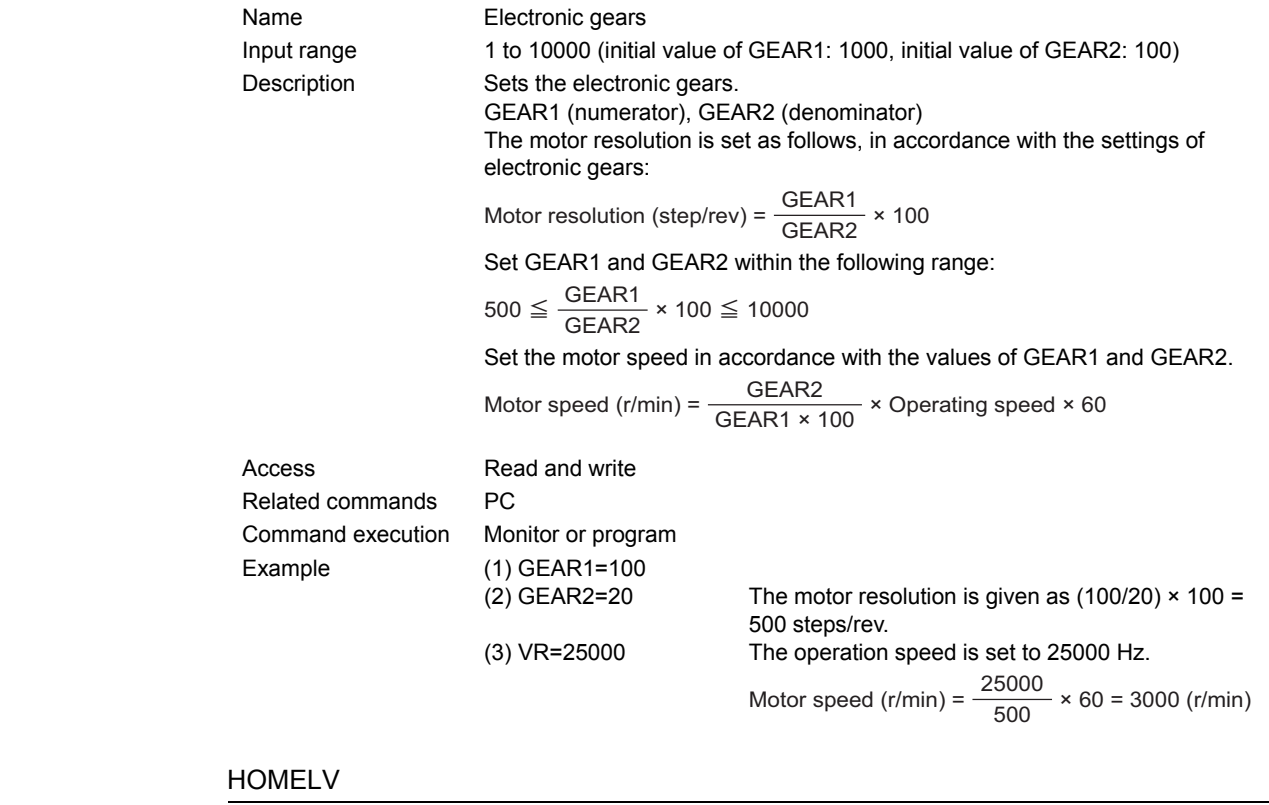

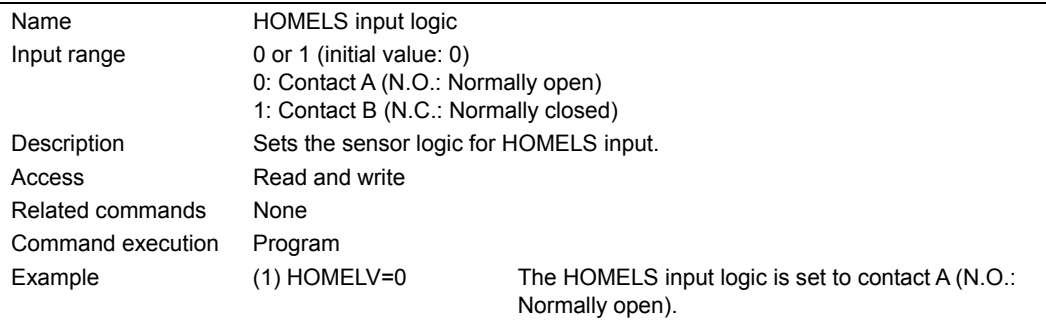

#### **HOMEPINV**

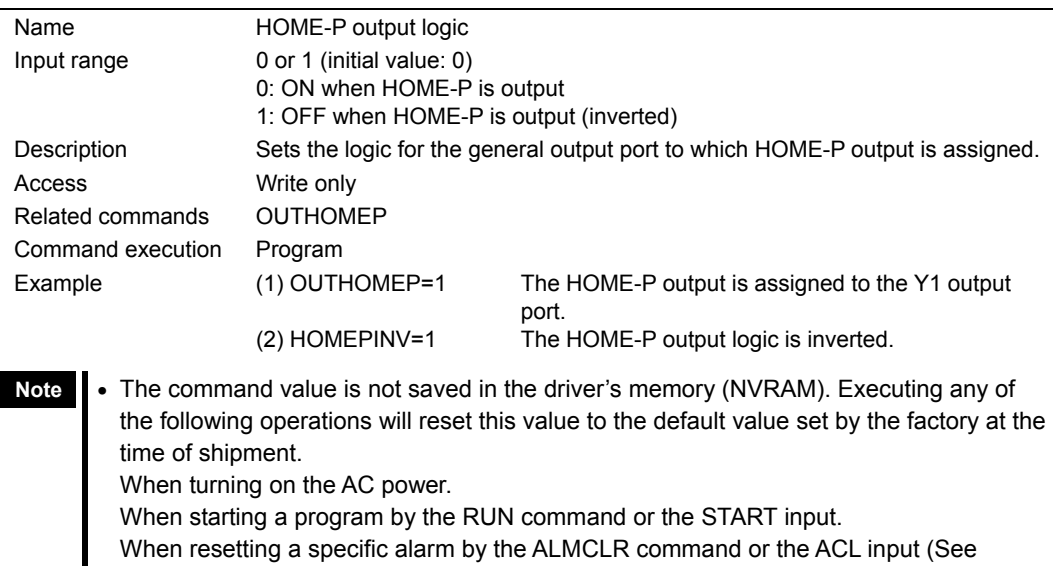

- p.112).
- OUTHOMEP must be entered before HOMEPINV.

### 76) HOMETYP

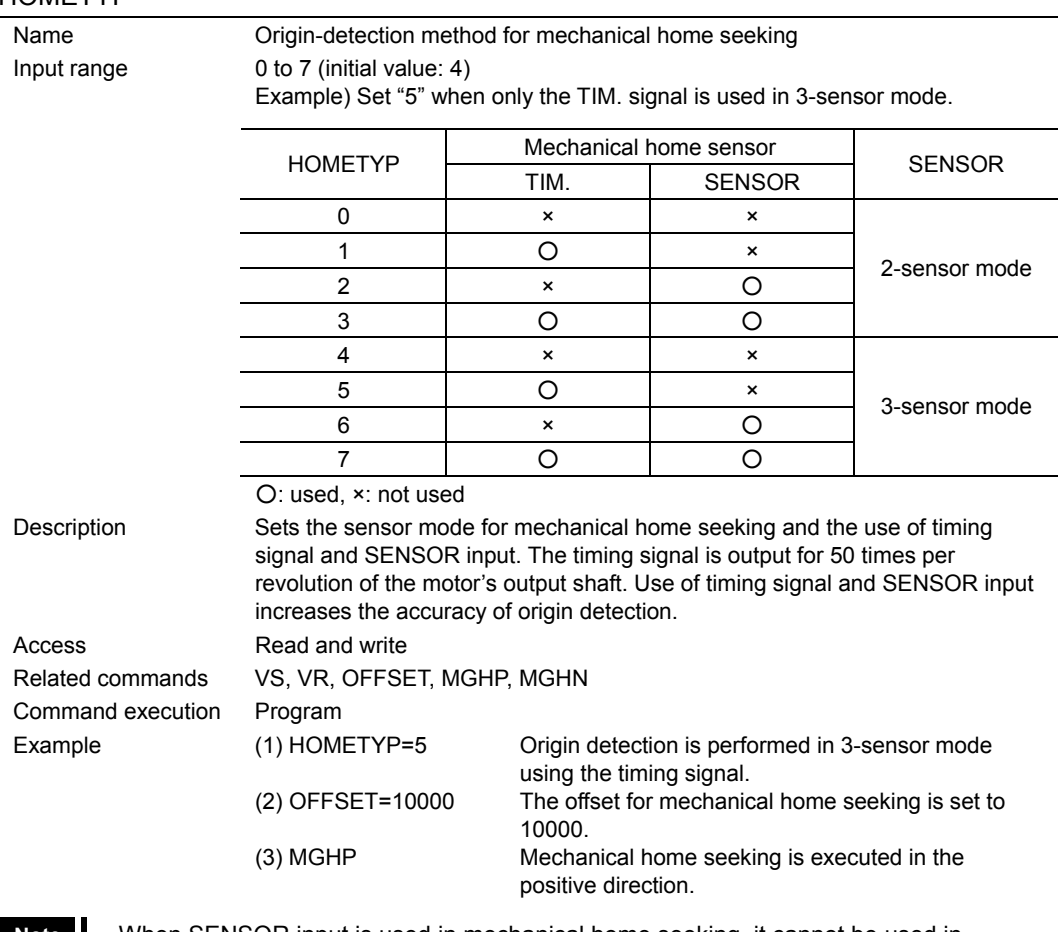

- **Note**  When SENSOR input is used in mechanical home seeking, it cannot be used in continuous operation.
	- The command value is not saved in the driver's memory (NVRAM). When turning on the power, or resetting a specific alarm (See p.112), this value is reset to the default value set by the factory at the time of shipment.

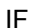

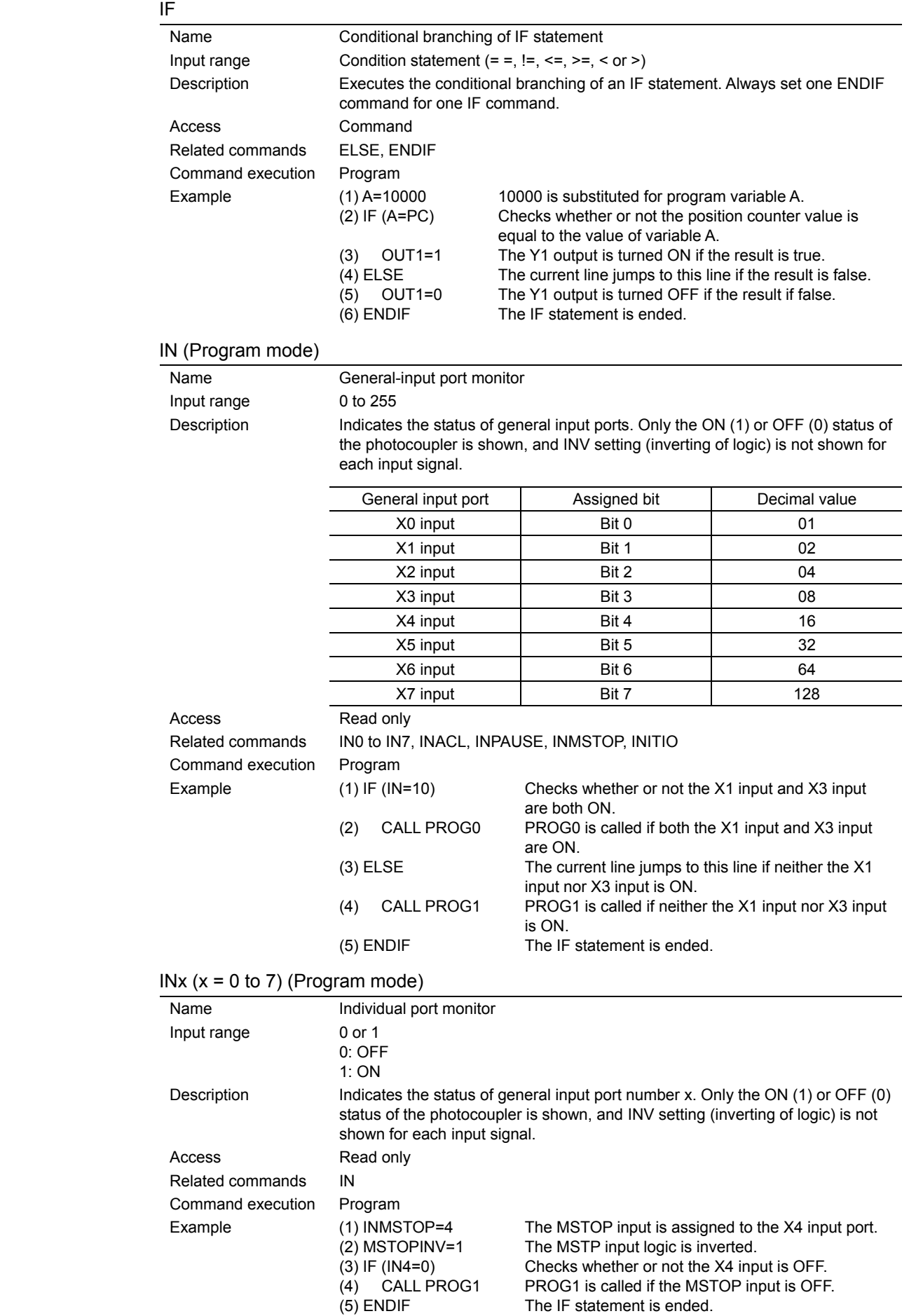

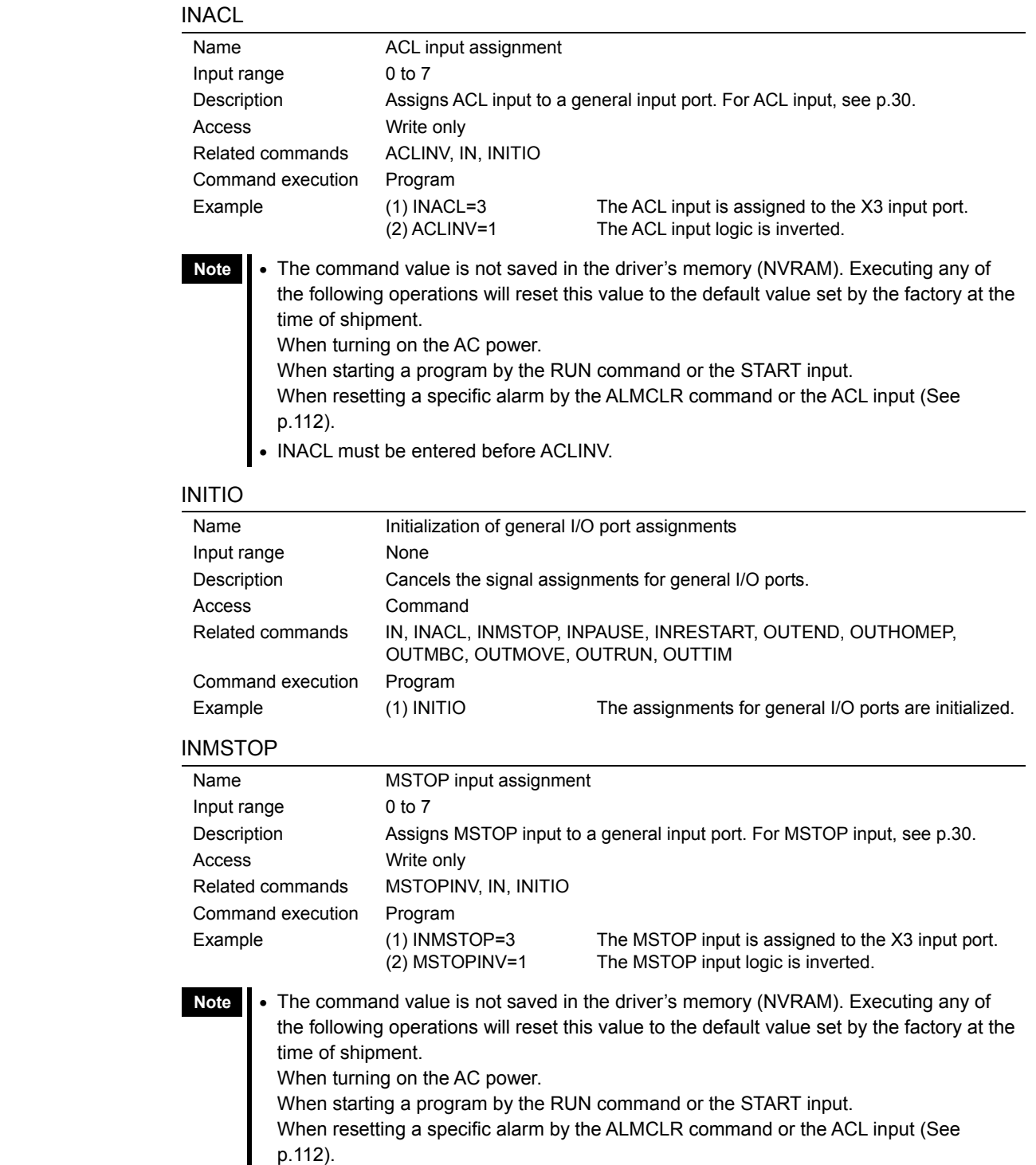

• INMSTOP must be entered before MSTOPINV.

#### **INPAUSE**

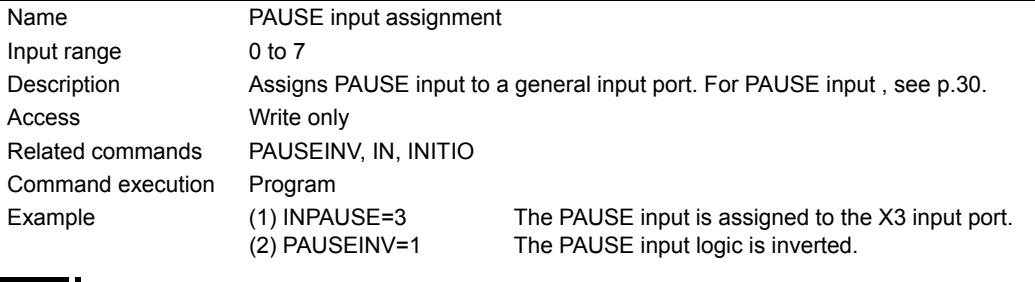

- **Note**  The command value is not saved in the driver's memory (NVRAM). Executing any of the following operations will reset this value to the default value set by the factory at the time of shipment. When turning on the AC power. When starting a program by the RUN command or the START input. When resetting a specific alarm by the ALMCLR command or the ACL input (See p.112).
	- INPAUSE must be entered before PAUSEINV.

### **INRESTART**

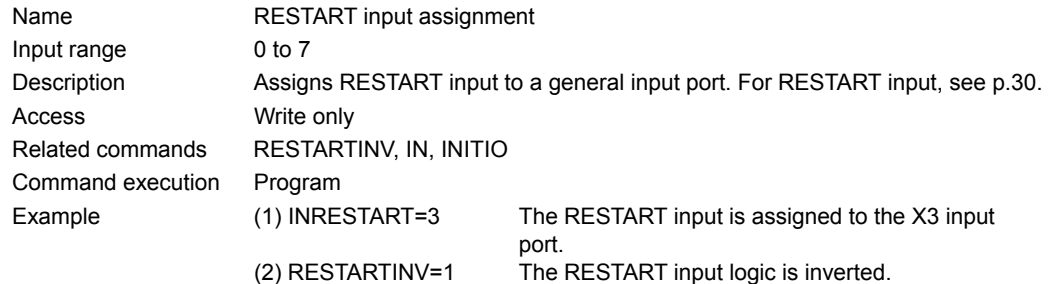

- **Note**  The command value is not saved in the driver's memory (NVRAM). Executing any of the following operations will reset this value to the default value set by the factory at the time of shipment. When turning on the AC power. When starting a program by the RUN command or the START input. When resetting a specific alarm by the ALMCLR command or the ACL input (See p.112).
	- INRESTART must be entered before RESTARTINV.

#### 85) JMP

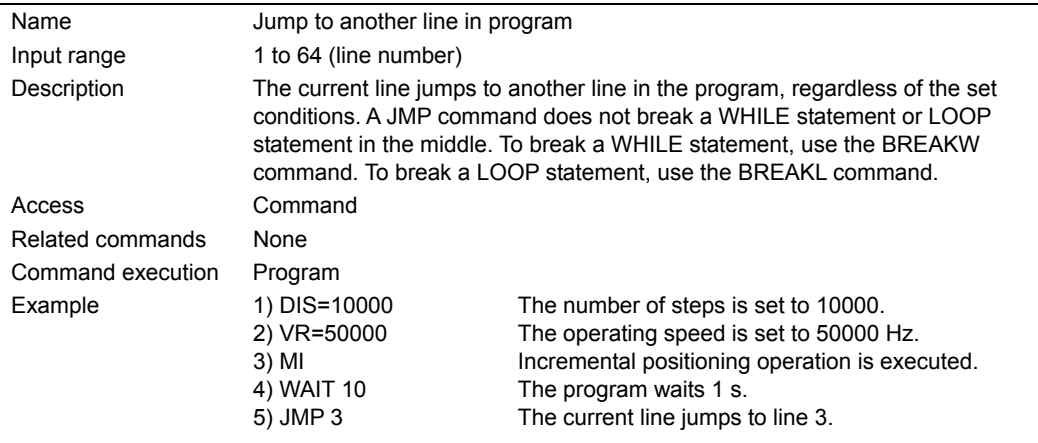

| Name              | Input value from a keyboard into a program.                                                                                                    |                                                                   |  |  |
|-------------------|----------------------------------------------------------------------------------------------------|-------------------------------------------------------------------|--|--|
| Input range       | $-8,388,608$ to $+8,388,607$                                                                                                    |                                                                   |  |  |
| Description       | Value is substituted directly for a parameter when entered via a keyboard<br>entry. (If the "ENTER" key is pressed with no number assign a 0 will be<br>substituted for the parameter.) |                                                                   |  |  |
| Access            | Command                                                                                                    |                                                                   |  |  |
| Related commands  | SAS                                                                                                    |                                                                   |  |  |
| Command execution | Program                                                                                                    |                                                                   |  |  |
| Example           | (1) SAS PROGRAM No.?                                                                                                    | Desired PROGRAM No.? is transmitted to the<br>terminal.           |  |  |
|                   | $(2) A = KB$                                                                                                    | Value from keyboard is substituted for program<br>variable A.     |  |  |
|                   | $(3) IF(1 = A)$                                                                                                    | Checks if A=1                                                     |  |  |
|                   | (4) CALL PROG_1<br>(5) ENDIF                                                                                                    | The program named PROG 1 is called.<br>The IF statement is ended. |  |  |

when a<br>is input.

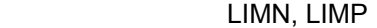

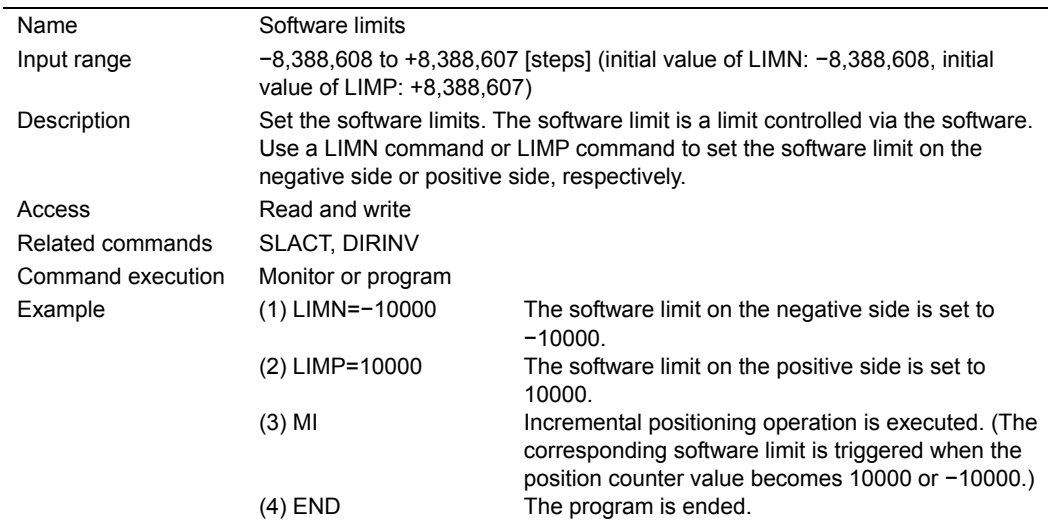

**Note** After completing the mechanical home seeking, this setting becomes effective. When turning on the power, or resetting a specific alarm (See p.112), this setting becomes invalid. In each case, it is necessary to complete the mechanical home seeking operation to set the software limits.

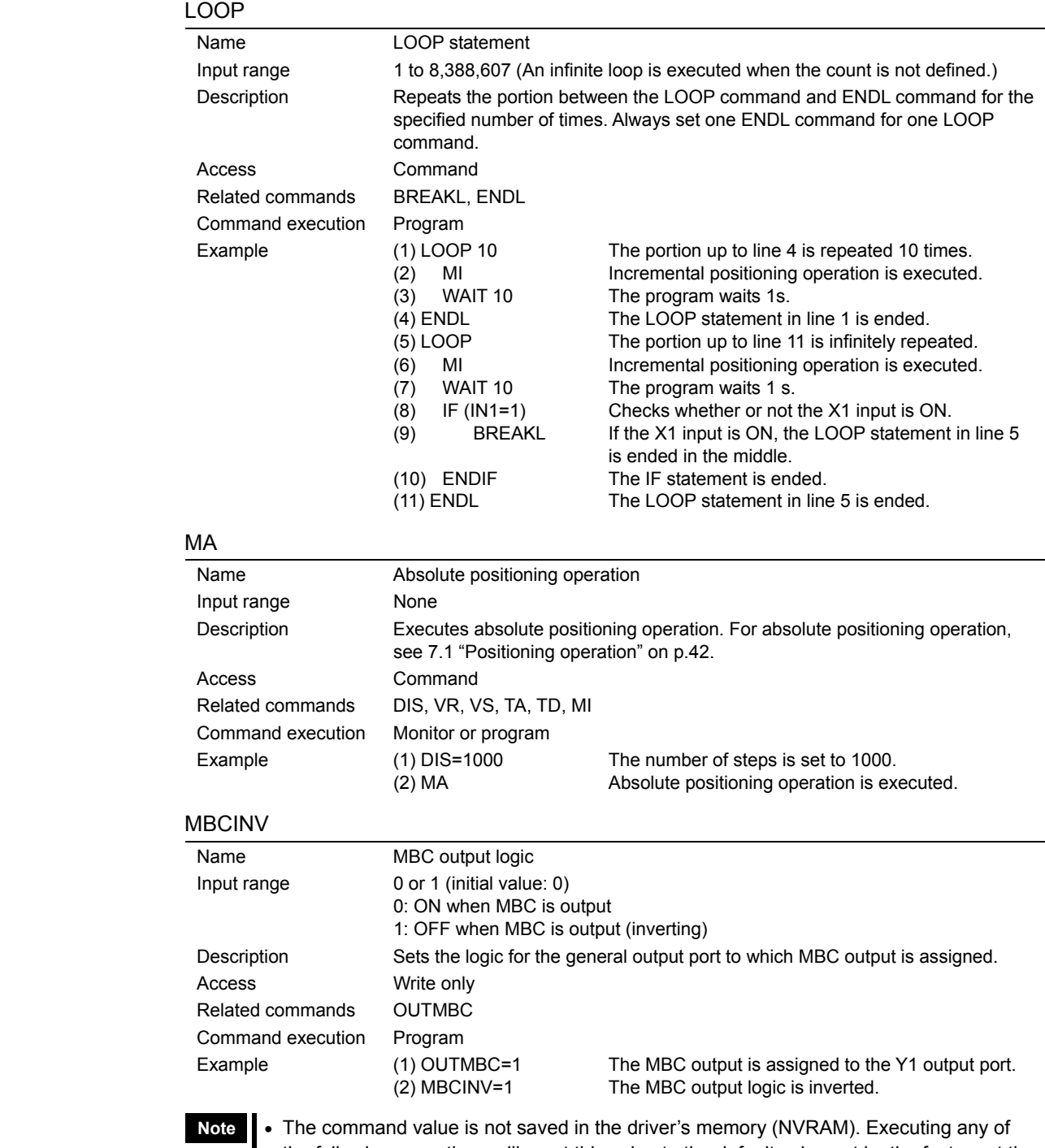

- the following operations will reset this value to the default value set by the factory at the time of shipment. When turning on the AC power. When starting a program by the RUN command or the START input. When resetting a specific alarm by the ALMCLR command or the ACL input (See p.112).
	- OUTMBC must be entered before MBCINV.

#### MCN, MCP

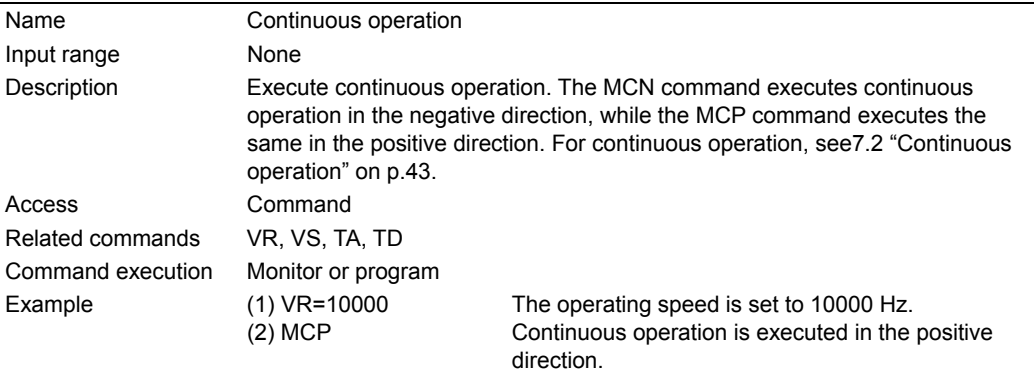

#### MGHN, MGHP

Access

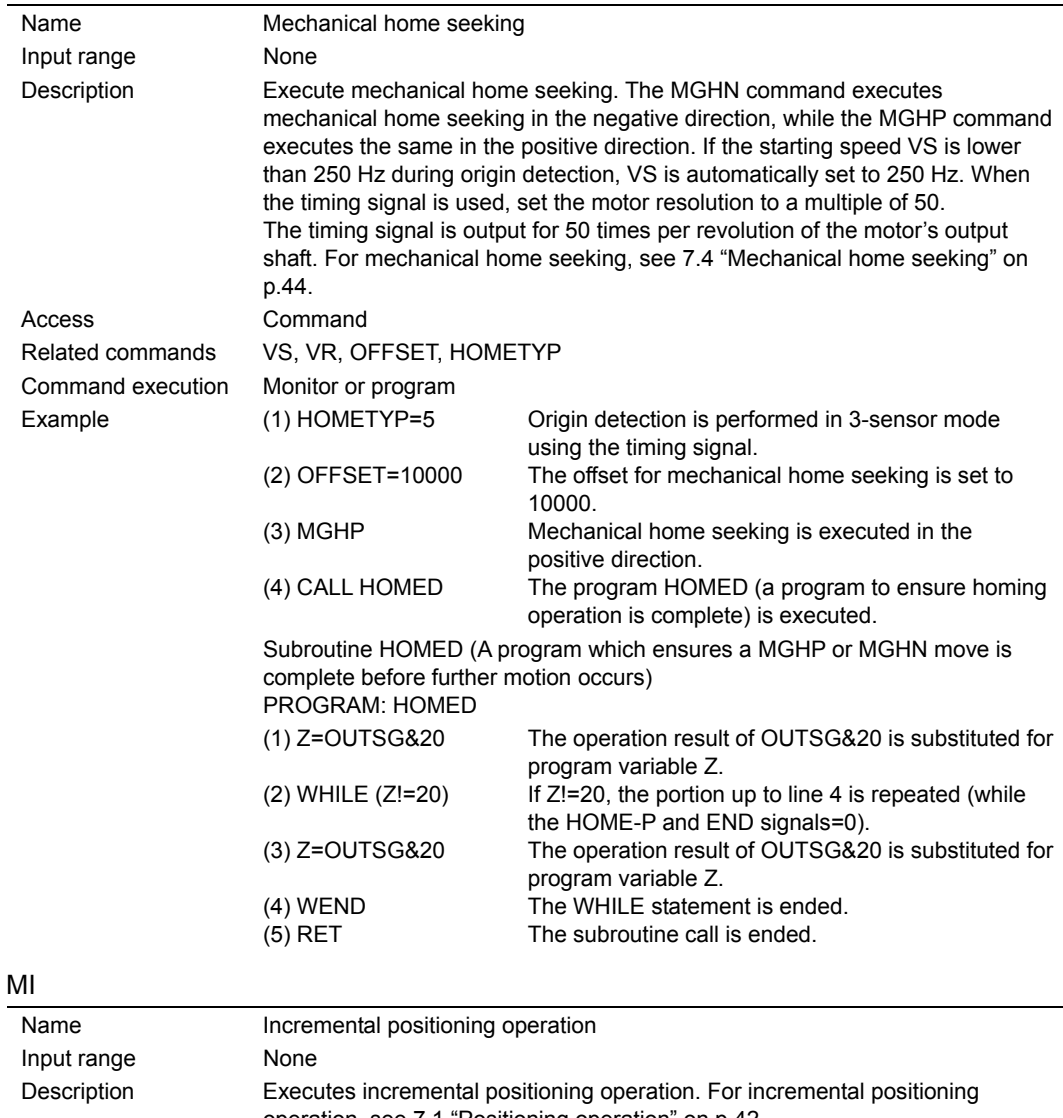

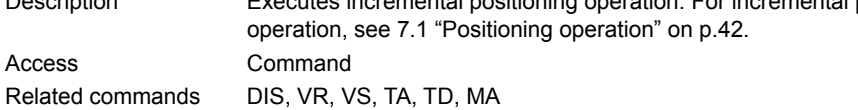

Command execution Monitor or program Example (1) TA=50  $(2)$  TD=50  $(3)$  VS=500  $(4)$  VR=20000 (5) MI The acceleration time is set to 50 ms. The deceleration time is set to 50 ms. The starting speed is set to 500 Hz. The operating speed is set to 20000 Hz. Incremental positioning operation is executed.

#### **MOVEINV**

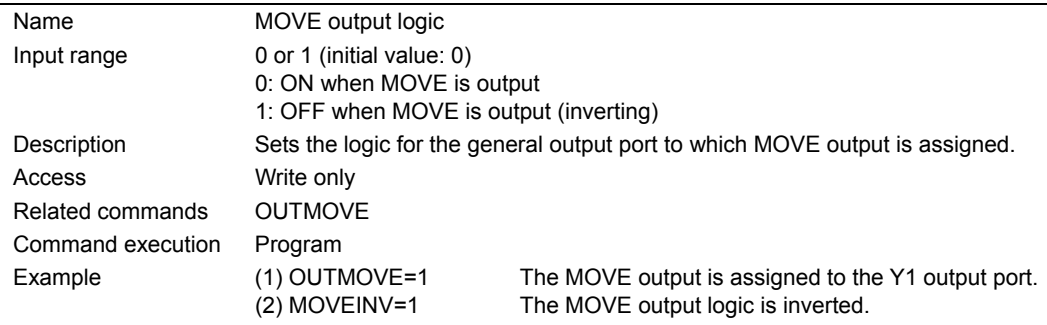

- **Note**  The command value is not saved in the driver's memory (NVRAM). Executing any of the following operations will reset this value to the default value set by the factory at the time of shipment. When turning on the AC power. When starting a program by the RUN command or the START input. When resetting a specific alarm by the ALMCLR command or the ACL input (See p.112).
	- OUTMOVE must be entered before MOVEINV.

# **MSTOPACT**

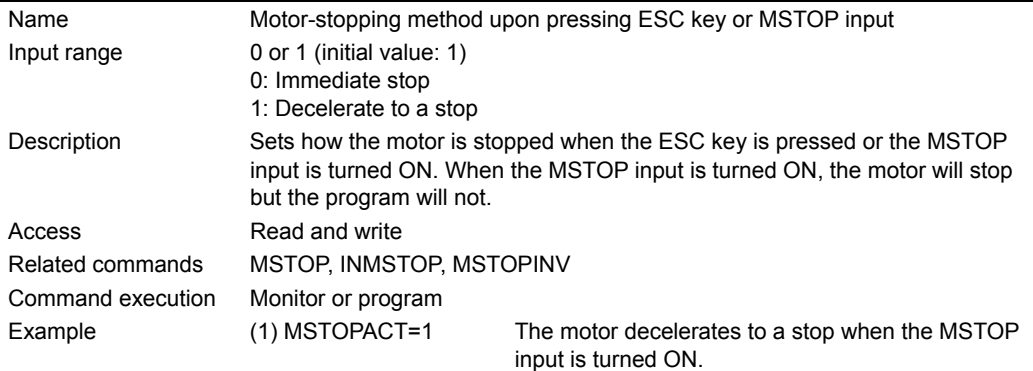

#### **MSTOP**

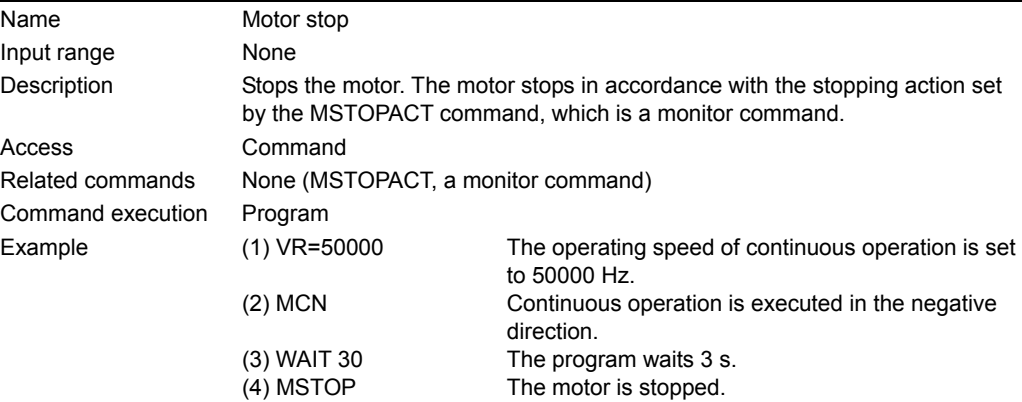

#### **MSTOPINV**

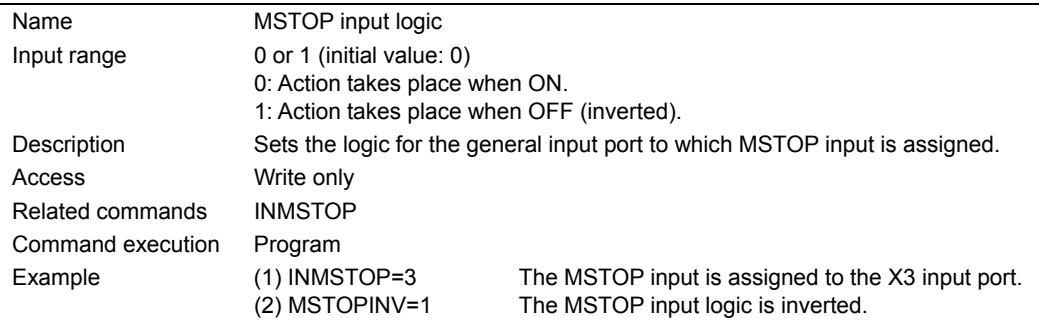

- **Note**  The command value is not saved in the driver's memory (NVRAM). Executing any of the following operations will reset this value to the default value set by the factory at the time of shipment. When turning on the AC power. When starting a program by the RUN command or the START input. When resetting a specific alarm by the ALMCLR command or the ACL input (See p.112).
	- INMSTOP must be entered before MSTOPINV.

#### **OFFSET**

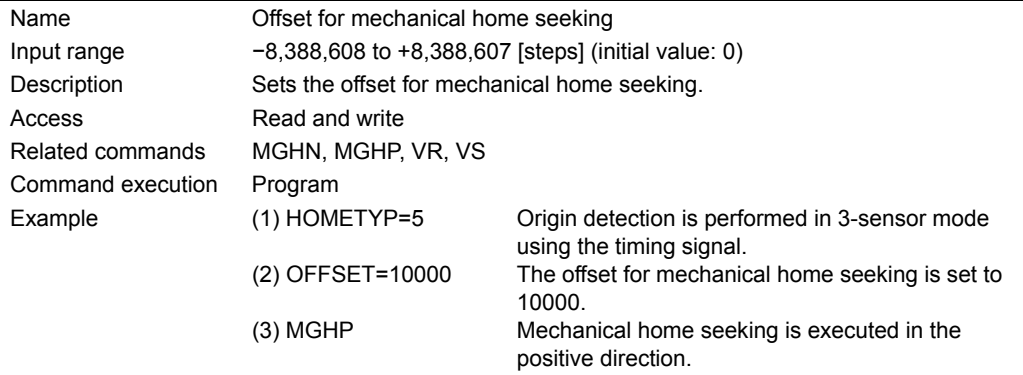

- **Note**  The command value is not saved in the driver's memory (NVRAM). When turning on the power, or resetting a specific alarm (See p.112), this value is reset to the default value set by the factory at the time of shipment.
	- If the value of VR is changed during a mechanical home seeking operation, the speed of the offset operation will be changed.

#### **OLTIME**

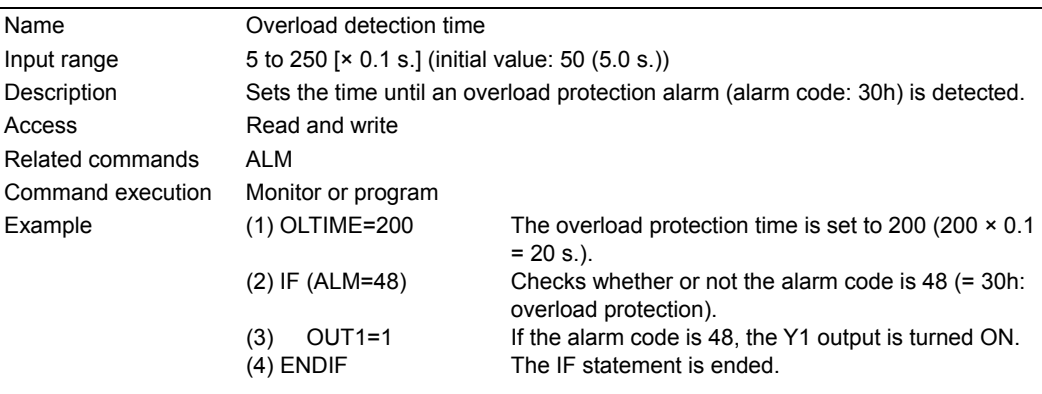

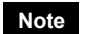

**Note** This setting becomes effective once the power is turned off and on again.

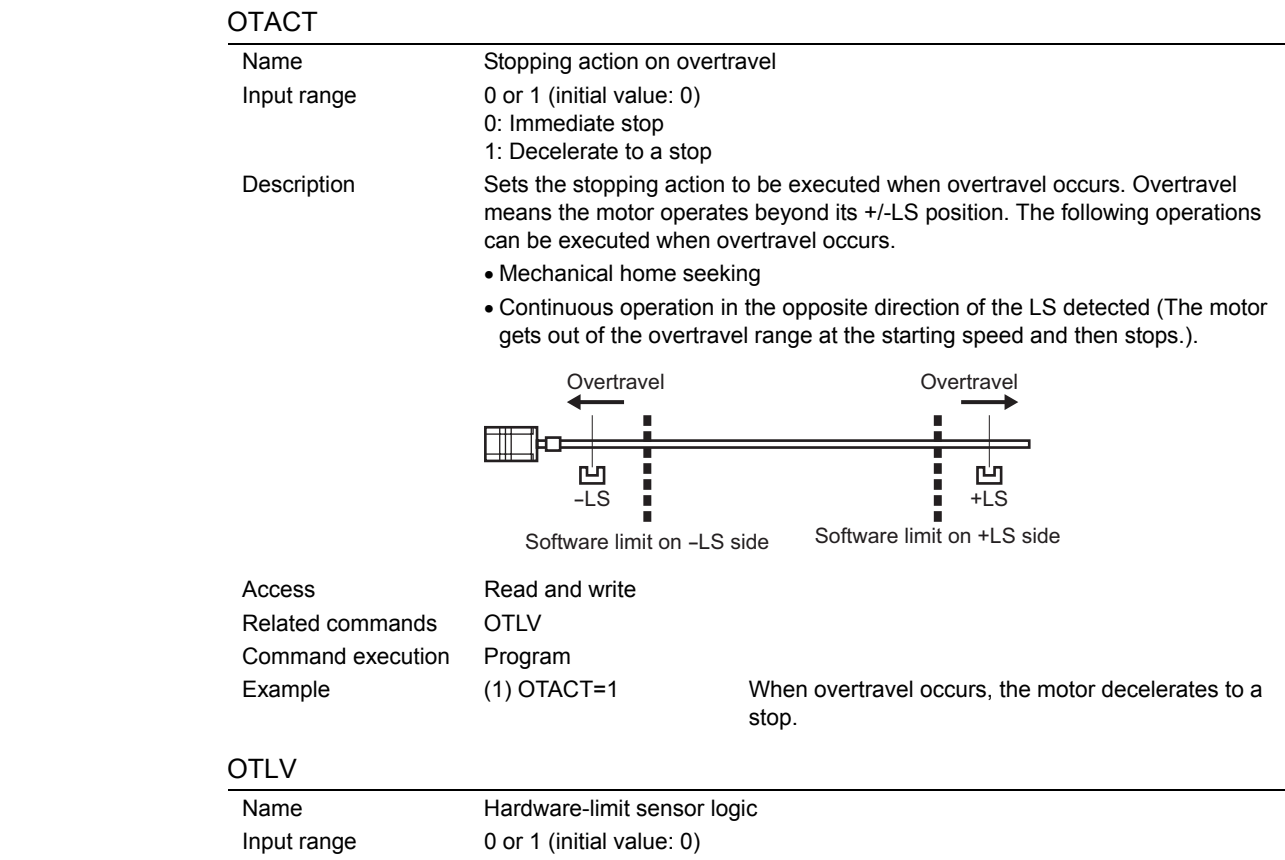

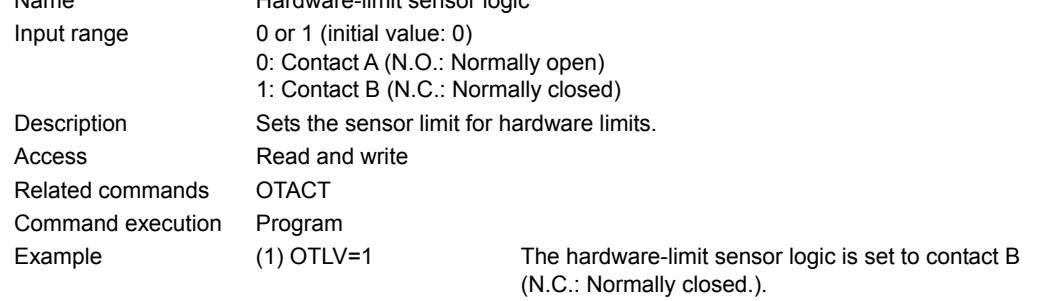

# OUT (Program mode)

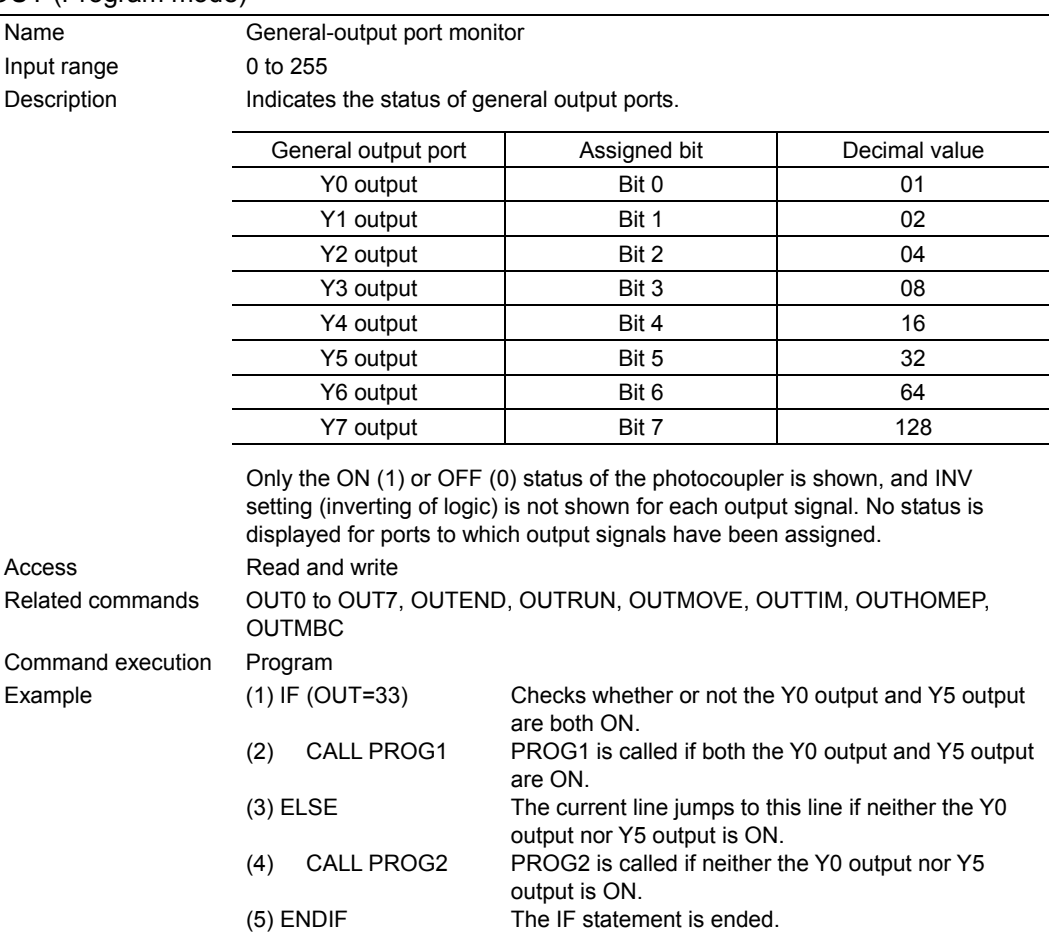

# $OUTx (x = 0 to 7) (Program mode)$

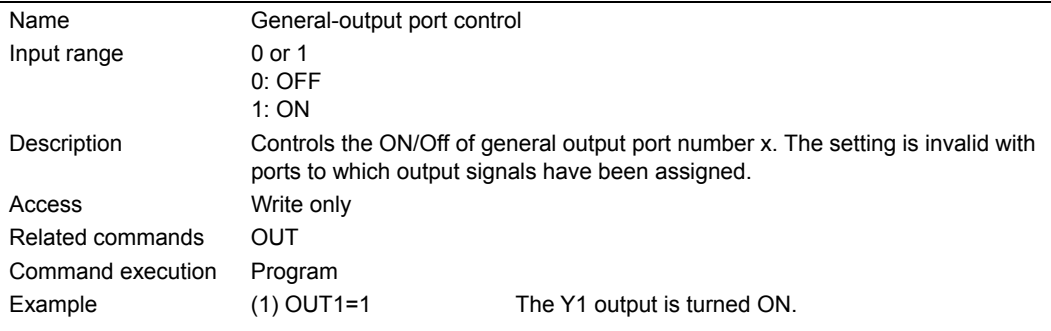

#### **OUTEND**

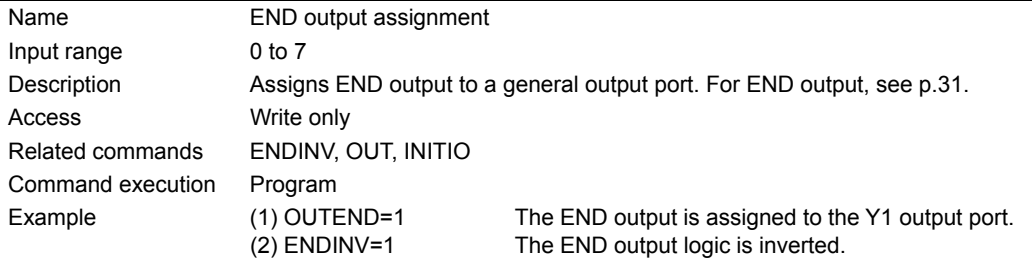

- **Note**  The command value is not saved in the driver's memory (NVRAM). Executing any of the following operations will reset this value to the default value set by the factory at the time of shipment. When turning on the AC power. When starting a program by the RUN command or the START input. When resetting a specific alarm by the ALMCLR command or the ACL input (See p.112).
	- OUTEND must be entered before ENDINV.

### **OUTHOMEP**

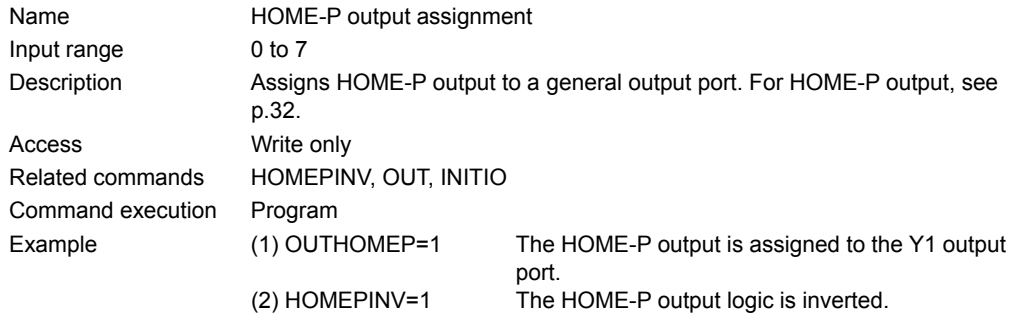

**Note** • The command value is not saved in the driver's memory (NVRAM). Executing any of the following operations will reset this value to the default value set by the factory at the time of shipment. When turning on the AC power. When starting a program by the RUN command or the START input. When resetting a specific alarm by the ALMCLR command or the ACL input (See p.112). • OUTHOMEP must be entered before HOMEPINV.

#### **OUTMBC**

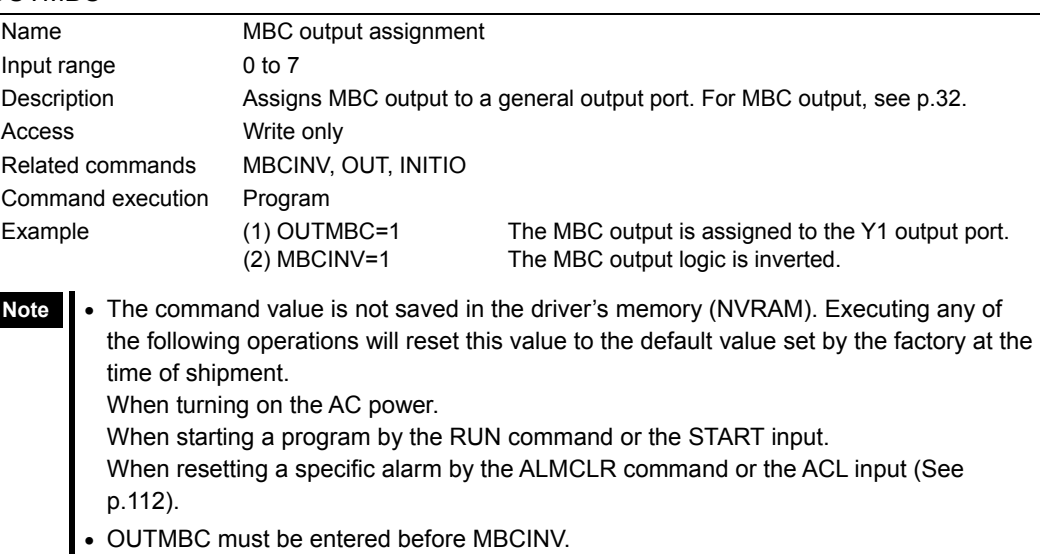

#### **OUTMOVE**

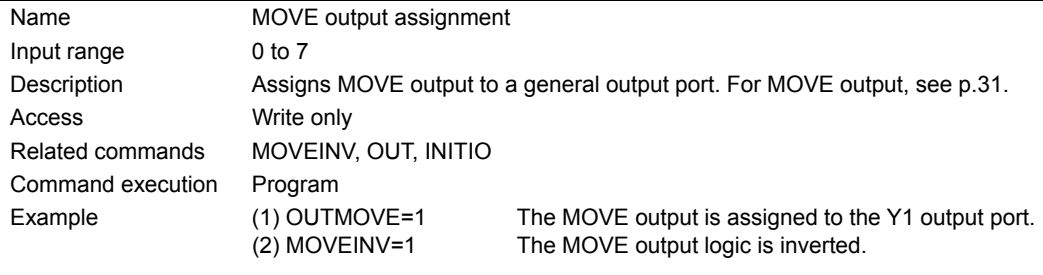

- **Note**  The command value is not saved in the driver's memory (NVRAM). Executing any of the following operations will reset this value to the default value set by the factory at the time of shipment. When turning on the AC power. When starting a program by the RUN command or the START input. When resetting a specific alarm by the ALMCLR command or the ACL input (See p.112).
	- OUTMOVE must be entered before MOVEINV.

### **OUTRUN**

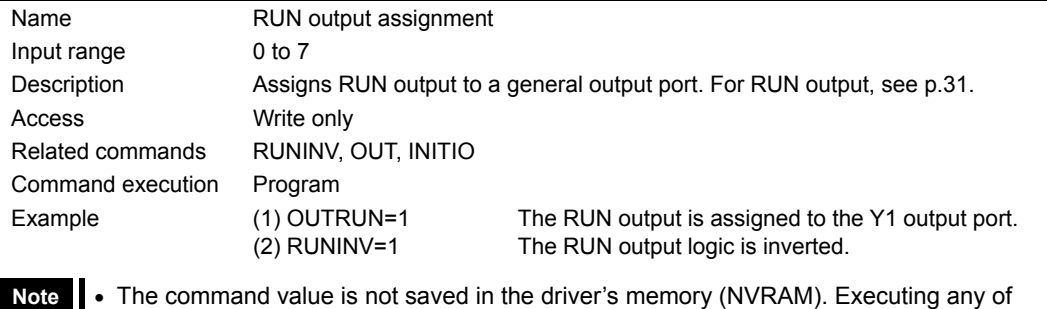

the following operations will reset this value to the default value set by the factory at the time of shipment.

When turning on the AC power. When starting a program by the RUN command or the START input. When resetting a specific alarm by the ALMCLR command or the ACL input (See p.112).

• OUTRUN must be entered before RUNINV.

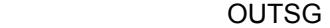

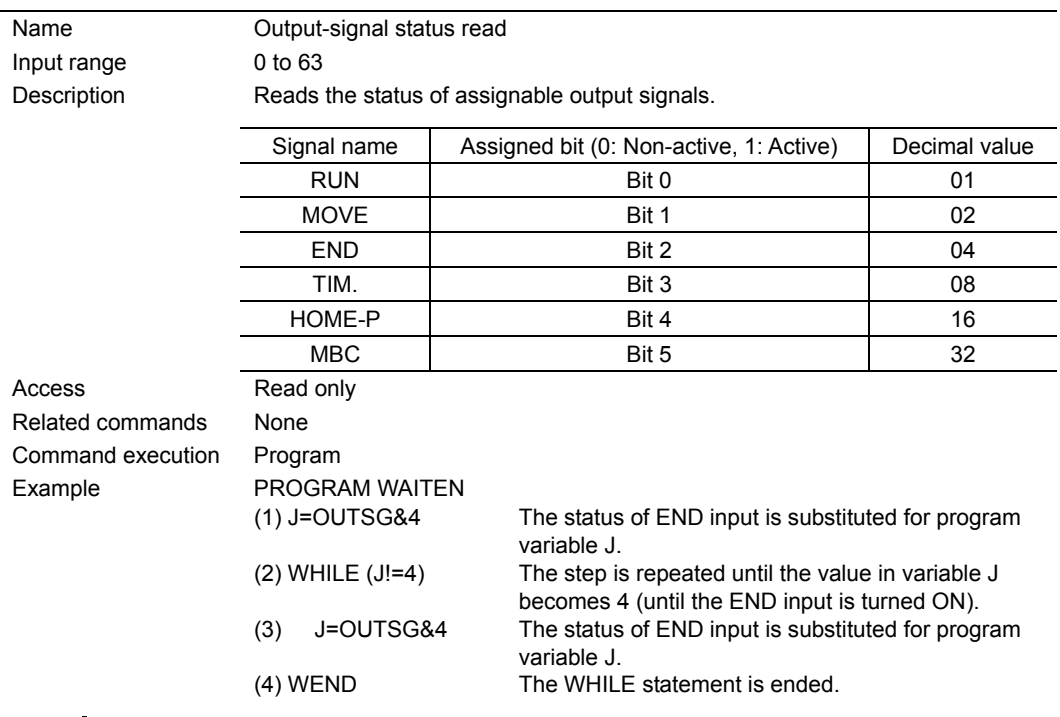

**Memo** By using the OUTSG command, you can know when motor motion has started (EHOME, MA, MCN, MCP, MGHN, MGHP, MI and MIx).

#### **OUTTIM**

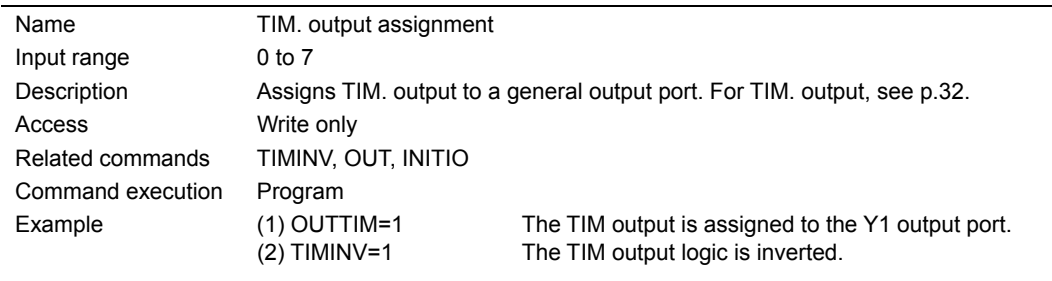

**Note** • The command value is not saved in the driver's memory (NVRAM). Executing any of the following operations will reset this value to the default value set by the factory at the time of shipment.

When turning on the AC power.

When starting a program by the RUN command or the START input.

When resetting a specific alarm by the ALMCLR command or the ACL input (See p.112).

• OUTTIM must be entered before TIMINV.

#### **OVERFLOW**

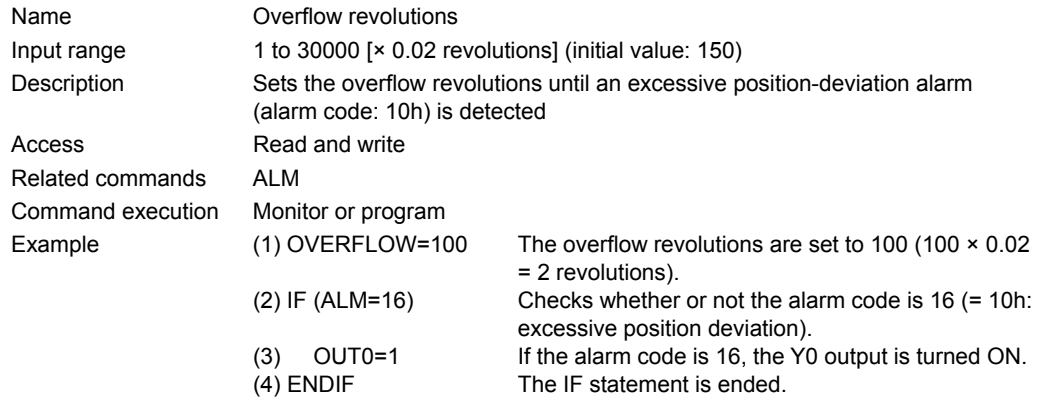

**Note** This setting becomes effective once the power is turned off and on again.

#### **PAUSEINV**

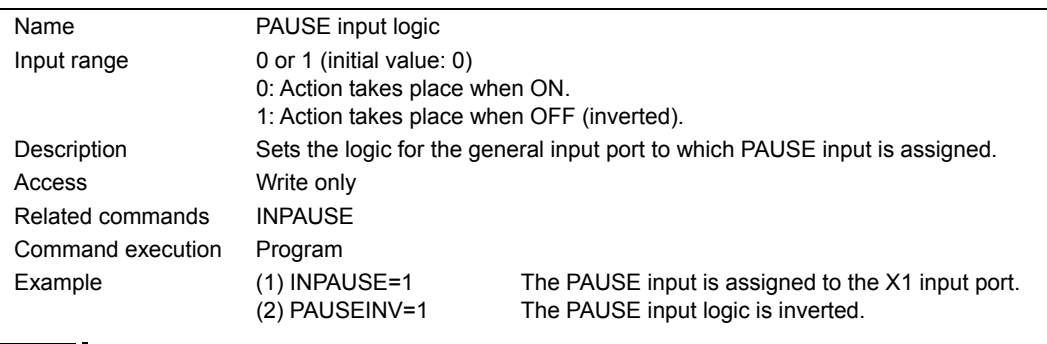

**Note** • The command value is not saved in the driver's memory (NVRAM). Executing any of the following operations will reset this value to the default value set by the factory at the time of shipment. When turning on the AC power. When starting a program by the RUN command or the START input. When resetting a specific alarm by the ALMCLR command or the ACL input (See p.112).

• INPAUSE must be entered before PAUSEINV.

#### PC

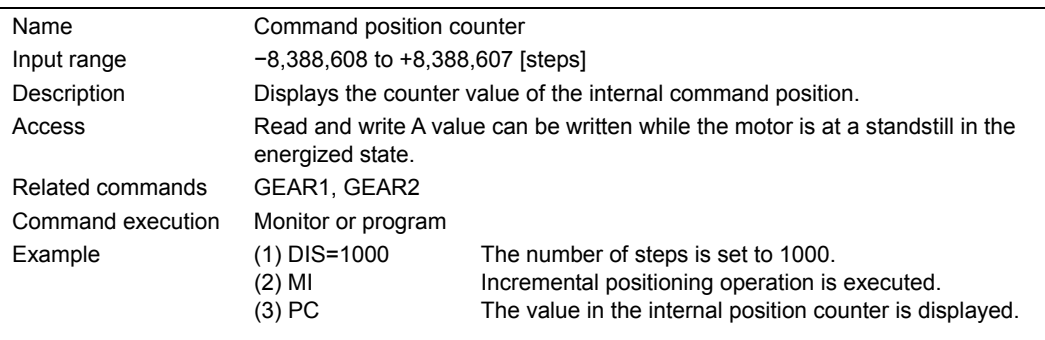

**Note** The command value is not saved in the driver's memory (NVRAM). When turning on the power, or resetting a specific alarm (See p.112), this value is reset to the default value set by the factory at the time of shipment.

#### **RESTARTINV**

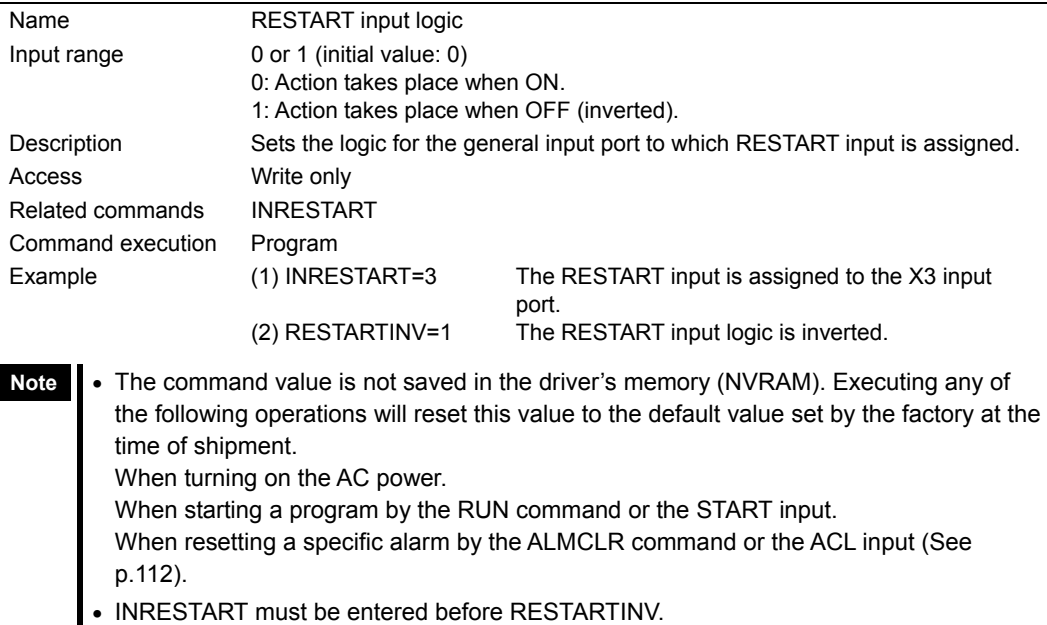

### RET

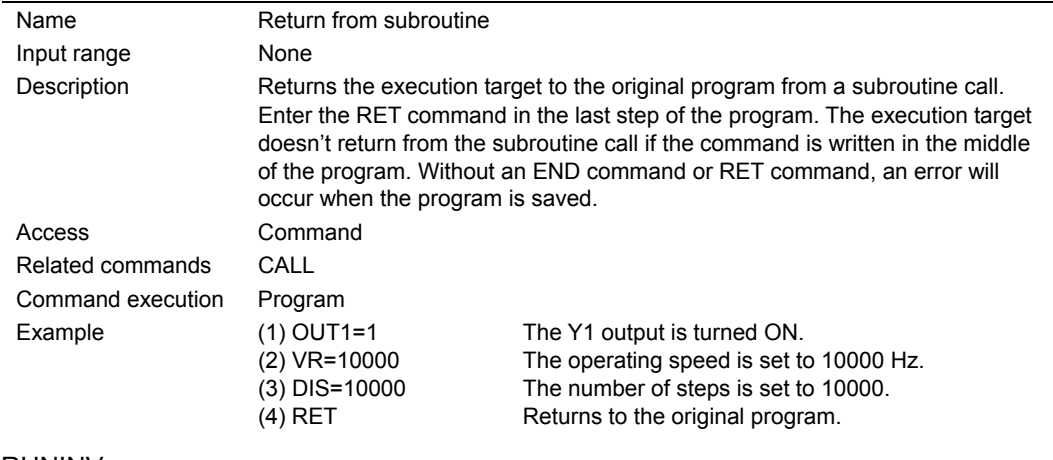

#### **RUNINV**

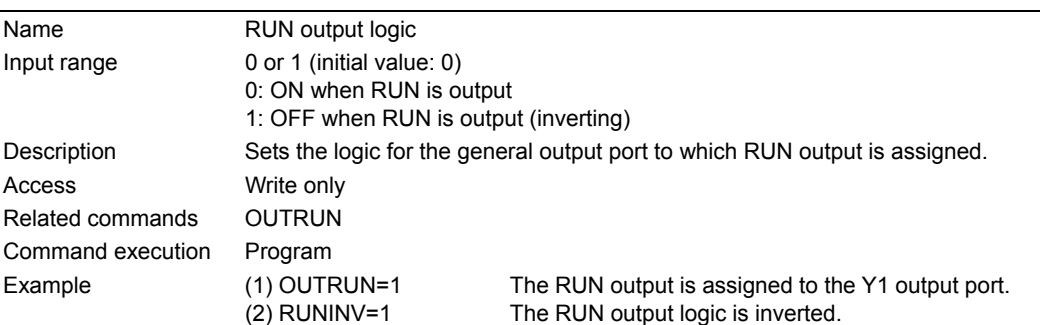

- **Note**  The command value is not saved in the driver's memory (NVRAM). Executing any of the following operations will reset this value to the default value set by the factory at the time of shipment. When turning on the AC power. When starting a program by the RUN command or the START input. When resetting a specific alarm by the ALMCLR command or the ACL input (See p.112).
	- OUTRUN must be entered before RUNINV.

#### **SAS**

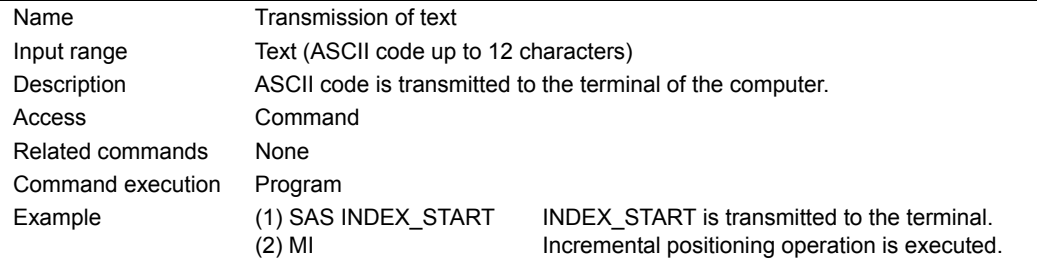

**Note** No "#" character available for transmission.

#### **SCHGPOS**

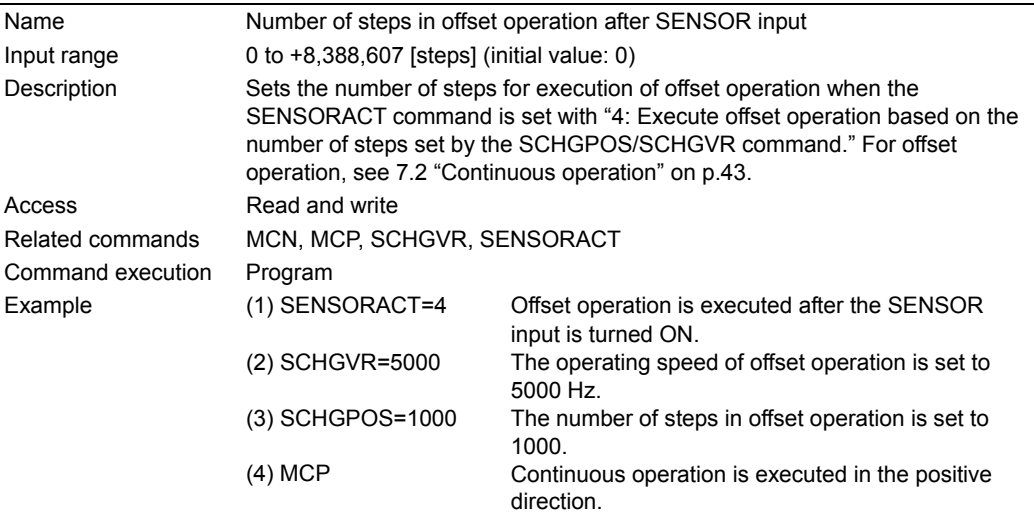

**Note** The command value is not saved in the driver's memory (NVRAM). When turning on the power, or resetting a specific alarm (See p.112), this value is reset to the default value set by the factory at the time of shipment.

# **SCHGVR**

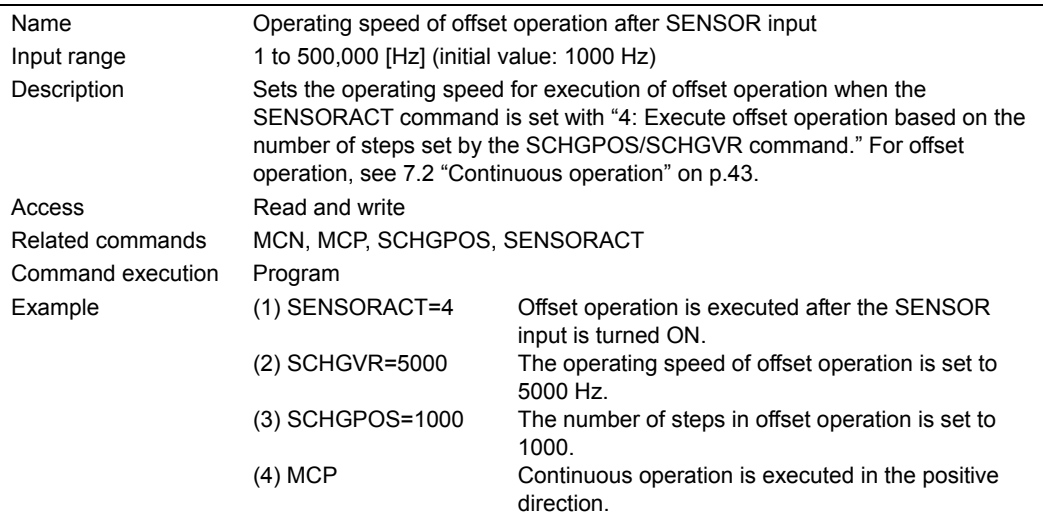

**Note** The command value is not saved in the driver's memory (NVRAM). When turning on the power, or resetting a specific alarm (See p.112), this value is reset to the default value set by the factory at the time of shipment.

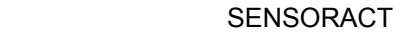

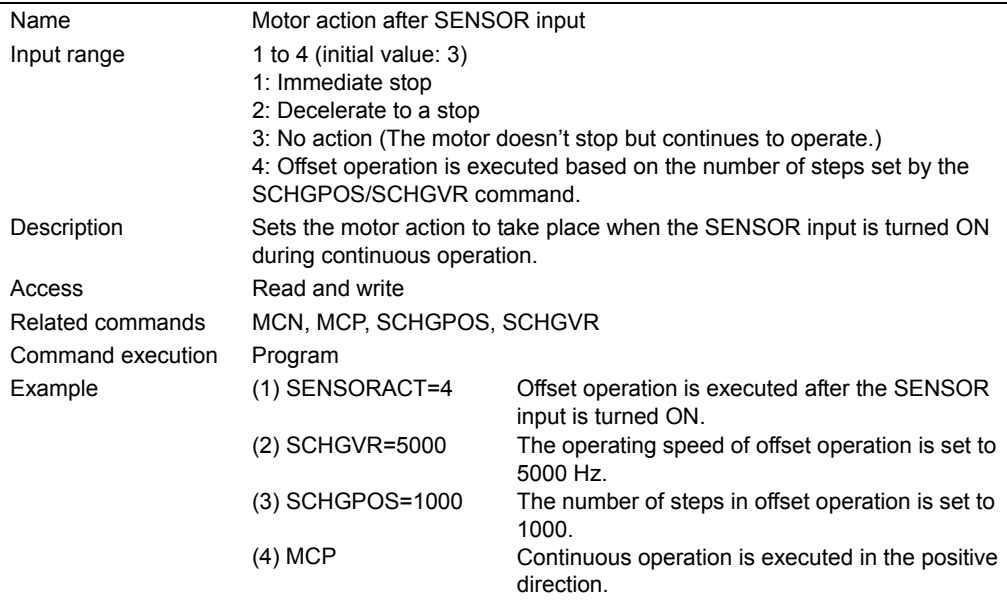

**Note** When SENSOR input is used in mechanical home seeking, it cannot be used in continuous operation.

#### **SENSORLV**

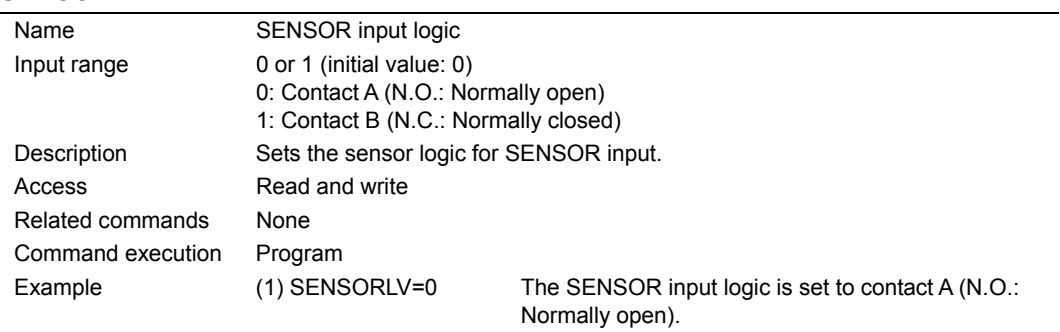

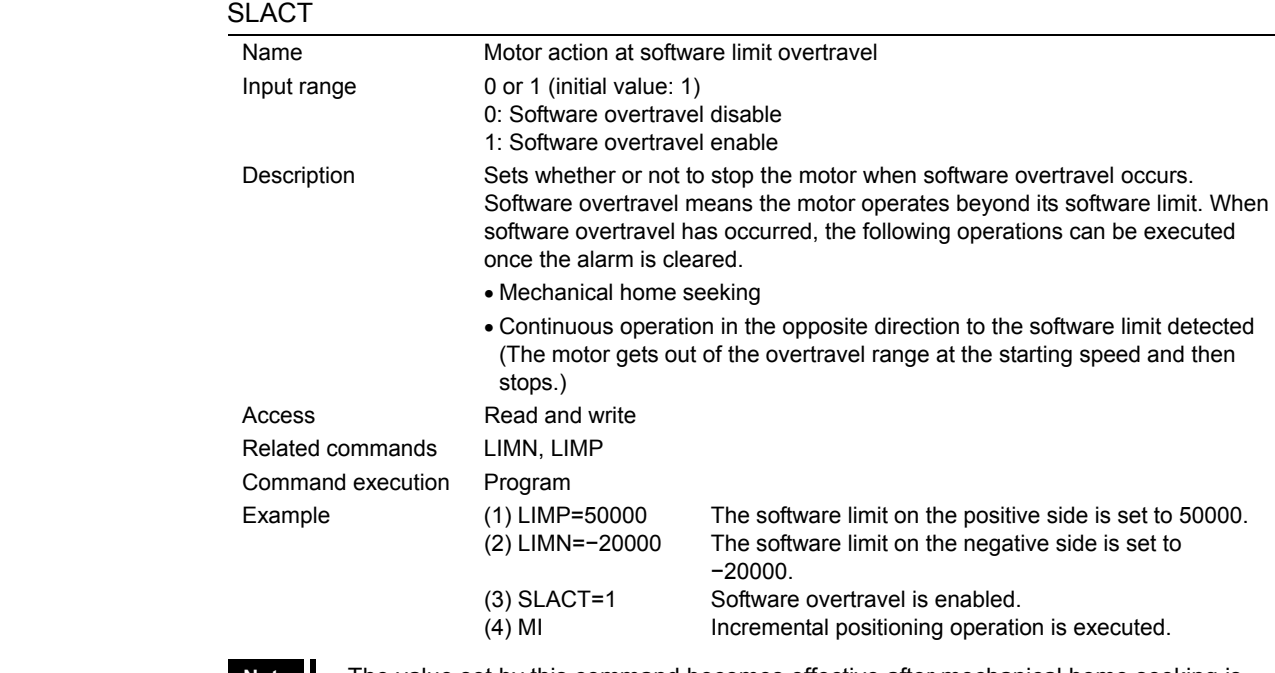

**Note** • The value set by this command becomes effective after mechanical home seeking is executed.

• After completing the mechanical home seeking, this setting becomes active. When turning on the power, or resetting a specific alarm (See p.112), this setting becomes invalid. In each case, it is necessary to complete the mechanical home seeking operation to set the software limits.

#### **STOP**

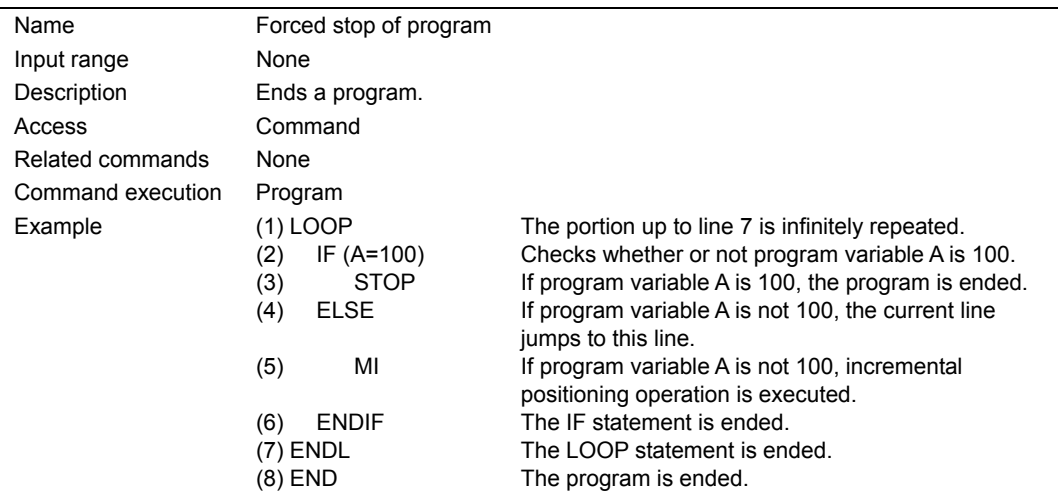

# 124) TA

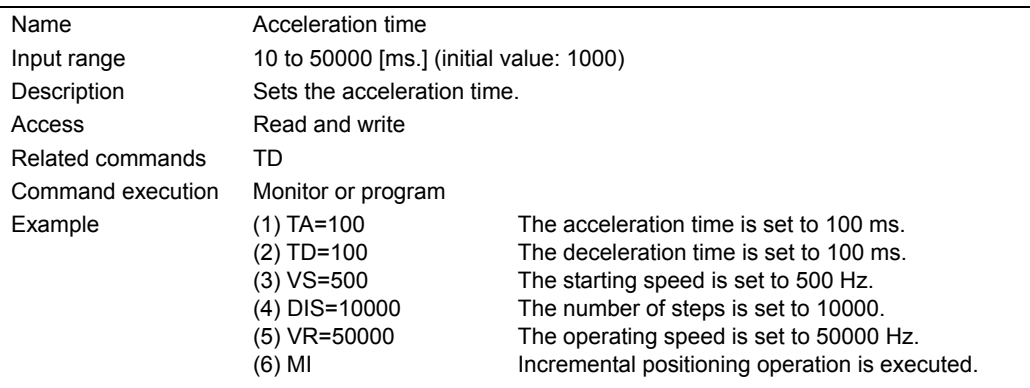

**Note** The command value is not saved in the driver's memory (NVRAM). When turning on the power, or resetting a specific alarm (See p.112), this value is reset to the default value set by the factory at the time of shipment.

#### 125) TD

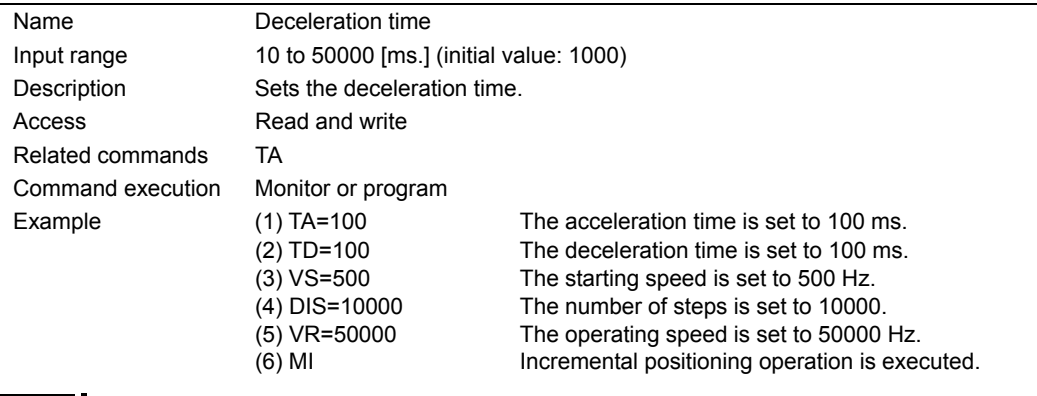

**Note** The command value is not saved in the driver's memory (NVRAM). When turning on the power, or resetting a specific alarm (See p.112), this value is reset to the default value set by the factory at the time of shipment.

#### **TIMER**

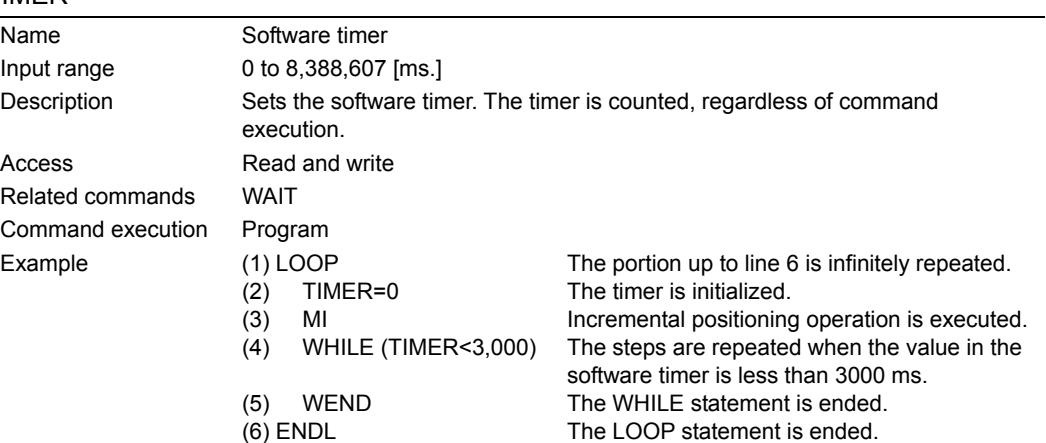

# **TIMINV**

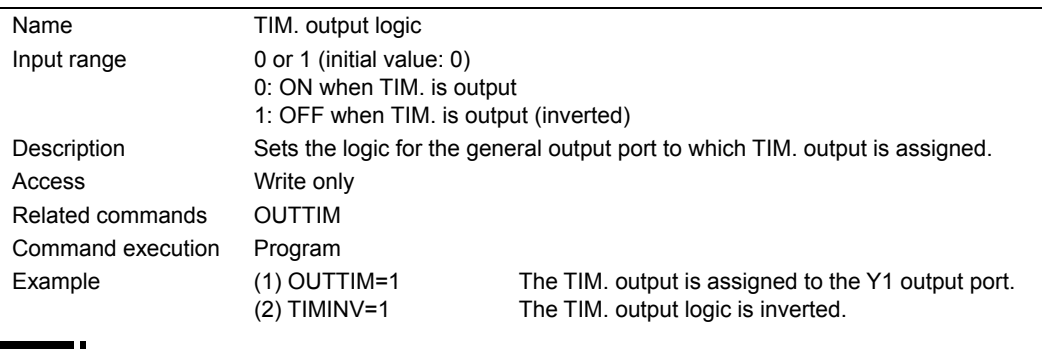

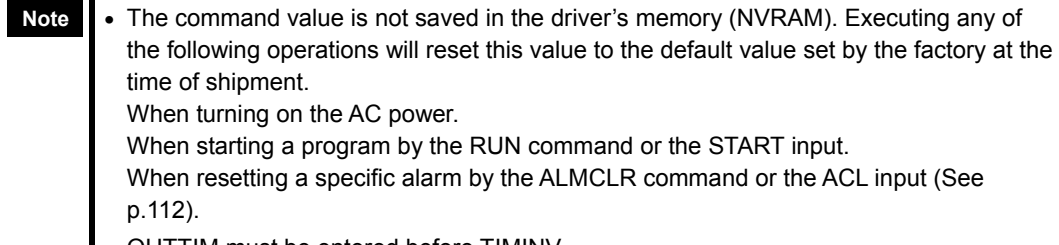

• OUTTIM must be entered before TIMINV.

## **VFIL**

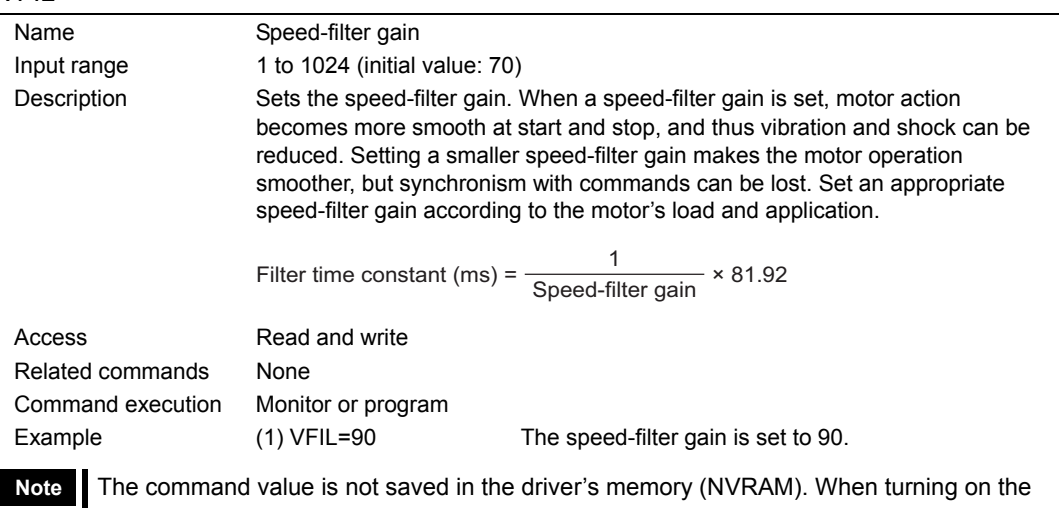

power, or resetting a specific alarm (See p.112), this value is reset to the default value set by the factory at the time of shipment.

#### 129) VR

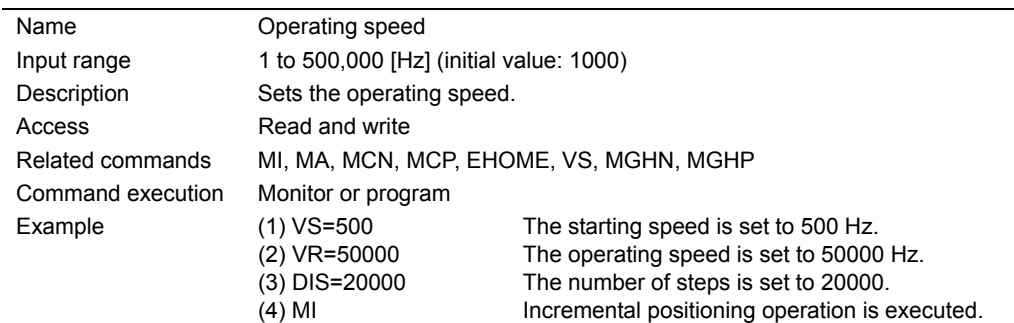

- **Note**  The command value is not saved in the driver's memory (NVRAM). When turning on the power, or resetting a specific alarm (See p.112), this value is reset to the default value set by the factory at the time of shipment.
	- The operating speed for INDEX, SCAN and RETURN modes can be changed by using this command. This operating speed can not be changed during a mechanical home seeking operation.
	- As for the acceleration/deceleration rates during speed-change operation, the acceleration rate is set by the acceleration time (TA) from the starting speed (VS) to the operating speed (VR). When the operation finally stops, the motor decelerates at the deceleration rate set by the deceleration time (TD) from the operating speed (VR) to the starting speed (VS). (See the figure below.)

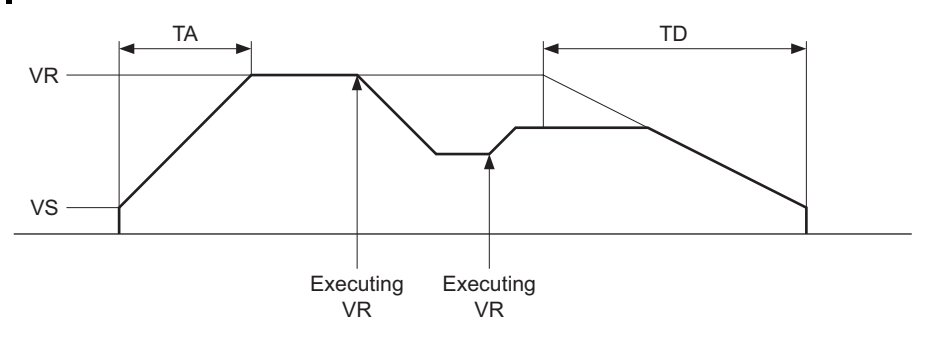

#### $VS$

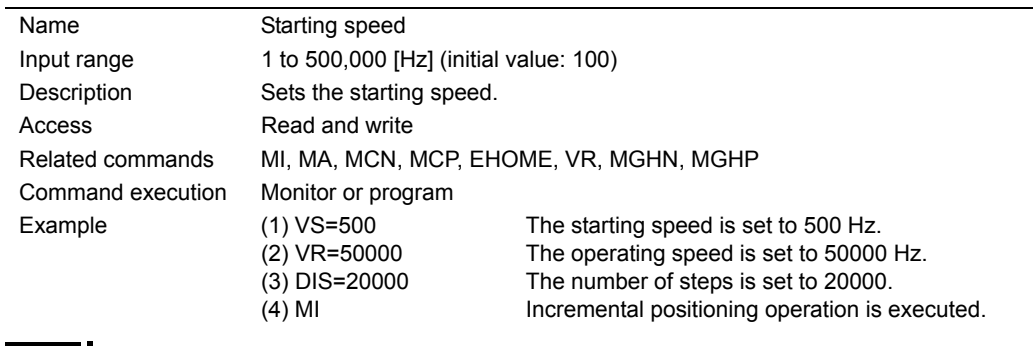

**Note** The command value is not saved in the driver's memory (NVRAM). When turning on the power, or resetting a specific alarm (See p.112), this value is reset to the default value set by the factory at the time of shipment.

#### **WAIT**

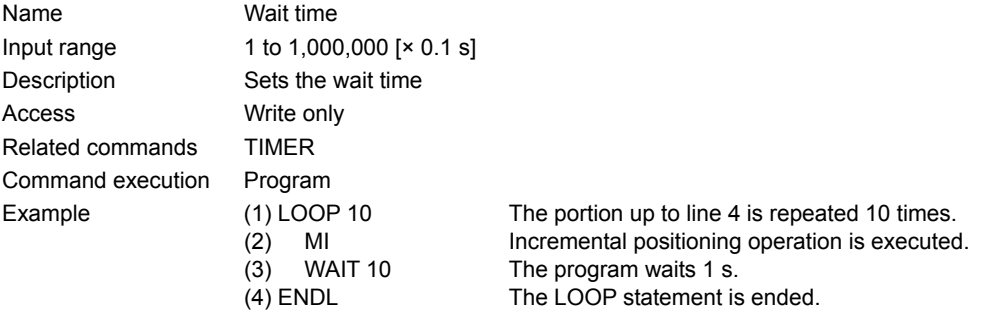

#### **WEND**

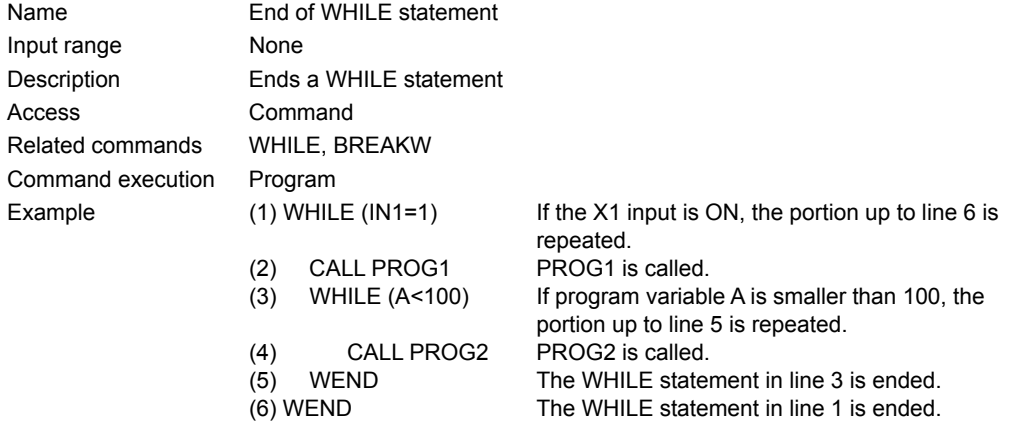

## 133) WHILE

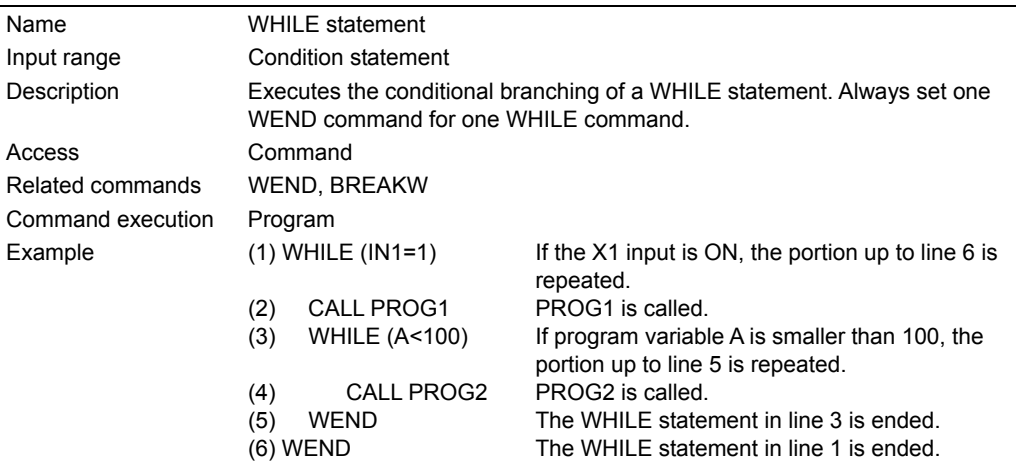

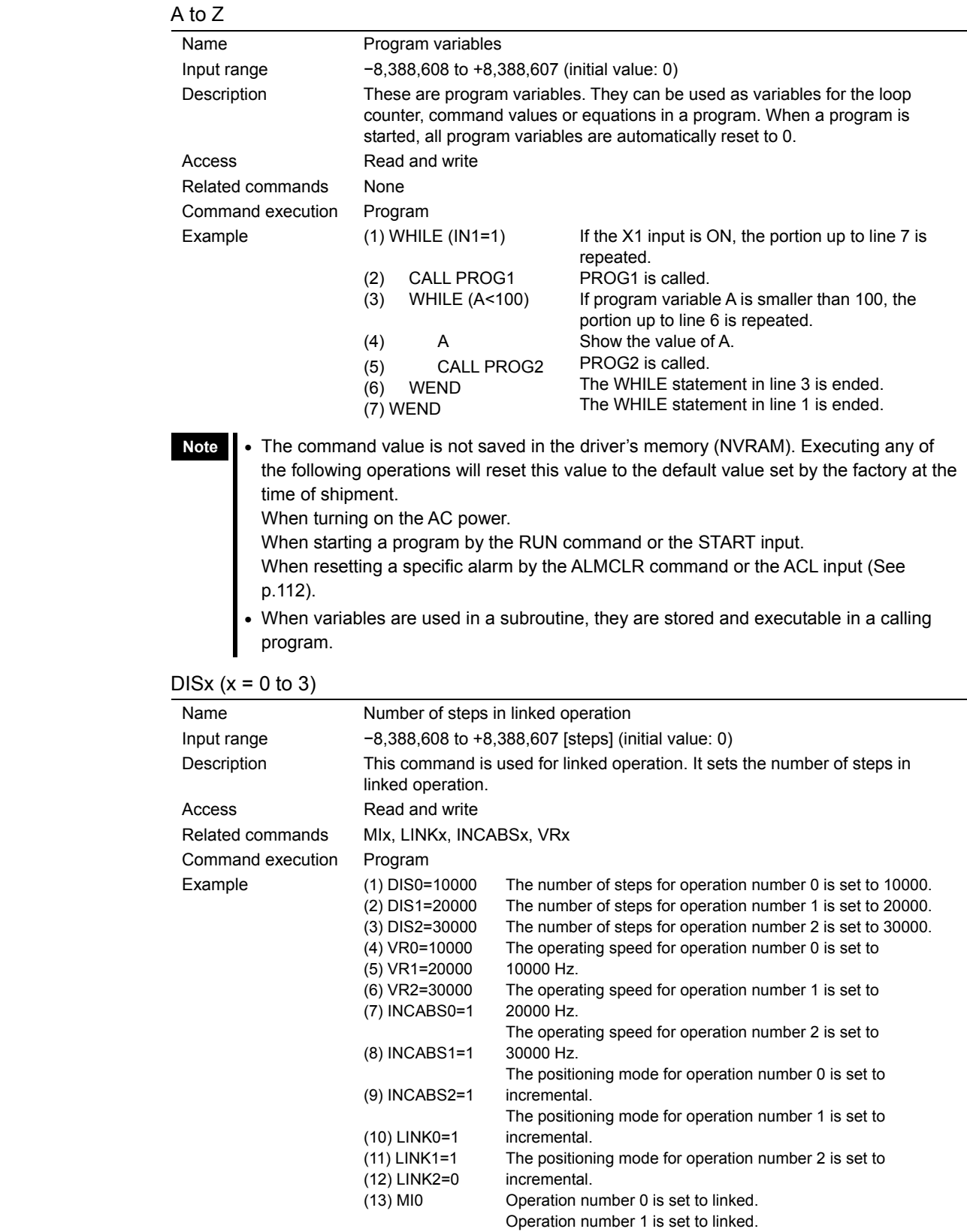

**Note** The command value is not saved in the driver's memory (NVRAM). When turning on the power, or resetting a specific alarm (See p.112), this value is reset to the default value set by the factory at the time of shipment.

2 are linked.)

Operation number 2 is set to one-shot.

Start the operation for operation number 0. (Numbers 0 through

INCABS $x$  ( $x = 0$  to 3)

| Name              | Positioning mode of linked operation                                                                                               |                                                                                   |  |  |  |
|-------------------|----------------------------------------------------------------------------------------------------|-----------------------------------------------------------------------------------|--|--|--|
| Input range       | 0 or 1 (initial value: 1)<br>0: Absolute operation<br>1: Incremental operation                                                     |                                                                                   |  |  |  |
| Description       | This command is used for linked operation. It sets either absolute or<br>incremental as the positioning mode for linked operation. |                                                                                   |  |  |  |
| Access            | Write only                                                                                                    |                                                                                   |  |  |  |
| Related commands  | DISx, MIx, LINKx, VRx                                                                                                    |                                                                                   |  |  |  |
| Command execution | Program                                                                                                    |                                                                                   |  |  |  |
| Example           | $(1)$ DIS0=10000                                                                                                    | The number of steps for operation number 0 is set to<br>10000.                    |  |  |  |
|                   | (2) DIS1=20000                                                                                                    | The number of steps for operation number 1 is set to<br>20000.                    |  |  |  |
|                   | $(3)$ DIS2=30000                                                                                                    | The number of steps for operation number 2 is set to<br>30000.                    |  |  |  |
|                   | (4) VR0=10000                                                                                                    | The operating speed for operation number 0 is set to<br>10000 Hz.                 |  |  |  |
|                   | $(5)$ VR1=20000                                                                                                    | The operating speed for operation number 1 is set to<br>20000 Hz.                 |  |  |  |
|                   | (6) VR2=30000                                                                                                    | The operating speed for operation number 2 is set to<br>30000 Hz.                 |  |  |  |
|                   | (7) INCABS0=1                                                                                                    | The positioning mode for operation number 0 is set to<br>incremental.             |  |  |  |
|                   | $(8)$ INCABS1=1                                                                                                    | The positioning mode for operation number 1 is set to<br>incremental.             |  |  |  |
|                   | (9) INCABS2=1                                                                                                    | The positioning mode for operation number 2 is set to<br>incremental.             |  |  |  |
|                   | (10) LINK0=1                                                                                                    | Operation number 0 is set to linked.                                              |  |  |  |
|                   | (11) LINK1=1                                                                                                    | Operation number 1 is set to linked.                                              |  |  |  |
|                   | (12) LINK2=0                                                                                                    | Operation number 2 is set to one-shot.                                            |  |  |  |
|                   | $(13)$ MIO                                                                                                    | Start the operation for operation number 0. (Numbers 0)<br>through 2 are linked.) |  |  |  |

**Note** The command value is not saved in the driver's memory (NVRAM). When turning on the power, or resetting a specific alarm (See p.112), this value is reset to the default value set by the factory at the time of shipment.

LINKx  $(x = 0$  to 2)

| ິ⊂ ເບ ∠ /         |                                                                                                    |                                                                       |  |  |  |
|-------------------|----------------------------------------------------------------------------------------------------|-----------------------------------------------------------------------|--|--|--|
| Name              | One-shot/linked                                                                                                    |                                                                       |  |  |  |
| Input range       | 0 or 1 (initial value: 0)<br>0: One-shot operation<br>1: Linked operation                                                                                                   |                                                                       |  |  |  |
| Description       | This command is used for linked operation. It sets either one-shot or linked for<br>the linked operation. When "linked" is selected, the next LINKx operation is<br>linked. |                                                                       |  |  |  |
|                   | LINKx                                                                                                    | • When LINK0 is executed<br>Setting value                             |  |  |  |
|                   | LINK <sub>0</sub>                                                                                                    | Speed<br>1 (linked)                                                   |  |  |  |
|                   | LINK <sub>1</sub>                                                                                                    | 1 (linked)                                                            |  |  |  |
|                   | LINK <sub>2</sub>                                                                                                    | 0 (one-shot)<br>No.0<br>No.1<br>No.2                                  |  |  |  |
|                   |                                                                                                    | Time<br>• When LINK2 is executed                                      |  |  |  |
|                   |                                                                                                    | Speed<br>No.2<br>Time                                                 |  |  |  |
| Access            | Write only                                                                                                    |                                                                       |  |  |  |
| Related commands  | DISx, MIx, LINKx, VRx                                                                                                    |                                                                       |  |  |  |
| Command execution | Program                                                                                                    |                                                                       |  |  |  |
| Example           | (1) DIS0=10000                                                                                                    | The number of steps for operation number 0 is set to<br>10000.        |  |  |  |
|                   | $(2)$ DIS1=20000                                                                                                    | The number of steps for operation number 1 is set to<br>20000.        |  |  |  |
|                   | $(3)$ DIS2=30000                                                                                                    | The number of steps for operation number 2 is set to<br>30000.        |  |  |  |
|                   | $(4)$ VR0=10000                                                                                                    | The operating speed for operation number 0 is set to<br>10000 Hz.     |  |  |  |
|                   | (5) VR1=20000                                                                                                    | The operating speed for operation number 1 is set to<br>20000 Hz.     |  |  |  |
|                   | $(6)$ VR2=30000                                                                                                    | The operating speed for operation number 2 is set to<br>30000 Hz.     |  |  |  |
|                   | $(7)$ INCABS0=1                                                                                                    | The positioning mode for operation number 0 is set to<br>incremental. |  |  |  |
|                   | $(8)$ INCABS1=1                                                                                                    | The positioning mode for operation number 1 is set to<br>incremental. |  |  |  |
|                   | (9) INCABS2=1                                                                                                    | The positioning mode for operation number 2 is set to<br>incremental. |  |  |  |
|                   | (10) LINK0=1                                                                                                    | Operation number 0 is set to linked.                                  |  |  |  |
|                   | (11) LINK1=1                                                                                                    | Operation number 1 is set to linked.                                  |  |  |  |
|                   | (12) LINK2=0                                                                                                    | Operation number 2 is set to one-shot.                                |  |  |  |

 $(13)$  MIO

**Note** • The command value is not saved in the driver's memory (NVRAM). When turning on the power, or resetting a specific alarm (See p.112), this value is reset to the default value set by the factory at the time of shipment.

through 2 are linked.)

Start the operation for operation number 0. (Numbers 0

• Linked operations can only operate in one direction. The distance of all linked motions must occur in the same motor rotation direction.
Mlx  $(x = 0$  to 3)

| Name              | Linked operation start                                                                                                    |                                                                                                    |
|-------------------|----------------------------------------------------------------------------------------------------|----------------------------------------------------------------------------------------------------|
| Input range       | None                                                                                                    |                                                                                                    |
| Description       | This command is used for linked operation. It executes linked operation.                                                                                                    |                                                                                                    |
| Access            | Command                                                                                                    |                                                                                                    |
| Related commands  | DISx, INCABSx, LINKx, VRx                                                                                                    |                                                                                                    |
| Command execution | Program                                                                                                    |                                                                                                    |
| Example           | $(1)$ DIS0=10000<br>(2) DIS1=20000<br>(3) DIS2=30000<br>(4) VR0=10000<br>(5) VR1=20000<br>(6) VR2=30000<br>(7) INCABS0=1<br>(8) INCABS1=1<br>(9) INCABS2=1<br>(10) LINK0=1<br>(11) LINK1=1<br>(12) LINK2=0<br>(13) MIO | The number of steps for operation number 0 is set to 10000.<br>The number of steps for operation number 1 is set to 20000.<br>The number of steps for operation number 2 is set to 30000.<br>The operating speed for operation number 0 is set to<br>10000 Hz.<br>The operating speed for operation number 1 is set to<br>20000 Hz.<br>The operating speed for operation number 2 is set to<br>30000 Hz.<br>The positioning mode for operation number 0 is set to<br>incremental.<br>The positioning mode for operation number 1 is set to<br>incremental.<br>The positioning mode for operation number 2 is set to<br>incremental.<br>Operation number 0 is set to linked.<br>Operation number 1 is set to linked.<br>Operation number 2 is set to one-shot. |
|                   |                                                                                                    | Start the operation for operation number 0. (Numbers 0 through<br>2 are linked.)                                                                                                    |

# $VRx (x = 0 \text{ to } 3)$

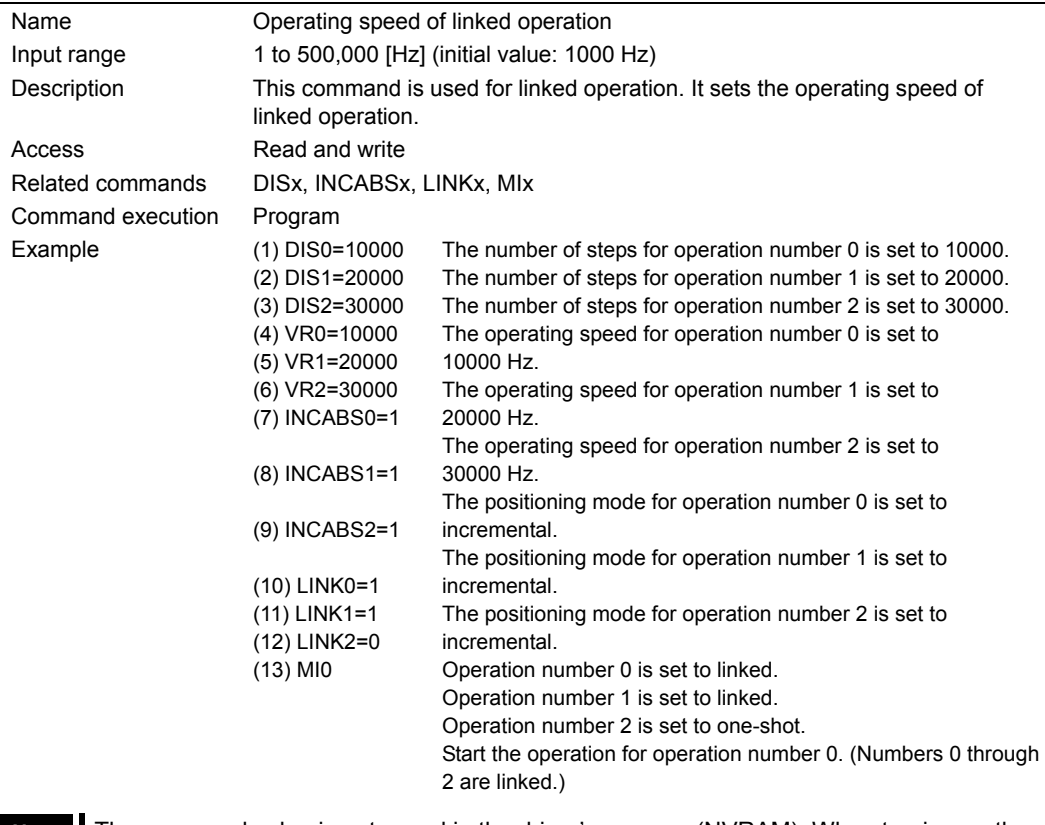

**Note** The command value is not saved in the driver's memory (NVRAM). When turning on the power, or resetting a specific alarm (See p.112), this value is reset to the default value set by the factory at the time of shipment.

# **10 Maintenance/Inspection**

Protective functions and procedures for inspection and troubleshooting/diagnostics

## **10.1 Protective functions**

This section covers the driver-protection functions and methods used to clear the triggered function.

#### ■ **Types of protective functions and check methods**

The driver has protective functions to protect itself from rising ambient temperatures, poor connections with power supply and motor cables, abnormal operations and the like.

When a protective function is triggered, the ALARM LED on the front side of the driver blinks and the ALM (alarm) output is turned OFF. The ALM output turns OFF upon the activation of a protective function, and turns ON once the system is returned to normal condition. Depending on the type of protective function, the current to the motor may be cut off, whereupon the motor will lose its holding torque.

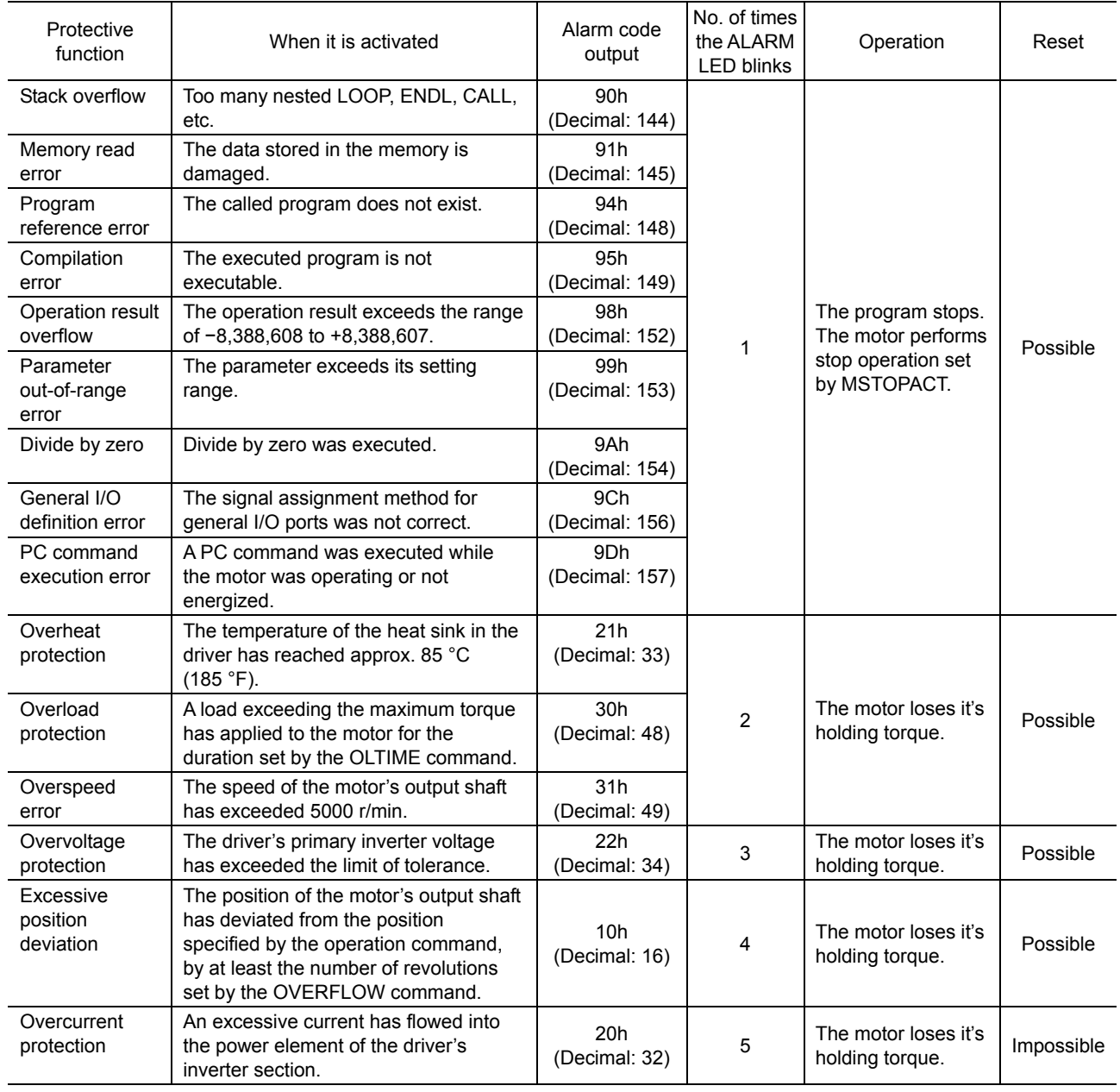

#### ■ **Types of protective functions**

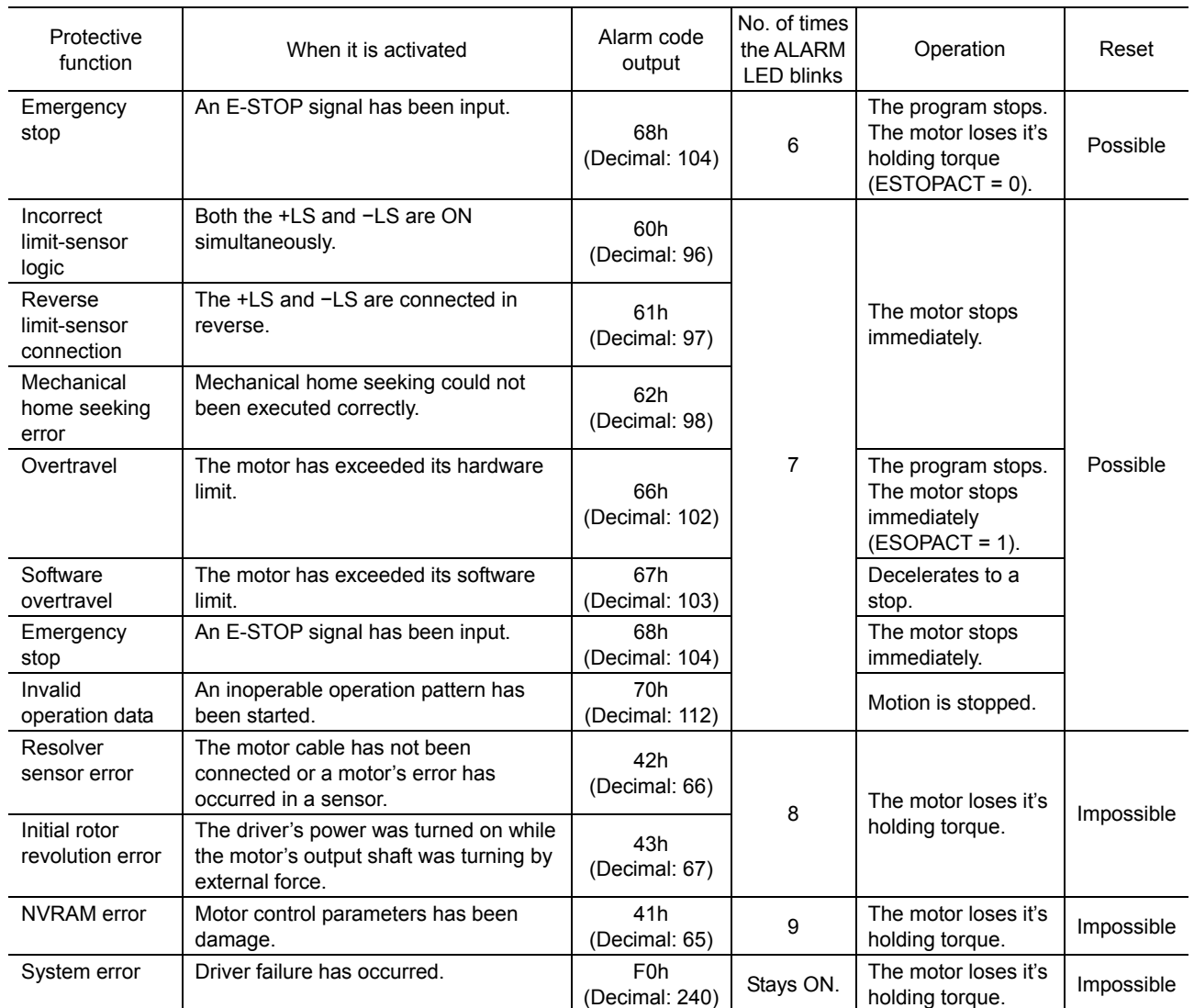

#### ■ How to check protective functions

The type of protective function that has been activated can be checked using the following three methods:

• Count how many times the ALARM LED blinks on the front side of the driver.

An example of the ALARM LED's blinking cycle is shown in the figure below. Example: Overvoltage protection

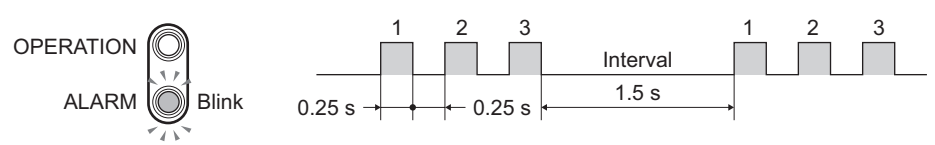

• Checking the alarm code on a PC

When a PC is connected, enter the ALM command to check the alarm code.

#### ■ Resetting the protective function

To reset the ALM (alarm) output, always remove the cause that has triggered the protective function and perform either of the following operations:

- Input an ACL (alarm clear) signal once.  $ON \rightarrow$  OFF edge to reset the alarm.
- Enter an ALMCLR command.
- Turn off the power, wait at least 10 seconds, then turn it back on.
- **Note**  When the following alarms (protective functions) are reset by the ALMCLR command or the ACL input, the following initializations are executed. Alarms (protective functions) are: Overheat, Overload, Overspeed, Overvoltage, and Excessive position deviation Initializations are: The program stops. The assignment and the logical setting of the general I/O port are released. The electrical home is reset and the software limit becomes invalid.
	- The following alarms (protective functions) are not reset by the ALMCLR command or the ACL input.

Alarms (protective functions) are: Resolver sensor error, Initial rotor revolution error, NVRAM data error, Overcurrent, System error.

To reset these alarms, remove the cause of the alarm, turn off the power after ensuring safety, wait at least 10 seconds, and then turn on the power. These require removal of AC input.

## **10.2 Inspection**

It is recommended that periodic inspections be conducted for the items listed below after each operation of the motor. If an abnormal condition is noted, discontinue any use and contact your nearest office.

#### ■ During inspection:

- Are any of the motor mounting screws loose?
- Check for any unusual noises in the motor's bearings (ball bearings) or other moving parts.
- Are the motor's output shaft (or gear output shaft) and load shaft out of alignment?
- Are there any scratches, signs of stress or loose driver connections in the motor cable?
- Check for a blocked opening of the driver case.
- Are any of the driver mounting screws or power connection terminal screws loose?
- Are there any strange smells or appearances in the power elements and filtering capacitors within the driver?

Note **The driver uses semiconductor elements, so be extremely careful when handling them.** Static electricity may damage the driver.

# **10.3 Troubleshooting and remedial actions**

If the motor and/or driver operation is not normal while the motor is running, check this section and take appropriate action. If operation is still not normal, contact your nearest Oriental Motor office.

#### **Memo** Perform failure diagnosis using the following methods:

- Check the alarm code shown in the display area.
- Count how many times the driver's ALARM LED blinks.

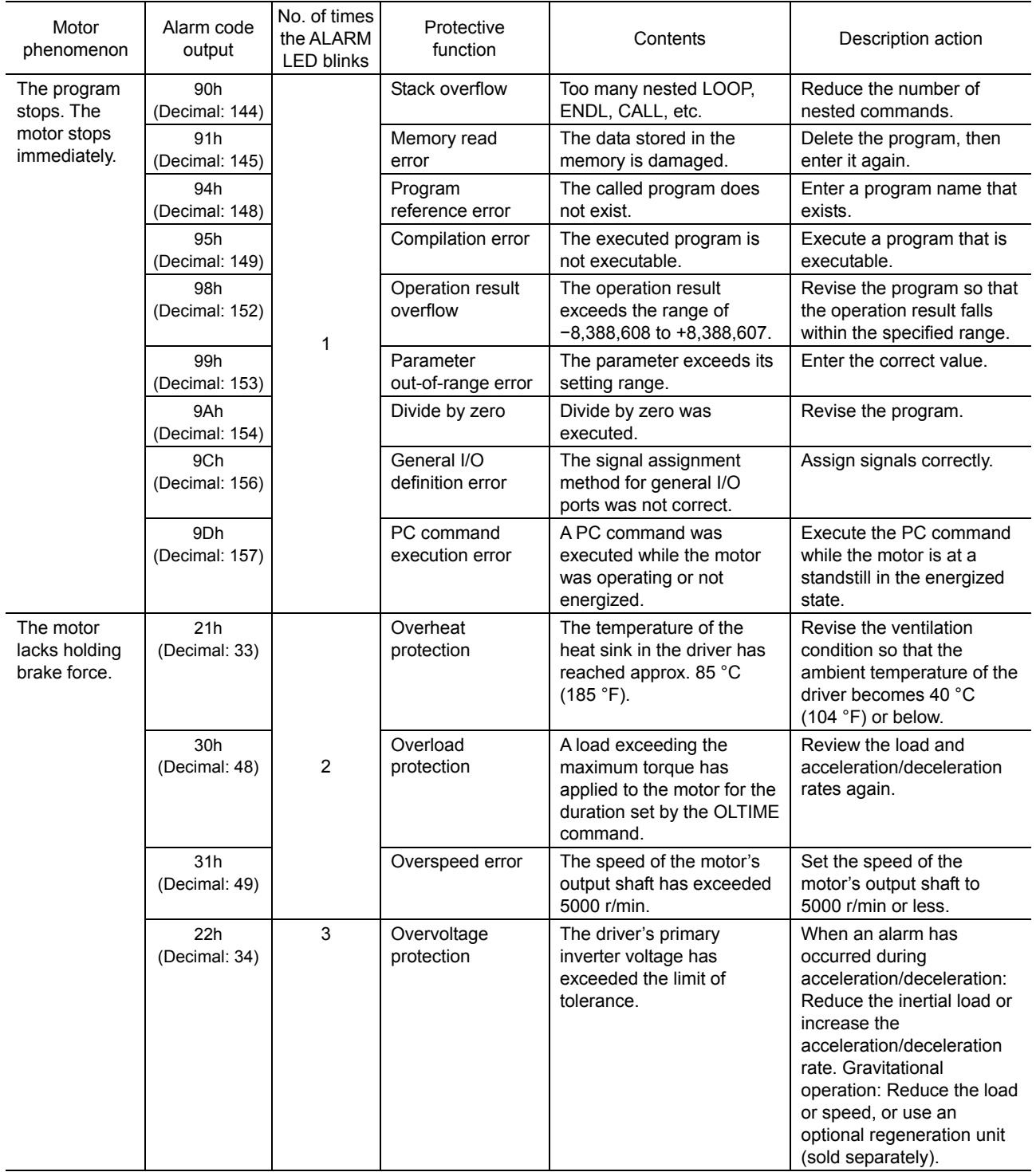

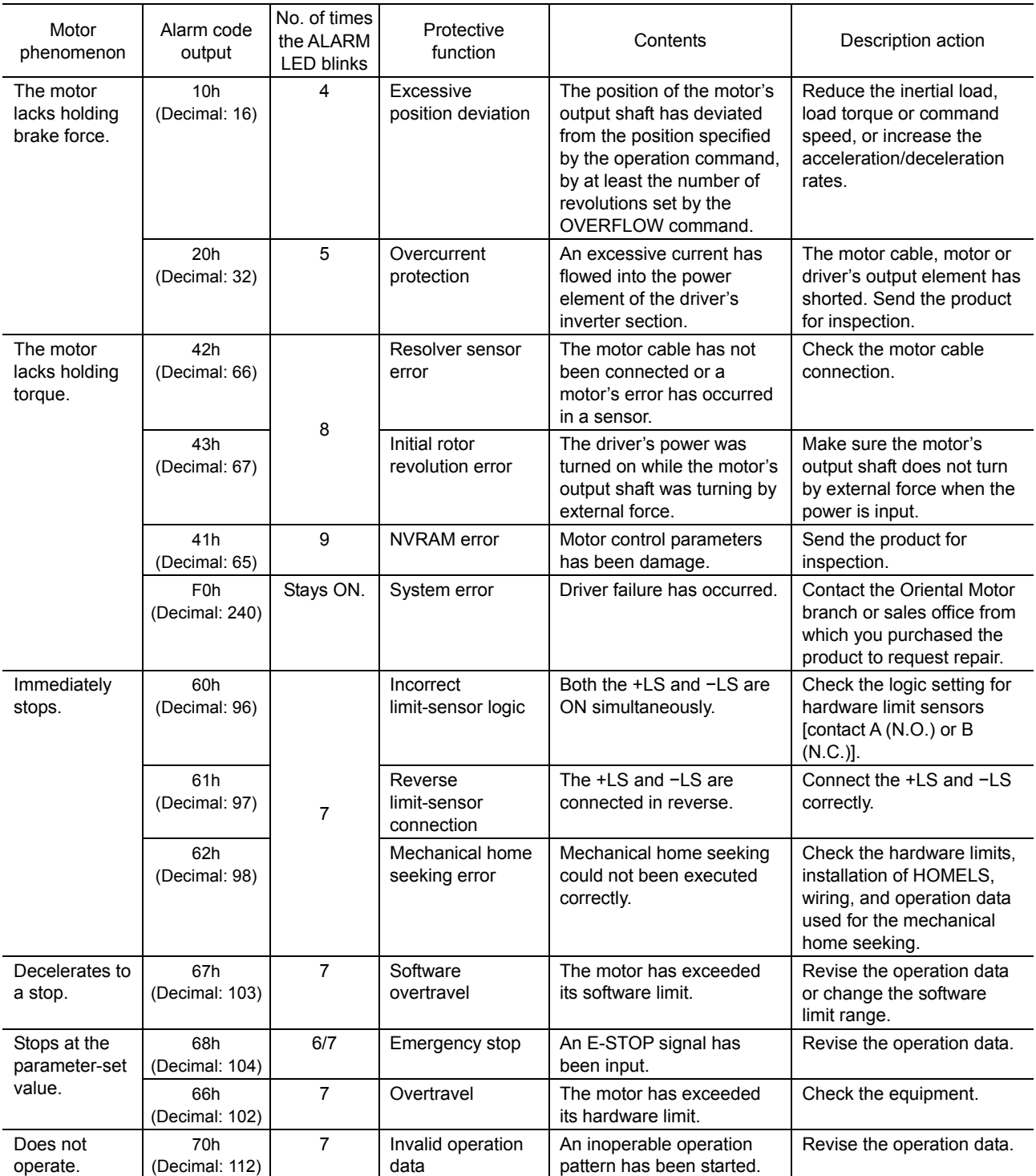

# **11 Options (Sold separately)**

#### ■ RS-232C cable

This cable is necessary when connecting the driver to a PC. Model: FC04W5

#### ■ Motor cable for IP65 rated motor

Cable required for connecting an IP65 rated motor and a driver. Without the dedicated connection cable, can not connect. Be sure to purchase this cable.

• Extention cables for IP65 rated motor

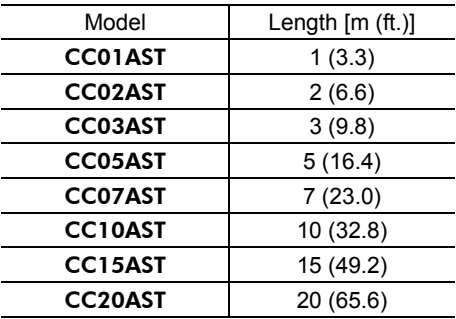

• Flexible extension cabls for IP65 rated motor

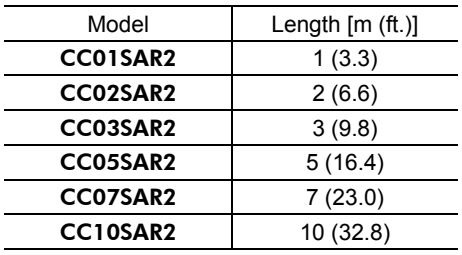

**Note** The connector on the driver side does not conform to IP65.

#### **Extension cables**

Required to extend the distance between the motor (other than IP65 rated motor) and driver.

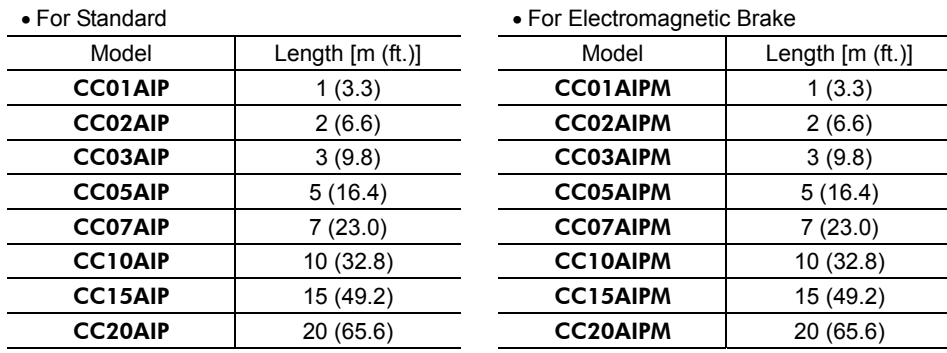

#### **Flexible extension cables**

Highly flexible extension cable required to extend the distance between the motor (other than IP65 rated motor) and driver.

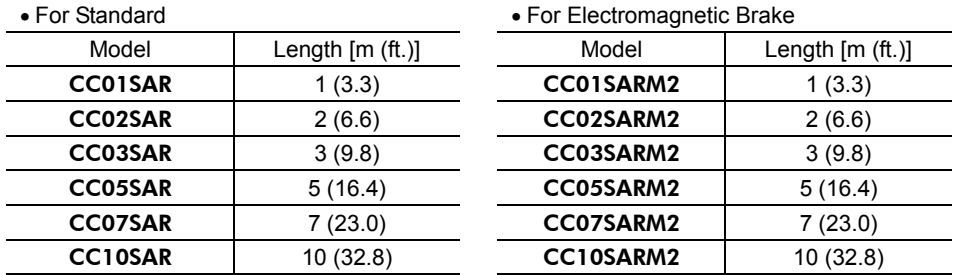

#### **DIN rail mounting plate**

Plate for mounting the driver to a DIN rail [35 mm (1.38 in.)]. Model: PADP01

#### ■ Driver cables

This shielded cable with connector provides outstanding noise resistance.

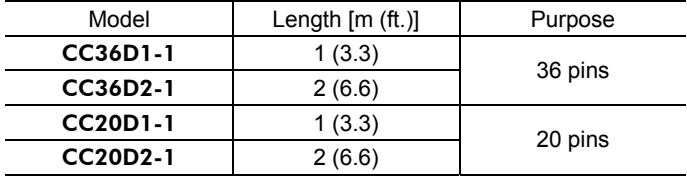

#### ■ Connector-terminal block conversion unit

Use this cable to connect the driver to a host controller via the terminal block.

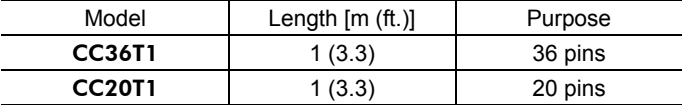

# **12 Appendix**

# **12.1 Specifications**

## **Main specifications**

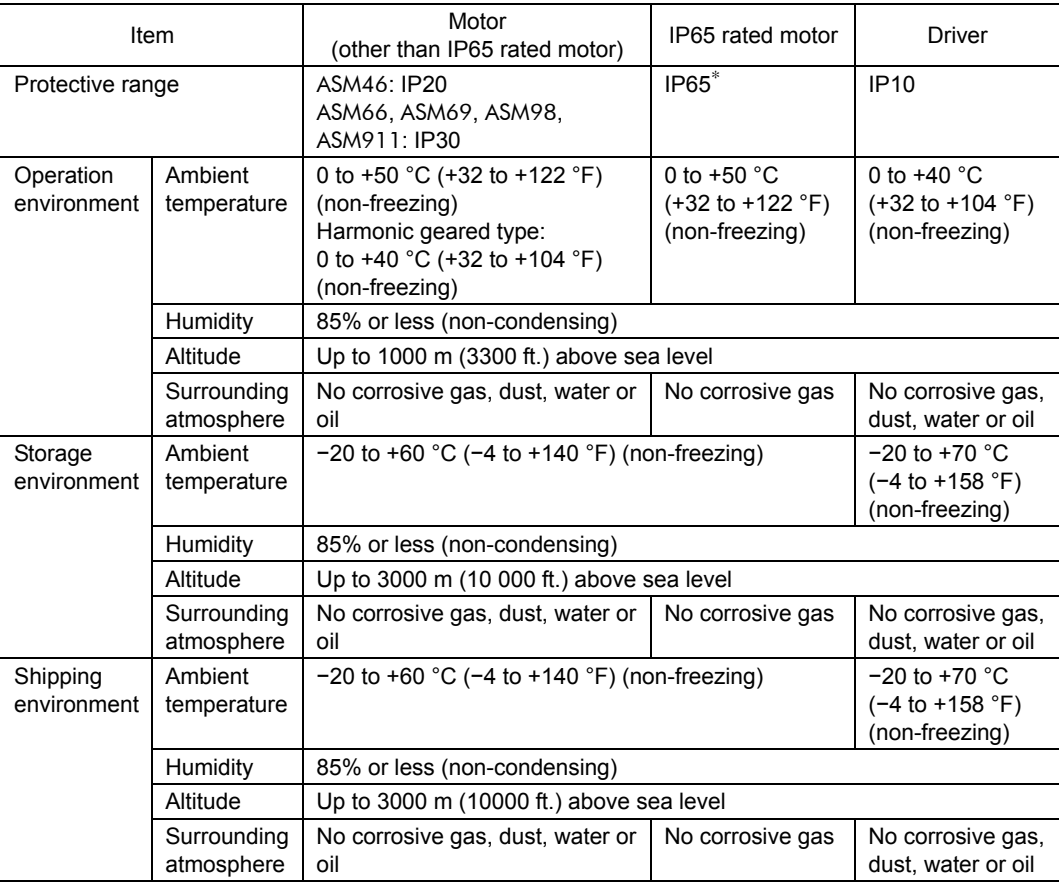

∗ Excluding the gap between the shaft and the flange

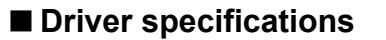

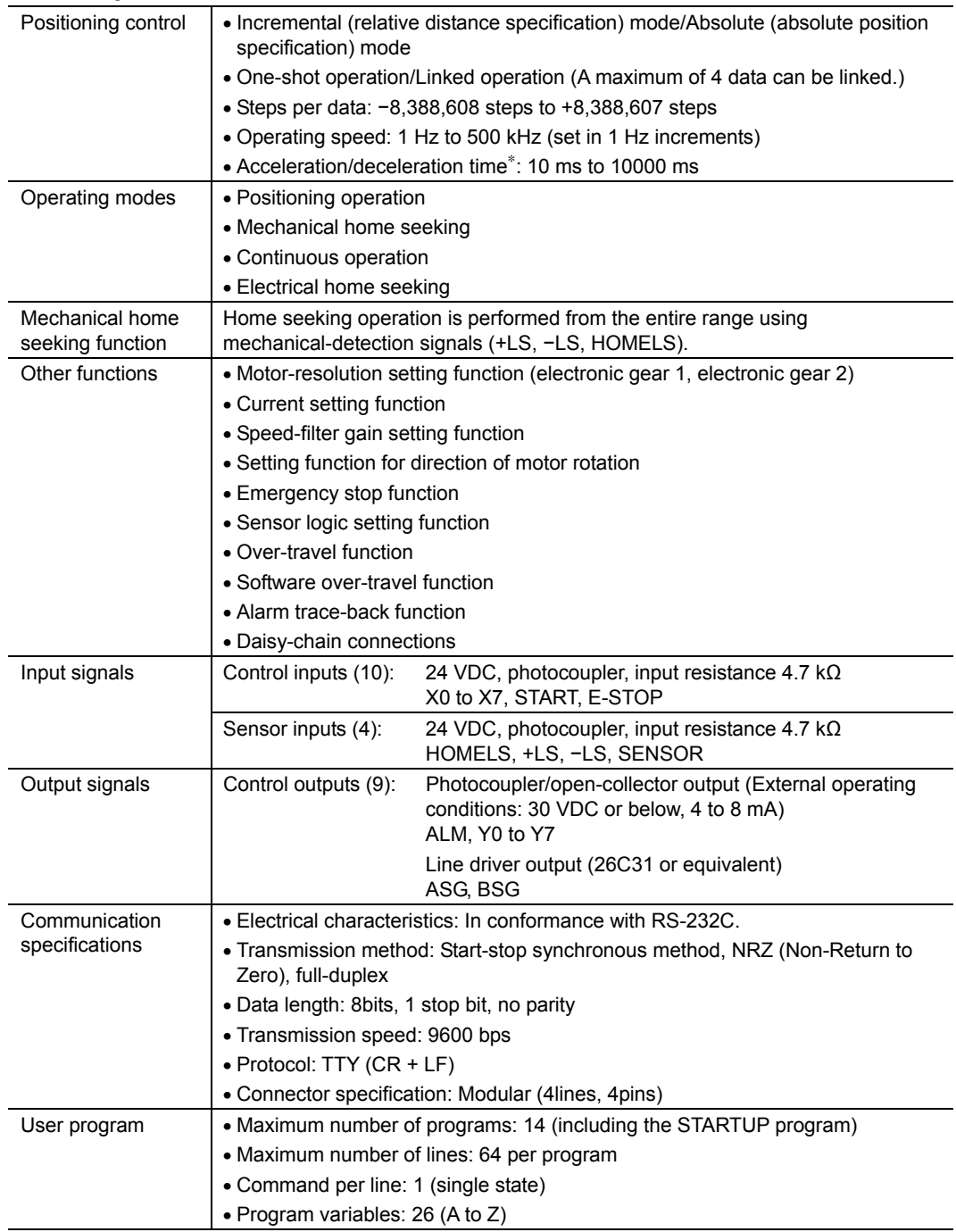

∗ The acceleration and deceleration times can be set separately.

## **12.2 Sample programs**

#### **Repeated positioning operation**

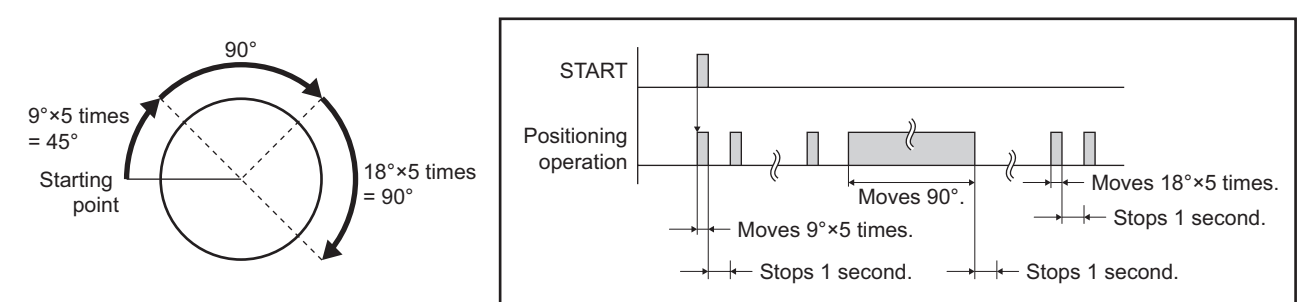

#### • Main program

Applicable motor: AS66AAE

Motor resolution: 10 000 steps/rev

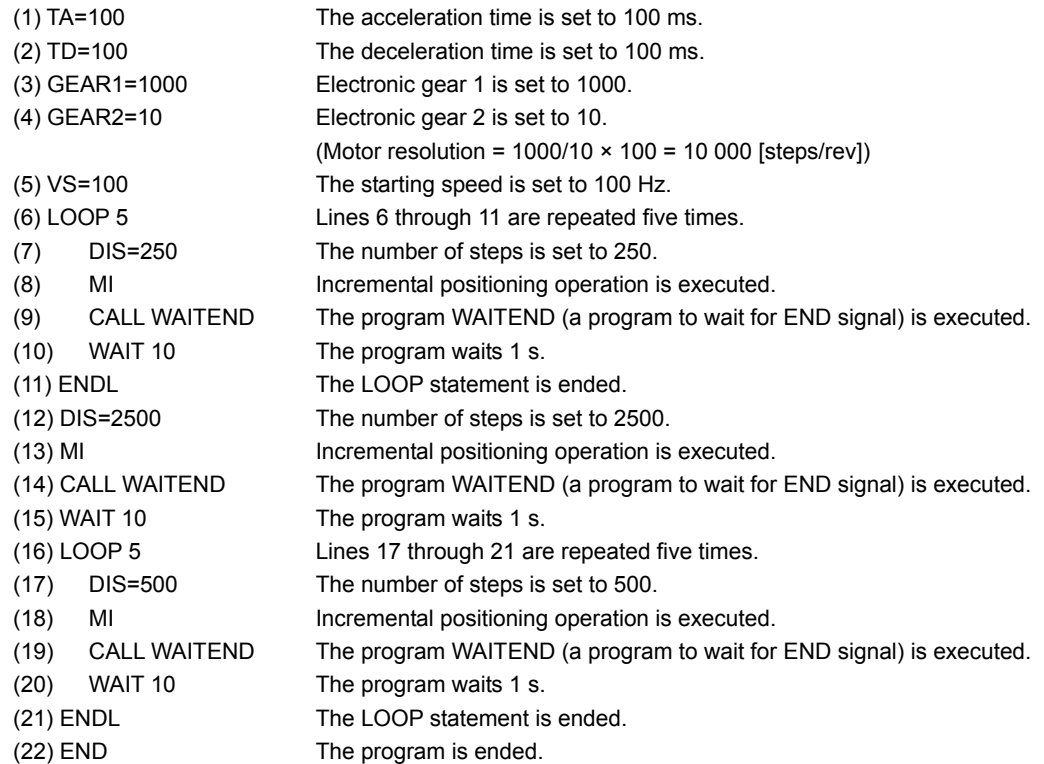

• Subroutine WAITEND (A program which stands by until the END signal is turned on.) PROGRAM: WAITEND

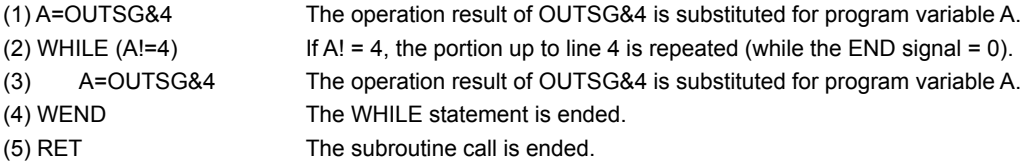

### Number of steps: 30000 Operating speed: 30000 Hz Number of steps: 20000 Operating speed: 20000 Hz Number of steps: 10000 Speed Operating speed: 10000 Hz No.0 No.1 No.2 Time L,

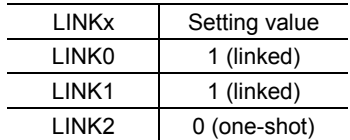

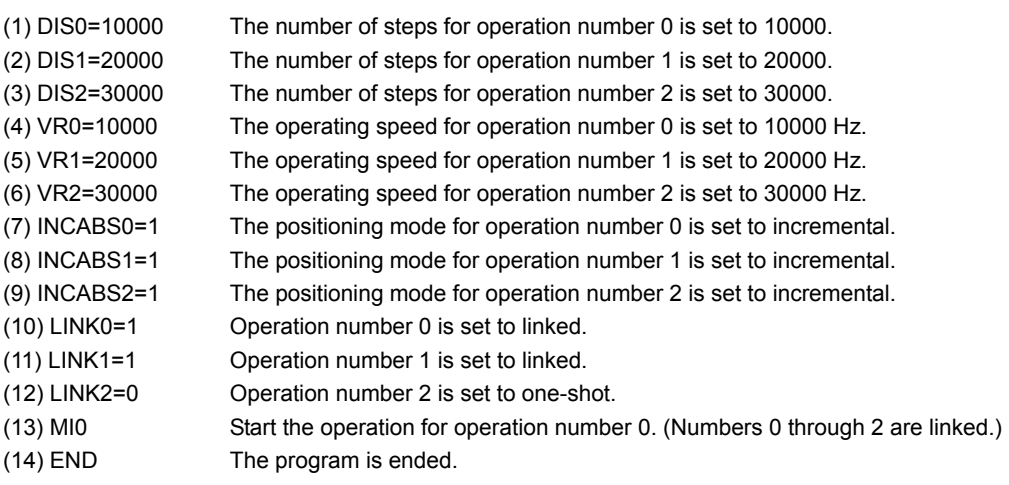

# **Executing linked operation**

## **12.3 Daisy-chain connection procedure**

This section describes the procedure used to connect two or more drivers via a daisy-chain (up to 36 drivers).

1. Set the drivers' axis numbers.

Set the axis number for each driver using an ID command (driver axis setting: 0 to 9, A to Z). When setting axis numbers, connect the axes to the RS-232C communication port (CN1) one by one before implementing daisy-chain connections. Do not use duplicate axis numbers. Example) Setting 1 as an ID.

 $>1D$  1  $ID = 1$ > The driver's axis number is set to 1.

2. Implement daisy-chain connections.

An example of connecting three drivers via a daisy-chain is shown below.

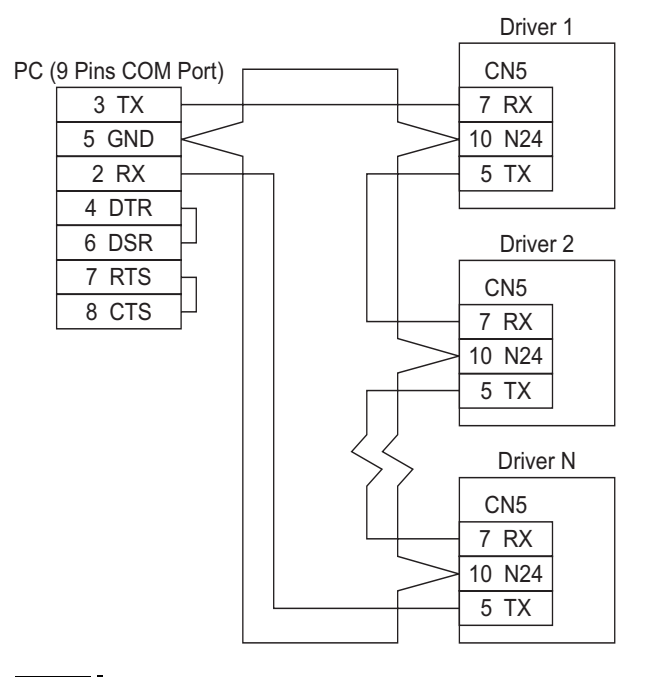

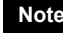

- **Note** The maximum distance between drivers when using a daisy-chain connection should be 15 m (49.2 ft.).
- 3. Perform communication via a daisy-chain.

Call the specific driver used for communication via an  $@{\rm command$ . When the power is turned on, the communication driver is set to the one whose axis number is 0.

Example) Connect the driver whose axis number is 1 to the communication line.

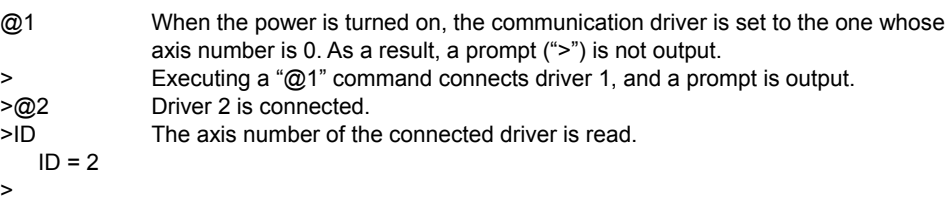

- Unauthorized reproduction or copying of all or part of this manual is prohibited. If a new copy is required to replace an original manual that has been damaged or lost, please contact your nearest Oriental Motor branch or sales office.
- Oriental Motor shall not be liable whatsoever for any problems relating to industrial property rights arising from use of any information, circuit, equipment or device provided or referenced in this manual.
- Characteristics, specifications and dimensions are subject to change without notice.
- While we make every effort to offer accurate information in the manual, we welcome your input. Should you find unclear descriptions, errors or omissions, please contact the nearest office.
- **Oriental motor** is a trademark of Oriental Motor Co., Ltd.
- $\alpha_{\text{STEP}}$  is a trademark of Oriental Motor Co., Ltd., and is registered in Japan and other countries.

Other product names and company names mentioned in this manual may be trademarks or registered trademarks of their respective companies and are hereby acknowledged. The third-party products mentioned in this manual are recommended products, and references to their names shall not be construed as any form of performance guarantee. Oriental Motor is not liable whatsoever for the performance of these third-party products.

© Copyright ORIENTAL MOTOR CO., LTD. 2006

• Please contact your nearest Oriental Motor office for further information.

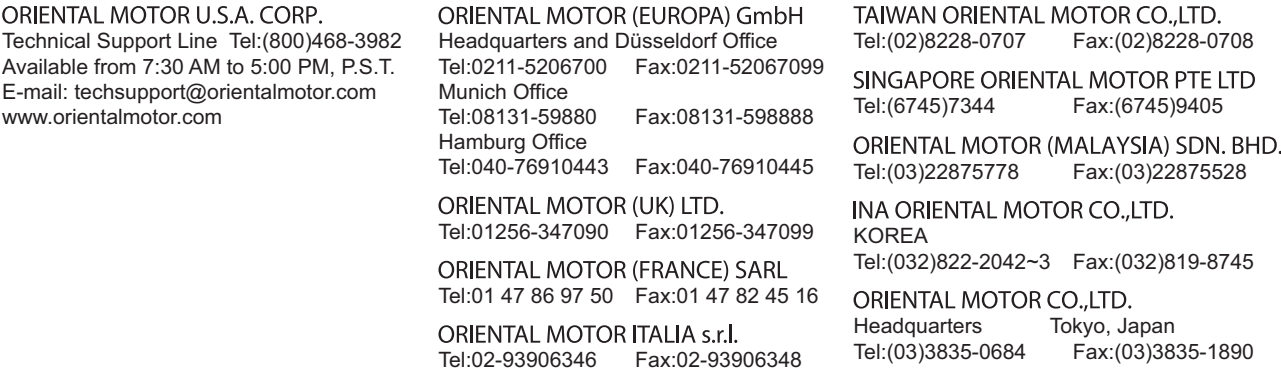

Printed on Recycled Paper